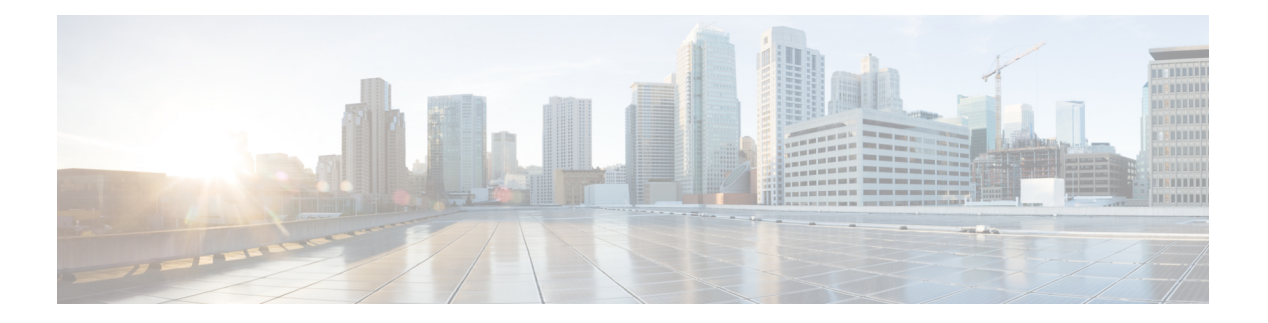

# **I Commands**

- [identity,](#page-3-0) on page 4
- [ingress-sa,](#page-5-0) on page 6
- [initiator,](#page-6-0) on page 7
- [in-order-guarantee,](#page-7-0) on page 8
- [install](#page-8-0) all, on page 9
- install [clock-module,](#page-14-0) on page 15
- install [license,](#page-16-0) on page 17
- install [module](#page-17-0) bios, on page 18
- install [module](#page-18-0) epld, on page 19
- install [module](#page-20-0) loader, on page 21
- [install](#page-21-0) ssi, on page 22
- [interface,](#page-23-0) on page 24
- [interface](#page-25-0) fc, on page 26
- [interface](#page-27-0) fcip, on page 28
- interface [fc-tunnel,](#page-30-0) on page 31
- interface [gigabitethernet,](#page-32-0) on page 33
- [interface](#page-34-0) ioa, on page 35
- [interface](#page-35-0) iscsi, on page 36
- [interface](#page-37-0) mgmt, on page 38
- interface [port-channel,](#page-38-0) on page 39
- [interface](#page-40-0) sme, on page 41
- interface sme (Cisco SME cluster node [configuration](#page-41-0) submode), on page 42
- [interface](#page-43-0) vsan, on page 44
- ioa [cluster,](#page-44-0) on page 45
- ioa [site-local,](#page-45-0) on page 46
- [ioa-ping,](#page-46-0) on page 47
- ip [access-group,](#page-48-0) on page 49
- ip [access-list,](#page-50-0) on page 51
- ip address (FCIP profile [configuration](#page-57-0) submode), on page 58
- ip address (interface [configuration\),](#page-58-0) on page 59
- ip [default-gateway,](#page-59-0) on page 60
- ip [default-network,](#page-60-0) on page 61
- ip [\(destination-group\),](#page-61-0) on page 62
- ip [domain-list](#page-63-0) , on page 64
- ip [domain-lookup](#page-64-0) , on page 65
- ip [domain-name](#page-65-0) , on page 66
- ip [name-server](#page-66-0) , on page 67
- ip [route](#page-67-0), on page 68
- ip [routing](#page-68-0) , on page 69
- [ip-compression](#page-69-0) , on page 70
- ips netsim [delay-ms](#page-71-0) , on page 72
- ips netsim [delay-us](#page-72-0) , on page 73
- ips [netsim](#page-73-0) drop nth , on page 74
- ips netsim drop [random](#page-75-0) , on page 76
- ips [netsim](#page-77-0) enable , on page 78
- ips netsim [max-bandwidth-kbps](#page-78-0) , on page 79
- ips netsim [max-bandwidth-mbps](#page-79-0) , on page 80
- ips [netsim](#page-80-0) qsize , on page 81
- ips netsim [reorder](#page-81-0) , on page 82
- ipv6 [access-list](#page-83-0), on page 84
- ipv6 [address](#page-84-0) , on page 85
- ipv6 [enable](#page-85-0) , on page 86
- ipv6 nd, on [page](#page-86-0) 87
- ipv6 [route](#page-88-0) , on page 89
- ipv6 [routing](#page-90-0) , on page 91
- ipv6 [traffic-filter](#page-91-0) , on page 92
- iscsi [authentication](#page-92-0) , on page 93
- iscsi [duplicate-wwn-check](#page-94-0) , on page 95
- iscsi [dynamic](#page-96-0) initiator , on page 97
- iscsi [enable](#page-98-0) , on page 99
- iscsi enable [module](#page-99-0) , on page 100
- iscsi [import](#page-100-0) target fc , on page 101
- iscsi initiator [idle-timeout](#page-101-0) , on page 102
- iscsi initiator [ip-address](#page-102-0) , on page 103
- iscsi [initiator](#page-104-0) name , on page 105
- iscsi interface [vsan-membership](#page-105-0) , on page 106
- iscsi [save-initiator](#page-106-0) , on page 107
- iscsi [virtual-target](#page-108-0) name , on page 109
- islb [abort](#page-111-0) , on page 112
- islb [commit](#page-112-0) , on page 113
- islb [distribute](#page-113-0) , on page 114
- islb [initiator](#page-115-0) , on page 116
- islb [save-initiator](#page-117-0) , on page 118
- islb [virtual-target](#page-119-0) name , on page 120
- islb vrrp , on [page](#page-121-0) 122
- islb zoneset [activate](#page-123-0) , on page 124
- isns, on [page](#page-124-0) 125
- isns [distribute](#page-125-0), on page 126
- isns esi [retries](#page-126-0), on page 127
- isns [profile](#page-127-0) name, on page 128
- isns [reregister,](#page-128-0) on page 129
- [isns-server](#page-129-0) enable, on page 130
- ivr aam [pre-deregister-check,](#page-130-0) on page 131
- ivr aam [register,](#page-131-0) on page 132
- ivr [abort,](#page-132-0) on page 133
- ivr [commit,](#page-133-0) on page 134
- ivr copy active-service-group [user-configured-service-group,](#page-134-0) on page 135
- ivr copy active-topology [user-configured-topology,](#page-135-0) on page 136
- ivr copy [active-zoneset](#page-136-0) full-zoneset, on page 137
- ivr copy auto-topology [user-configured-topology,](#page-137-0) on page 138
- ivr [distribute,](#page-138-0) on page 139
- ivr [enable,](#page-139-0) on page 140
- ivr fcdomain database [autonomous-fabric-num,](#page-140-0) on page 141
- ivr nat, on [page](#page-141-0) 142
- ivr [refresh,](#page-142-0) on page 143
- ivr [service-group](#page-143-0) activate, on page 144
- ivr [service-group](#page-144-0) name, on page 145
- ivr [virtual-fcdomain-add,](#page-146-0) on page 147
- ivr [virtual-fcdomain-add2,](#page-147-0) on page 148
- ivr [vsan-topology,](#page-148-0) on page 149
- ivr [vsan-topology](#page-150-0) auto, on page 151
- ivr [vsan-topology](#page-151-0) database, on page 152
- ivr [withdraw](#page-153-0) domain, on page 154
- ivr zone [name,](#page-154-0) on page 155
- ivr zone [rename,](#page-155-0) on page 156
- ivr [zoneset,](#page-156-0) on page 157
- ivr zoneset [rename,](#page-157-0) on page 158

# <span id="page-3-0"></span>**identity**

To configure the identity for the IKE protocol, use the identity command in IKE configuration submode. To delete the identity, use the no form of the command.

identity address | hostname no identity address | hostname

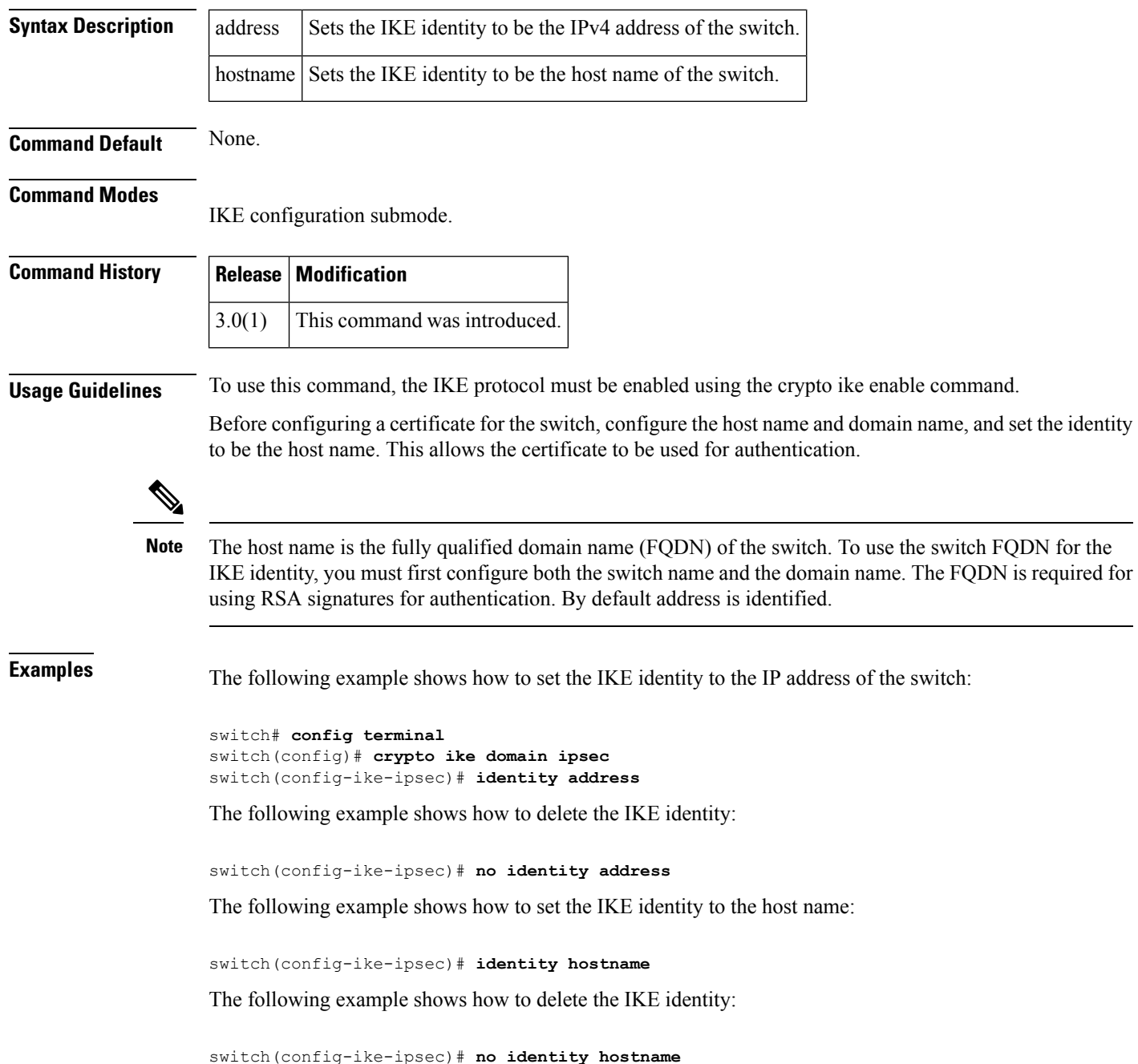

### **Related Command**

 $\mathbf l$ 

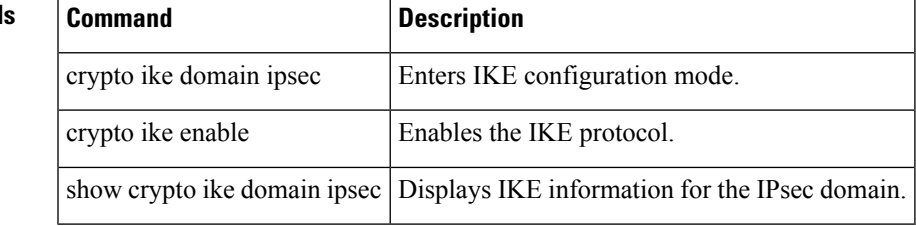

# <span id="page-5-0"></span>**ingress-sa**

To configure the Security Association (SA) to the ingress hardware, use the ingress-sa command. To delete the SA from the ingress hardware, use the no form of the command.

ingress-sa spi-number no ingress-sa spi-number

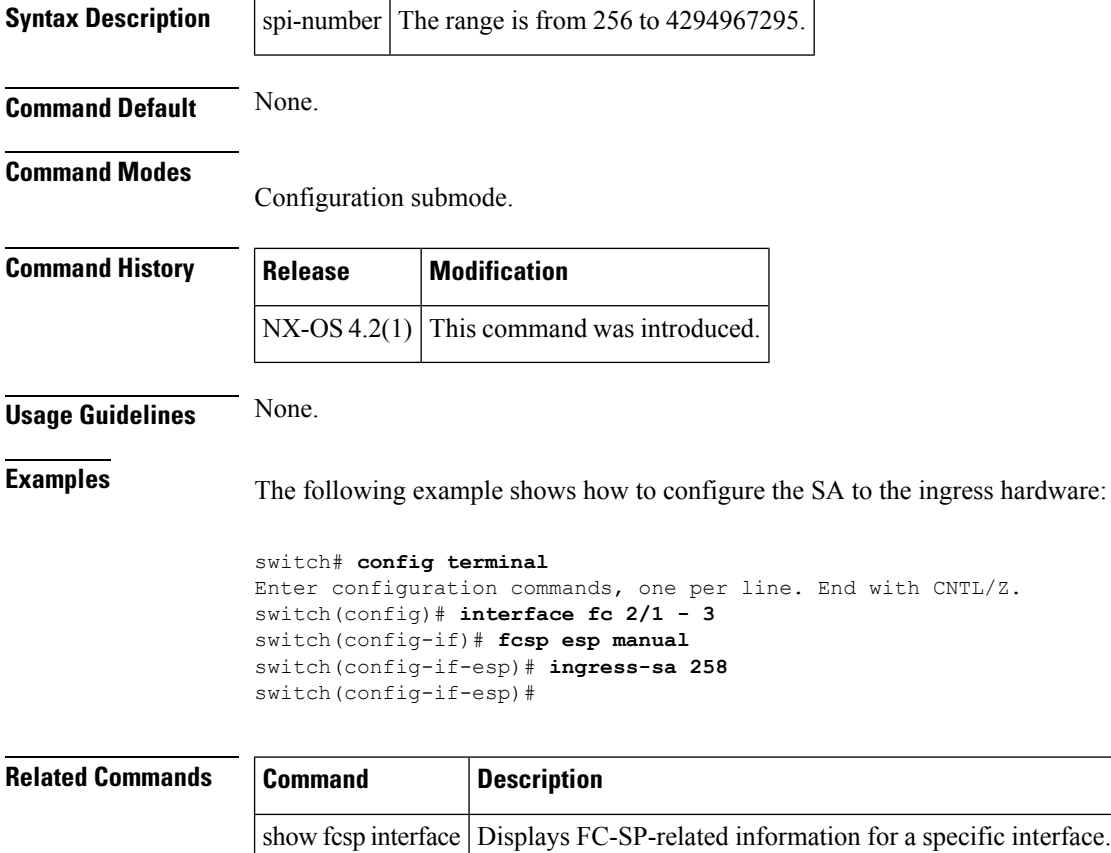

## <span id="page-6-0"></span>**initiator**

To configure the initiator version and address, use the initiator command IKE configuration submode. To revert to the default, use the no form of the command.

initiator version version address ip-address no initiator version version address ip-address

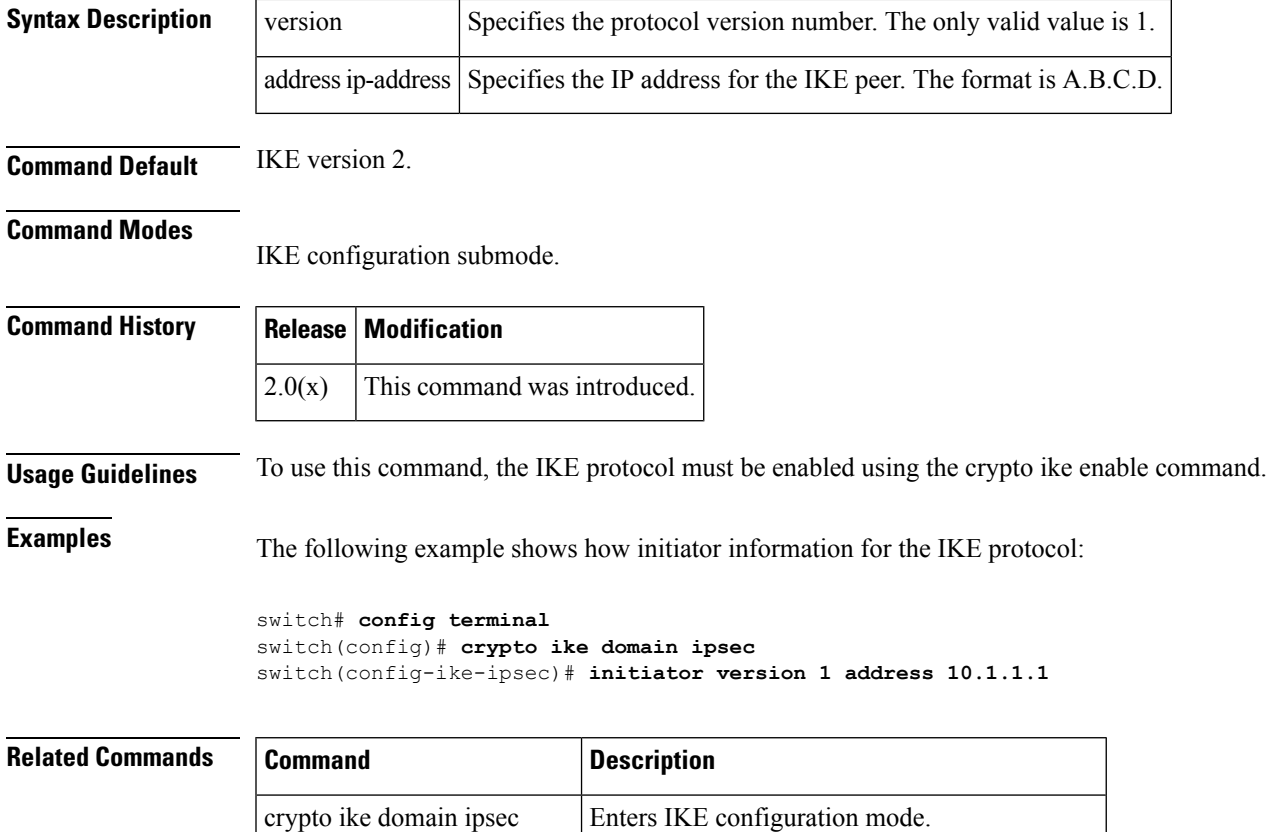

crypto ike enable **Enable** Enables the IKE protocol.

show crypto ike domain ipsec Displays IKE information for the IPsec domain.

# <span id="page-7-0"></span>**in-order-guarantee**

To enable in-order delivery, use the in-order-guarantee command in configuration mode. To disable in-order delivery, use the no form of the command.

in-order-guarantee [vsan vsan-id] no in-order-guarantee [vsan vsan-id]

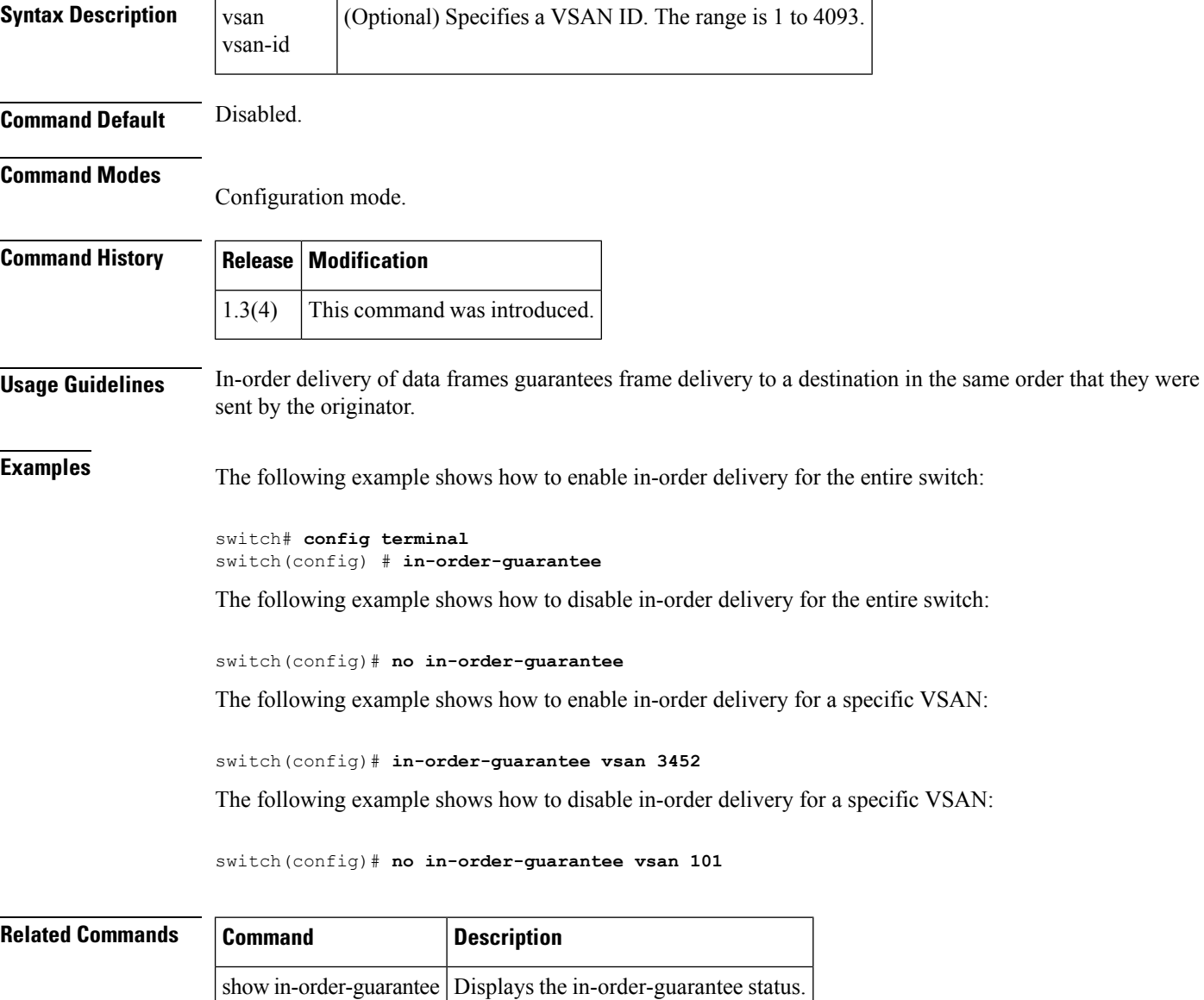

## <span id="page-8-0"></span>**install all**

To upgrade all modules in any Cisco MDS 9000 family switch, use the install all command. This upgrade can happen nondisruptively or disruptively depending on the current configuration of your switch.

install all [asm-sfn file name | kickstart | ssi | system URL]

### **Syntax Description**

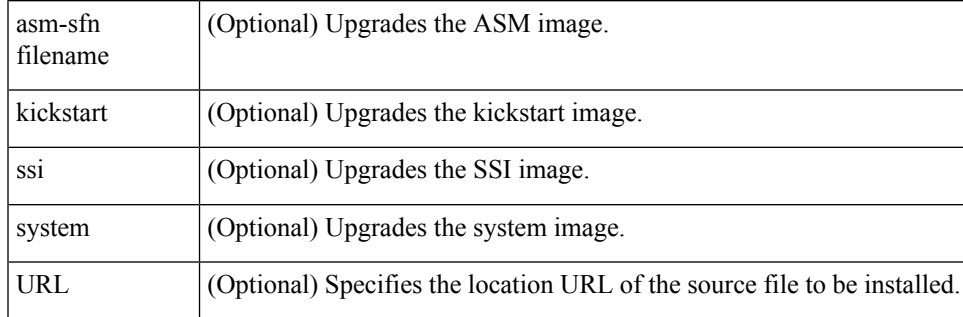

The following table lists the aliases for URL.

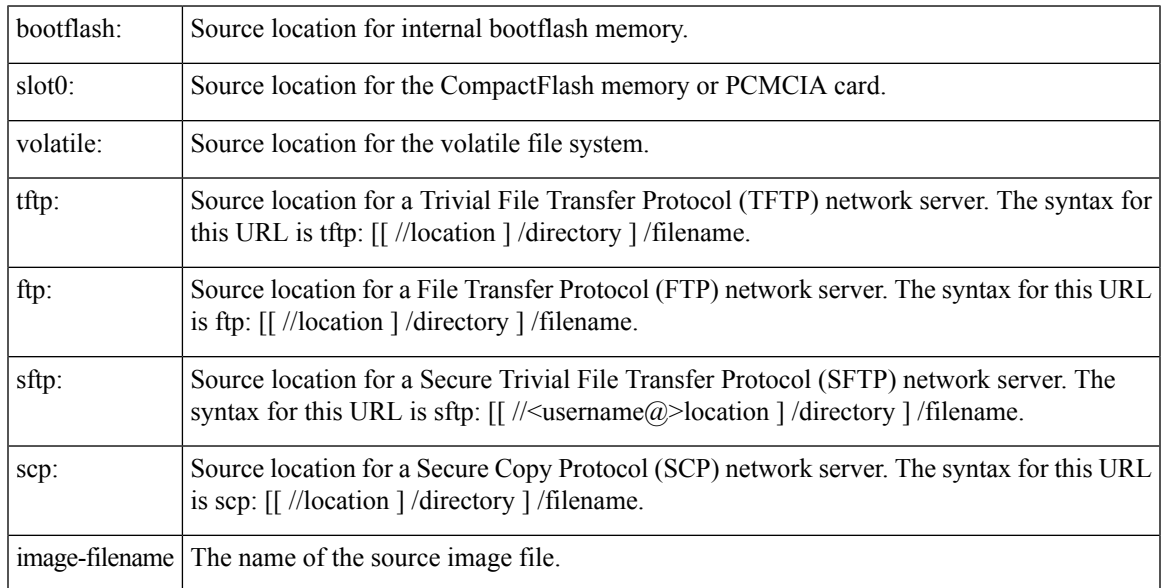

**Command Default** None.

**Command Modes**

EXEC mode.

### **Command History**

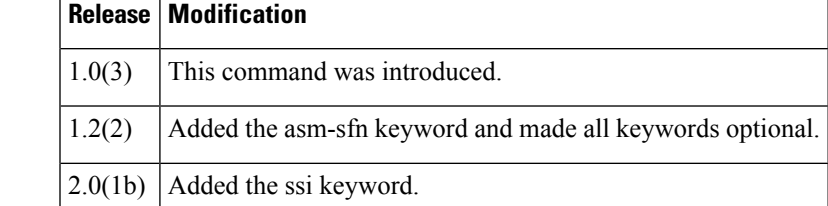

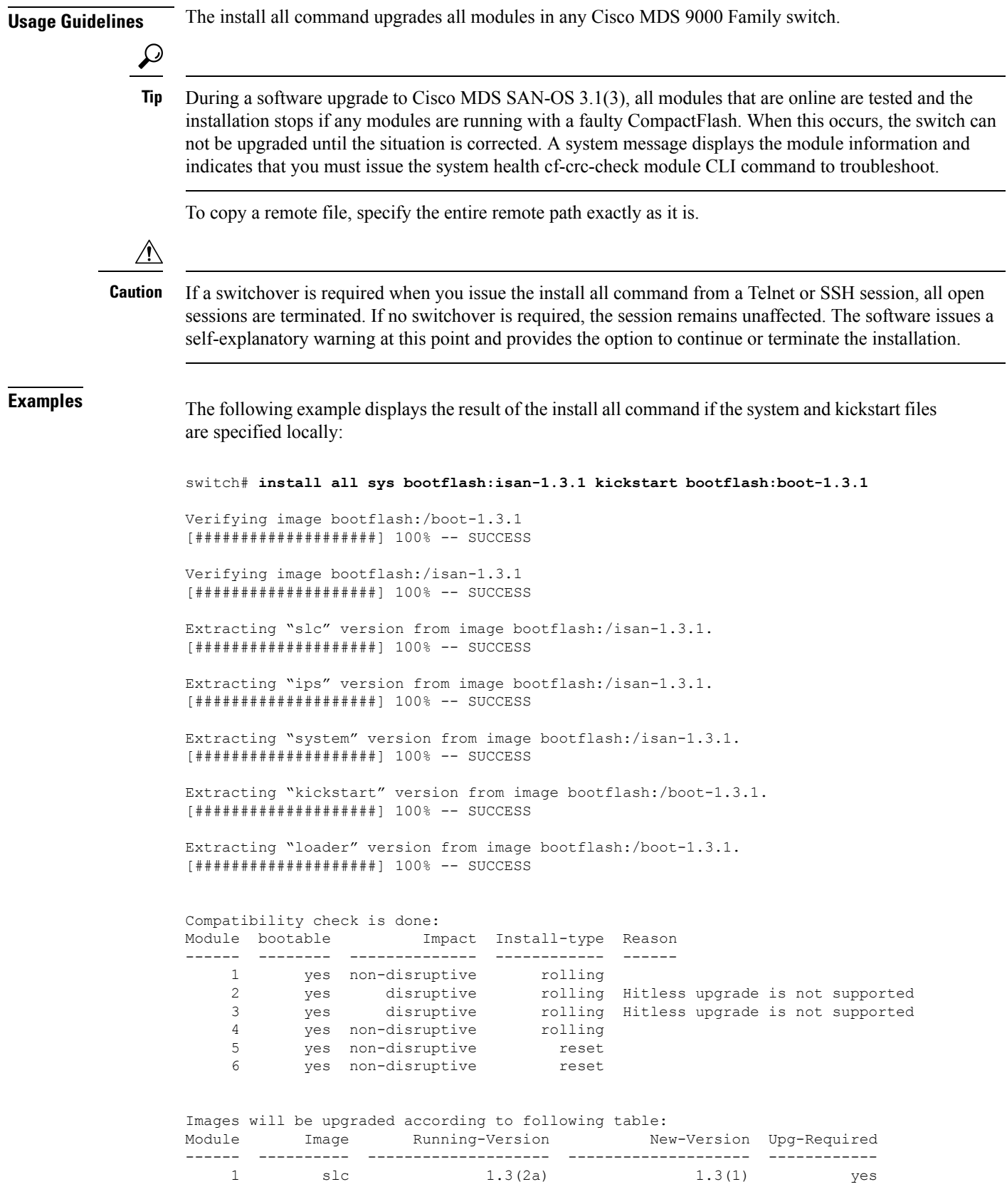

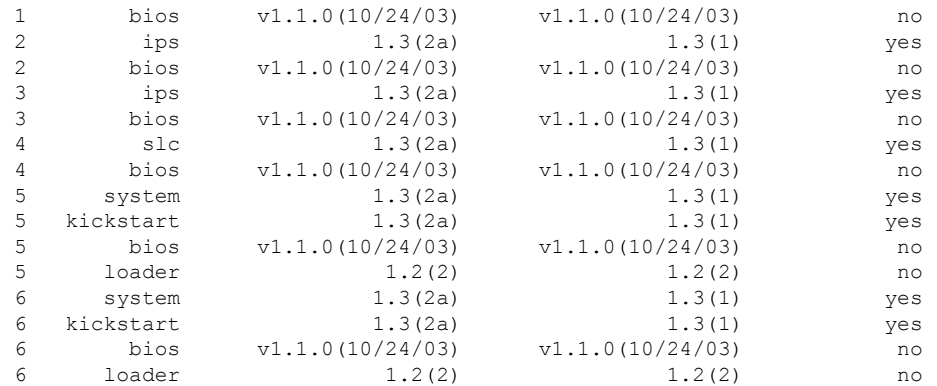

Do you want to continue with the installation (y/n)? [n] **y**

Install is in progress, please wait.

Syncing image bootflash:/boot-1.3.1 to standby. [####################] 100% -- SUCCESS

Syncing image bootflash:/isan-1.3.1 to standby. [####################] 100% -- SUCCESS

```
Jan 18 23:40:03 Hacienda %VSHD-5-VSHD_SYSLOG_CONFIG_I: Configuring console from
Performing configuration copy.
[####################] 100% -- SUCCESS
```
Module 6: Waiting for module online.  $\vert$ Auto booting bootflash:/boot-1.3.1 bootflash:/isan-1.3.1... Booting kickstart image: bootflash:/boot-1.3.1....

.....................................Image verification OK

```
Starting kernel...
INIT: version 2.78 booting
Checking all filesystems..r.r.. done.
Loading system software
Uncompressing system image: bootflash:/isan-1.3.1
CCCCCCCCCCCCCCCCCCCCCCCCCCCCCCCCCCCCCCCCCCCCCCCCCCCCCCCCCCCCCCCCCCCCCCCCCCCCCCCCCCCCCCCCCCCCCCCCCCCCCCCCCCCCCCCCCC
INIT: Entering runlevel: 3
```
The following example displaysthe file output continuation of the install all command on the console of the standby supervisor module:

```
Hacienda(standby)#
Auto booting bootflash:/boot-1.3.1 bootflash:/isan-1.3.1...
Booting kickstart image: bootflash:/boot-1.3.1....
.....................................Image verification OK
Starting kernel...
INIT: version 2.78 booting
Checking all filesystems..r.r.. done.
Loading system software
Uncompressing system image: bootflash:/isan-1.3.1
CCCCCCCCCCCCCCCCCCCCCCCCCCCCCCCCCCCCCCCCCCCCCCCCCCCCCCCCCCCCCCCCCCCCCCCCCCCCCCCCCCCCCCCCCCCCCCCCCCCCCCCCCCCCCCCCCC
INIT: Entering runlevel: 3
Continue on installation process, please wait.
The login will be disabled until the installation is completed.
```

```
Module 6: Waiting for module online.
Jan 18 23:43:02 Hacienda %PORT-5-IF UP: Interface mgmt0 is up
Jan 18 23:43:19 Hacienda %LICMGR-3-LOG_LIC_NO_LIC: No license(s) present for feature
FM SERVER PKG. Application(s) shutdown in 53 days.
Jan 18 23:43:19 Hacienda %LICMGR-3-LOG_LIC_NO_LIC: No license(s) present for feature
ENTERPRISE PKG. Application(s) shutdown in 50 days.
Jan 18 23:43:19 Hacienda %LICMGR-3-LOG LIC NO LIC: No license(s) present for feature
SAN EXTN OVER IP. Application(s) shutdown in 50 days.
Jan 18 23:43:19 Hacienda %LICMGR-3-LOG LICAPP NO LIC: Application port-security running
without ENTERPRISE PKG license, shutdown in 50 days
Jan 18 23:43:19 Hacienda %LICMGR-4-LOG_LICAPP_EXPIRY_WARNING: Application Roles evaluation
license ENTERPRISE_PKG expiry in 50 days
Jan 18 23:44:54 Hacienda %BOOTVAR-5-NEIGHBOR UPDATE AUTOCOPY: auto-copy supported by neighbor,
starting...
Module 1: Non-disruptive upgrading.
[# ] 0%Jan 18 23:44:56 Hacienda %MODULE-5-STANDBY_SUP_OK: Supervisor 5
is standby
Jan 18 23:44:55 Hacienda %IMAGE_DNLD-SLOT1-2-IMG_DNLD_STARTED: Module image download
process. Please wait until completion...
Jan 18 23:45:12 Hacienda %IMAGE DNLD-SLOT1-2-IMG DNLD COMPLETE: Module image download
process. Download successful.
Jan 18 23:45:48 Hacienda %MODULE-5-MOD_OK: Module 1 is online
[####################] 100% -- SUCCESS
Module 4: Non-disruptive upgrading.
[# ] 0%Jan 18 23:46:12 Hacienda %IMAGE_DNLD-SLOT4-2-IMG_DNLD_STARTED:
Module image download process. Please wait until completion...
Jan 18 23:46:26 Hacienda %IMAGE_DNLD-SLOT4-2-IMG_DNLD_COMPLETE: Module image download
process. Download successful.
Jan 18 23:47:02 Hacienda %MODULE-5-MOD_OK: Module 4 is online
[####################] 100% -- SUCCESS
Module 2: Disruptive upgrading.
...
-- SUCCESS
Module 3: Disruptive upgrading.
...
-- SUCCESS
Install has been successful.
MDS Switch
Hacienda login:
The following example displays the result of the install all command if the system and kickstart files
are specified remotely:
switch# install all system
scp://user@171.69.16.26/tftpboot/HKrel/qa/vegas/final/m9500-sf1ek9-mz.1.3.2a.bin kickstart
scp://user@171.69.16.26/tftpboot/HKrel/qa/vegas/final/m9500-sf1ek9-kickstart-mz.1.3.2a.bin
For scp://user@171.69.16.26, please enter password:
For scp://user@171.69.16.26, please enter password:
Copying image from
scp://user@171.69.16.26/tftpboot/HKrel/qa/vegas/final/m9500-sf1ek9-kickstart-mz.1.3.2a.bin
 to bootflash:///m9500-sf1ek9-kickstart-mz.1.3.2a.bin.
[####################] 100% -- SUCCESS
```

```
Copying image from
scp://user@171.69.16.26/tftpboot/HKrel/qa/vegas/final/m9500-sf1ek9-mz.1.3.2a.bin to
```
Verifying image bootflash:///m9500-sf1ek9-kickstart-mz.1.3.2a.bin [####################] 100% -- SUCCESS Verifying image bootflash:///m9500-sf1ek9-mz.1.3.2a.bin [####################] 100% -- SUCCESS Extracting "slc" version from image bootflash:///m9500-sf1ek9-mz.1.3.2a.bin. [####################] 100% -- SUCCESS Extracting "ips" version from image bootflash:///m9500-sf1ek9-mz.1.3.2a.bin. [####################] 100% -- SUCCESS Extracting "system" version from image bootflash:///m9500-sf1ek9-mz.1.3.2a.bin. [####################] 100% -- SUCCESS Extracting "kickstart" version from image bootflash:///m9500-sf1ek9-kickstart-mz.1.3.2a.bin. [####################] 100% -- SUCCESS Extracting "loader" version from image bootflash:///m9500-sf1ek9-kickstart-mz.1.3.2a.bin. [####################] 100% -- SUCCESS Compatibility check is done: Module bootable Impact Install-type Reason ------ -------- -------------- ------------ ------ 1 yes non-disruptive rolling 2 yes disruptive rolling Hitless upgrade is not supported 3 yes non-disruptive rolling 4 yes non-disruptive rolling 5 yes non-disruptive reset<br>6 yes non-disruptive reset 6 yes non-disruptive reset 7 yes non-disruptive rolling 8 yes non-disruptive rolling 9 yes disruptive rolling Hitless upgrade is not supported Images will be upgraded according to following table: Module Image Running-Version New-Version Upg-Required ------ ---------- -------------------- -------------------- ------------ 1 slc 1.3(1) 1.3(2a) yes 1 bios v1.1.0(10/24/03) v1.0.8(08/07/03) no 2 ips 1.3(1) 1.3(2a) yes 2 bios v1.1.0(10/24/03) v1.0.8(08/07/03) no 3 slc 1.3(1) 1.3(2a) yes 3 bios v1.1.0(10/24/03) v1.0.8(08/07/03) no 4 slc 1.3(1) 1.3(2a) yes 4 bios v1.1.0(10/24/03) v1.0.8(08/07/03) no 5 system  $1.3(1)$   $1.3(2a)$  yes 5 kickstart 1.3(1) 1.3(2a) yes 5 bios v1.1.0(10/24/03) v1.0.8(08/07/03) no 5 loader 1.2(2) 1.2(2) no<br>6 system 1.3(1) 1.3(2a) yes 6 system 1.3(1) 1.3(2a) yes 6 kickstart 1.3(1) 1.3(2a) yes 6 bios v1.1.0(10/24/03) v1.0.8(08/07/03) no 6 loader 1.2(2) 1.2(2) no 7 slc  $1.3(1)$  1.3(2a) yes<br>7 bios  $v1.1.0(10/24/03)$   $v1.0.8(08/07/03)$  no  $v1.1.0(10/24/03)$   $v1.0.8(08/07/03)$  no 8 slc 1.3(1) 1.3(2a) yes 8 bios v1.1.0(10/24/03) v1.0.8(08/07/03) no 9 ips 1.3(1) 1.3(2a) yes 9 bios v1.1.0(10/24/03) v1.0.8(08/07/03) no Do you want to continue with the installation  $(y/n)$ ? [n]

bootflash:///m9500-sf1ek9-mz.1.3.2a.bin. [####################] 100% -- SUCCESS

Ш

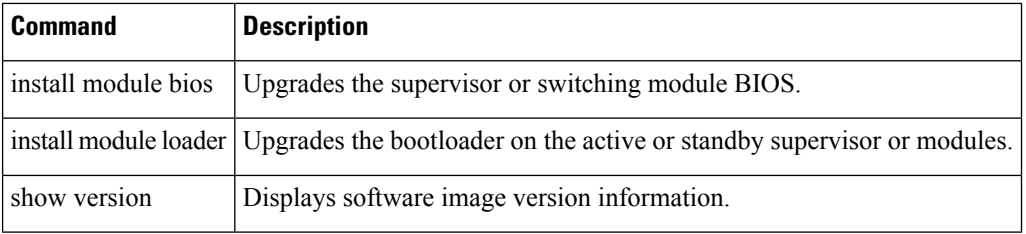

# <span id="page-14-0"></span>**install clock-module**

To upgrade the EPLD images of the clock module on a Cisco MDS 9513 Switch Director, use the install clock-module command.

install clock-module [epld bootflash: | slot0: | volatile:]

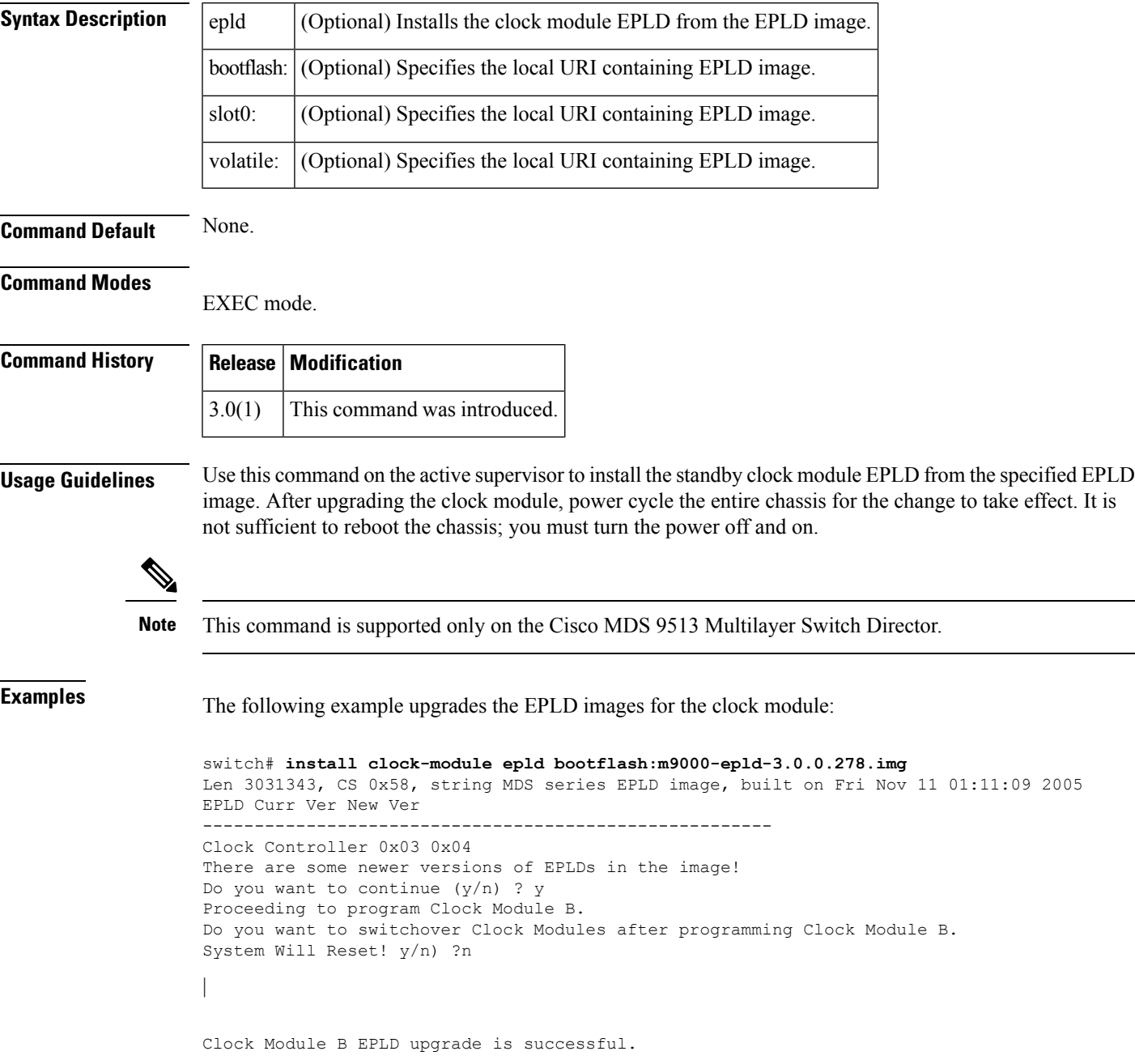

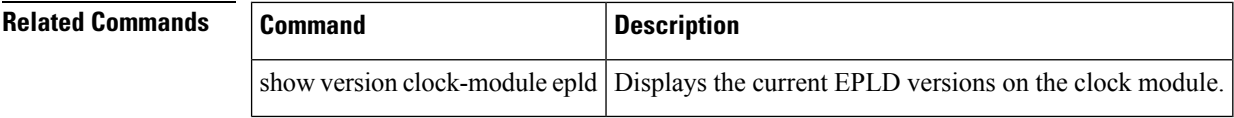

# <span id="page-16-0"></span>**install license**

To program the supervisor or switching module BIOS, use the install license command.

install license [bootflash: | slot0: | volatile:] file-name

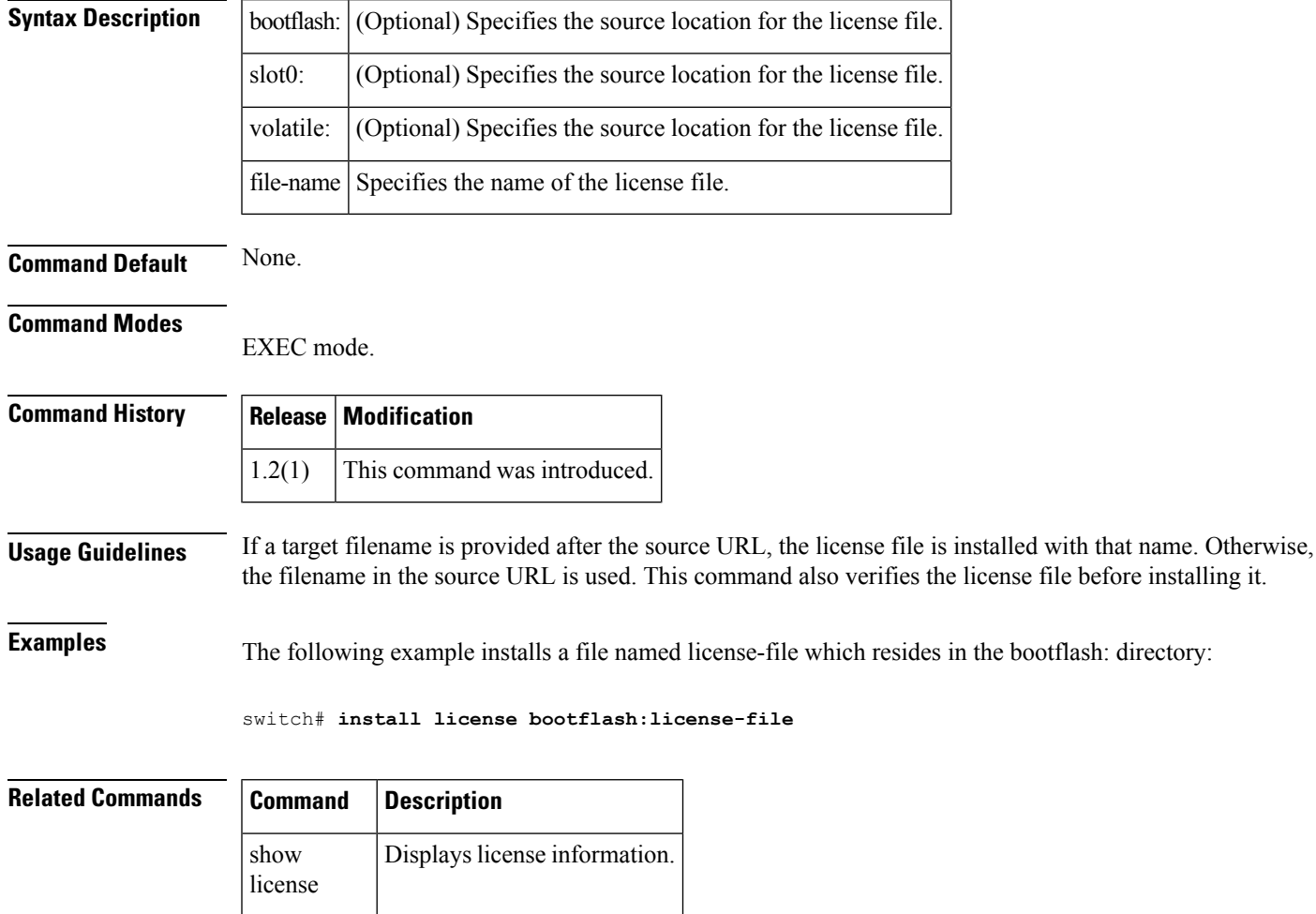

# <span id="page-17-0"></span>**install module bios**

To program the supervisor or switching module BIOS, use the install module bios command.

install module module-number bios system [bootflash: | slot0: | volatile:system-image]

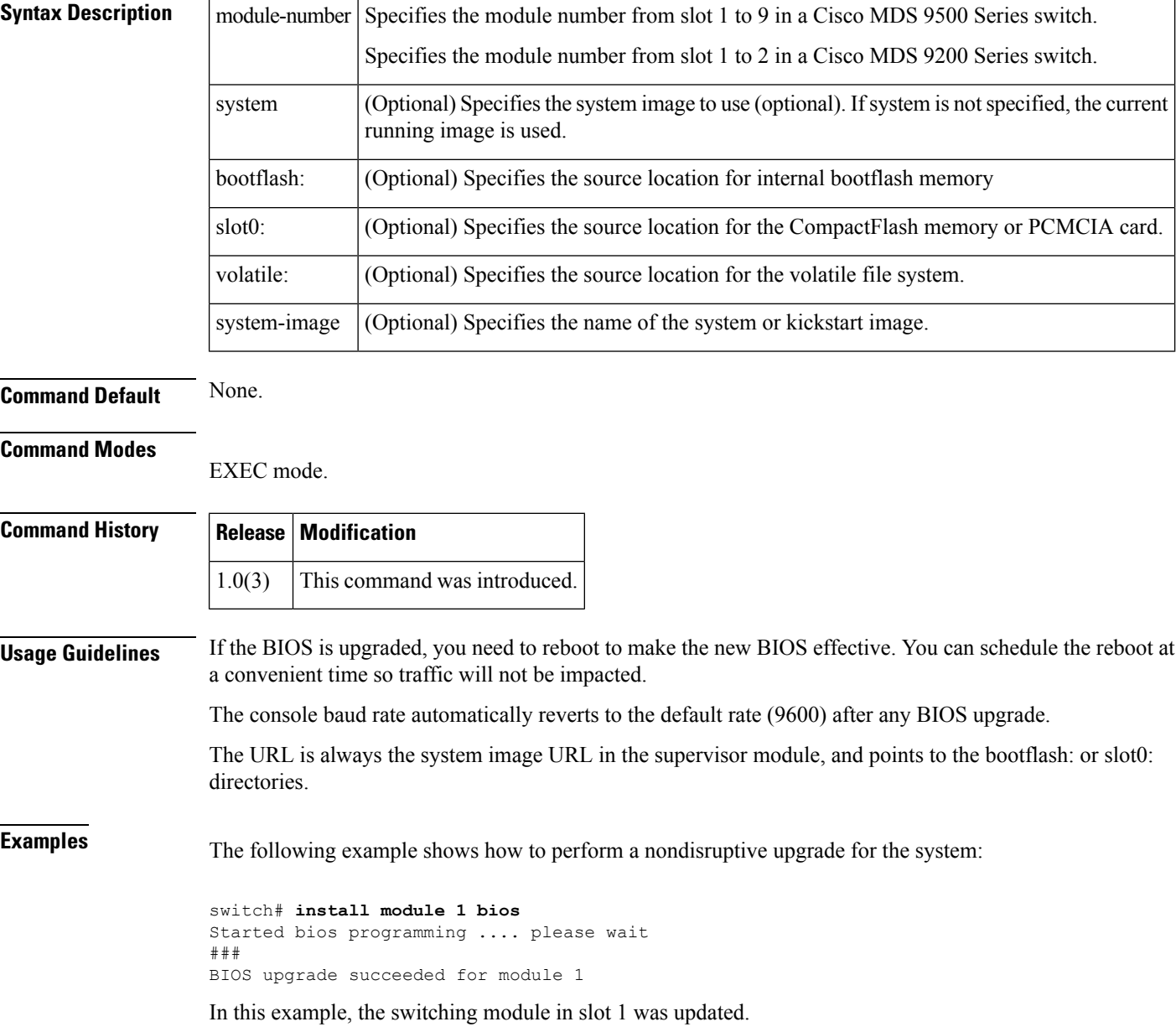

# <span id="page-18-0"></span>**install module epld**

To upgrade the electrically programmable logical devices (EPLDs) module, use the install module epld command. This command is only for supervisor modules, not switching modules.

install module module-number epld [bootflash: | ftp: | scp: | sftp: | tftp: | volatile:]

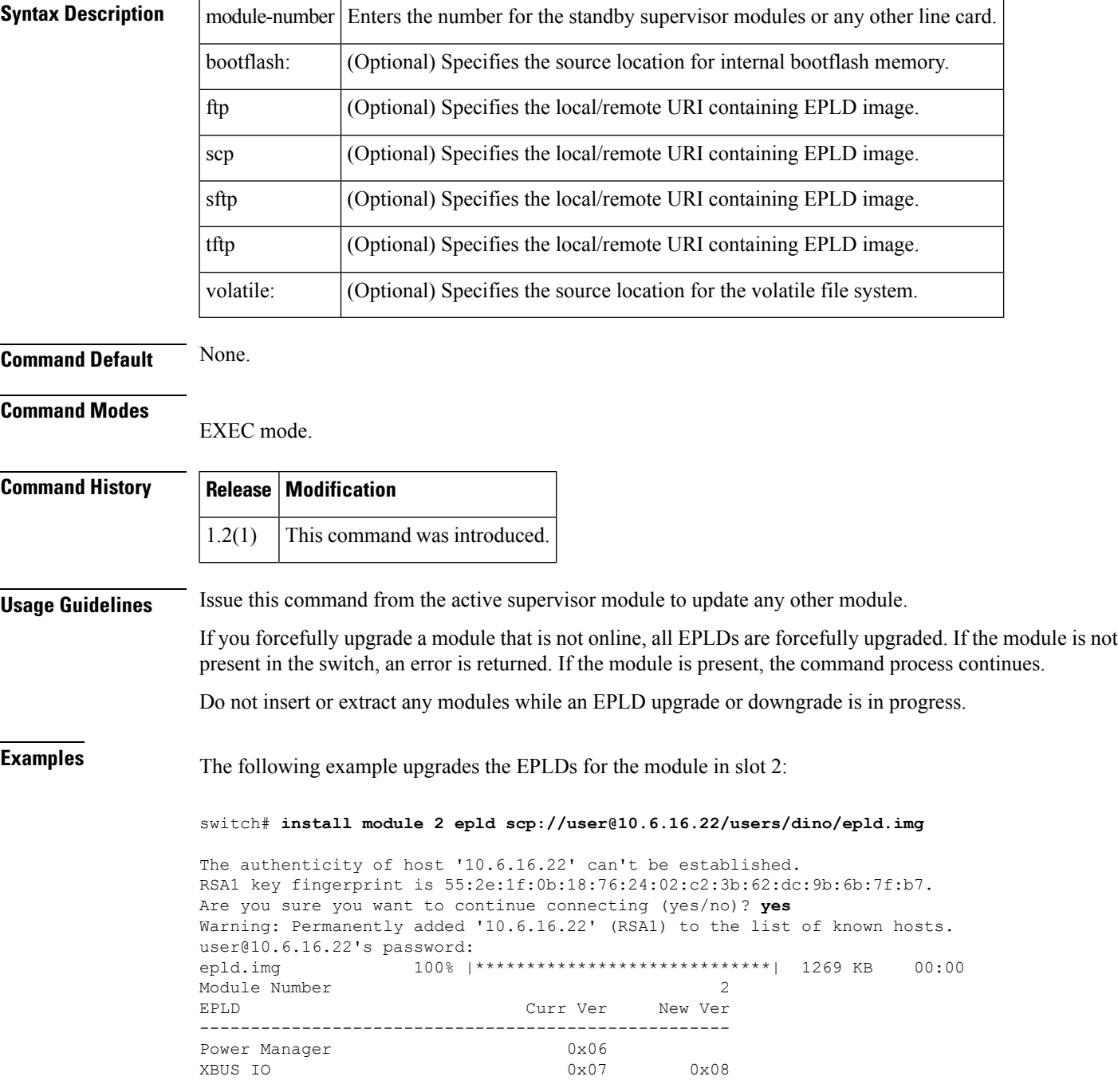

UD chip Fix 0x05 Sahara 0x05 0x05 Module 2 will be powered down now!! Do you want to continue (y/n) ? **y** \ **<----------------------------------------------------------progress twirl** Module 2 EPLD upgrade is successful

The following example forcefully upgrades the EPLDs for the module in slot 2:

switch# **install module 2 epld scp://user@10.6.16.22/epld-img-file-path**

Module 2 is not online, Do you want to continue (y/n) ? **y** cchetty@171.69.16.22's password:<br>epld.img 100% |\*\*\*\*\* epld.img 100% |\*\*\*\*\*\*\*\*\*\*\*\*\*\*\*\*\*\*\*\*\*\*\*\*\*\*\*\*\*| 1269 KB 00:00 \ **<-----------------------------------------------------------progress twirl** Module 2 EPLD upgrade is successful

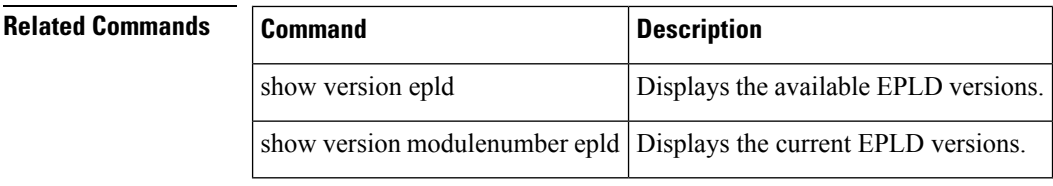

# <span id="page-20-0"></span>**install module loader**

To upgrade the bootloader on either the active or standby supervisor module, use the install module loader command. This command is only for supervisor modules, not switching modules.

install module module-number loader kickstart [bootflash: | slot0: | volatile:kickstart-image]

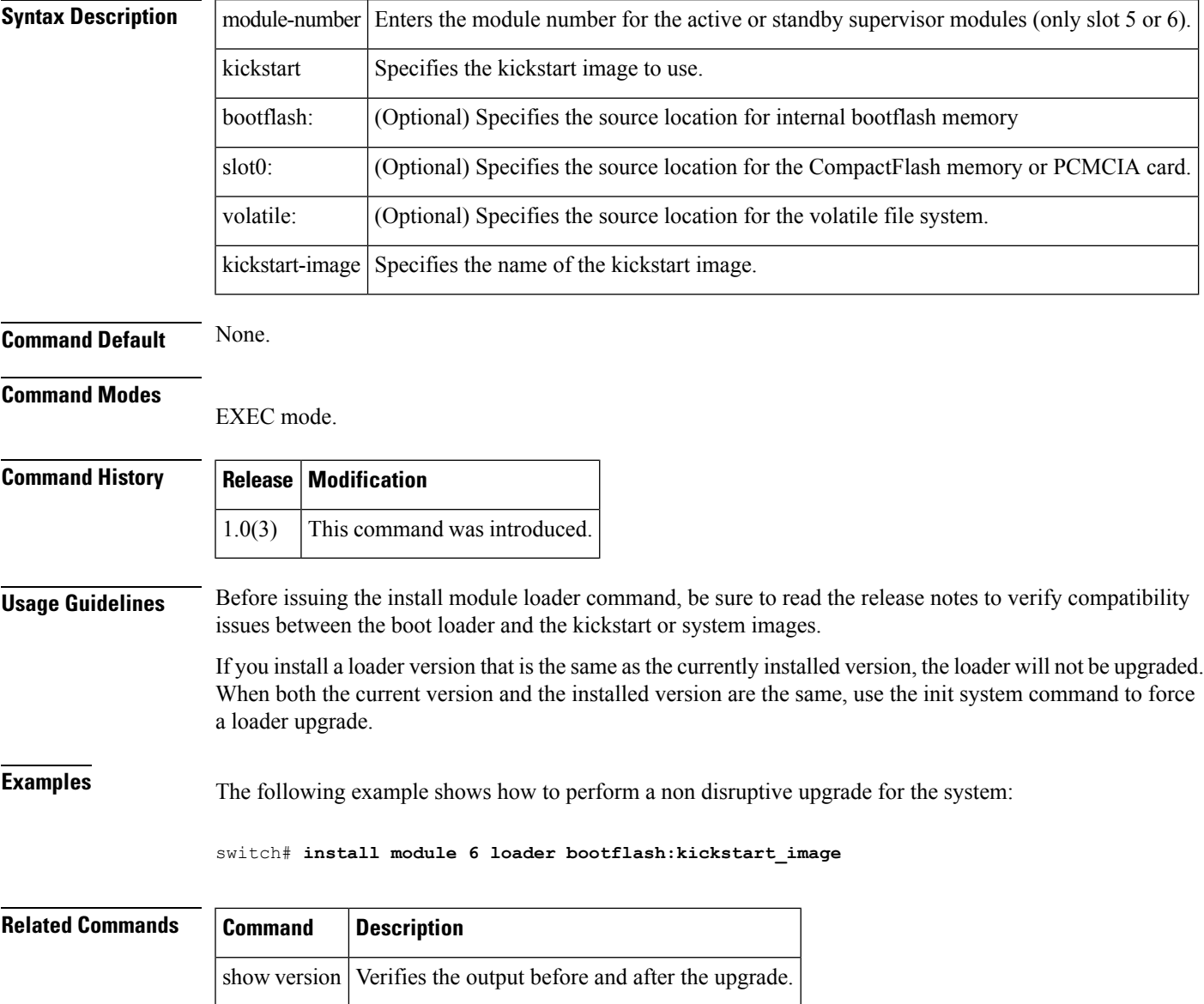

# <span id="page-21-0"></span>**install ssi**

To perform a nondisruptive upgrade of the SSI image on an SSM, use the install ssi command.

install ssi bootflash: | slot0: | modflash: file-name module slot

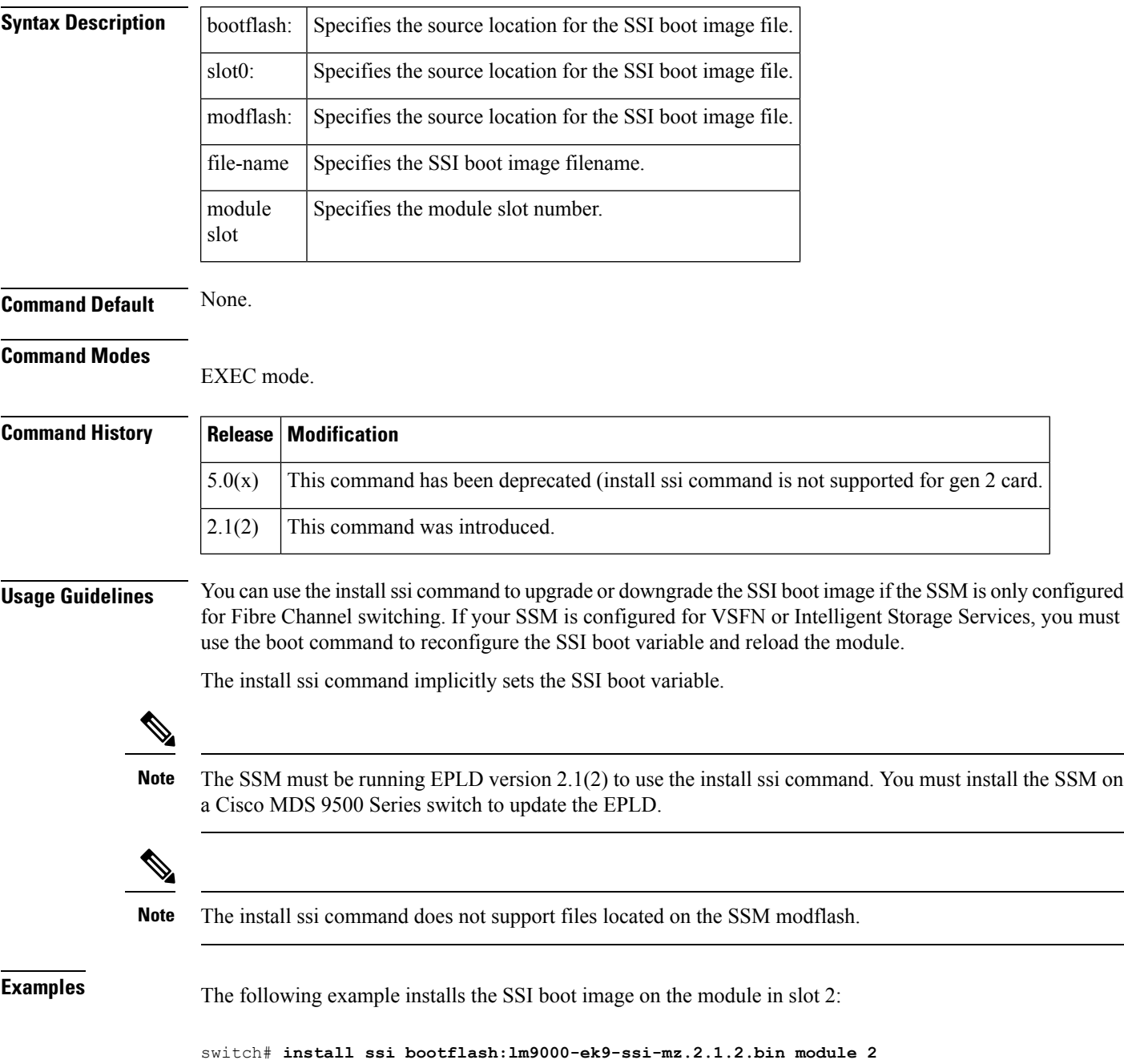

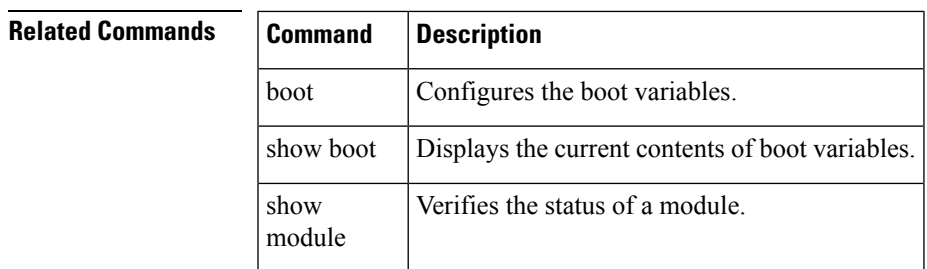

## <span id="page-23-0"></span>**interface**

To configure an interface on the Cisco MDS 9000 Family of switches, use the interface command in configuration mode.

interface cpp module-numberprocessor-numbervsan-id | ethernet slot number | port-number | ethernet-port-channel ethernet-port-channel-number | fc slot number | port number | fc-tunnel tunnel-id | mgmt | port-channel port-channel-number | vfc vfc-id | vfc port-channel vfc port-channel-id | vsan vsan-id nointerface cpp module-numberprocessor-numbervsan-id | ethernet slot number | port-number | ethernet-port-channel ethernet-port-channel-number | fc slot number | port number | fc-tunnel tunnel-id | mgmt | port-channel port-channel-number | vfc vfc-id | vfc port-channel vfc port-channel-id | vsan vsan-id

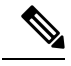

**Note**

On a Cisco Fabric Switch for HP c-Class BladeSystem and on a Cisco Fabric Switch for IBM BladeCenter, the syntax differs as follows:

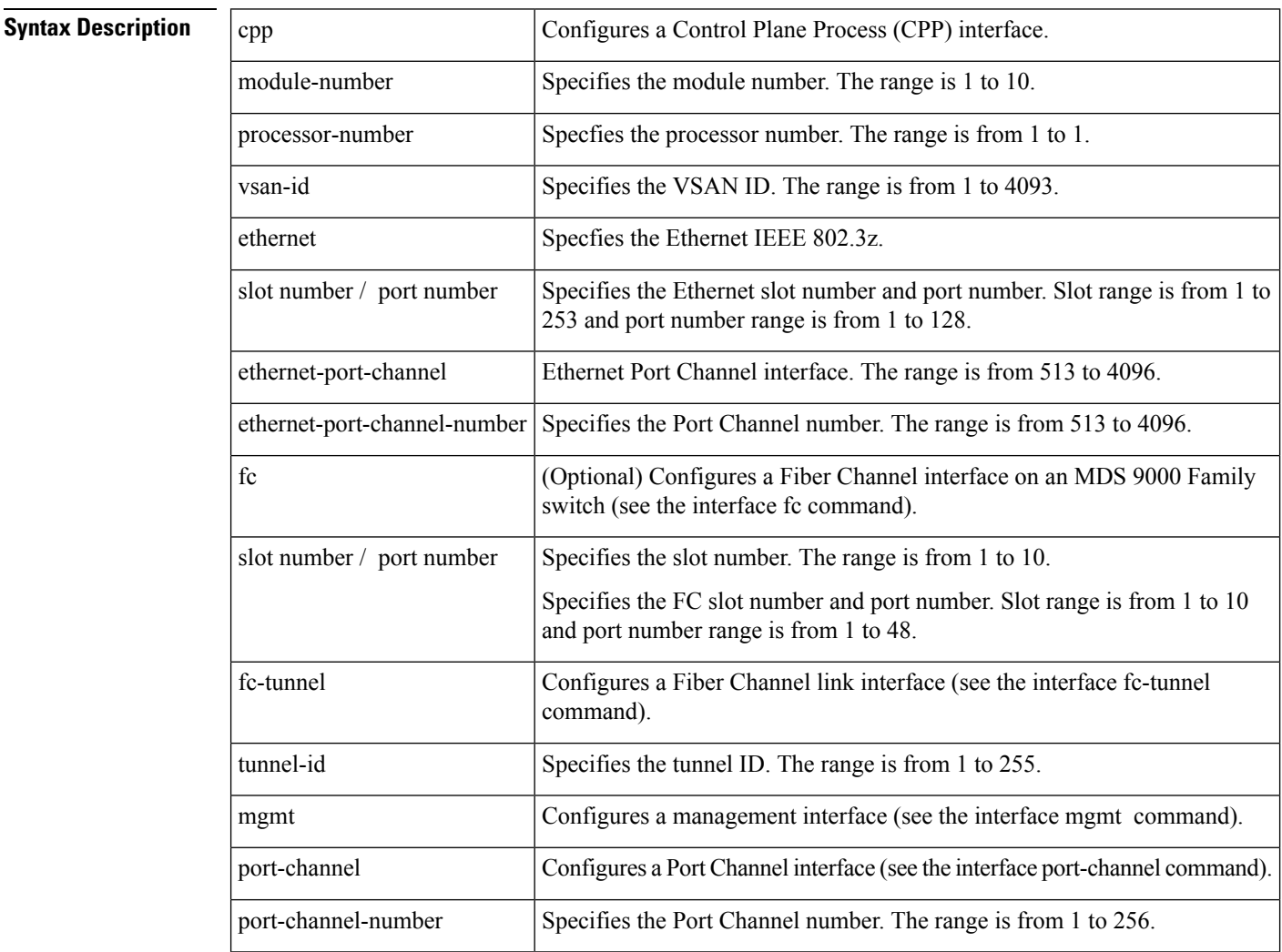

### **I Commands**

I

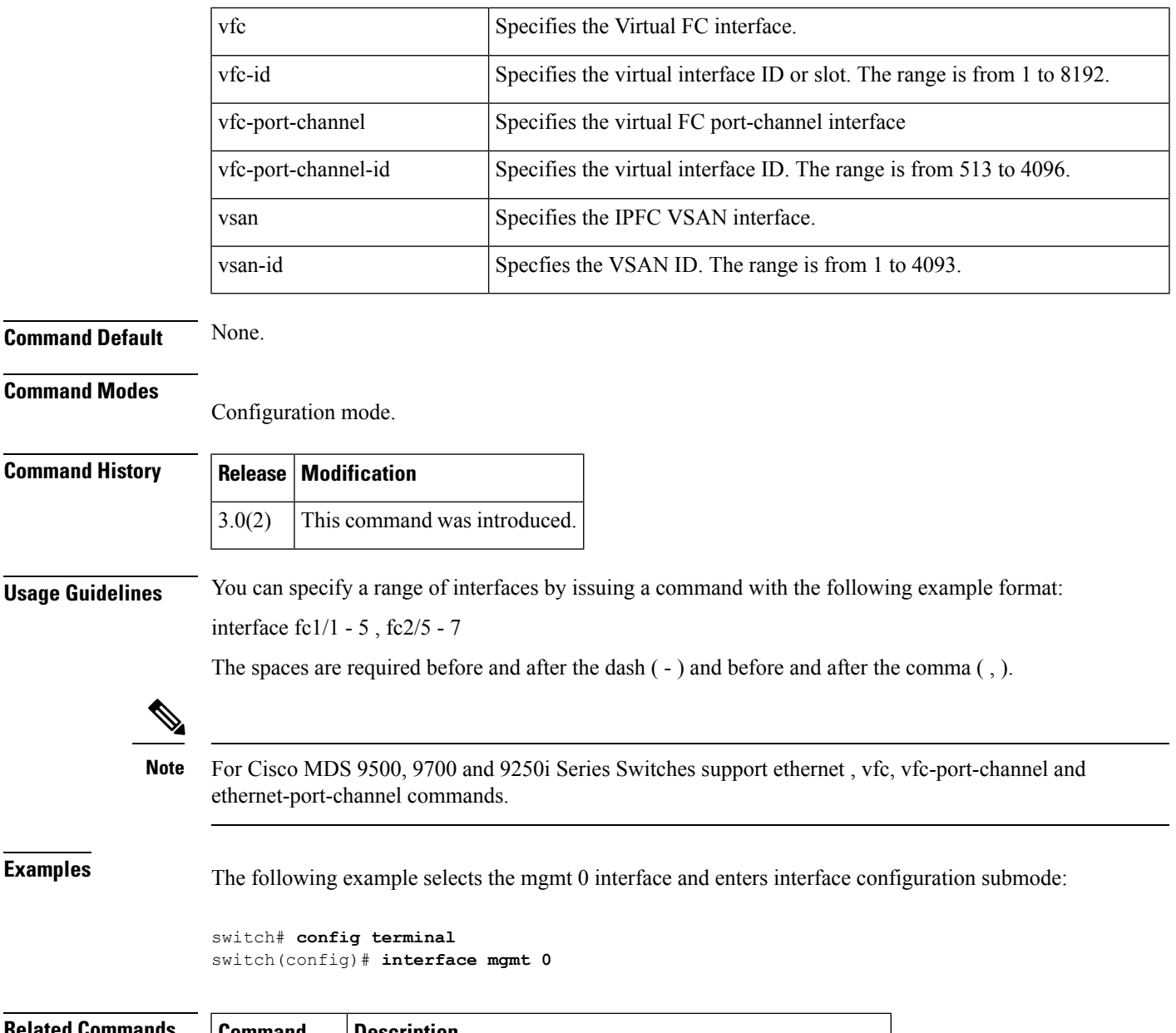

## **Related Commands Command Description** show Displays an interface configuration for a specified interface. interface

## <span id="page-25-0"></span>**interface fc**

To configure a Fibre Channel interface on the Cisco MDS 9000 Family of switches, use the interface fc command in EXEC mode. To revert to defaults, use the no form of the command.

interface fc slot/port channel-group group-id [force] | auto fcdomain rcf-reject vsan vsan-id fcsp | fspf cost link-cost vsan vsan-id | ficon portnumber portnumber | dead-interval seconds vsan vsan-id | hello-interval seconds vsan vsan-id | passive vsan vsan-id | retransmit-interval seconds vsan vsan-id nointerface fc slot/port channel-group group-id [force] | auto fcdomain rcf-reject vsan vsan-id no fspf cost link-cost vsan vsan-id | ficon portnumber portnumber | dead-interval seconds vsan vsan-id | hello-interval seconds vsan vsan-id | passive vsan vsan-id | retransmit-interval seconds vsan vsan-id

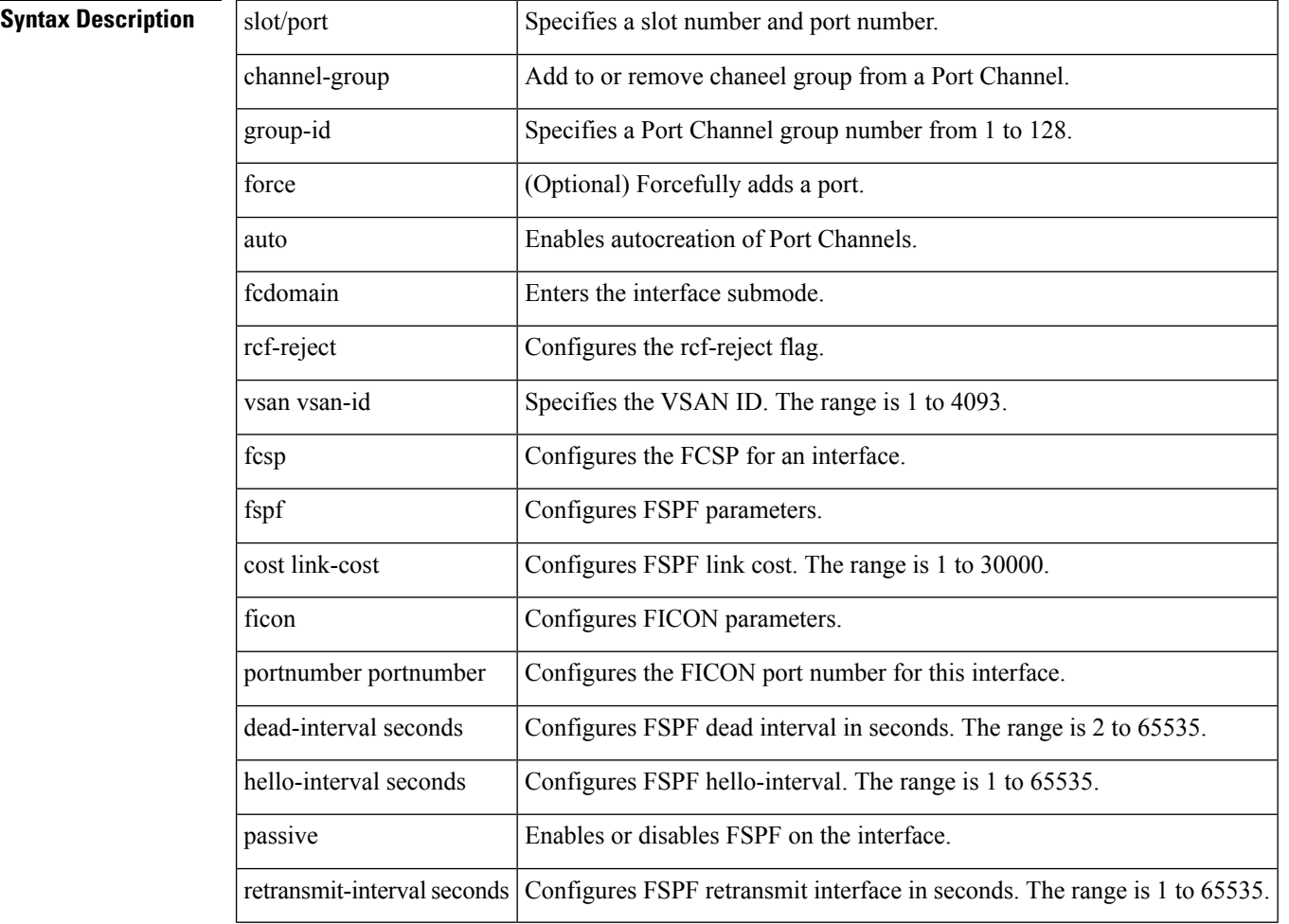

### **Command Default** Disabled.

### **Command Modes**

Configuration mode.

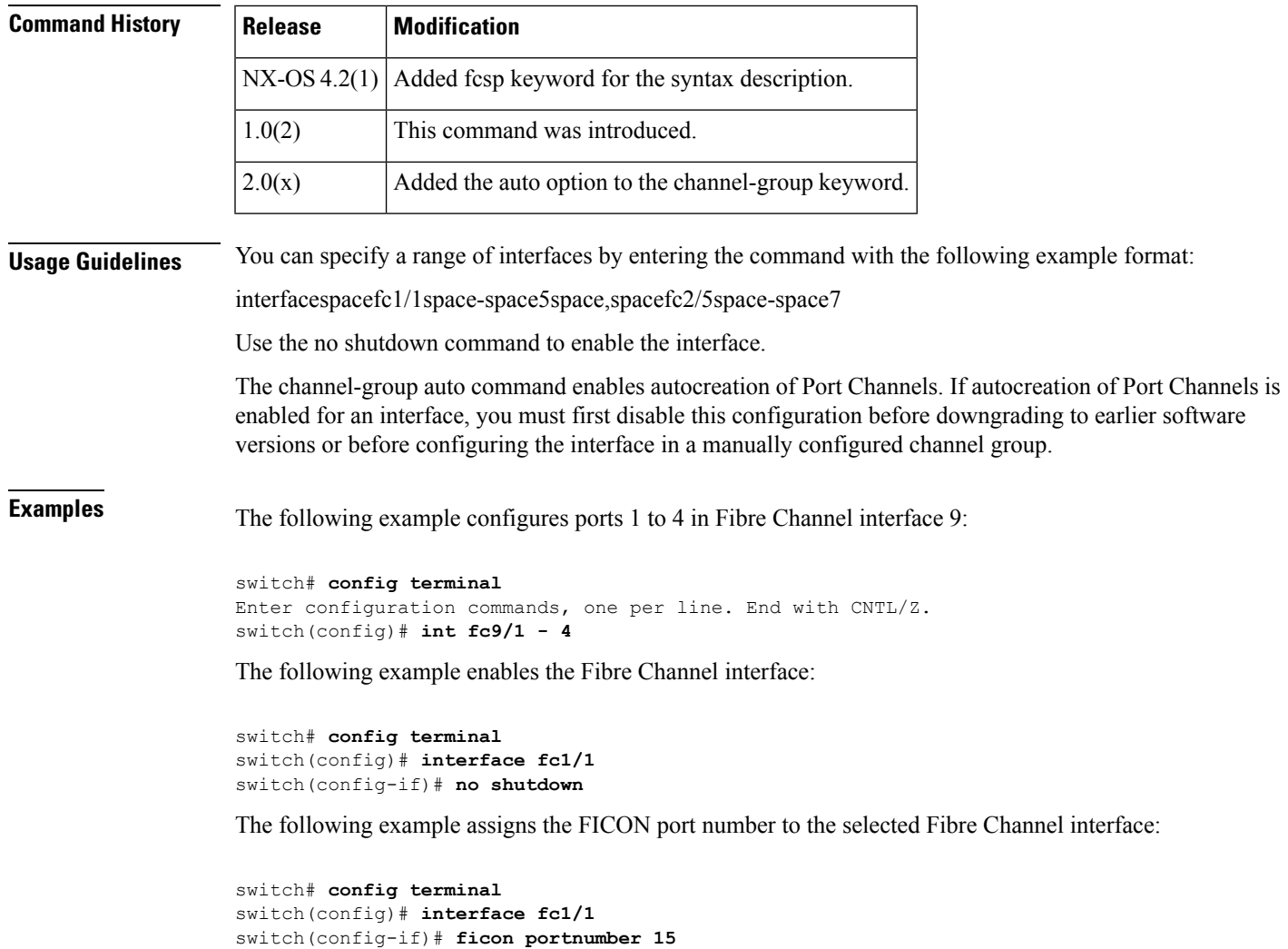

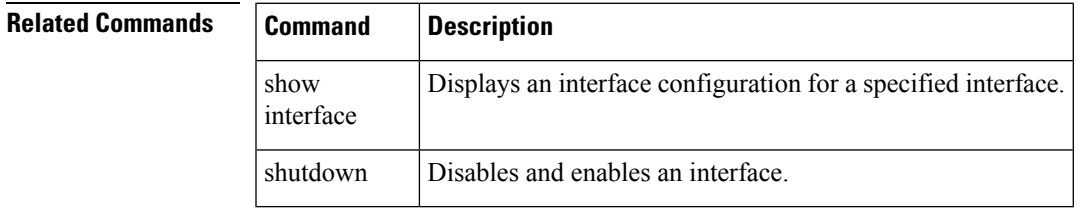

## <span id="page-27-0"></span>**interface fcip**

To configure a Fibre Channel over IP Protocol (FCIP) interface, use the interface fcip command. To disable a FCIP interface, use the no form of the command.

interface fcip interface number bport bport-keepalives channel-group number [force] fcdomain rcf-reject vsan vsan-id ficon portnumber portnumber| fspf cost link-cost | dead-interval seconds | hello-interval seconds | passive | retransmit-interval seconds vsan vsan-id passive-mode peer-info ipaddr ip-address [port number] qos control control-value data data-value special-frame peer-wwn pwwn-id tcp-connections number time-stamp [acceptable-diff number] use-profile profile-id no interface fcip interface\_number bport bport-keepalives channel-group number [force] fcdomain rcf-reject vsan vsan-id ficon portnumber portnumber fspf cost link-cost | dead-interval seconds | hello-interval seconds | passive | retransmit-interval seconds vsan vsan-id qos control-value data data-value passive-mode peer-info ipaddr ip-address [port number] special-frame peer-wwn pwwn-id tcp-connections number time-stamp [acceptable-diff number] use-profile profile-id

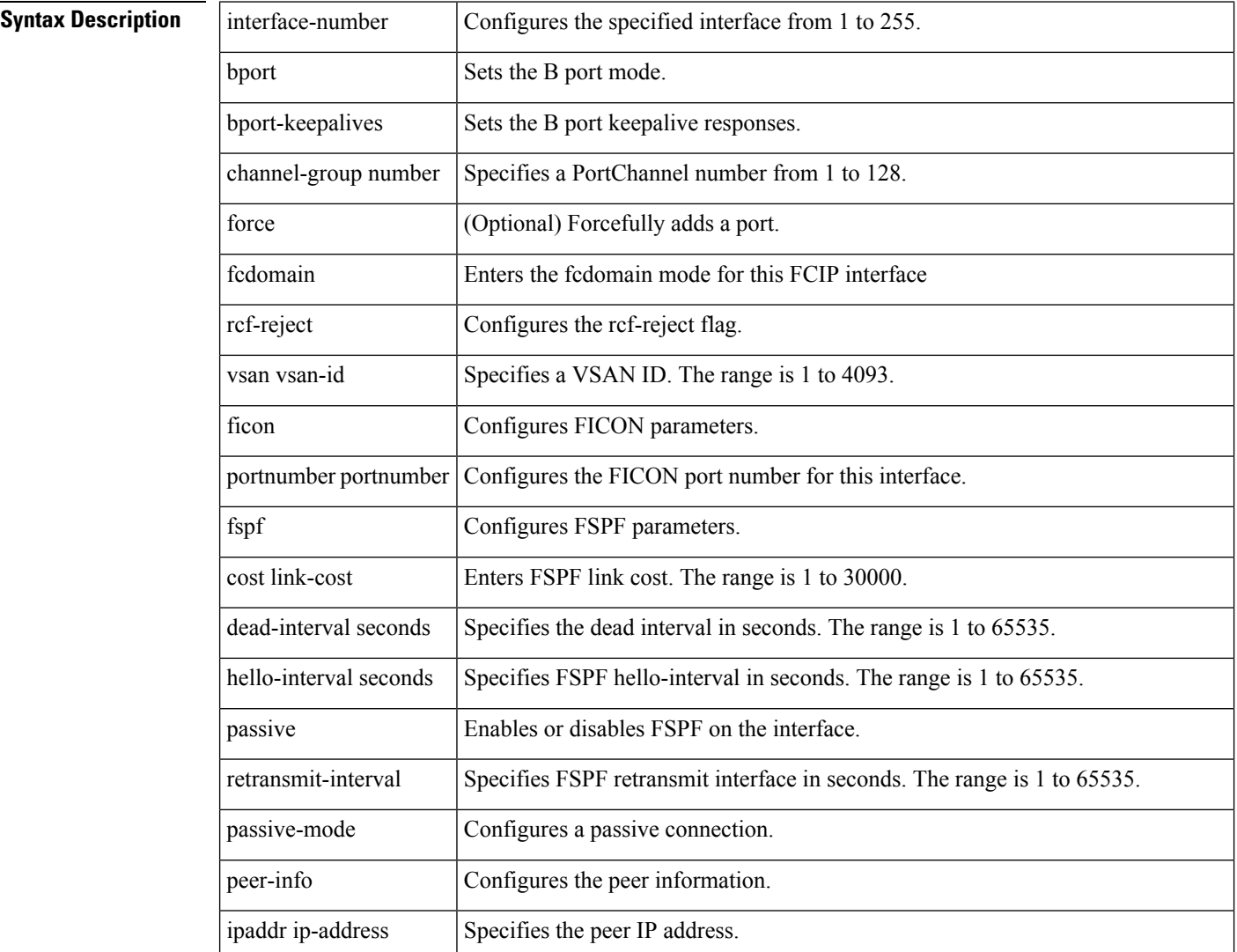

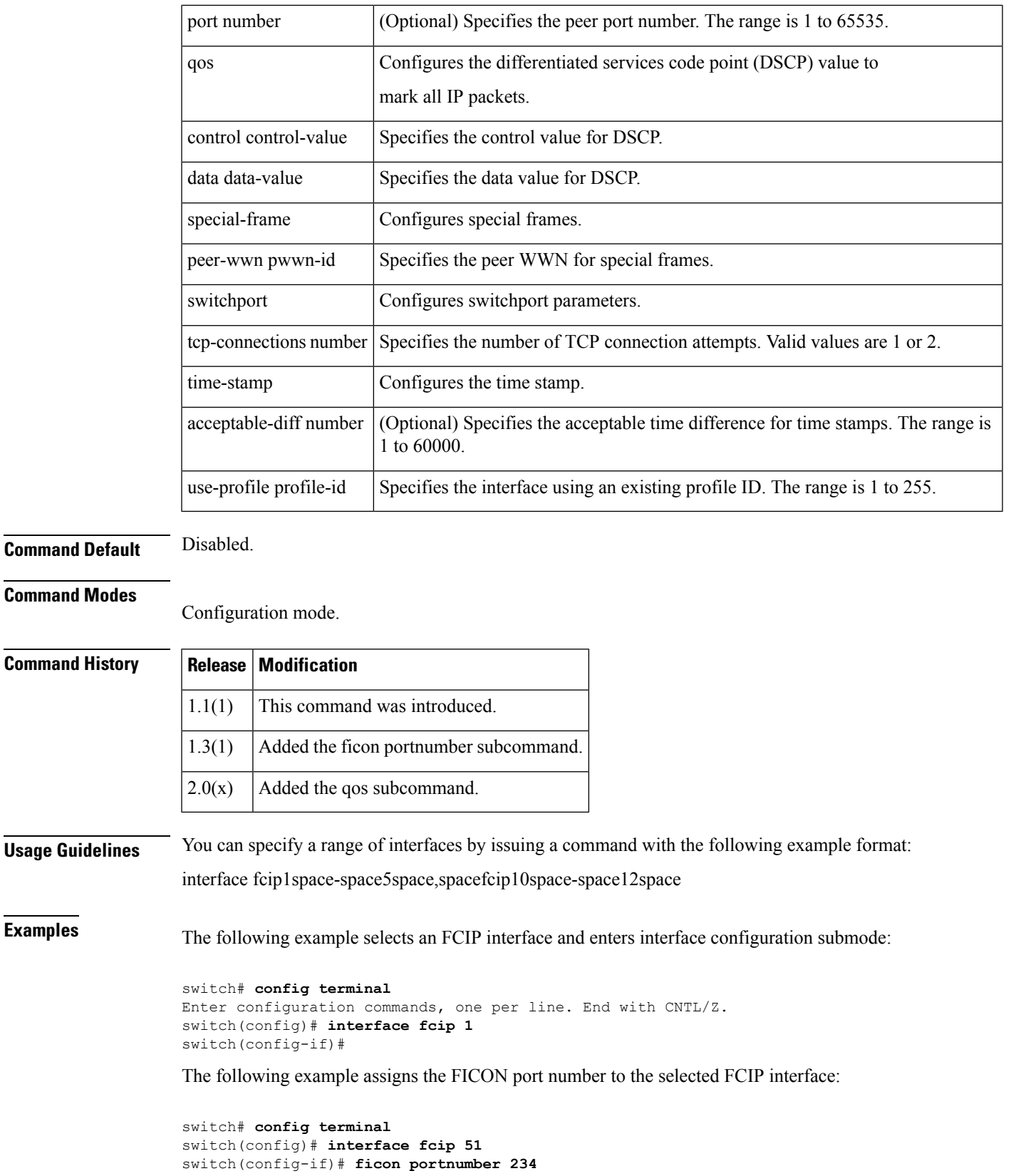

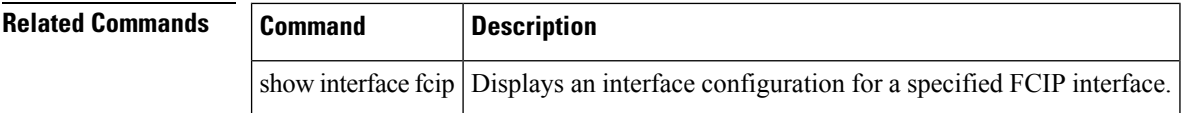

# <span id="page-30-0"></span>**interface fc-tunnel**

To configure a Fibre Channel tunnel and facilitate RSPAN traffic, use the interface fc-tunnel command. To remove a configured tunnel or revert to factory defaults, use the no form of the command.

interface fc-tunnel number destination ip-address | explicit-path path-name source ip-address nointerface fc-tunnel number destination ip-address | explicit-path path-name source ip-address

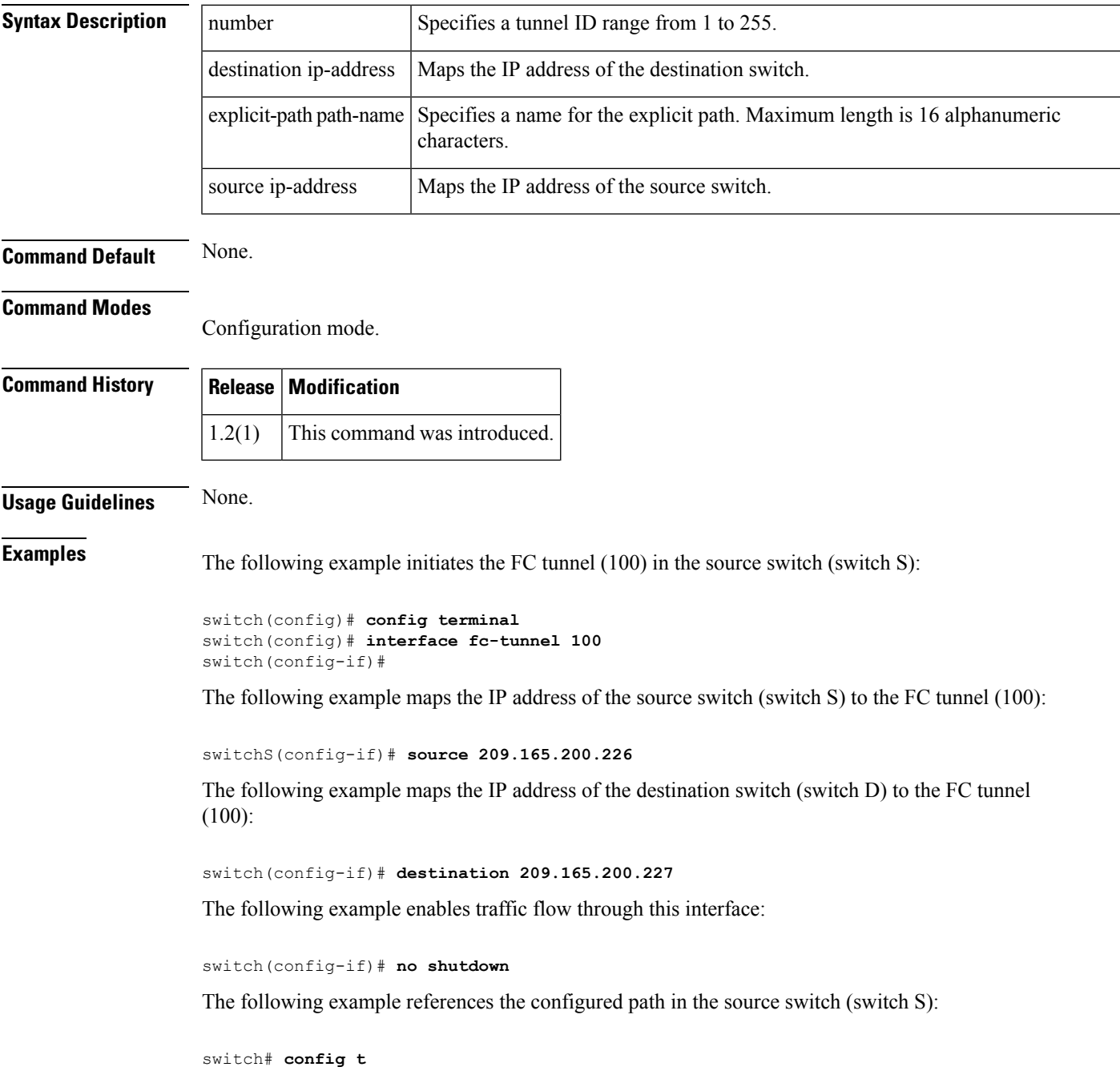

 $\mathbf I$ 

switch(config)# **interface fc-tunnel 100** switch(config)# **explicit-path Path1**

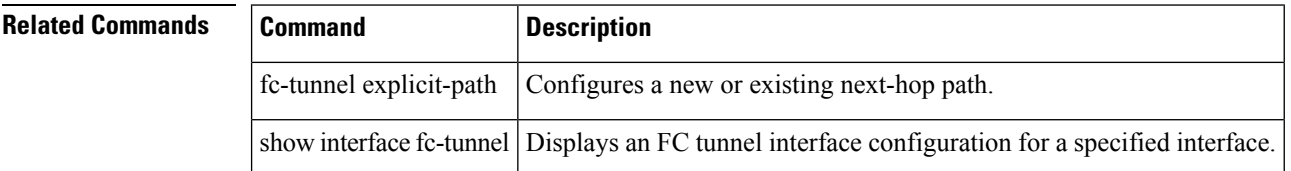

# <span id="page-32-0"></span>**interface gigabitethernet**

To configure an Gigabit Ethernet interface, use the interface gigabitethernet command. To revert to the default values, use the no form of the command.

interface gigabitethernet slot/port cdp enable channel-group group-id [force] isns profile-name nointerfacegigabitethernet slot/port cdp enable channel-group isns profile-name

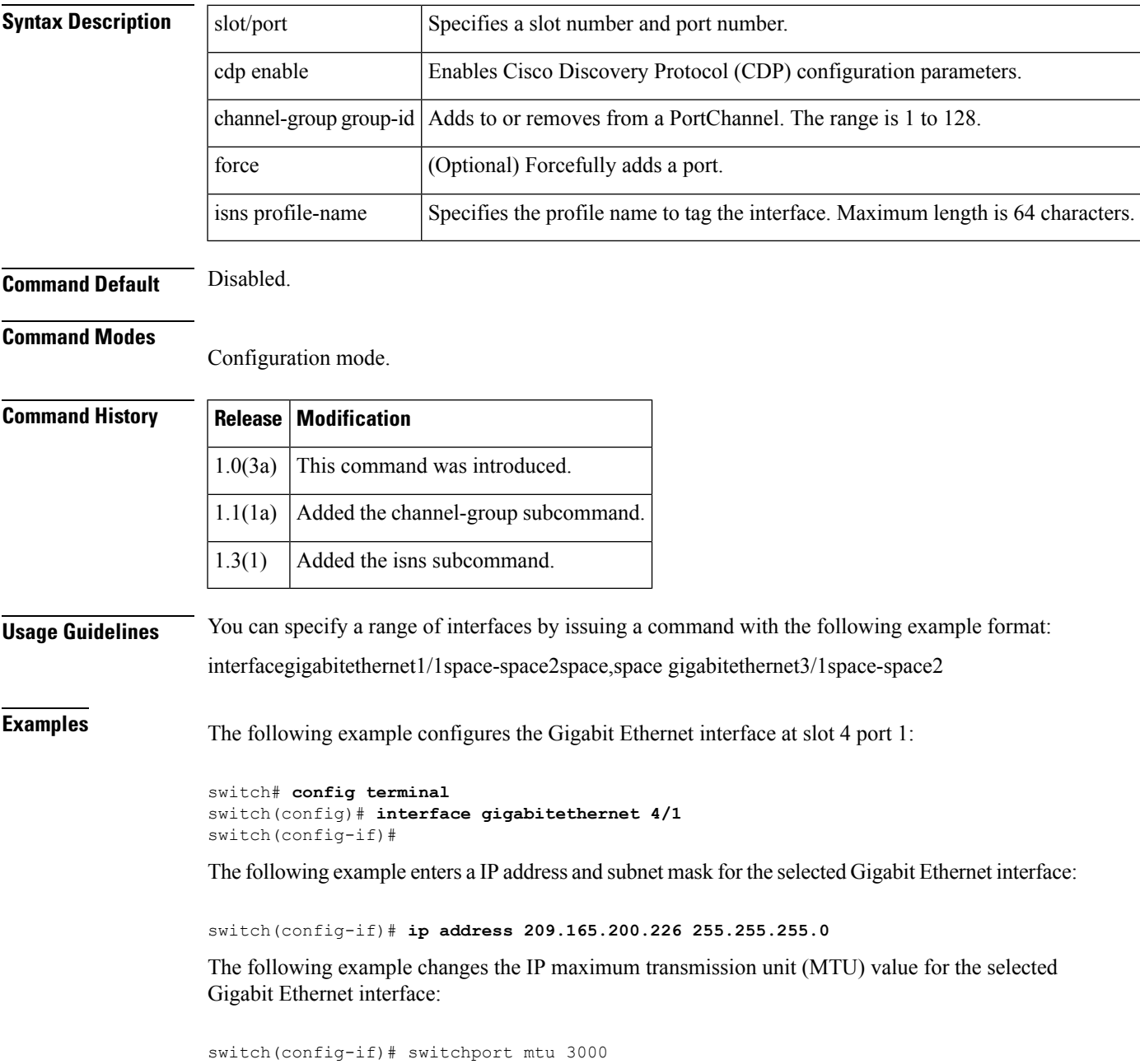

The following example creates a VR ID for the selected Gigabit Ethernet interface, configures the virtual IP address for the VR ID (VRRP group), and assigns a priority:

switch(config-if)# **vrrp 100** switch(config-if-vrrp)# **address 209.165.200.226** switch(config-if-vrrp)# **priority 10**

The following example adds the selected Gigabit Ethernet interface to a channel group. If the channel group does not exist, it is created, and the port is shut down:

switch(config-if)# **channel-group 10**

gigabitethernet 4/1 added to port-channel 10 and disabled please do the same operation on the switch at the other end of the port-channel, then do "no shutdown" at both ends to bring them up.

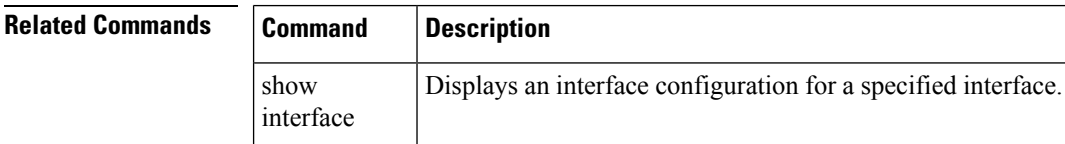

# <span id="page-34-0"></span>**interface ioa**

To configure an IOA interface, use the interface ioa command. To disable this feature, use the no form of the command.

interface ioa {slot/port} no interface ioa {slot/port}

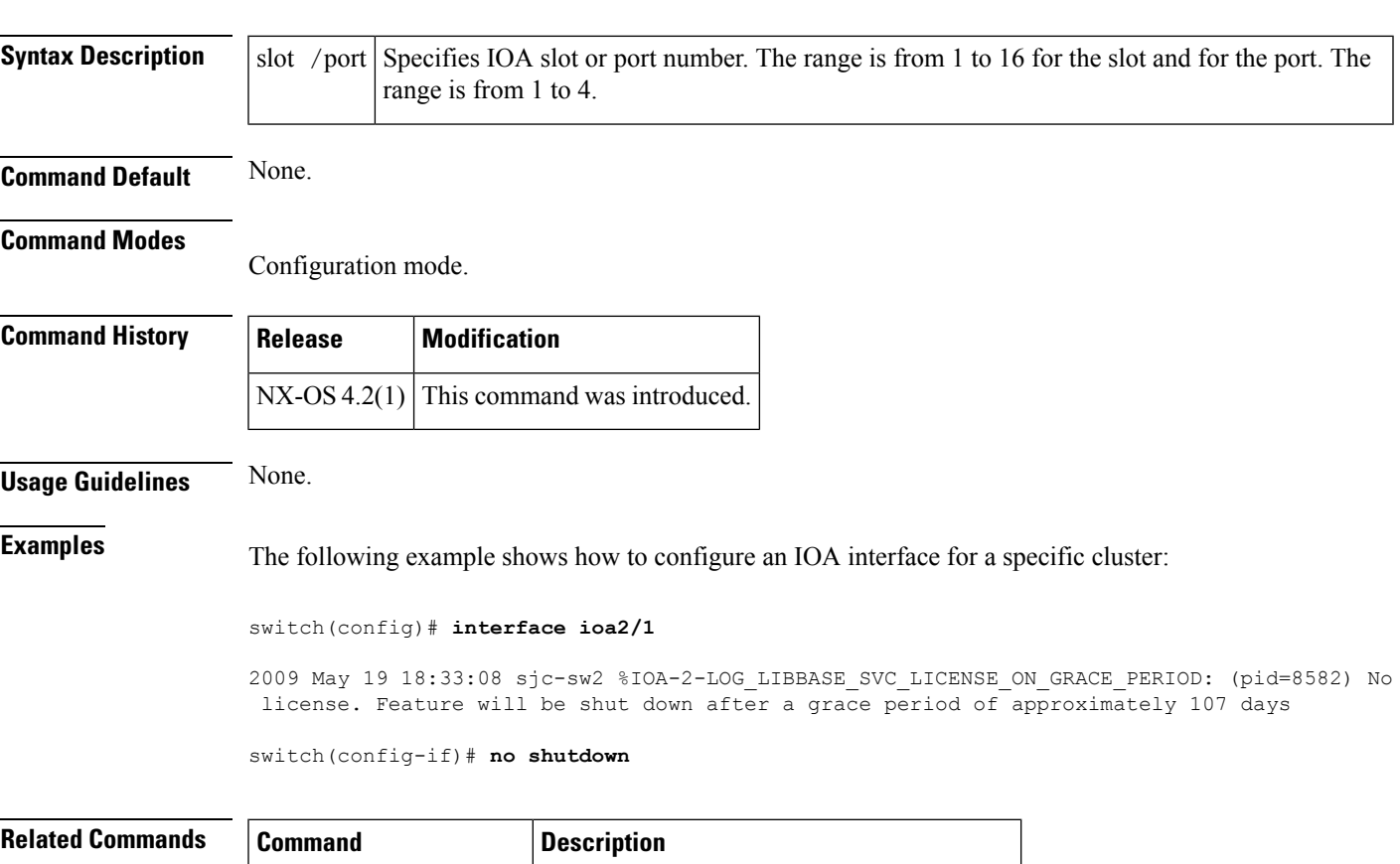

show ioa cluster summary  $\vert$  Displays the summary of all the IOA cluster.

# <span id="page-35-0"></span>**interface iscsi**

To configure an iSCSI interface, use the interface iscsi command. To revert to default values, use the no form of the command.

interface iscsi slot/port mode pass-thru | store-and-forward | cut-thru tcp qos value nointerface iscsi slot/port mode pass-thru | store-and-forward | cut-thru tcp qos value

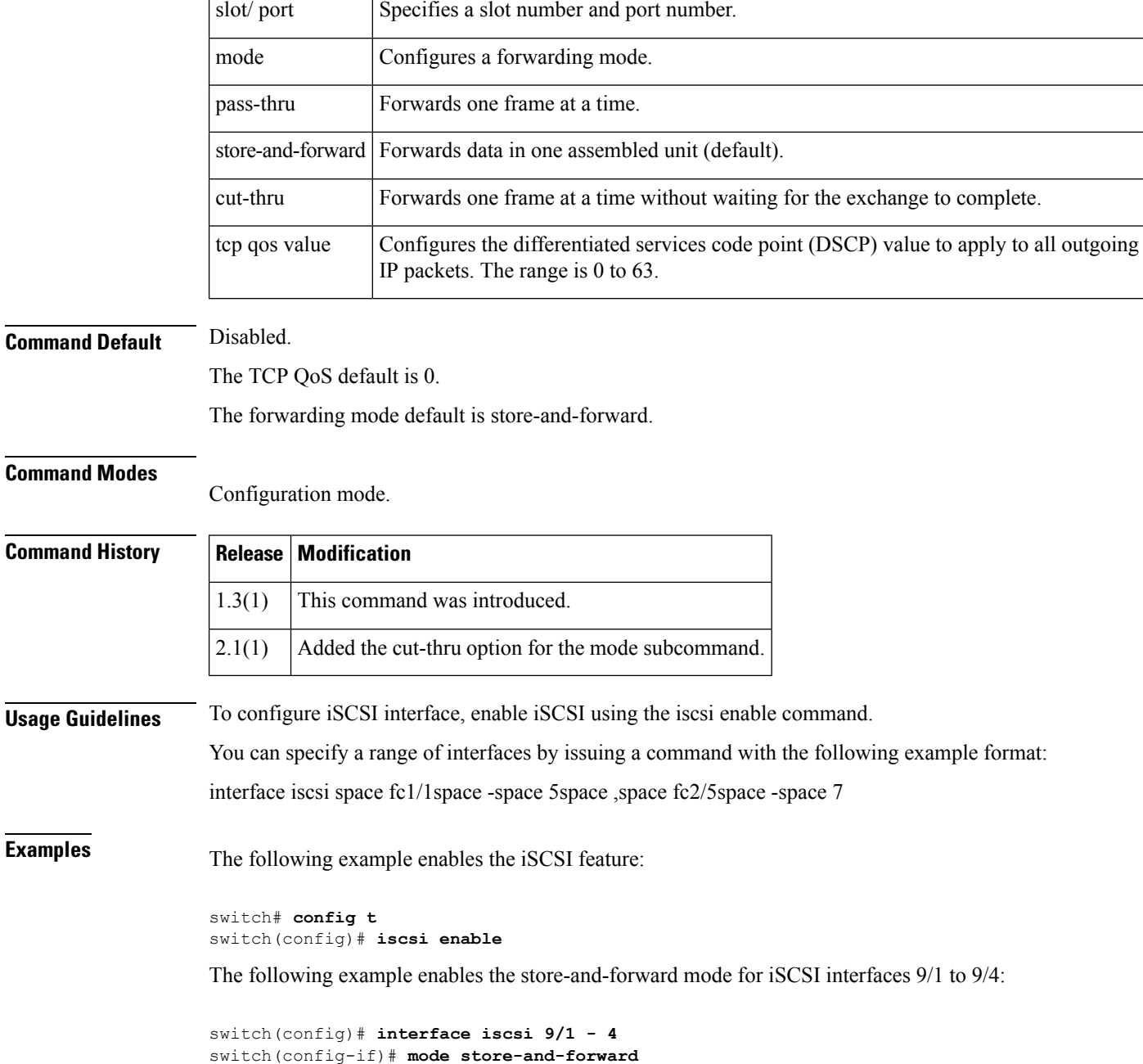
٦

The following example reverts to using the default pass-thru mode for iSCSI interface 9/1:

```
switch(config)# interface iscsi 9/1
switch(config-if)# mode pass-thru
```
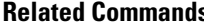

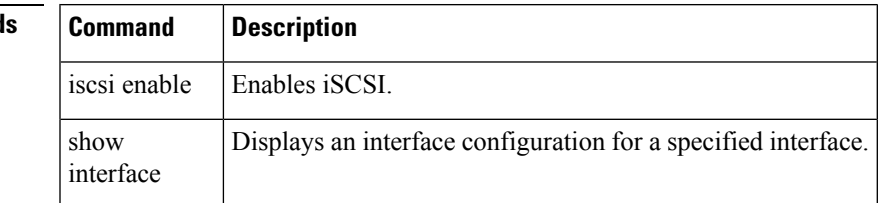

#### **interface mgmt**

To configure a management interface, use the interface mgmt command in configuration mode.

interface mgmt number **Syntax Description**  $\vert$  number  $\vert$  Specifies the management interface number which is 0. **Command Default** Disabled. **Command Modes** Configuration mode. **Command History Release Modification** 1.0(2) This command was introduced. **Usage Guidelines** When you try to shut down a management interface(mgmt0), a follow-up message confirms your action before performing the operation. Use the force option to bypass this confirmation, if required. **Examples** The following example configures the management interface, displays the options available for the configured interface, and exits to configuration mode: switch# **config terminal** switch(config)# switch(config)# **interface mgmt 0** switch(config-if)# **exit** switch(config)# The following example shuts down the interface without using the force option: switch# **config terminal** switch(config)# **interface mgmt 0** switch(config-if)# **shutdown** Shutting down this interface will drop all telnet sessions. Do you wish to continue (y/n)? **y** The following example shuts down the interface using the force option: switch# **config terminal** switch(config)# **interface mgmt 0** switch(config-if)# **shutdown force** switch(config-if)#

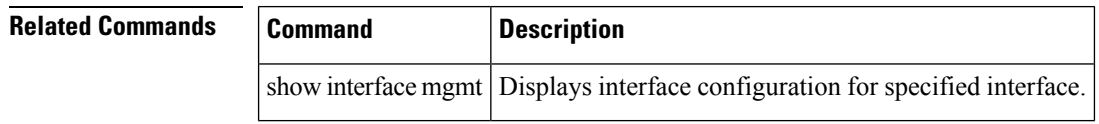

### **interface port-channel**

To configure a PortChannel interface, use the interface port-channel command. To remove this configuration, use the no form of the command.

interface port-channel number channel mode active fcdomain rcf-reject vsan vsan-id fspf [cost link cost | dead-interval seconds | ficon portnumber portnumber | hello-interval seconds | isns profile-name | passive | retransmit-interval seconds] no interface port-channel number

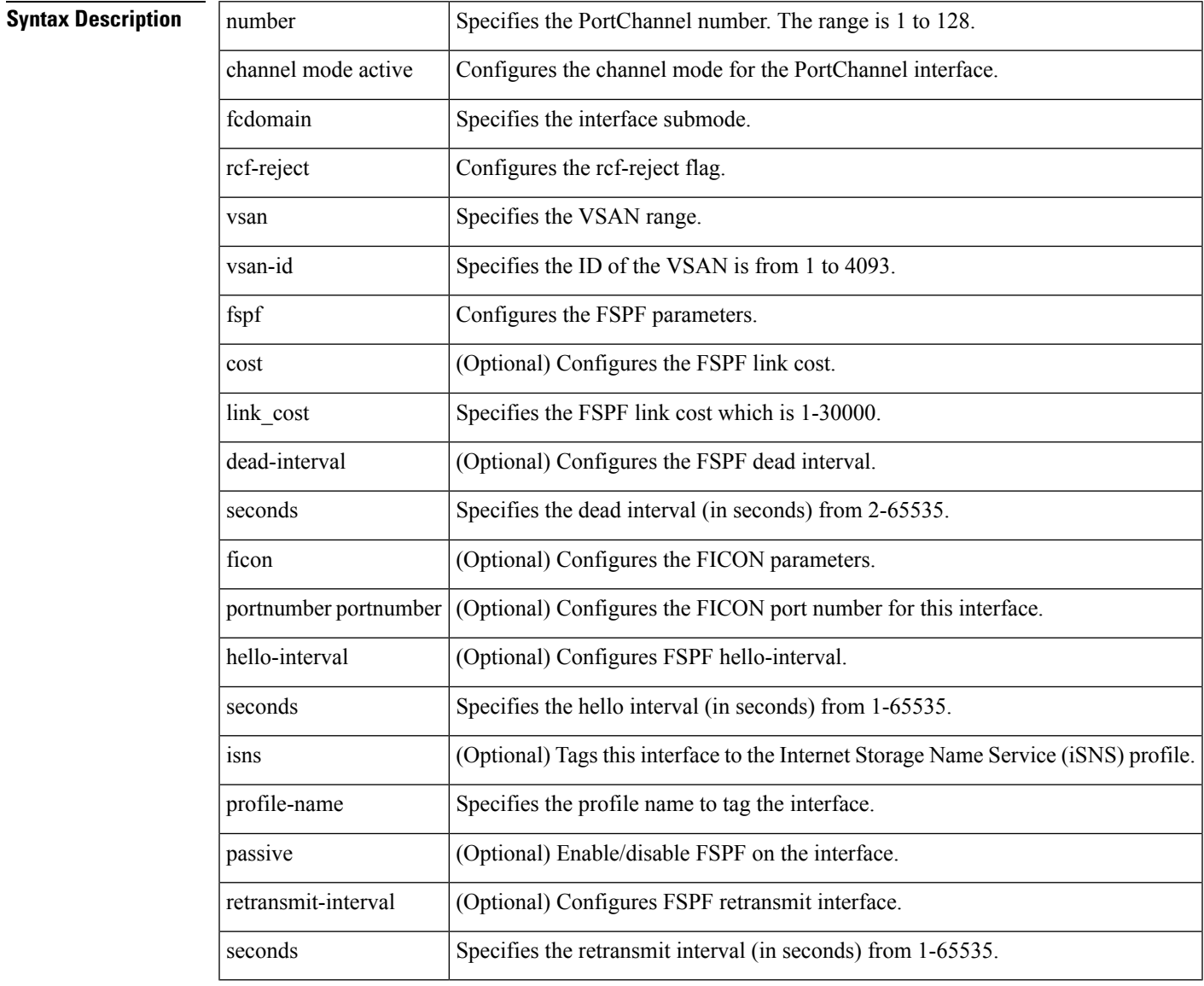

**Command Default** Prior to Cisco MDS NX-OS Release 8.3(1), the CLI and the Device Manager create the PortChannel in On mode in the NPIV core switches and Active mode on the NPV switches. DCNM-SAN creates all PortChannels in Active mode.

From Cisco MDS NX-OS Release 8.4(1), the CLI and the Device Manager create the PortChannel in Active mode in the NPIV core switches.

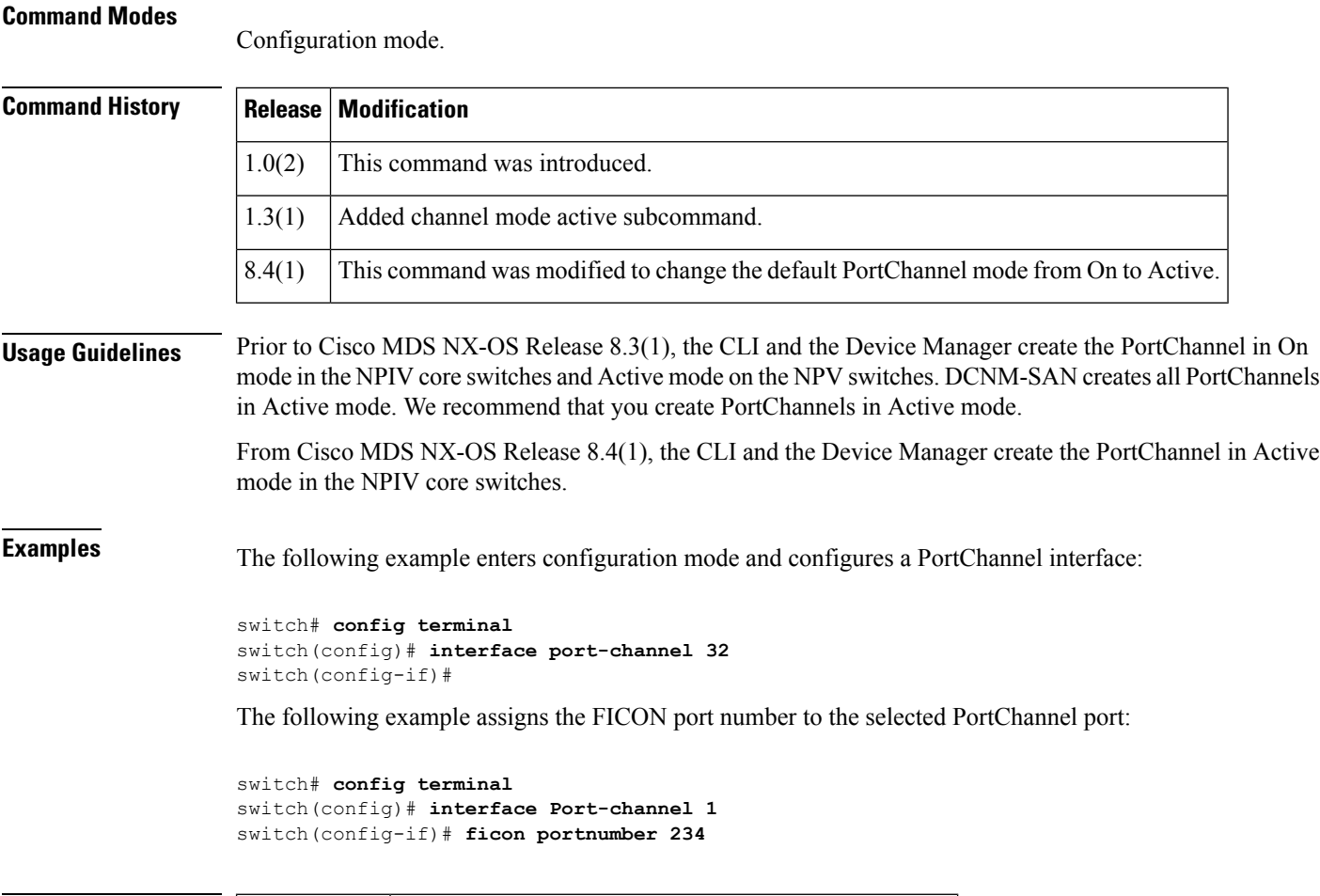

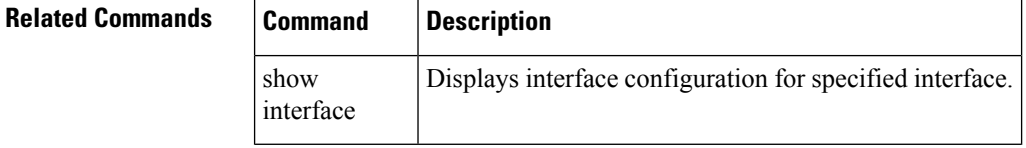

# **interface sme**

To configure the Cisco SME interface on a switch, use the interface sme command. To remove the interface, use the no form of the command,

interface sme slot /port no interface sme slot /port

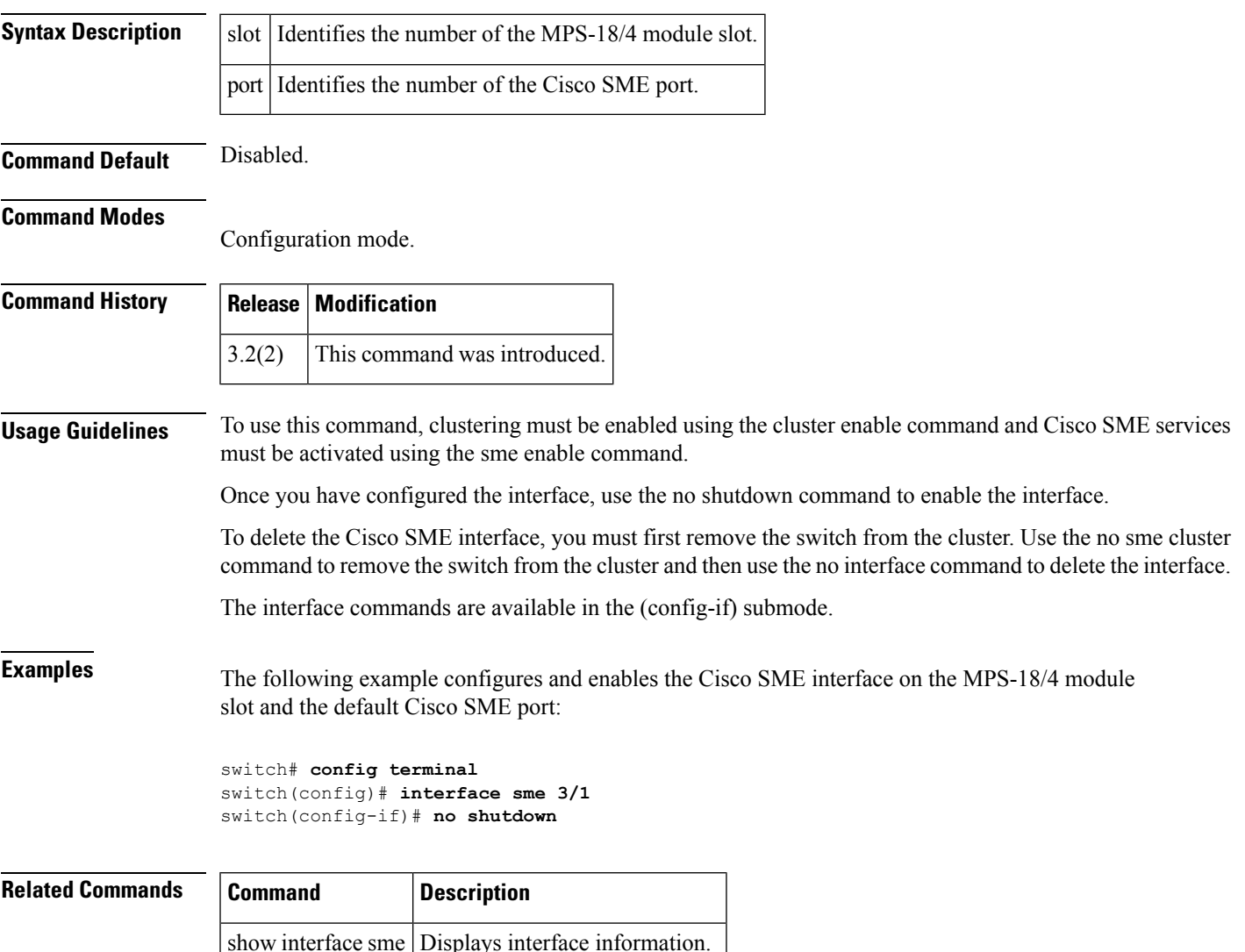

shutdown Enables or disables an interface.

# **interface sme (Cisco SME cluster node configuration submode)**

To add Cisco SME interface from a local or a remote switch to a cluster, use the interface sme command. To delete the interface, use the no form of the command.

interface sme {slot/port} [force] no interface sme {slot/port} [force]

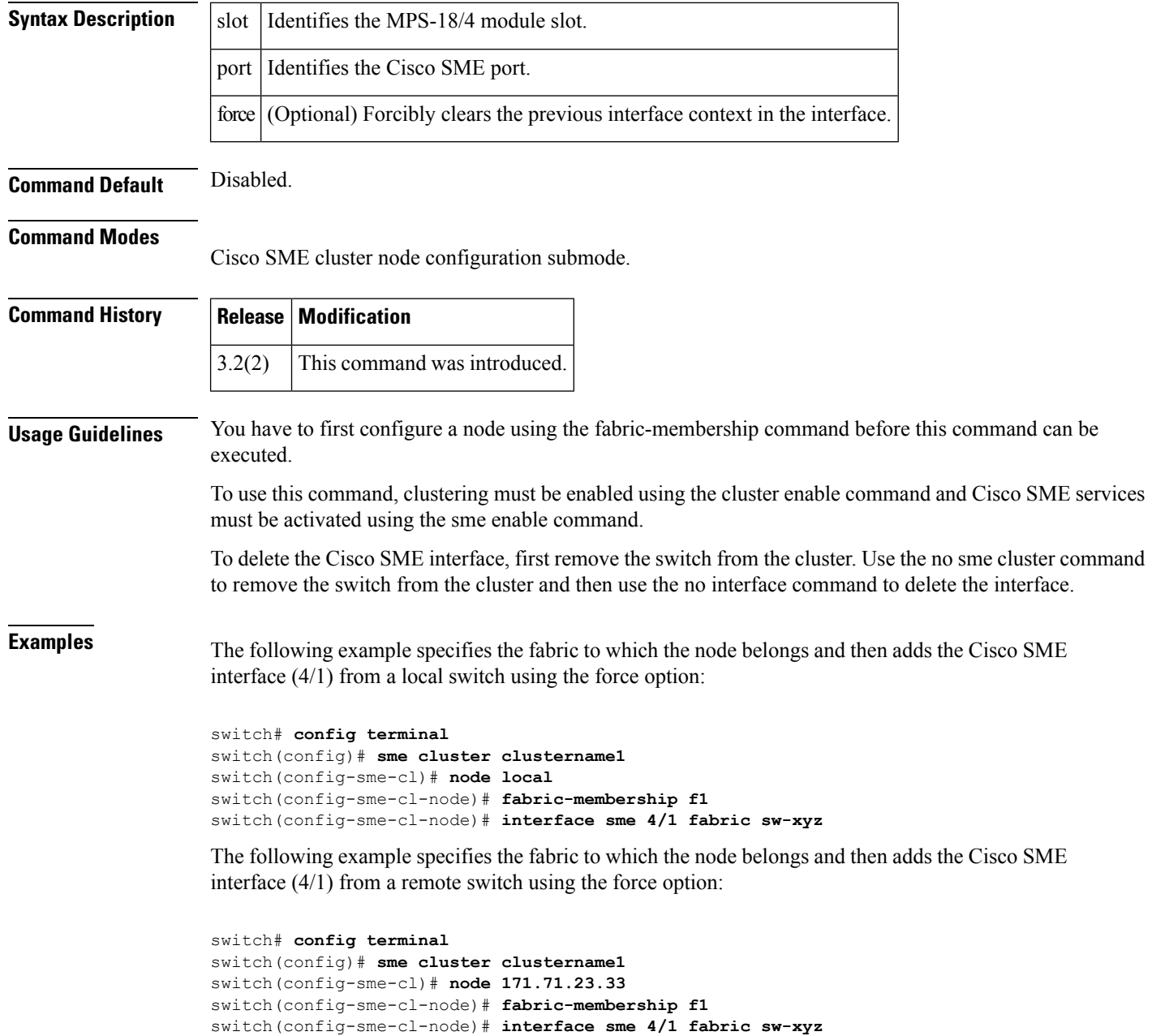

٦

 $\mathbf l$ 

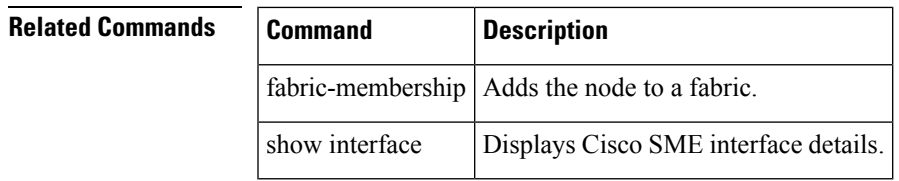

## **interface vsan**

To configure a VSAN interface, use the interface vsan command. To remove a VSAN interface, use the no form of the command.

interface vsan vsan-id no interface vsan vsan-id

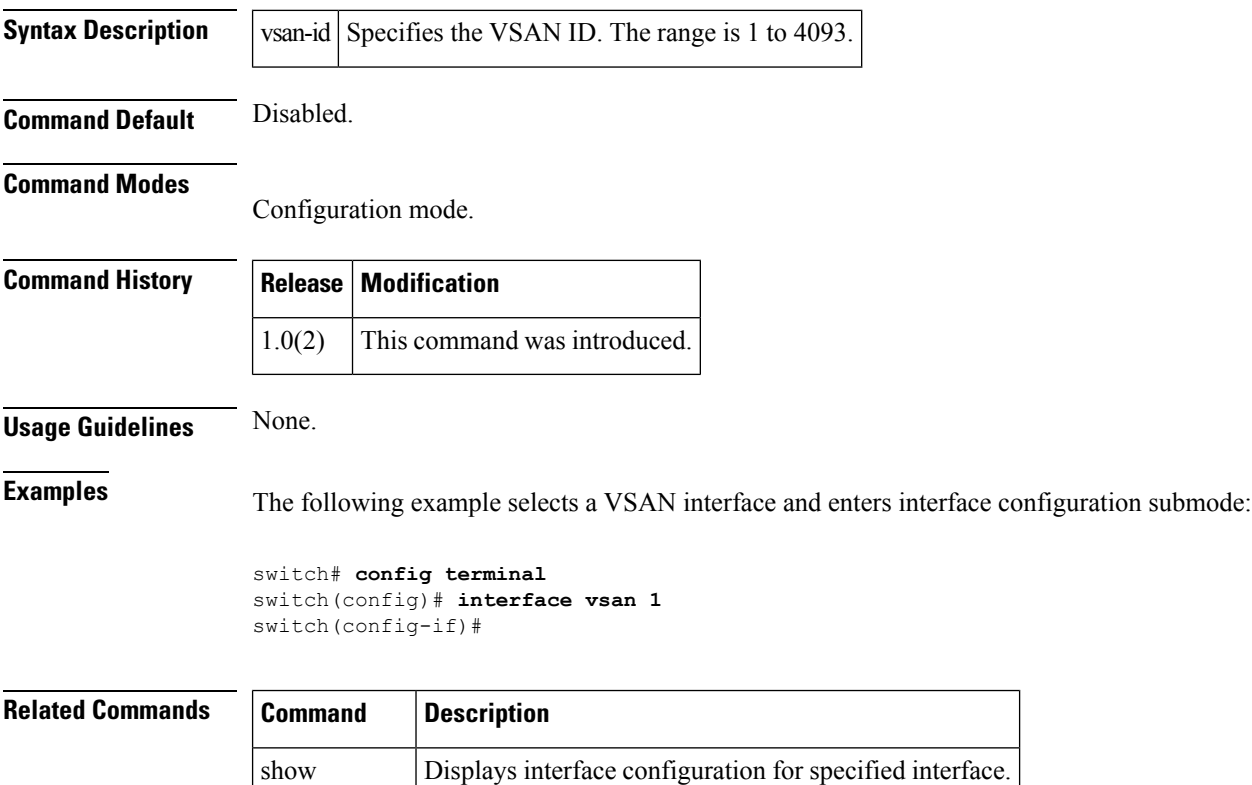

interface

### **ioa cluster**

To configure an IOA cluster, use the ioa cluster command. To disable this feature, use the no form of the command.

ioa cluster {cluster name} no ioa cluster {cluster name}

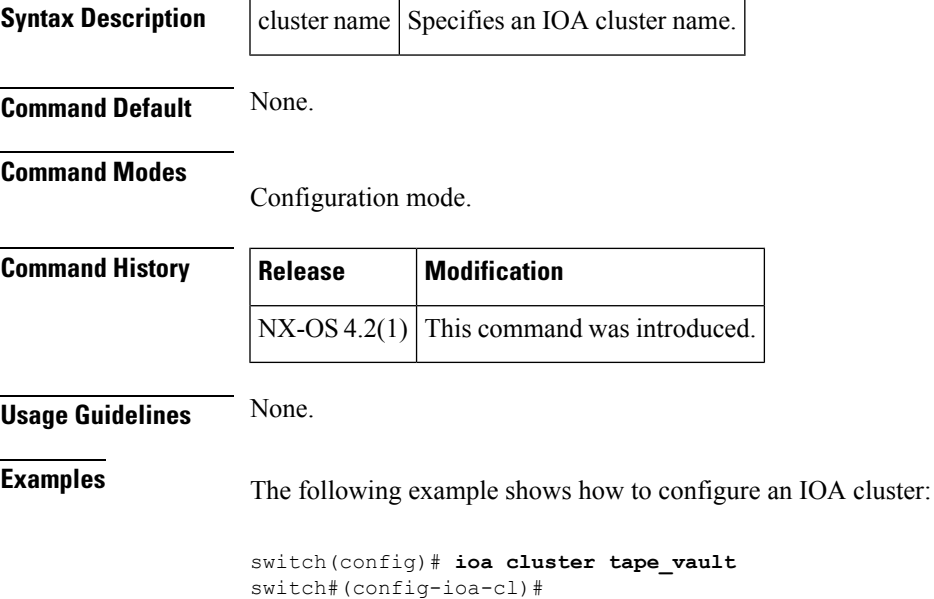

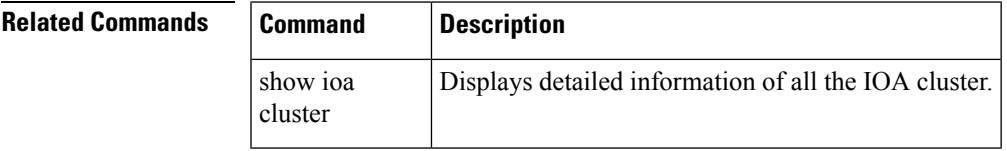

# **ioa site-local**

To configure an IOA site, use the ioa site-local command. To disable this feature, use the no form of the command.

ioa site-local {site name} no ioa site-local {site name}

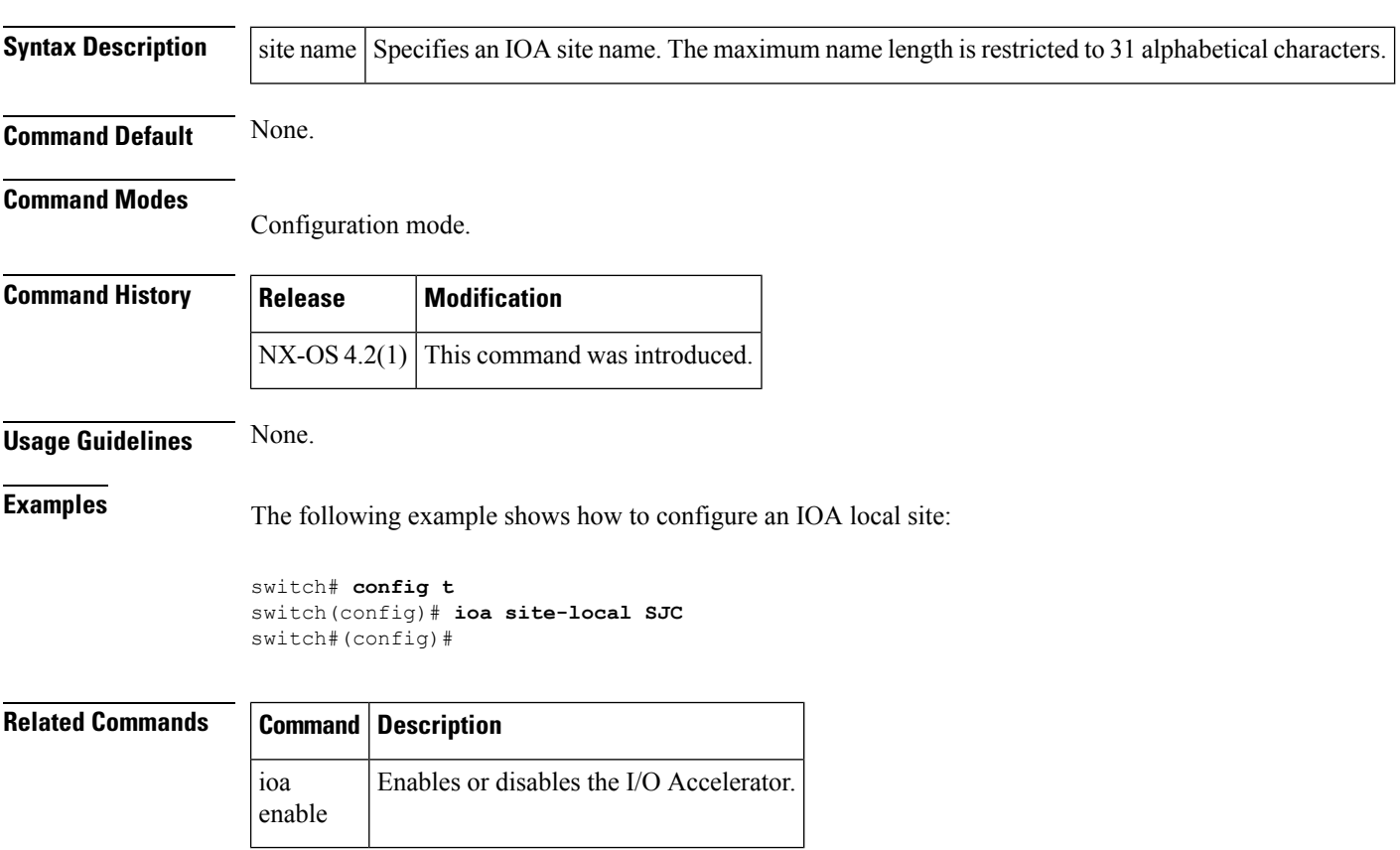

# **ioa-ping**

To validate the connectivity between the master switch and the specified target device (for a specific flow), use the ioa-ping command.

ioa-ping host hpwwn target tpwwn vsan vid interface if0

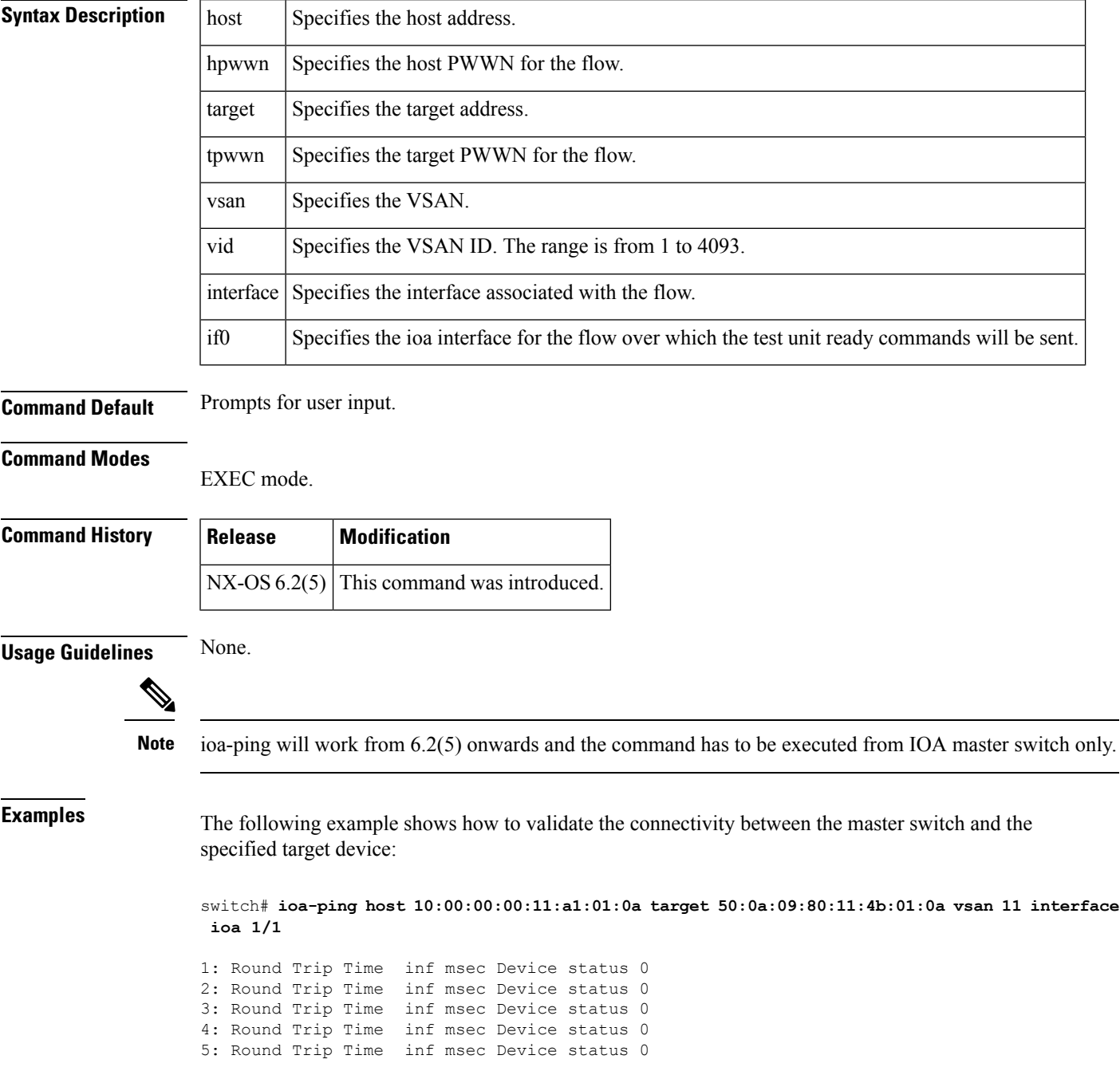

cluster

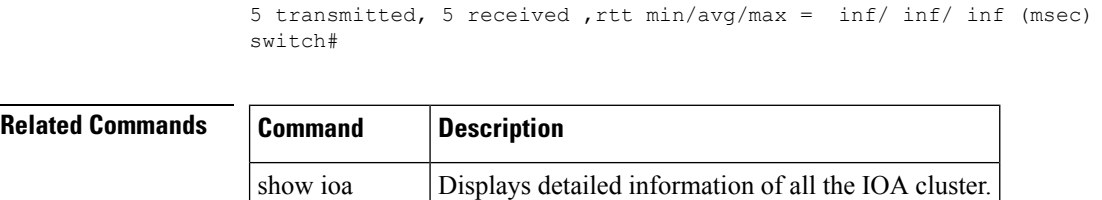

## **ip access-group**

To apply an access list to an interface, use the ip access-group command in interface mode. Use the no form of this command to negate a previously issued command or revert to factory defaults.

ip access-group access-list-name [in | out]

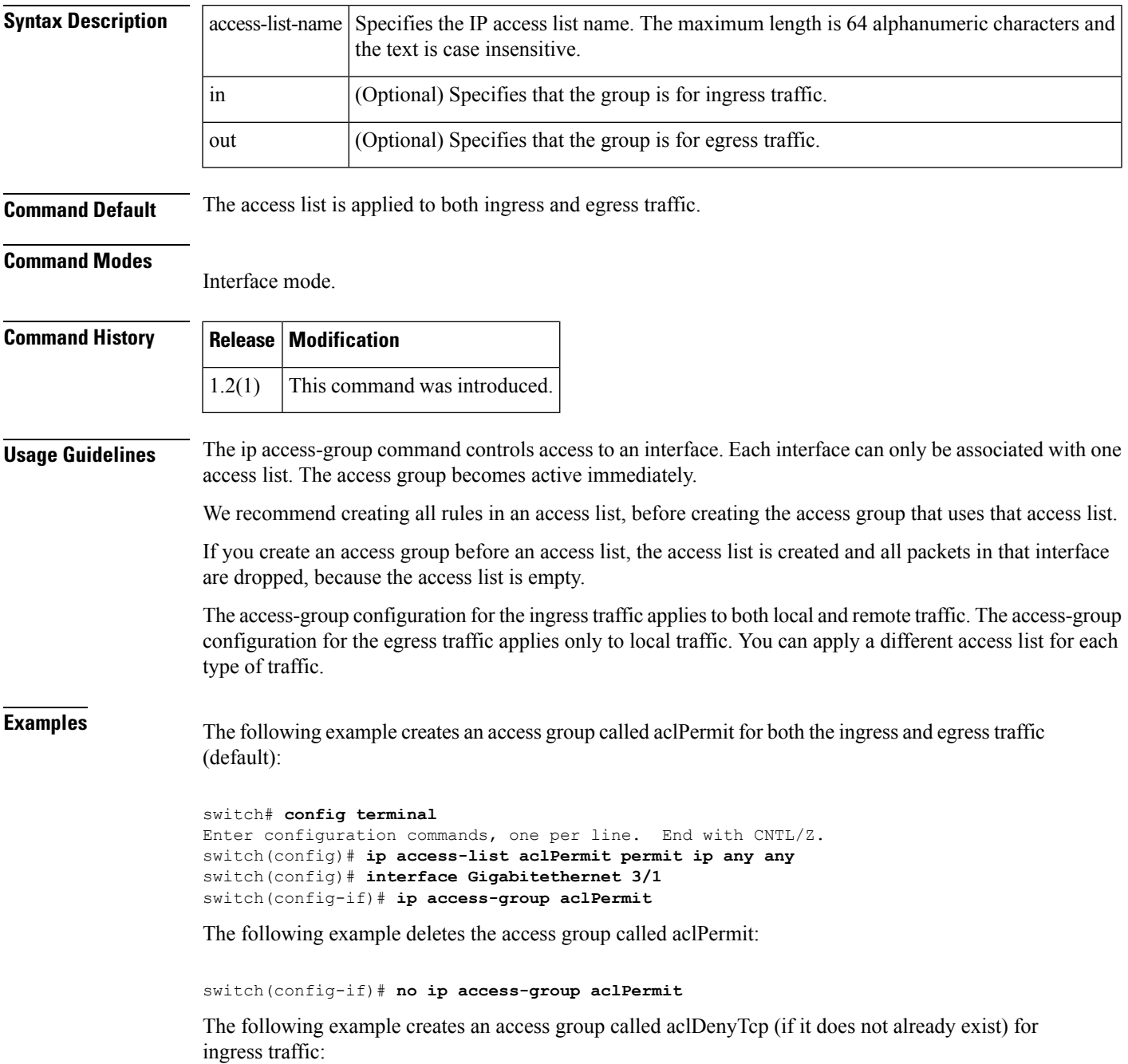

```
switch# config terminal
Enter configuration commands, one per line. End with CNTL/Z.
switch(config)# ip access-list aclDenyTcp deny tcp any any
switch(config)# interface gigabitethernet 3/1
switch(config-if)# ip access-group aclDenyTcp in
```
The following example deletes the access group called aclDenyTcp for ingress traffic:

switch(config-if)# **no ip access-group aclDenyTcp in**

The following example creates an access list called aclPermitUdp (if it does not already exist) for local egress traffic:

```
switch# config terminal
Enter configuration commands, one per line. End with CNTL/Z.
switch(config)# ip access-list aclPermitUdp permit udp 192.168.32.0 0.0.7.255 any
switch(config)# interface gigabitethernet 3/1
switch(config-if)# ip access-group aclPermitUdp out
```
The following example removes the access list called aclPermitUdp for local egress traffic:

```
switch(config-if)# no ip access-group aclPermitUdp out
```
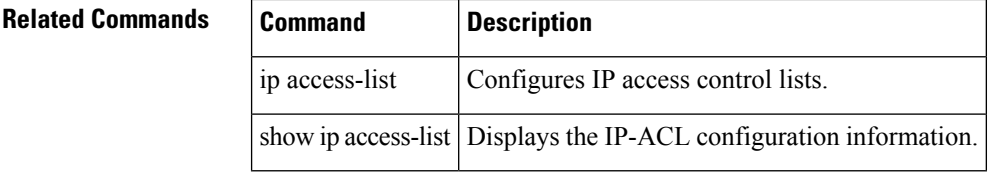

#### **ip access-list**

IP access control lists can be used to filter IP packets though an interface. To configure IPv4 access control lists (ACLs), use the ip access-list command. To remove a line from an access list or completely remove the access list, use the corresponding no form of this command.

ip access-list name permit | deny protocol any | src-ip src-mask [ source-ports ] any | dst-ip dst-mask [destination-ports] [options] no ip access-list name permit | deny protocol any | src-ip src-mask [ source-ports ] any | dst-ip dst-mask [destination-ports] [options] no ip access-list name

where:

- protocol—{icmp | ip | tcp [flags {{[ack]} {[all]} {[fin]} {[psh]} {[rst]} {[syn]} {[urg]}}] | udp | protocol-num}
- source-ports—[eq port {dns | ftp | ftp-data | http | ntp | radius | sftp | smtp | snmp | snmp-trap | ssh | syslog | tacacs-ds | tacacs-plus | telnet | tftp | www | wbem-http | wbem-https | port-num} | gt port port-num-low | It port port-num-high | range port port-num-low port-num-high]
- destination-ports—[eq port {dst\_dns | dst\_ftp | dst\_ftp-data | dst\_http | dst\_ntp | dst\_radius | dst\_sftp | dst\_smtp | dst\_snmp | dst\_snmp-trap | dst\_ssh | dst\_syslog | dst\_tacacs-ds | dst\_tacacs-plus | dst\_telnet | dst\_tftp | dst\_www | dst\_wbem-http | dst\_wbem-https | port-num} | gt port port-num-low | lt port port-num-high | range port port-num-low port-num-high]
- options—[established | icmp-type {echo | echo-reply | redirect | time-exceeded | unreachable | traceroute | icmp-msg-num} [icmp-code icmpcode-num]] [tos {delay | throughput | reliability | monetary-cost | normal service}] [log-deny]

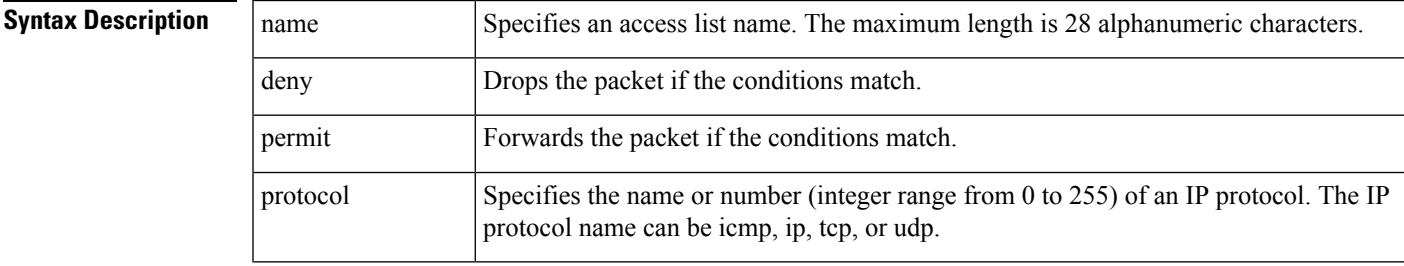

 $\mathbf{l}$ 

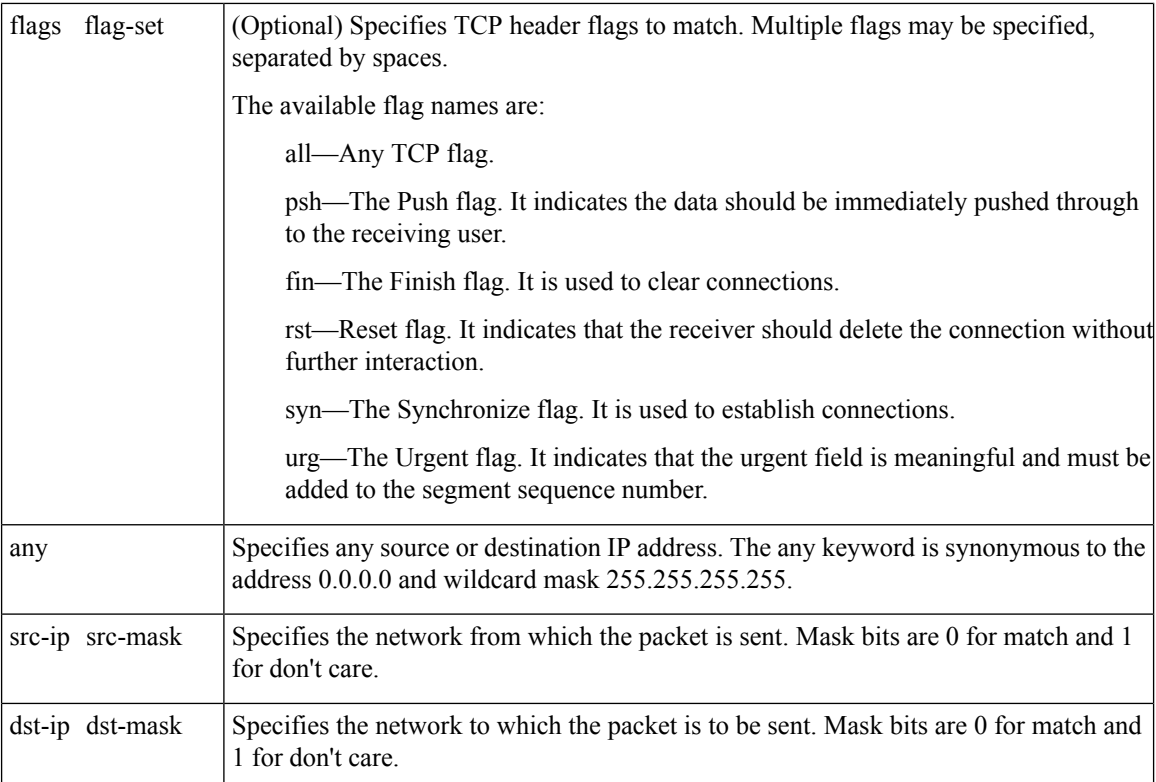

 $\mathbf I$ 

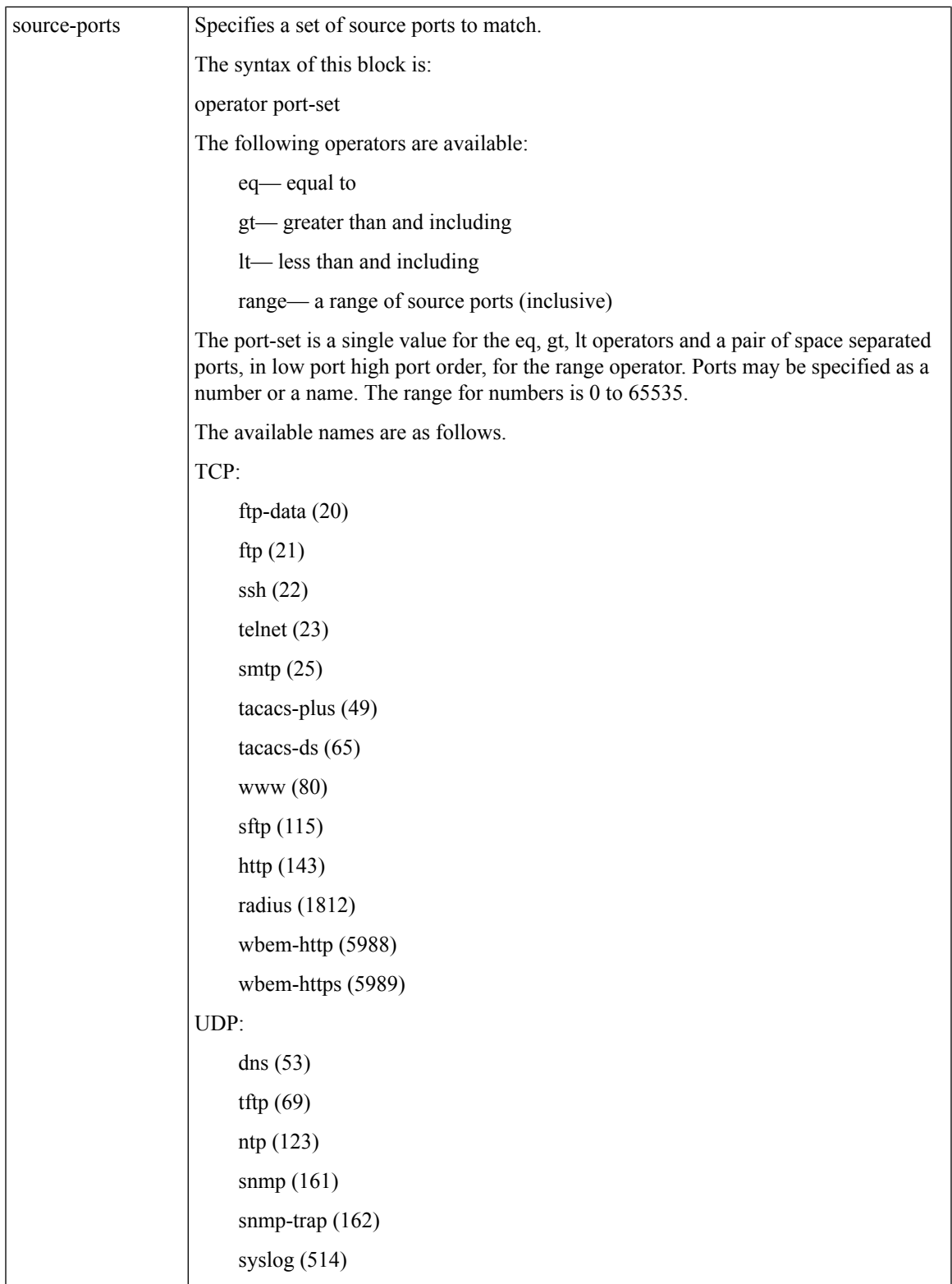

I

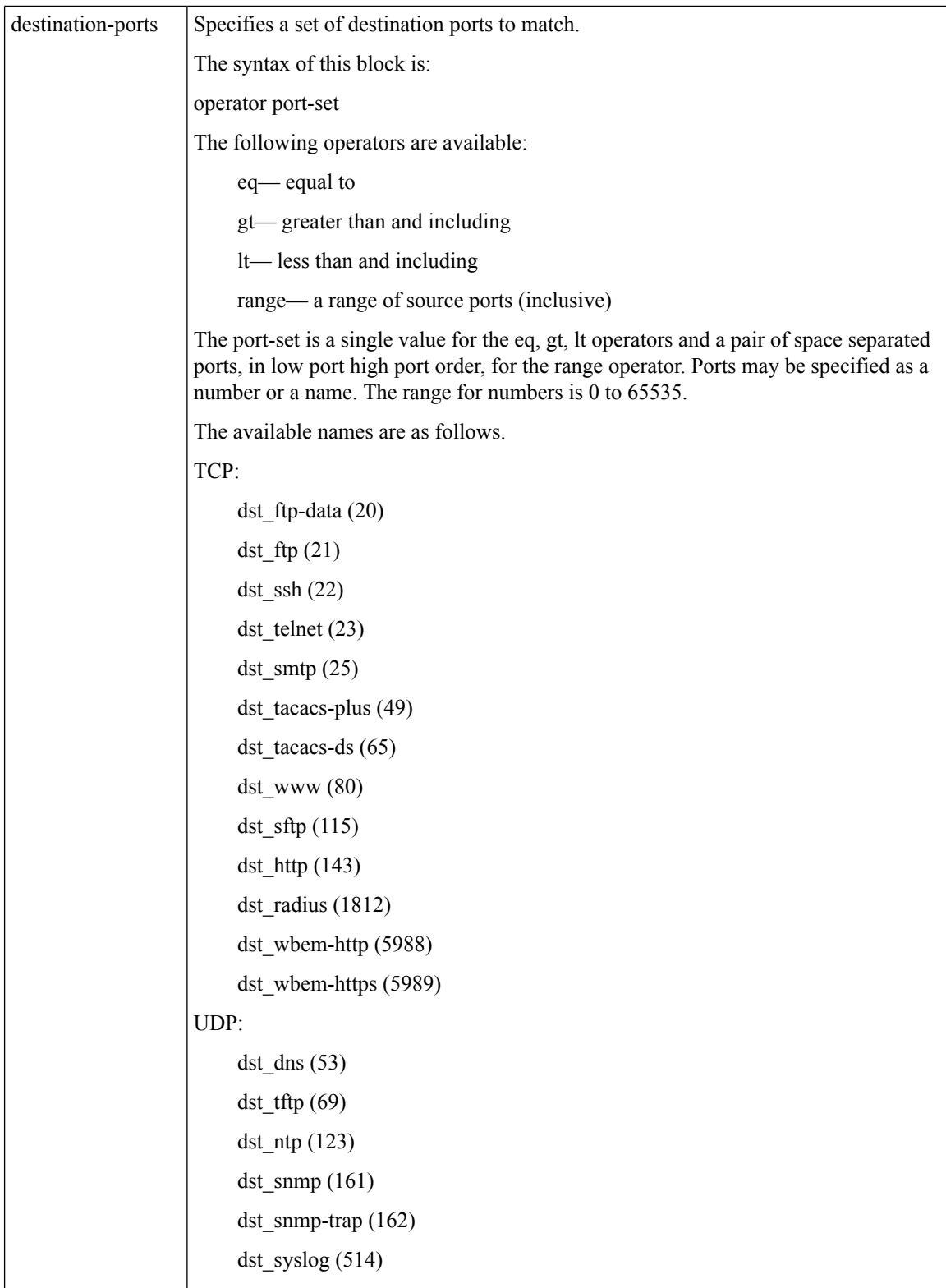

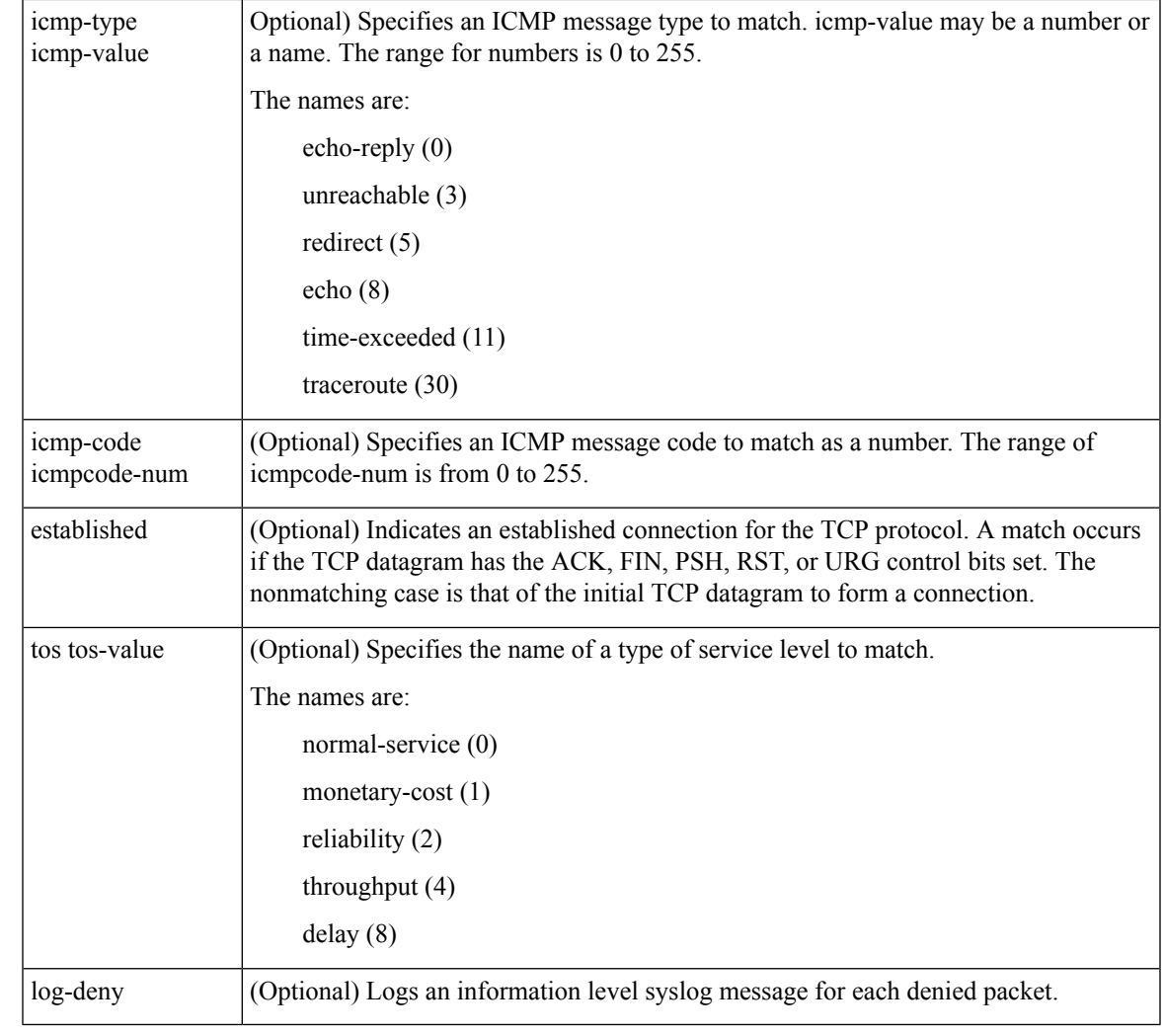

**Command Default** No IP access lists are configured.

#### **Command Modes**

Configuration mode (config)

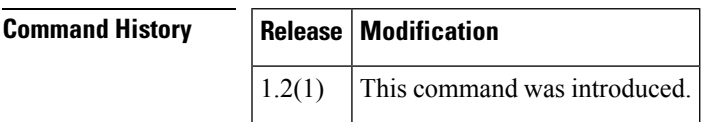

**Usage Guidelines** An ACL is applied to each packet, starting at the first ACL rule. Each subsequent rule in the ACL is applied until there is a match. No further rules are applied after this. If there is no match the default rule is applied. Thus, it is important that rules are configured in the right order to achieve the desired results. Generally, 'deny' rules should be configured before 'permit' rules to ensure packets are dropped before matching an unintended 'permit' rule.

> IP ACLs use an address and a wildcard mask to specify a range of IP addresses. The mask is applied to the specified address where bits in the mask that are 0 mean the corresponding bits in the specified address are

used as written (they cannot change), including 0s. Bits that are 1 in the mask mean the corresponding bits in the address may have any value (they can change and are wild). This is the inverse behaviour of subnet masks.

Using the log-deny option at the end of the individual ACL entries shows the ACL number and whether the packet was permitted or denied, in addition to port-specific information. This option causes an information logging message about the packet that matches the dropped entry (or entries).

If the ACL specified does not exist, it is created when you enter this command. If the ACL already exists, new configuration commands are added to the end of it.

Each interface has a default action that is used when all entries in an IP ACL have been checked and there is no match. For management and non-IPS Gigabit Ethernet interfaces, this is an implicit deny ip any any action at the end of the IP ACL which will drop the packet. For IP Storage (IPS) interfaces, this is an implicit permit ip any any, which allows any IPS traffic. You must explicitly add a deny ip any any rule at the end of IP ACL for IPS interfaces to match the behaviour of other interfaces.

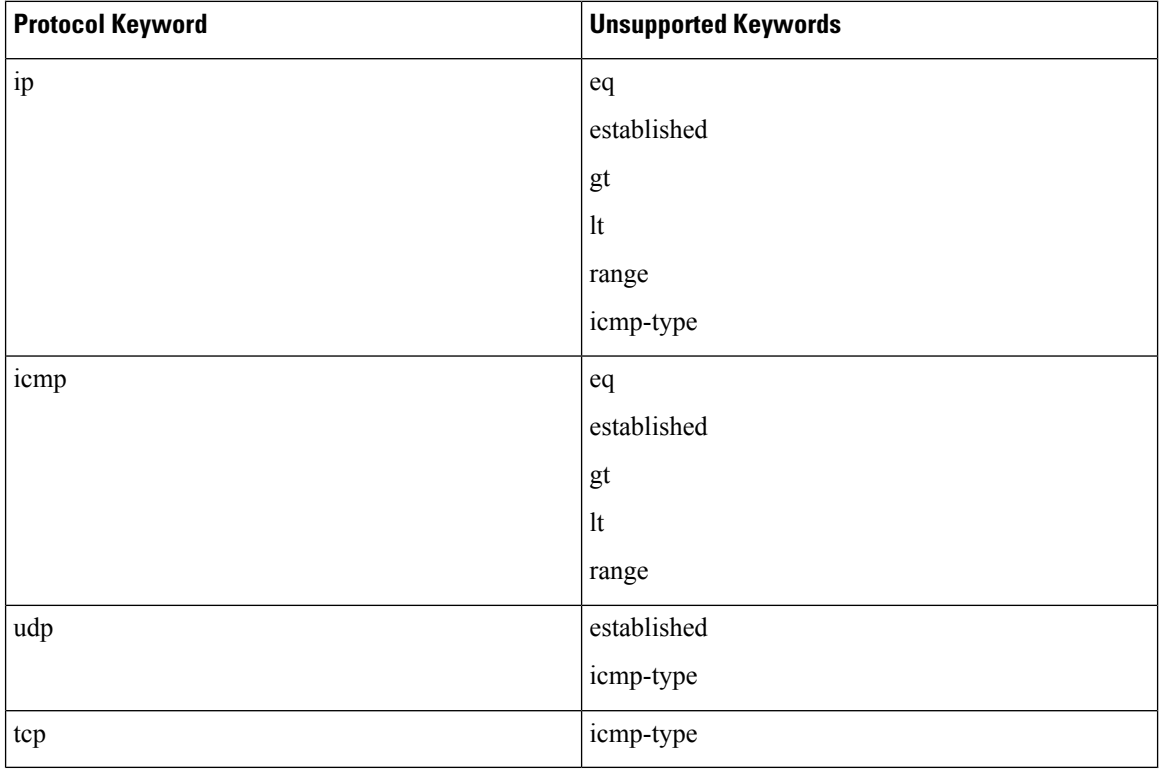

#### **Table 1: Unsupported Keyword Combinations**

**Examples** The following example configures an IP ACL called aclPermit and permits IP traffic from any source address to any destination address:

> switch# **config terminal** Enter configuration commands, one per line. End with CNTL/Z. switch(config)# **ip access-list aclPermit permit ip any any**

The following example removes the IP ACL called aclPermit:

switch# **config terminal**

```
Enter configuration commands, one per line. End with CNTL/Z.
switch(config)# no ip access-list aclPermit
```
The following example appends a rule to the IP ACL called aclPermit to deny TCP traffic from any source address to any destination address:

```
switch# configure terminal
Enter configuration commands, one per line. End with CNTL/Z.
switch(config)# ip access-list aclPermit deny tcp any any
```
The following example appends a rule to the IP ACL called aclPermitUdp that permits source addresses of 192.168.32.0 to 192.168.39.255. Subtracting 255.255.248.0 (subnet mask) from 255.255.255.255 yields 0.0.7.255:

```
switch# configure terminal
Enter configuration commands, one per line. End with CNTL/Z.
switch(config)# ip access-list aclPermitUdp permit udp 192.168.32.0 0.0.7.255 any
```
The following example appends a rule to the IP ACL called aclPermitIpToServer that permits all IP traffic from and to the specified networks:

```
switch# configure terminal
Enter configuration commands, one per line. End with CNTL/Z.
switch(config)# ip access-list aclPermitIpToServer permit ip 10.1.1.0 0.0.0.255 172.16.1.0
0.0.0.255
```
The following example appends a rule to the IP ACL called aclDenyTcpIpPrt5 that denies TCP traffic from port 5 and any source address in the range 1.2.3.0 to 1.2.3.255 to any destination:

```
switch# configure terminal
Enter configuration commands, one per line. End with CNTL/
switch(config)# ip access-list aclDenyTcpIpPrt5 deny tcp 1.2.3.0 0.0.0.255 eq port 5 any
```
The following example removes this entry from the IP ACL:

```
switch# configure terminal
```

```
Enter configuration commands, one per line. End with CNTL/
switch(config)# no ip access-list aclDenyTcpIpPrt5 deny tcp 1.2.3.0 0.0.0.255 eq port 5 any
```
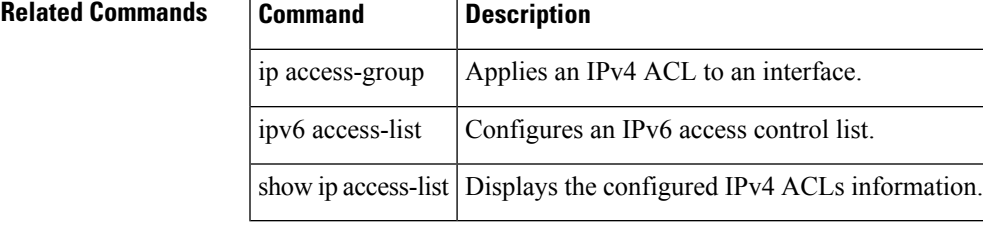

## **ip address (FCIP profile configuration submode)**

To assign the local IP address of a Gigabit Ethernet interface to the FCIP profile, use the ip address command. To remove the IP address, use the no form of the command.

ip address address no ip address address

**Syntax Description** address Specifies the IP address.

**Command Default** Disabled.

**Command Modes**

FCIP profile configuration submode.

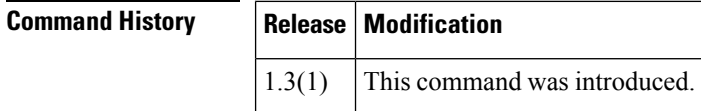

**Usage Guidelines** To create a FCIP profile, you must assign a local IP address of a Gigabit Ethernet interface to the FCIP profile.

**Examples** The following example assigns the local IP address of a Gigabit Ethernet interface to the FCIP profile:

```
switch# config terminal
switch(config)# fcip profile 5
switch(config-profile)# ip address 209.165.200.226
```
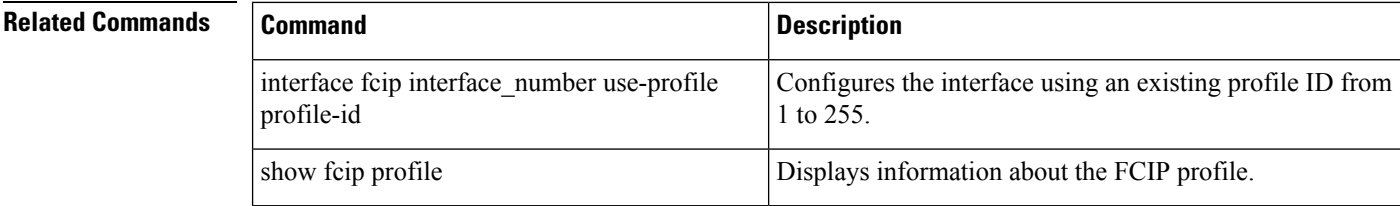

# **ip address (interface configuration)**

To assign an IP address to a Gigabit Ethernet interface, use the ip address command in interface configuration submode. To remove the IP address, us the no form of the command.

ip address address netmask no ip address address netmask

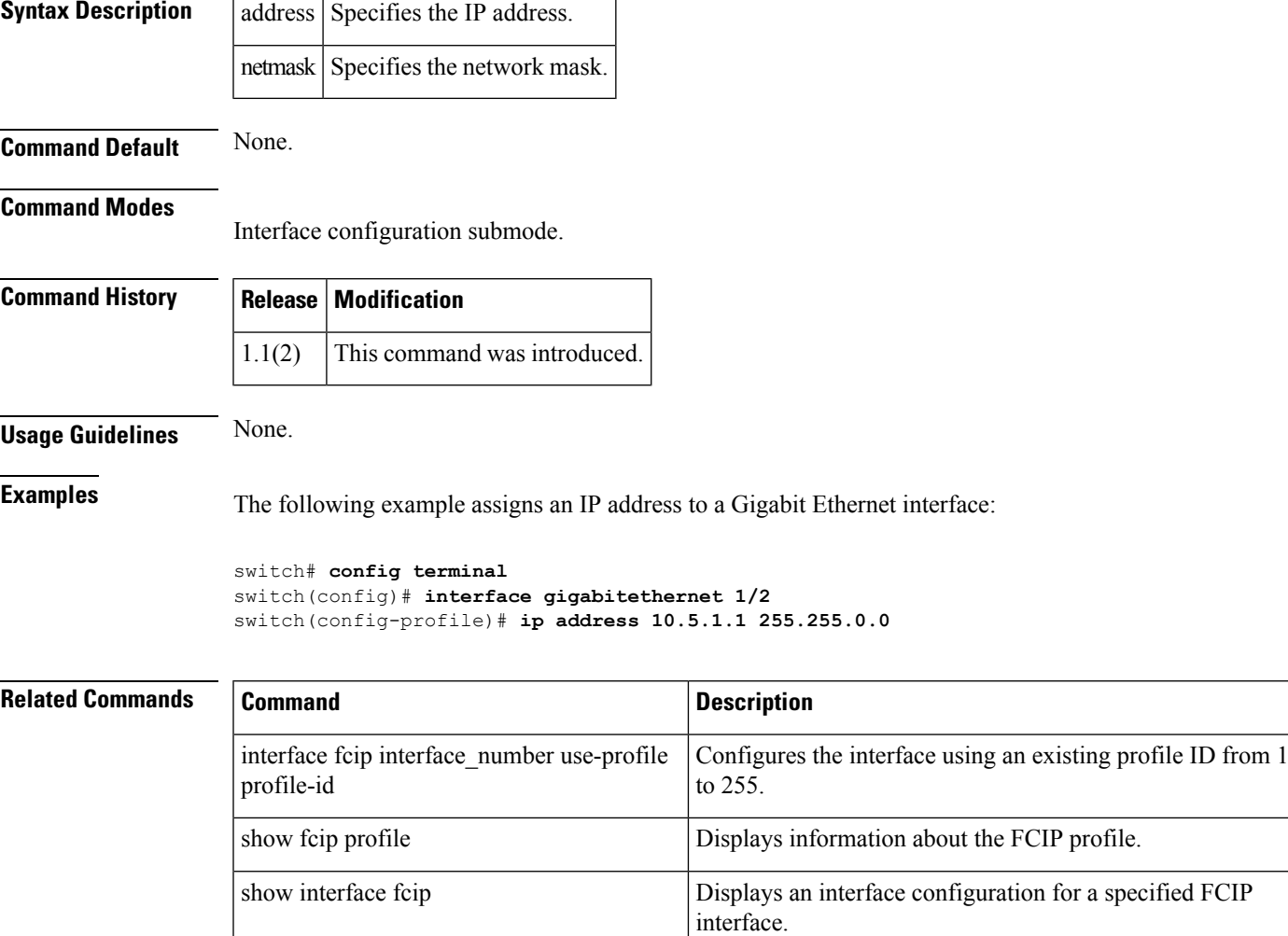

# **ip default-gateway**

To configure the IP address of the default gateway, use the ip default-gateway command. To disable the IP address of the default gateway, use the no form of the command.

ip default-gateway destination-ip-address [interface cpp slot\_number/processor-number/vsan-id] no ip default-gateway destination-ip-address [interface cpp slot\_number/processor-number/vsan-id]

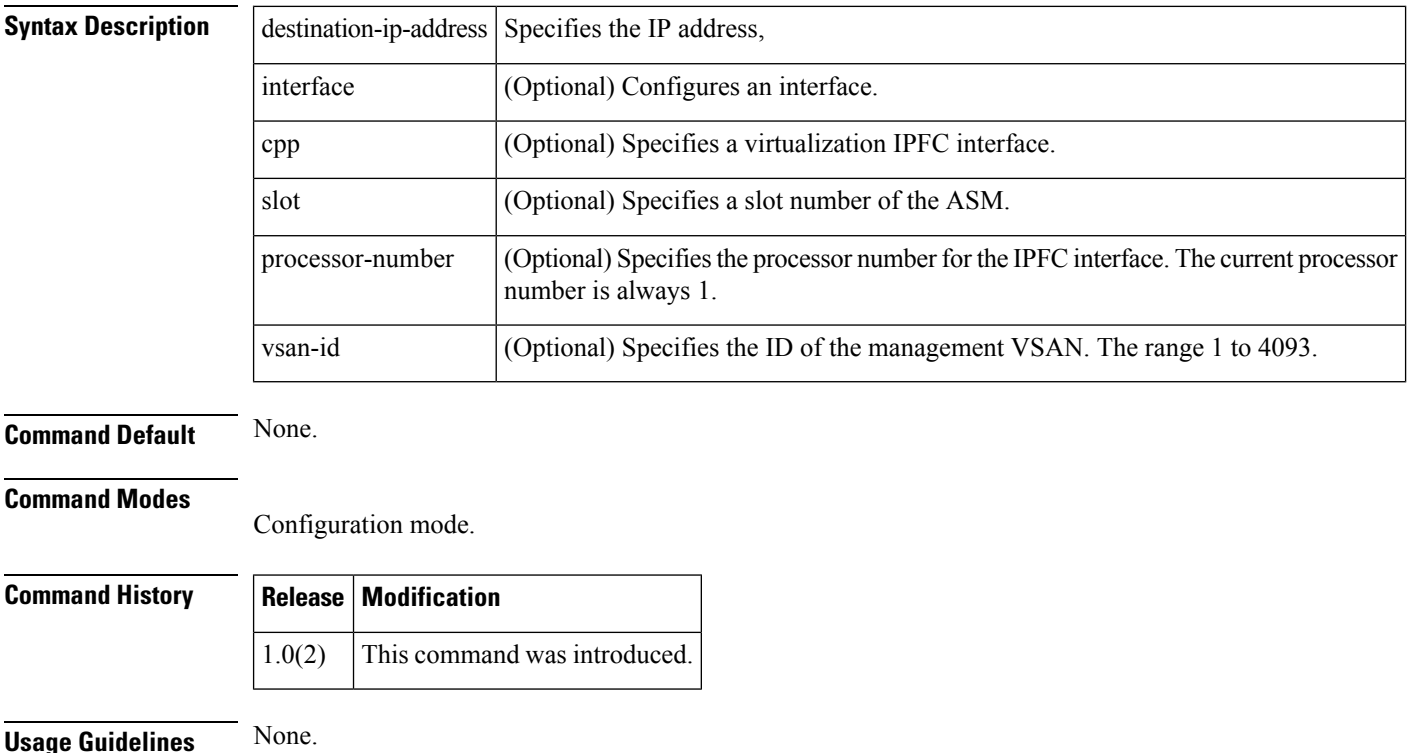

**Examples** The following example configures the IP default gateway to 1.1.1.4:

switch# **config terminal** switch(config)# **ip default-gateway 1.1.1.4**

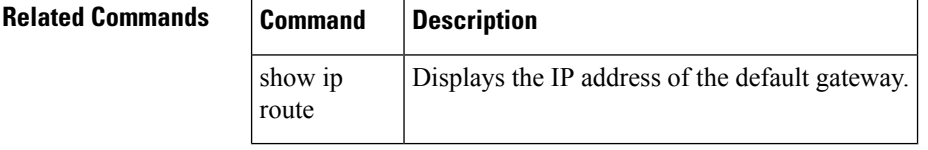

# **ip default-network**

To configure the IP address of the default network, use the ip default-network command in configuration mode. To disable the IP address of the default network, use the no form of the command.

ip default-network ip-address no ip default-network ip-address

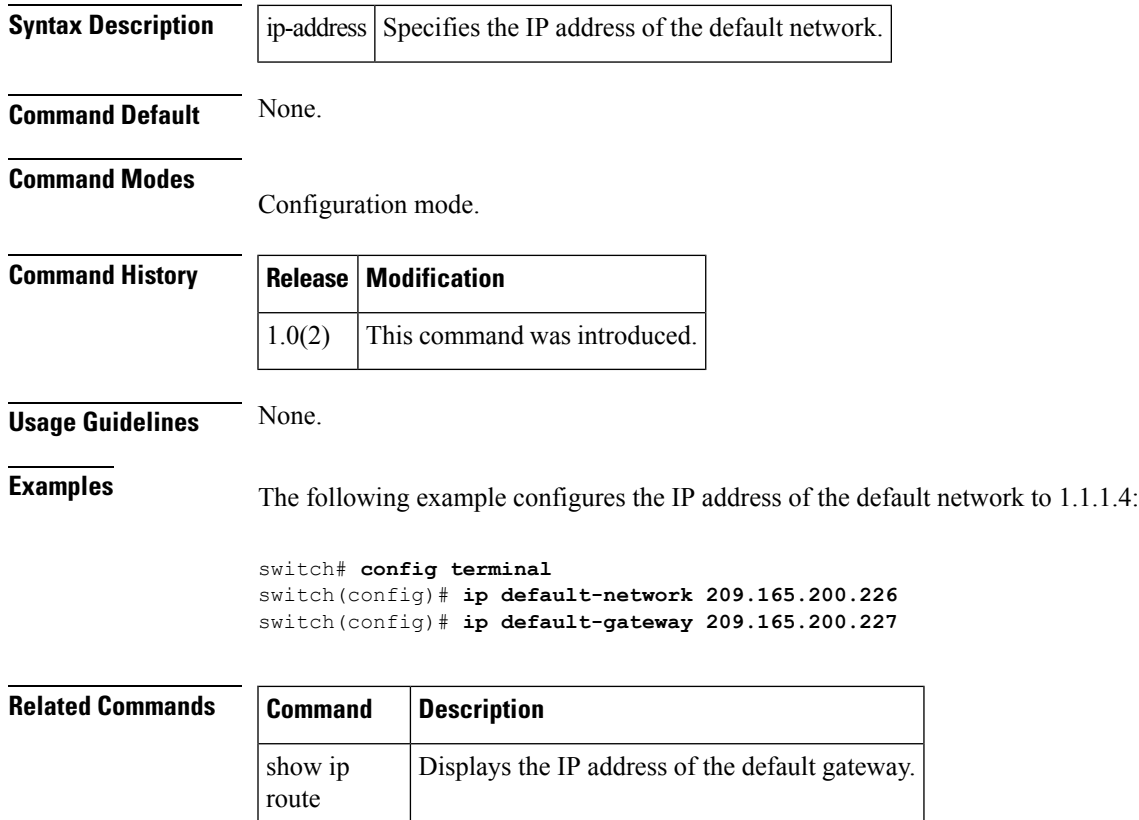

# **ip (destination-group)**

To configure an IPv4 or IPv6 destination address for a destination group, use the ip command. To remove the destination address, use the no form of this command.

ip | ipv6 address address port number [protocol procedural-protocol encoding encoding-protocol]

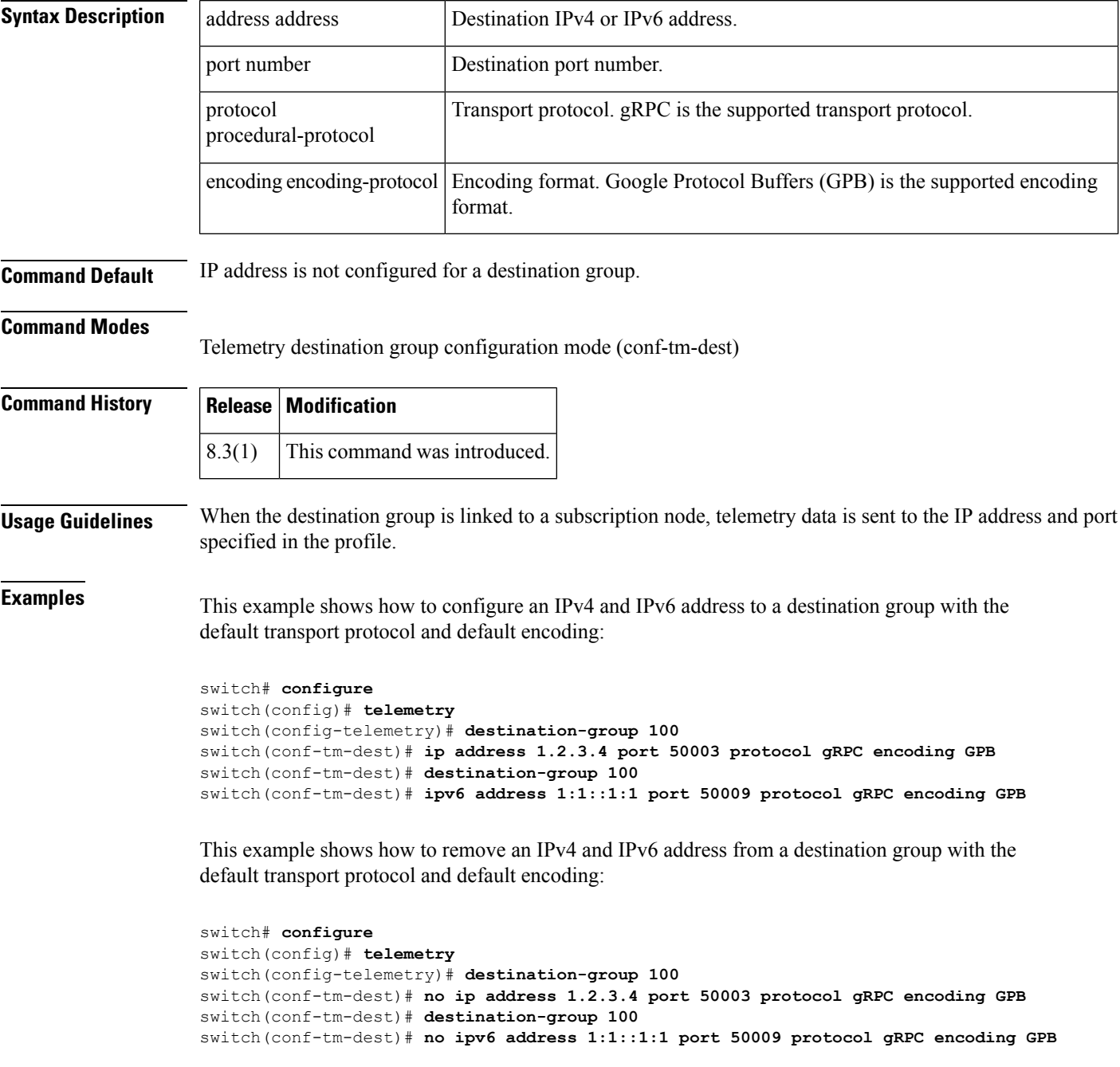

I

#### **Related Commands**

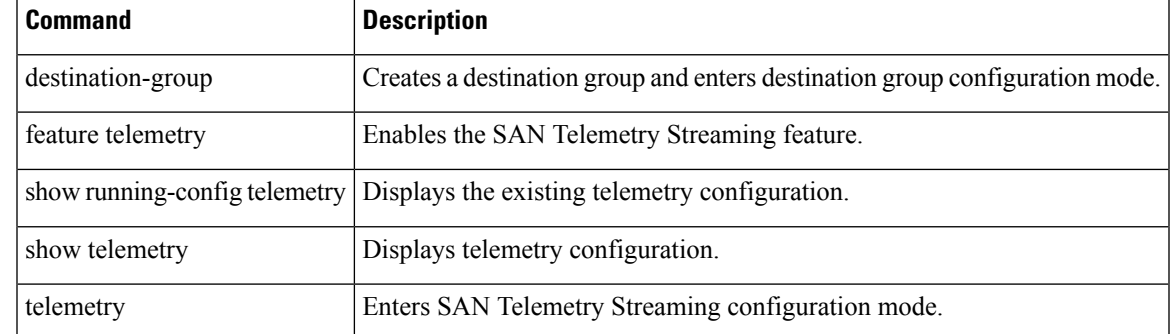

## **ip domain-list**

To configure or un-configure one or more domain names, use the ip domain-list command in configuration mode. To disable the IP domain list, use the no form of the command.

ip domain-list domain-name no ip domain-list domain-name

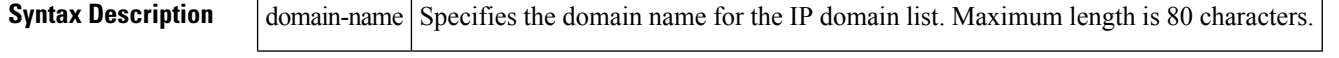

#### **Command Default** If there is a domain list, the default domain name is not used.

#### **Command Modes**

Configuration mode.

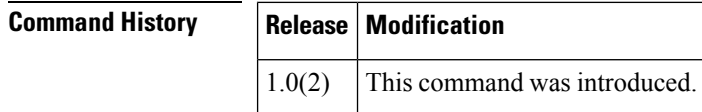

**Usage Guidelines** When "ping dino" is initiated, IP stack will append dino.cisco.com (whatever configured in domain-name) first for Name resolution. If that doesn't succeed, it will try with domain-list.

If there is no domain list, the domain name that you specified with the ip domain-name global configuration command is used. More than one "ip domain-list "command can be entered and they will be tried in order. **Note Examples** The following example configures the IP domain list:

```
switch# config terminal
switch(config)# ip domain-list juniper.com
```
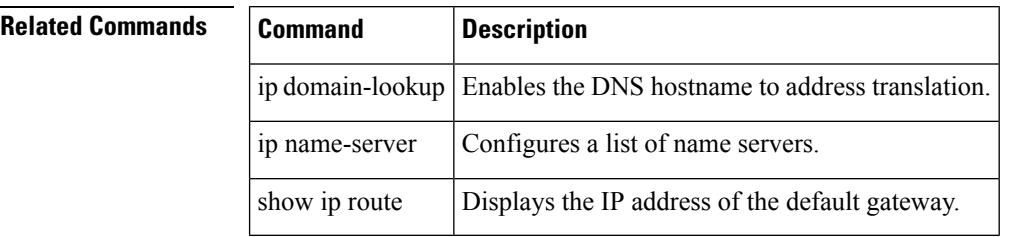

## **ip domain-lookup**

To enable the DNS hostname to address translation, use the ip domain-lookup command in configuration mode. Use the no form of this command to disable this feature.

- ip domain-lookup no ip domain-lookup
- **Syntax Description** This command has no arguments or keywords.

**Command Default** Enabled.

**Command Modes**

Configuration mode.

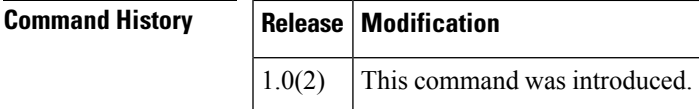

**Usage Guidelines** Instead of IP addresses, you can configure the switch using meaningful names. When names are configured the switch automatically looks up the name to get its corresponding IP address.

> In addition to ip domain-lookup, other commands need to be entered as well such as "ip name-server" and optionally, "ip domain-name" and "ip domain-list". **Note**

**Examples** The following example configures a DNS server lookup feature:

switch# **config terminal** switch(config)# **ip domain-lookup**

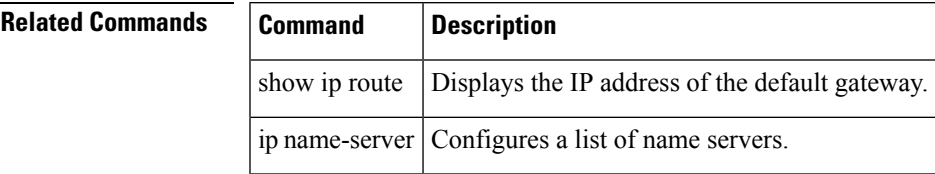

## **ip domain-name**

To configure a domain name, use the ip domain-name command in configuration mode. To delete a domain name, use the no form of the command.

ip domain-name domain-name no ip domain-name domain-name

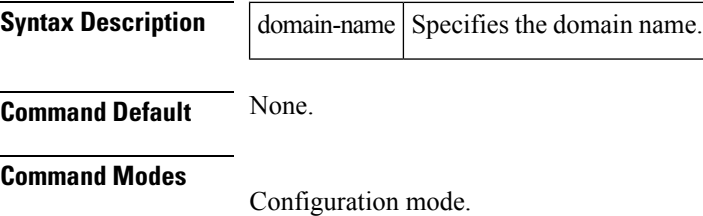

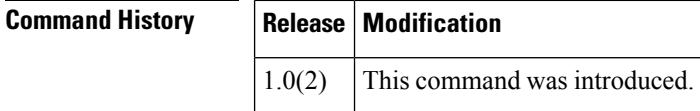

**Usage Guidelines** When "ping dino" is initiated, IP stack will append dino.cisco.com (whatever configured in domain-name) first for name resolution. If that doesn't succeed, it will try with domain-list.

**Examples** The following example configures a domain name:

```
switch# config terminal
switch(config)# ip domain-name cisco.com
```
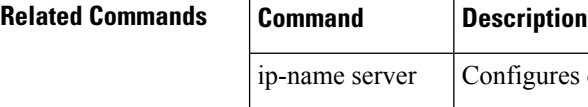

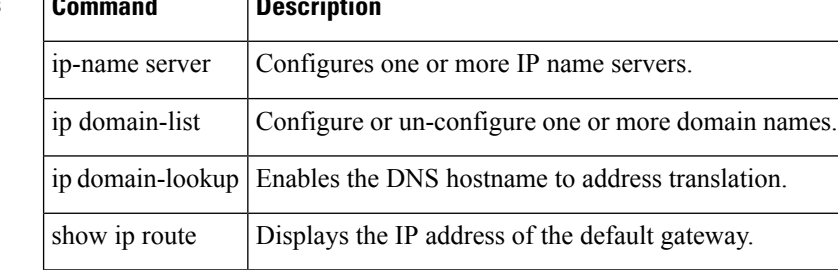

# **ip name-server**

To configure one or more IP name servers, use the ip name-server command in configuration mode. To disable this feature, use the no form of the command.

ip name-server ip-address no ip name-server ip-address

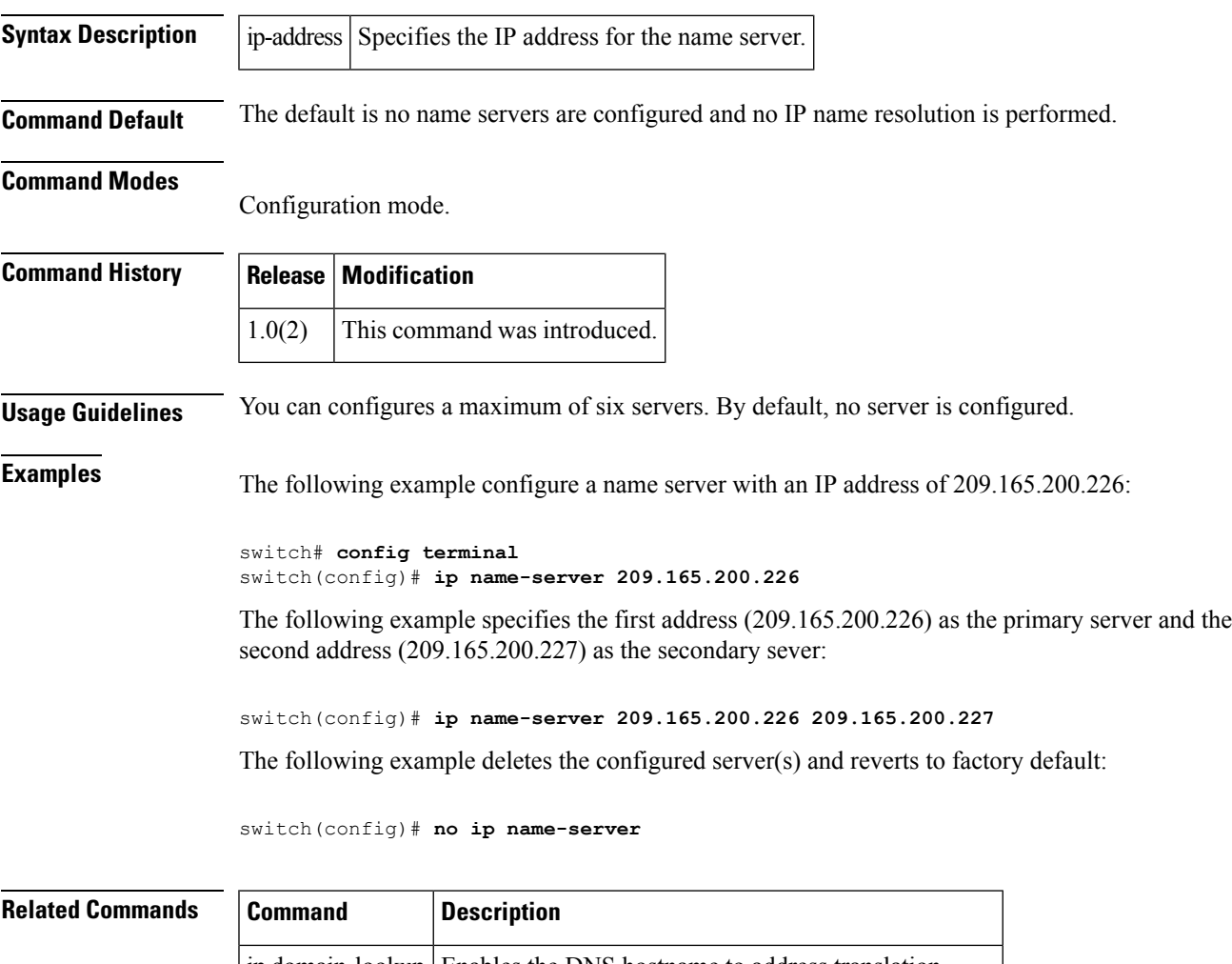

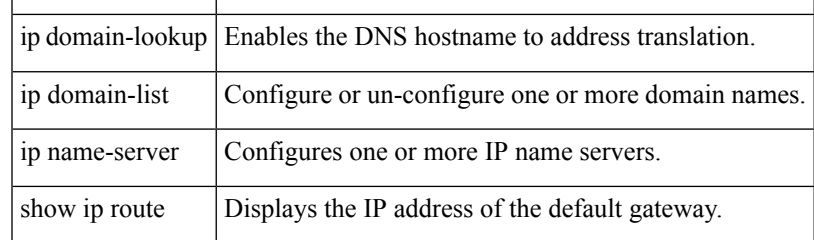

#### **ip route**

To configure a static route, use the ip route command in configuration mode.

ip route ip-address subnet-mask [nexthop\_ip-address] [interface gigabitethernet slot /port | mgmt 0 | port-channel channel-id | vsan vsan-id | distance distance-number] no ip route ip-address subnet-mask [nexthop\_ip-address] [interface gigabitethernet slot /port | mgmt

0 | port-channel channel-id | vsan vsan-id | distance distance-number]

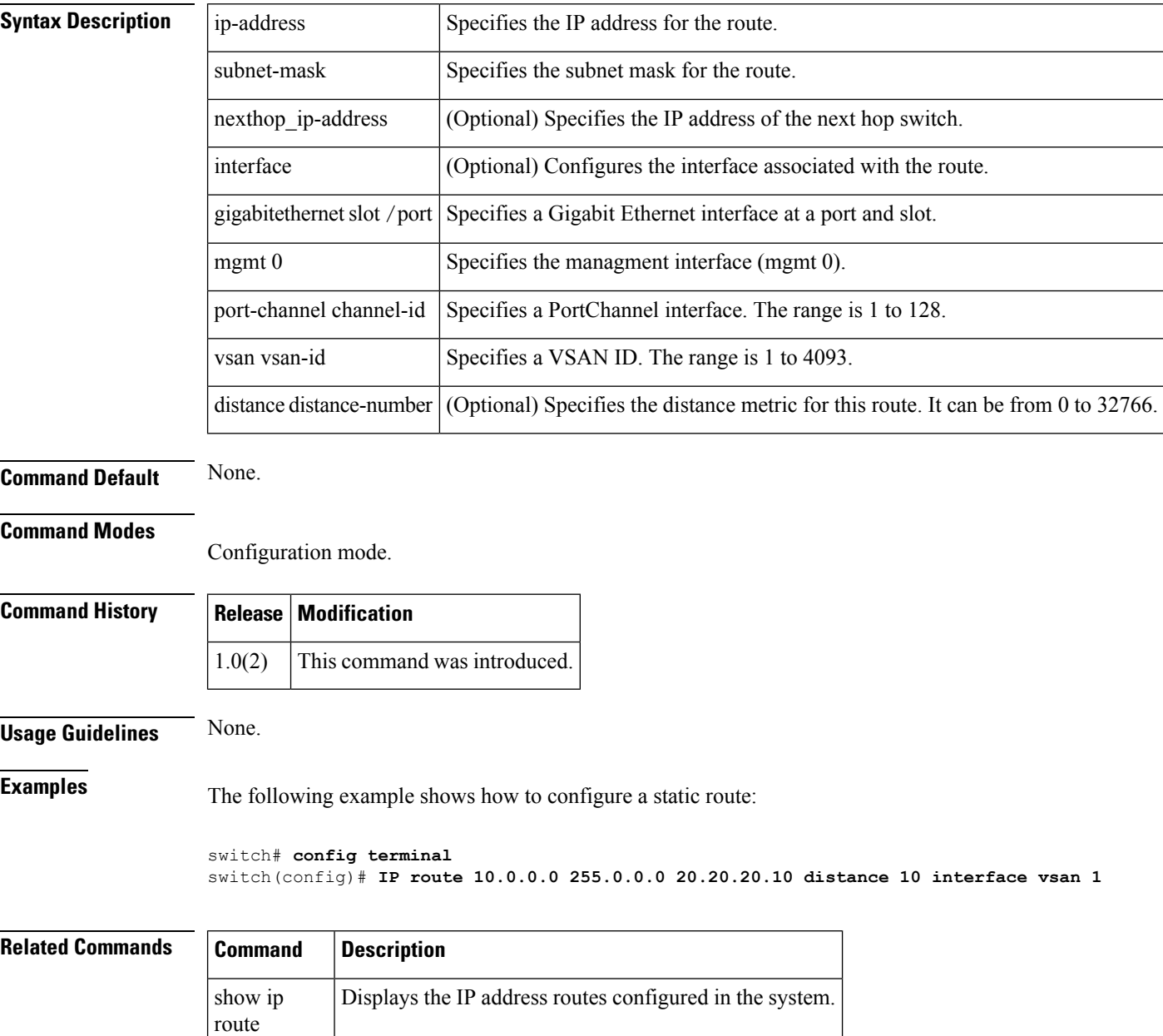

## **ip routing**

To enable the IP forwarding feature, use the ip routing command in configuration mode. To disable this feature, use the no form of the command.

ip routing no ip routing

**Syntax Description** This command has no arguments or keywords.

**Command Default** Disabled.

**Command Modes**

Configuration mode.

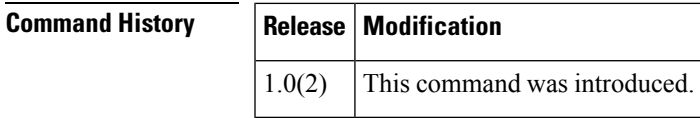

**Usage Guidelines** None.

**Examples** The following example enables the IP forwarding feature:

switch# **config terminal** switch(config)# **ip routing**

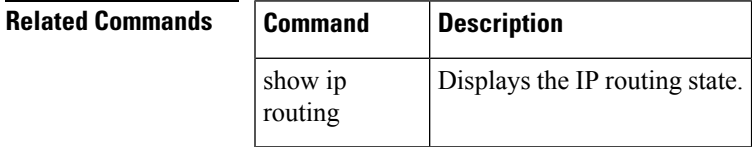

# **ip-compression**

To enable compression on theFCIPlink, use the ip-compression command in interface configuration submode. To disable compression, use the no form of the command.

ip-compression [auto | mode1 | mode2 | mode3] no ip-compression [auto | mode1 | mode2 | mode3]

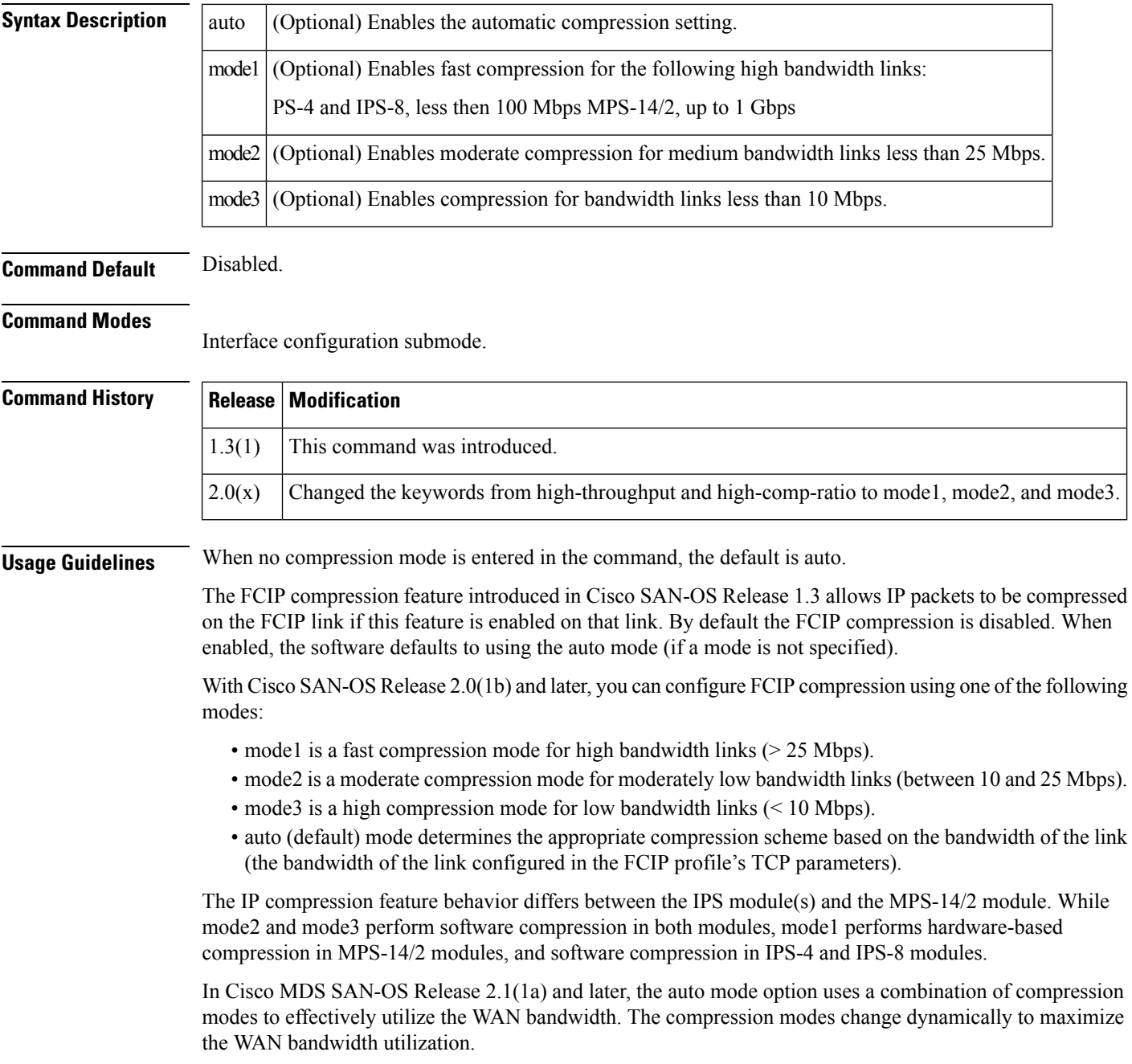

**Examples** The following example enables faster compression:

```
switch# config terminal
switch(config) interface fcip 1
switch(config-if)# ip-compression mode1
```
The following example enables automatic compression by default:

switch(config-if)# **ip-compression**

The following example disables compression:

switch(config-if)# **no ip-compression**

```
Related Commands
```
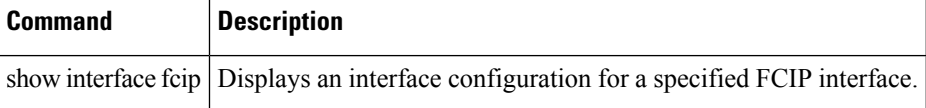

# **ips netsim delay-ms**

To delay packets that arrive at a specified Gigabit Ethernet interface specifying milliseconds, use the ips netsim delay command in SAN extension tuner configuration submode.

ips netsim delay-ms milliseconds ingress gigabitethernet slot/port

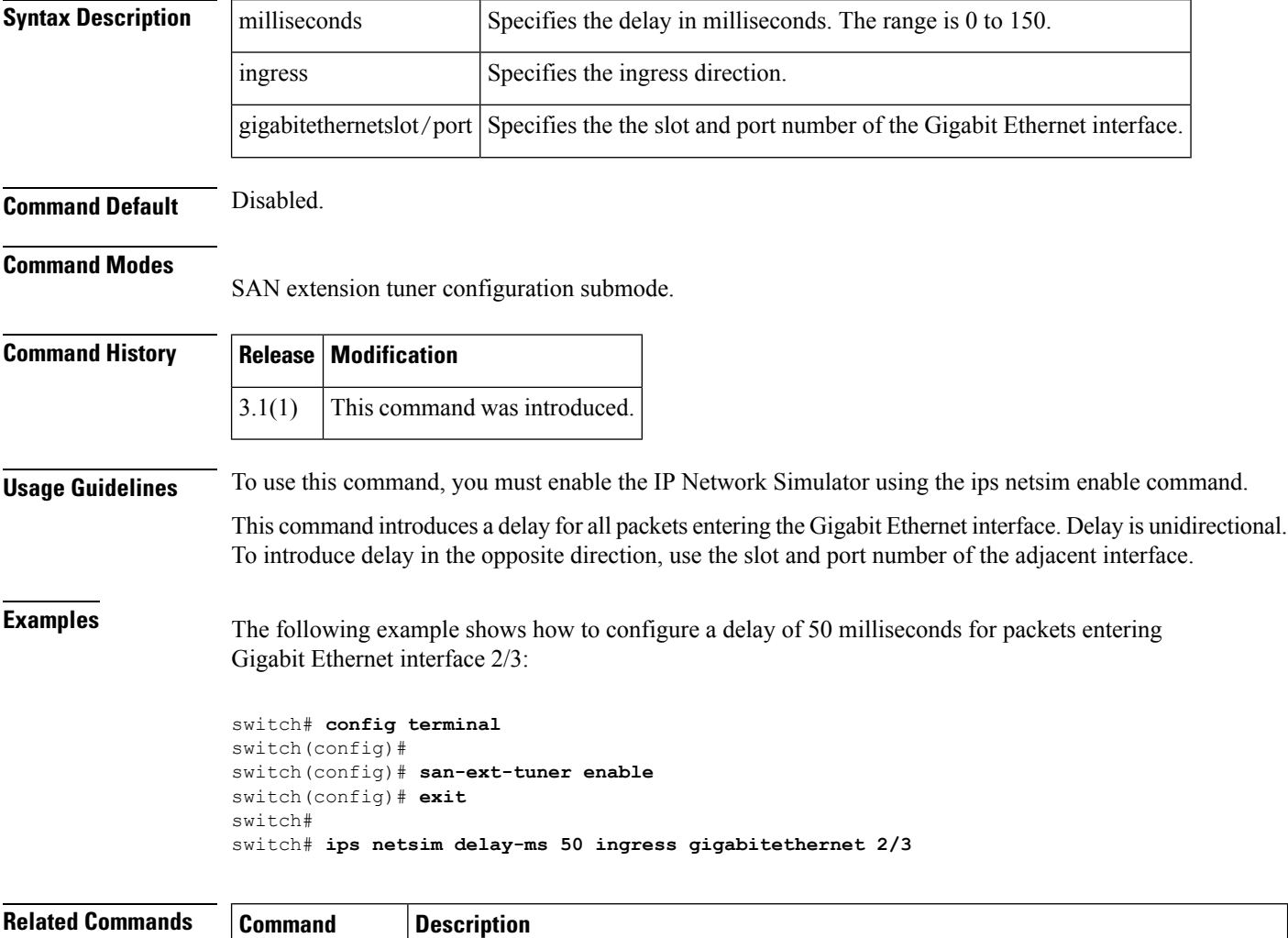

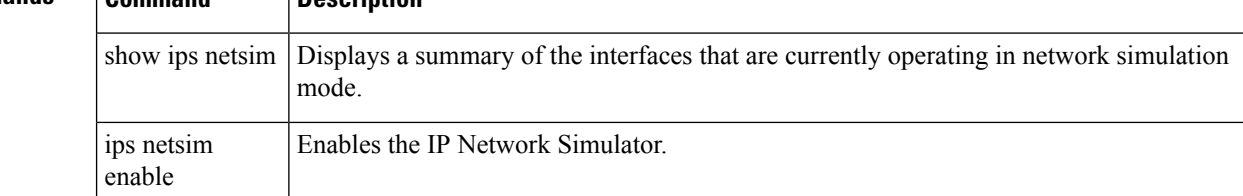
# **ips netsim delay-us**

To delay packets that arrive at a specified Gigabit Ethernet interface specifying microseconds, use the ips netsim delay command in SAN extension tuner configuration submode.

ipsnetsimdelay-usmicrosecondsingressgigabitethernetslot/port

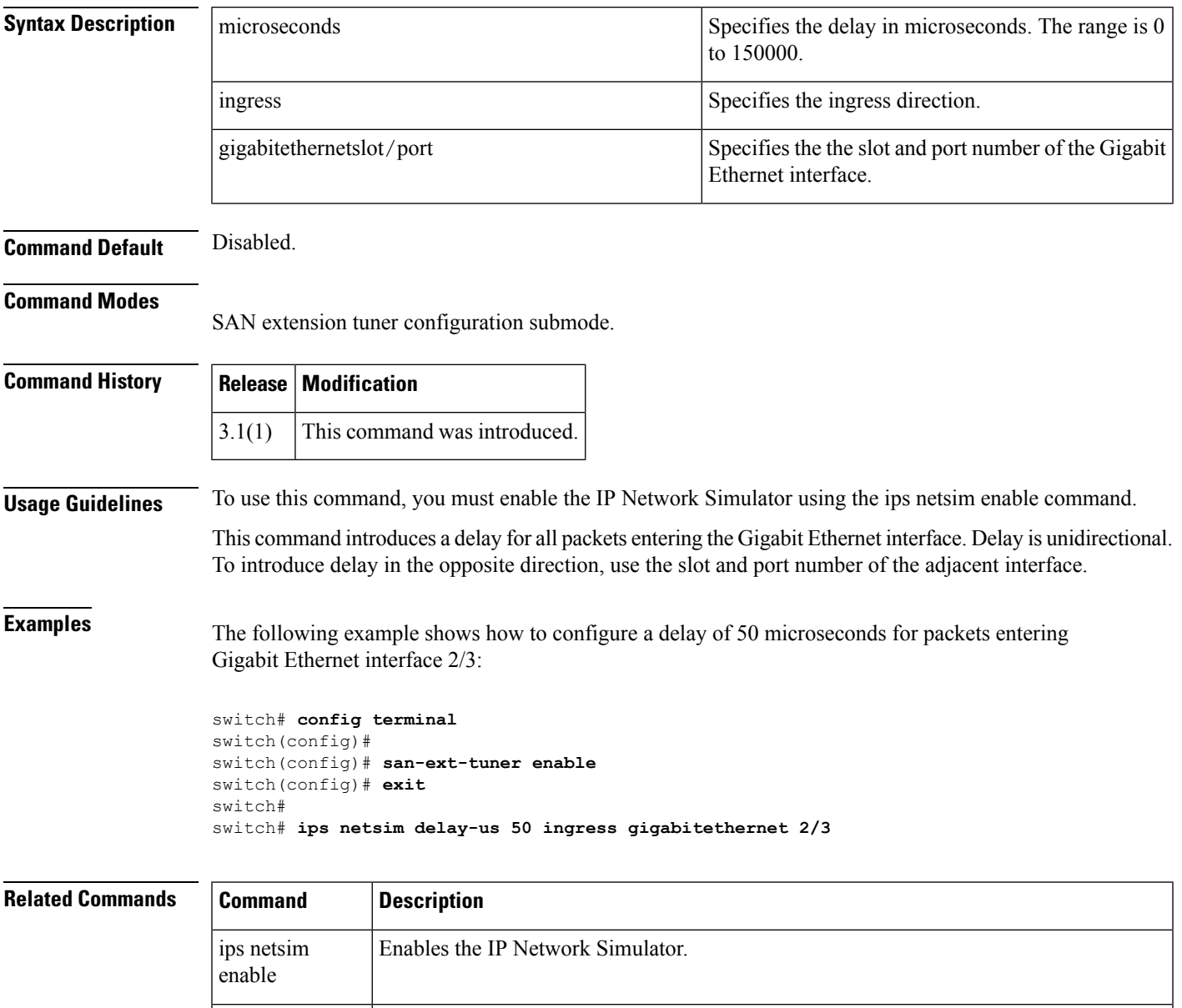

show ips netsim Displays a summary of the interfaces that are currently operating in network simulation

mode.

# **ips netsim drop nth**

To drop packets every nth packet at a specified Gigabit Ethernet interface, use the ips netsim drop nth command in SAN extension tuner configuration submode.

ips netsim drop nth packet burst burst-size ingress gigabitethernet slot/port | ingress gigabitethernet slot/port

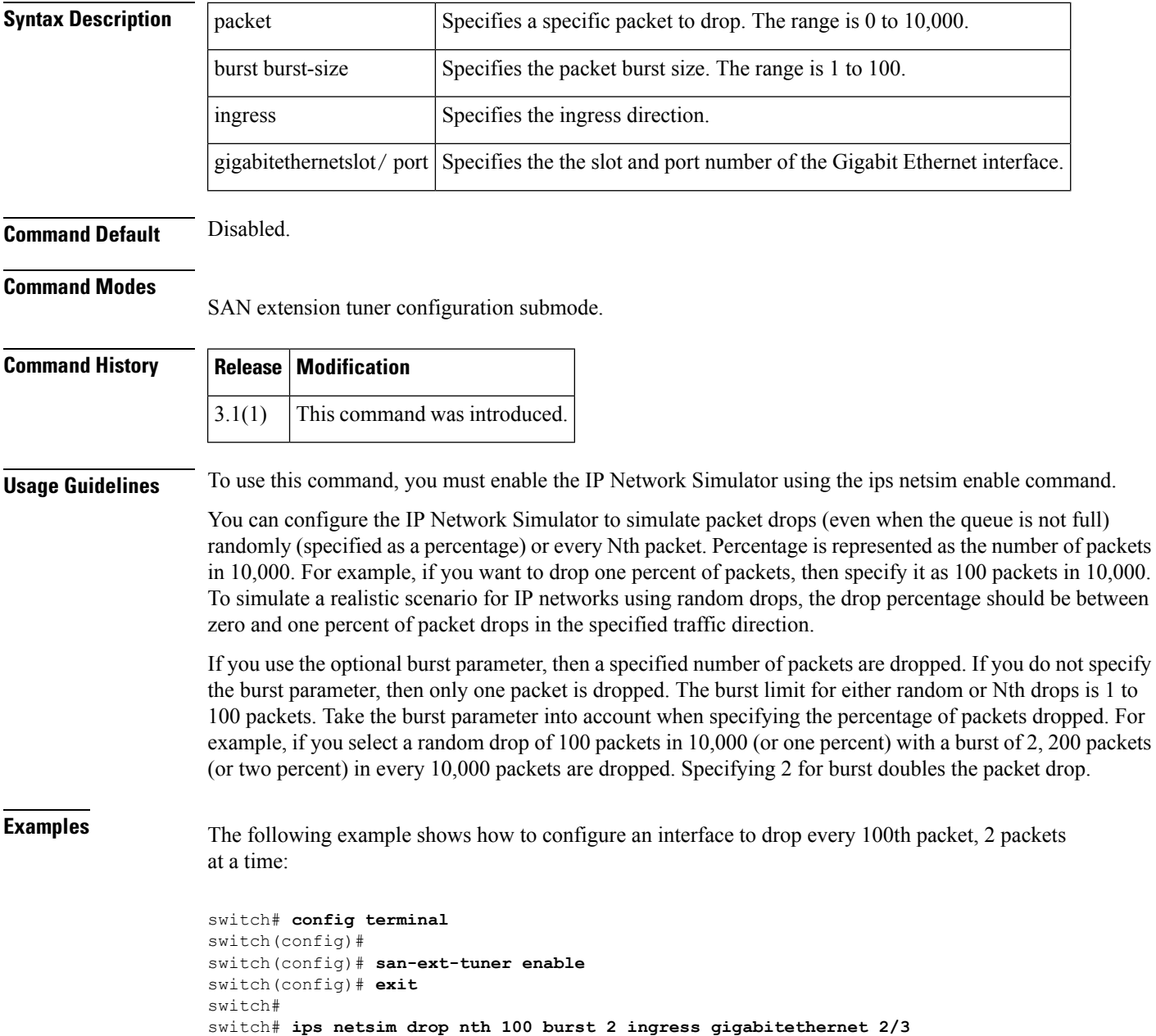

 $\mathbf{l}$ 

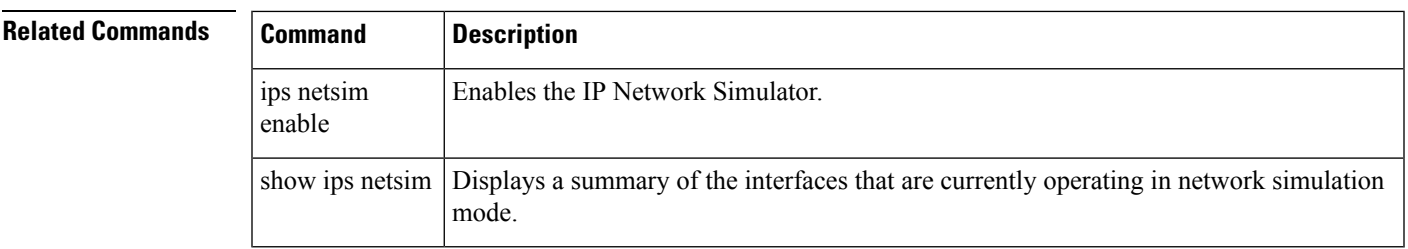

# **ips netsim drop random**

To drop packets randomly at a specified Gigabit Ethernet interface, use the ips netsim drop random command in SAN extension tuner configuration submode.

ips netsim drop random packet-percentage burst burst-size ingress gigabitethernet slot/port | ingress gigabitethernet slot/port

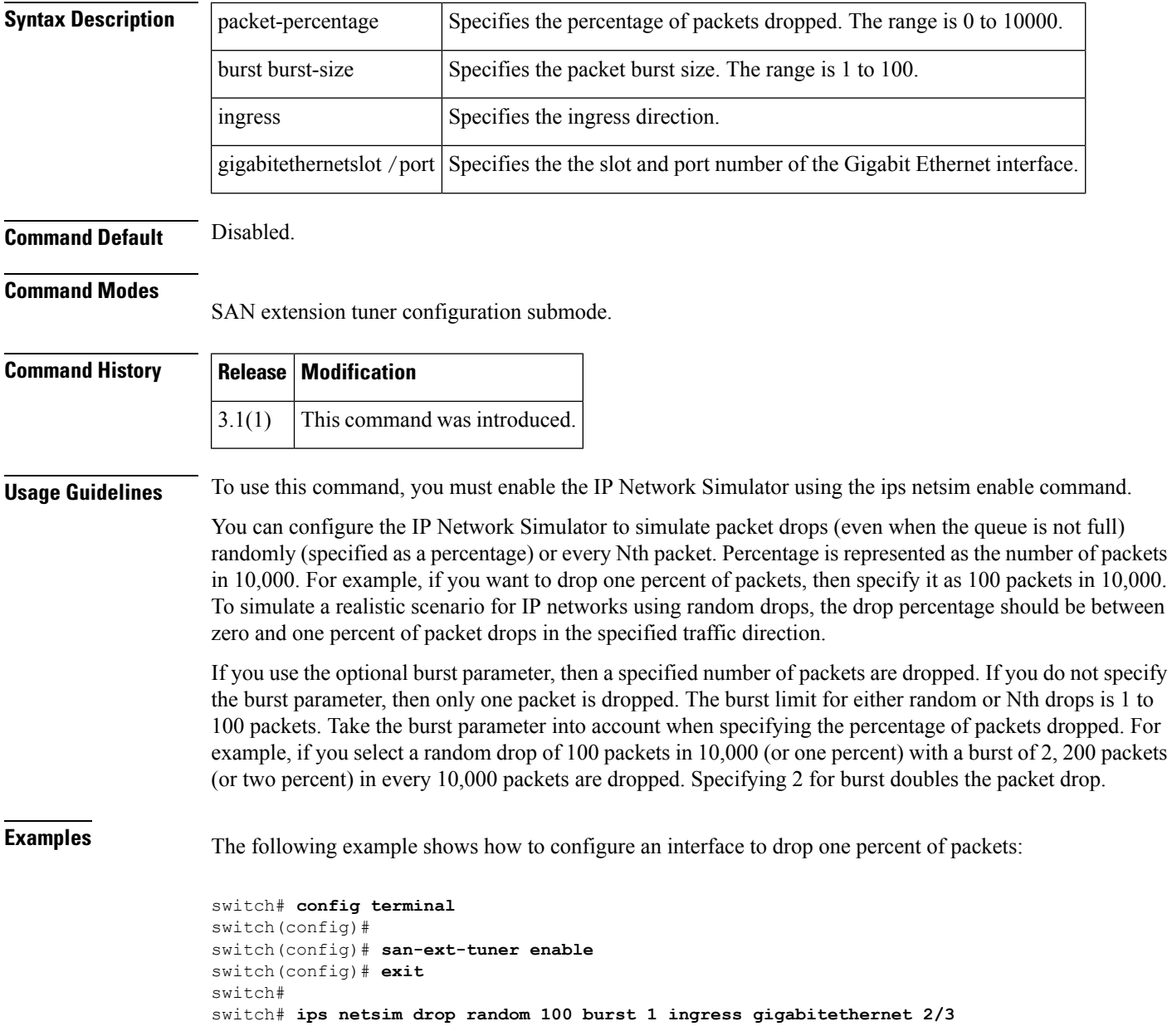

 $\mathbf{l}$ 

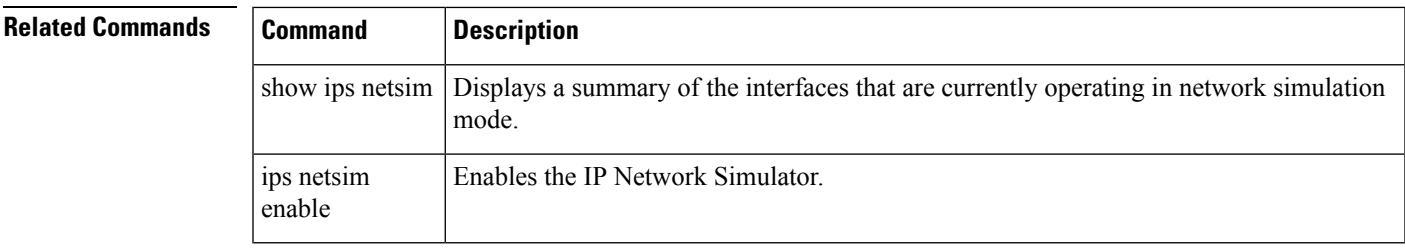

## **ips netsim enable**

To enable two Gigabit Ethernet interfaces to operate in the network simulation mode, enter the ips netsim enable command in SAN extension tuner configuration submode. To disable this feature, use the no form of the command.

ips netsim enable interface gigabitethernet slot/port gigabitethernet slot/port no ips netsim enable interface gigabitethernet slot/port gigabitethernet slot/port

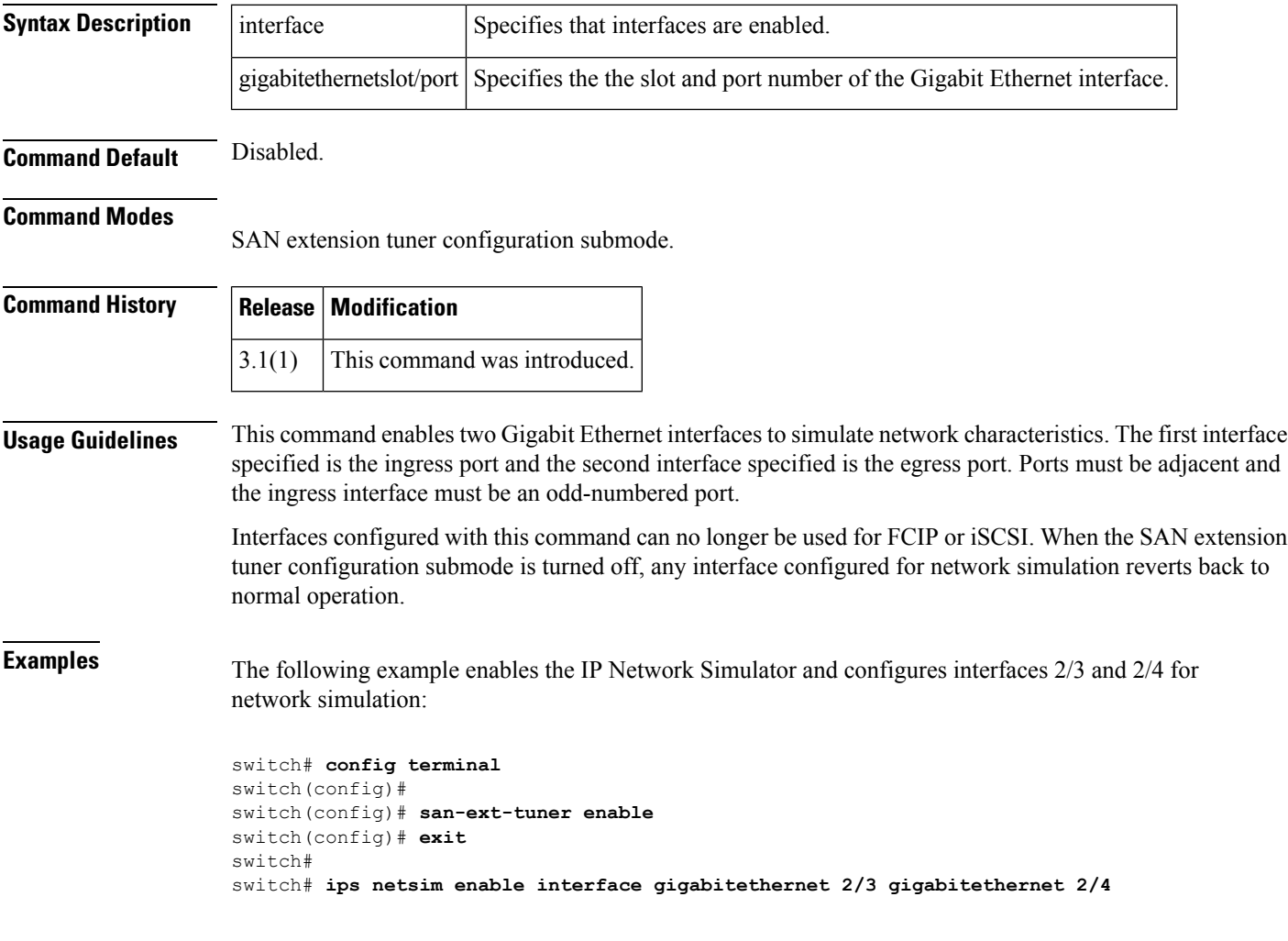

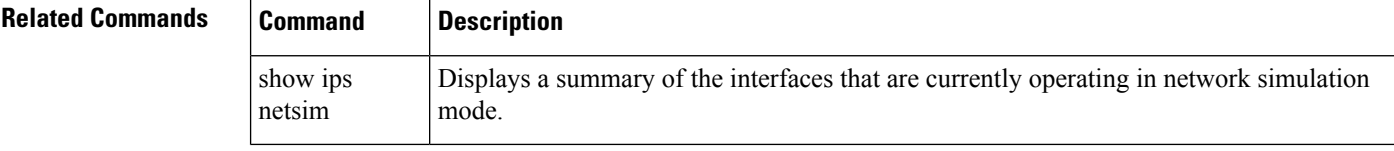

# **ips netsim max-bandwidth-kbps**

To limit the bandwidth in kilobytes per second of a specified Gigabit Ethernet interface, use the ips netsim max-bandwidth-kbps command in SAN extension tuner configuration submode.

ips netsim max-bandwidth-kbps bandwidth ingress gigabitethernet slot/port

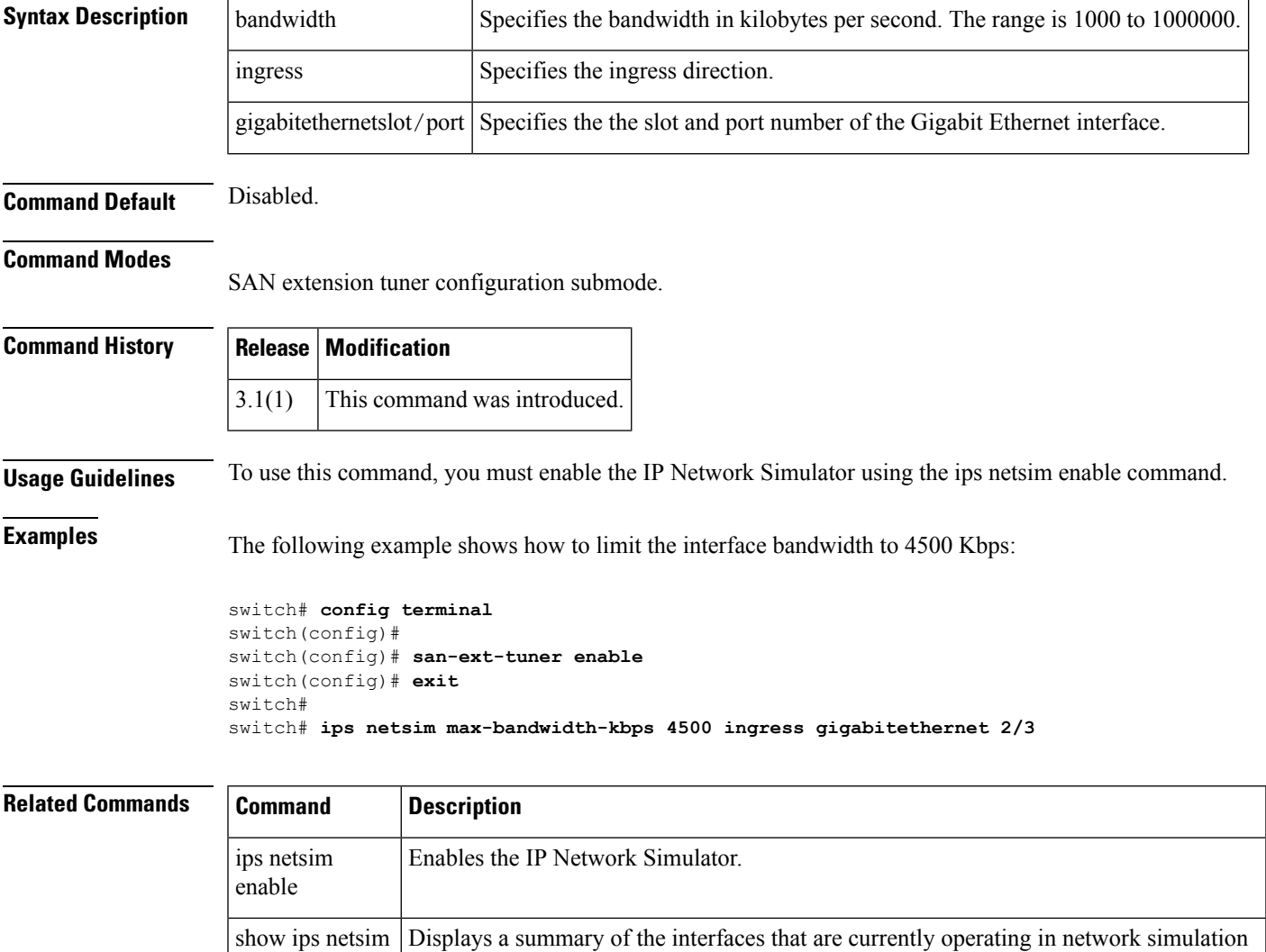

mode.

# **ips netsim max-bandwidth-mbps**

To limit the bandwidth in megabytes per second of a specified Gigabit Ethernet interface, use the ips netsim max-bandwidth-mbps command in SAN extension tuner configuration submode.

ips netsim max-bandwidth-mbps bandwidth ingress gigabitethernet slot/port

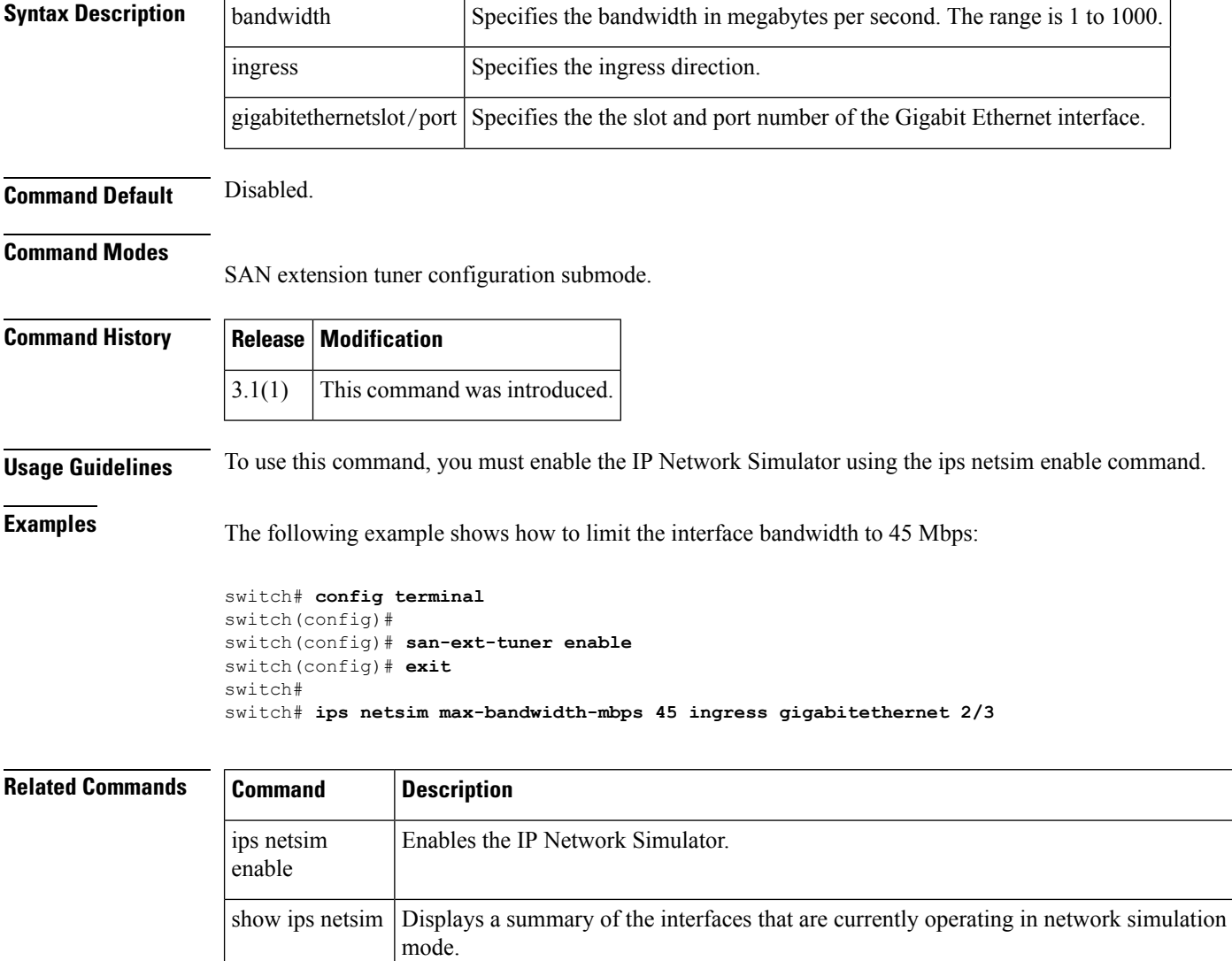

# **ips netsim qsize**

To limit the size of the queue on a specified Gigabit Ethernet interface, use the ips netsim qsize command in SAN extension tuner configuration submode.

ips netsim qsize queue-size ingress gigabitethernet slot/port

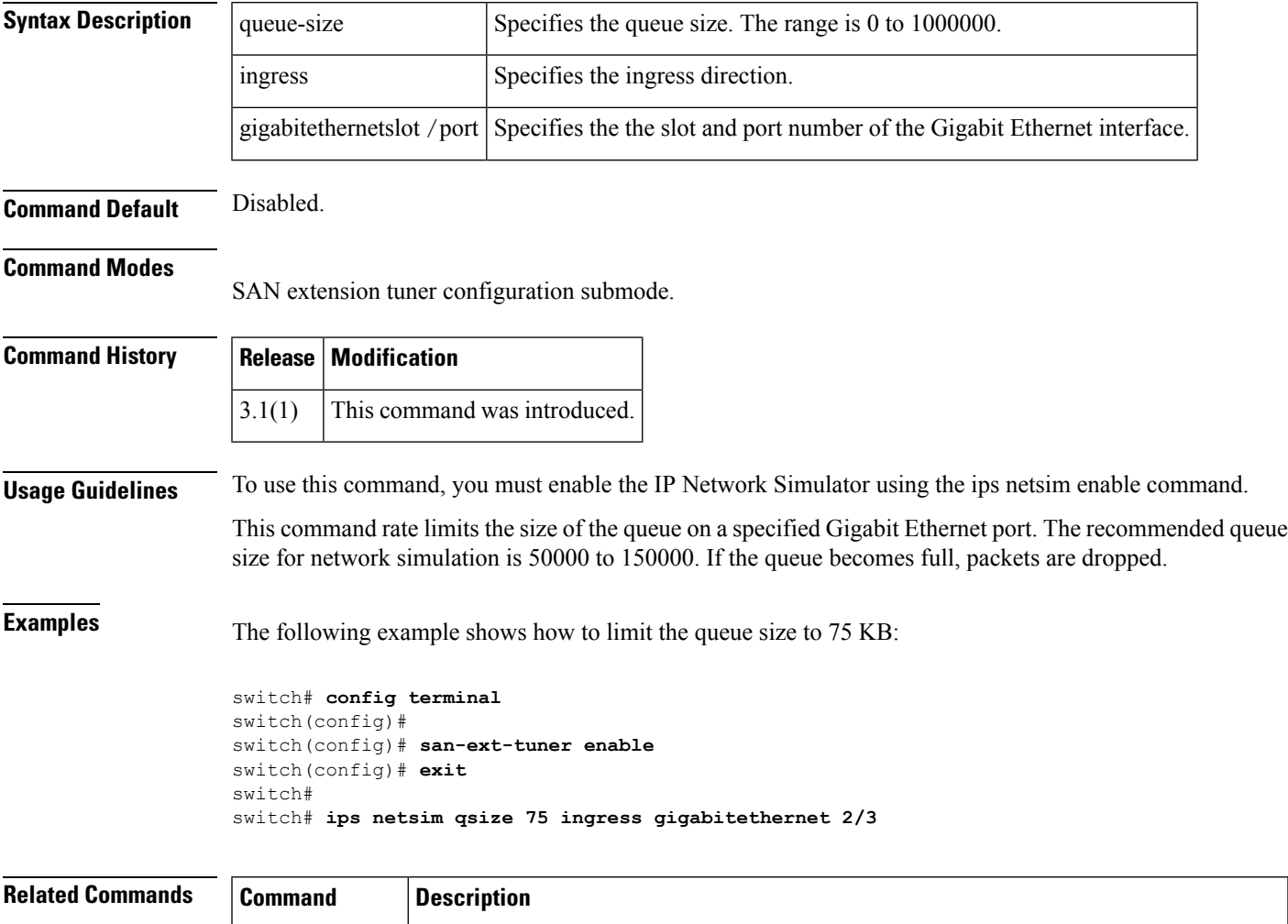

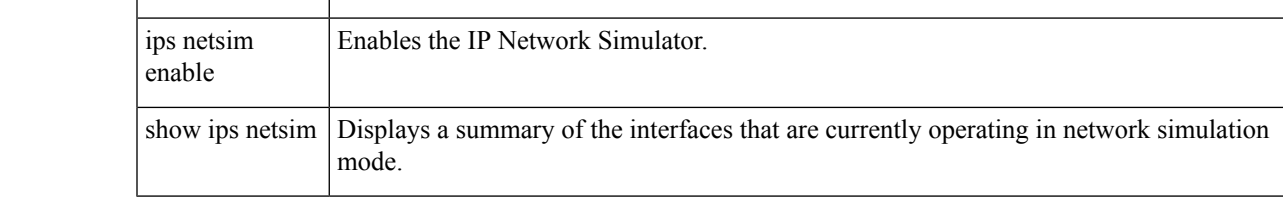

# **ips netsim reorder**

To reorder packets entering a specified Gigabit Ethernet interface, use the ips netsim reorder command in SAN extension tuner configuration submode.

ipsnetsimreordernth packetdistance dist-packet ingress gigabitethernetslot/port | nth packet ingress gigabitethernetslot/port

|{random percent distance dist-packet ingress gigabitethernet slot/port |random percent ingress gigabitethernet slot/port}

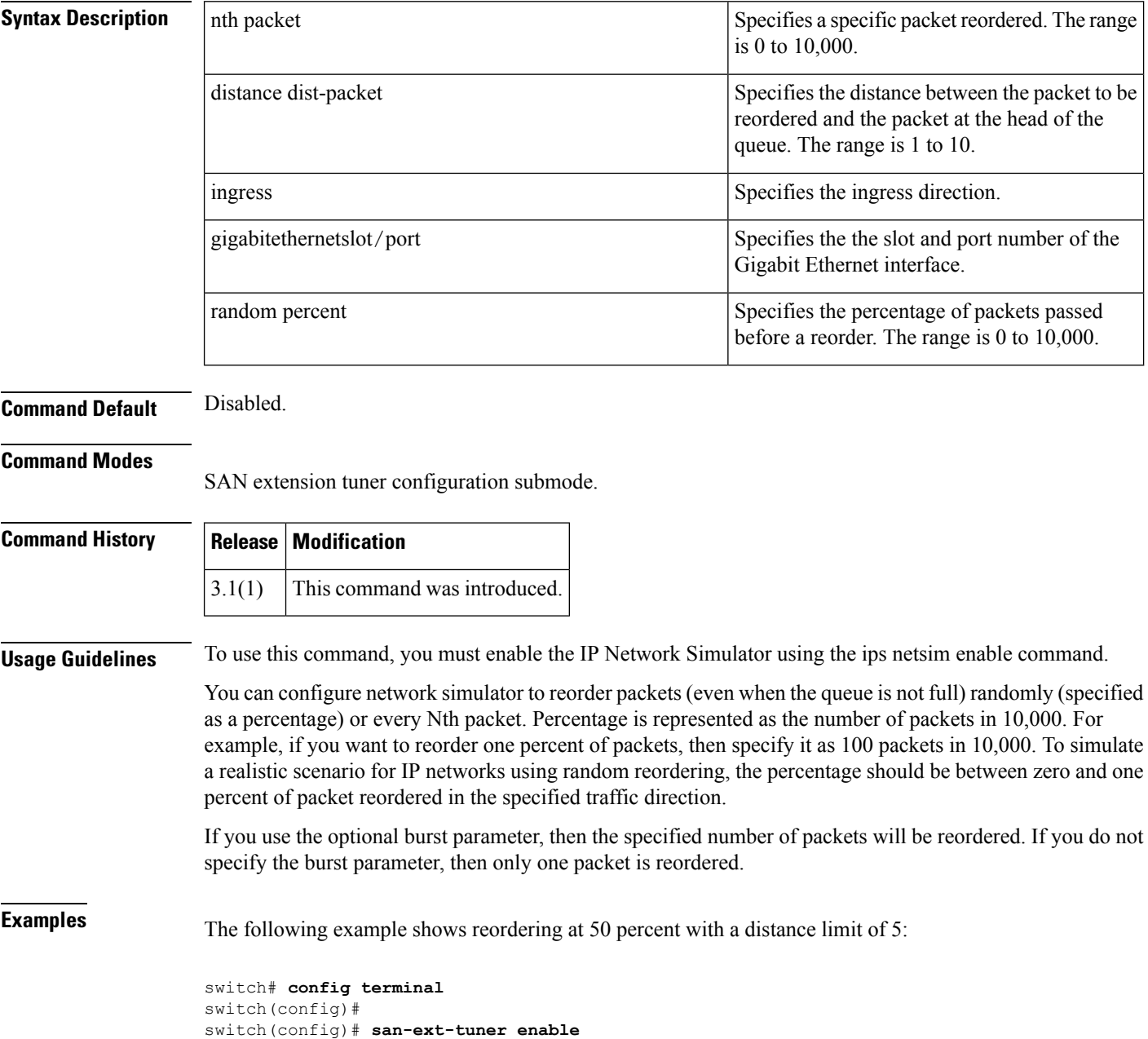

switch(config)# **exit** switch# switch# **ips netsim reorder random 50 distance 5 ingress gigabitethernet 2/3** The following example shows reordering of every 50th packet with a distance limit of 5:

```
switch# config terminal
switch(config)#
switch(config)# san-ext-tuner enable
switch(config)# exit
switch#
switch# ips netsim reorder nth 50 distance 5 ingress gigabitethernet 2/3
```
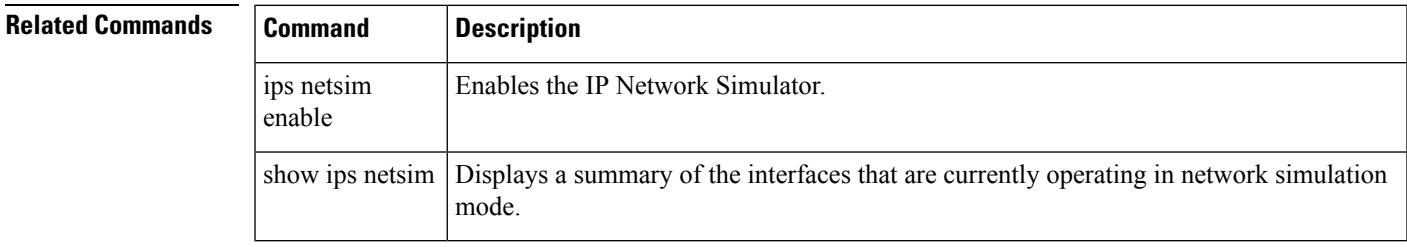

# **ipv6 access-list**

To configure an IPv6 access control list (ACL) and enter IPv6-ACL configuration submode, use the ipv6 access-list command in configuration mode. To discard an IPv6 ACL, use the no form of the command.

ipv6 access-list list-name no ipv6 access-list list-name

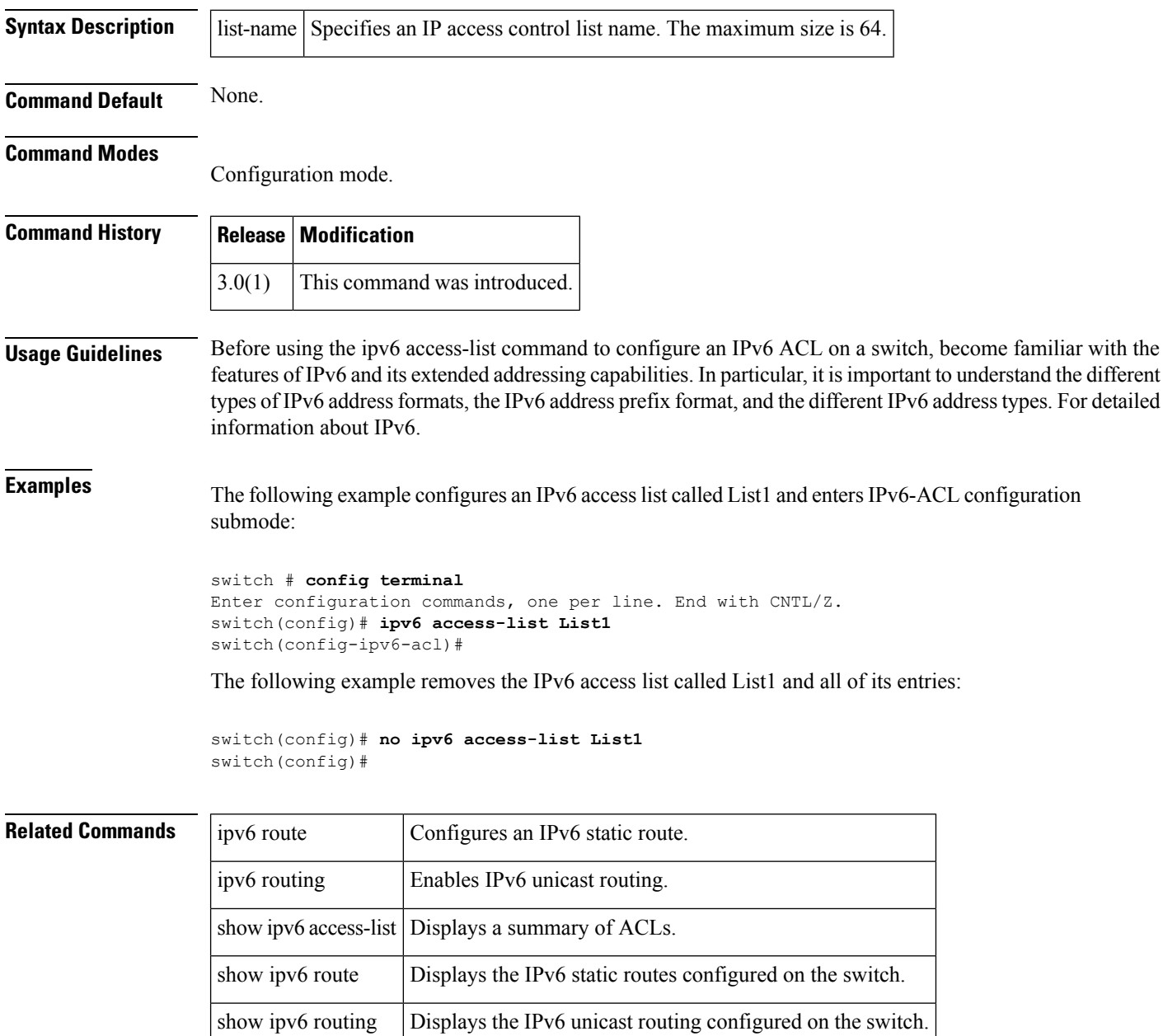

# **ipv6 address**

To enable IPv6 processing and configure an IPv6 address on the interface, use the ipv6 address command in interface configuration submode. To remove an IPv6 address, use the no form of the command.

ipv6 address ipv6-address-prefix no ipv6 address ipv6-address-prefix

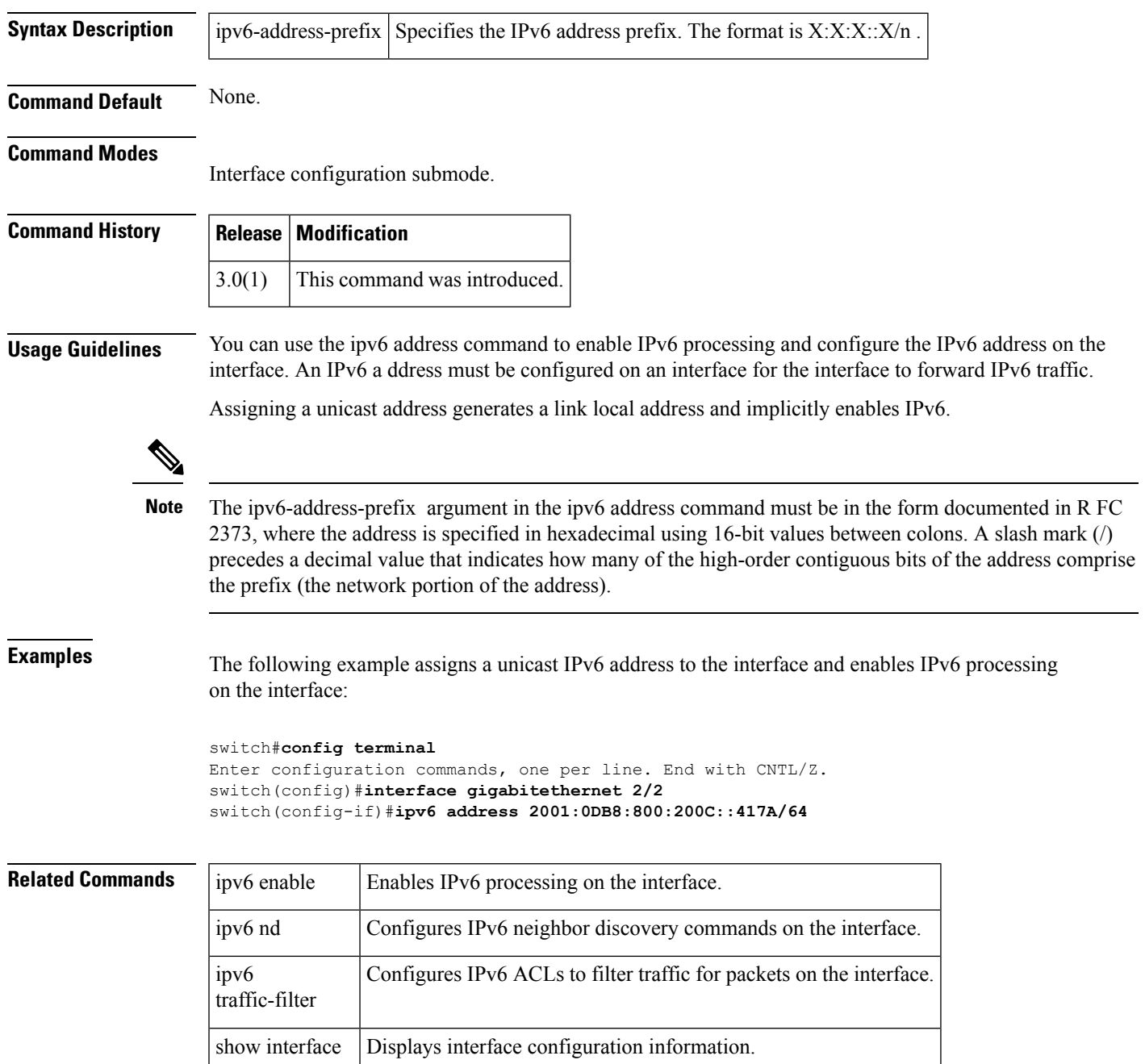

#### **ipv6 enable**

To enable IPv6 processing and configure an IPv6 link-local address on the interface, use the ipv6 enable command in interface configuration submode. To disable IPv6 processing and remove the link-local address, use the no form of the command.

ipv6 enable no ipv6 enable

**Syntax Description** This command has no arguments or keywords.

**Command Default** None.

#### **Command Modes**

Interface configuration submode.

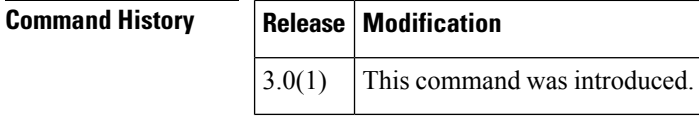

**Usage Guidelines** When you enable IPv6 on an interface, a link local address is automatically assigned. This address is used for communication on the switch:

**Examples** The following example enables IPv6 processing on the interface:

```
switch#config terminal
Enter configuration commands, one per line. End with CNTL/Z.
switch(config)#interface gigabitethernet 2/2
switch(config-if)#ipv6 enable
```
The following example disables IPv6 processing on the interface:

switch(config-if)# **no ipv6 enable**

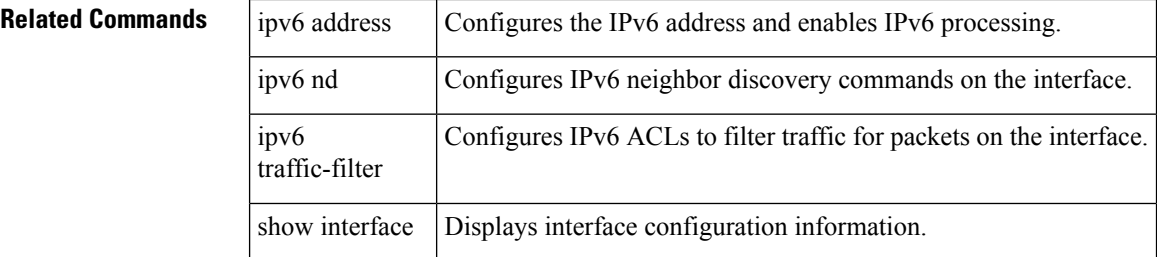

## **ipv6 nd**

To configure IPv6 neighbor discovery commands on the interface, use the ipv6 nd command in interface configuration submode. To remove IPv6 neighbor discovery configuration commands, use the no form of the command.

ipv6 nd dad attempts number | reachable-time time | retransmission-time time no ipv6 nd dad attempts number | reachable-time time | retransmission-time time

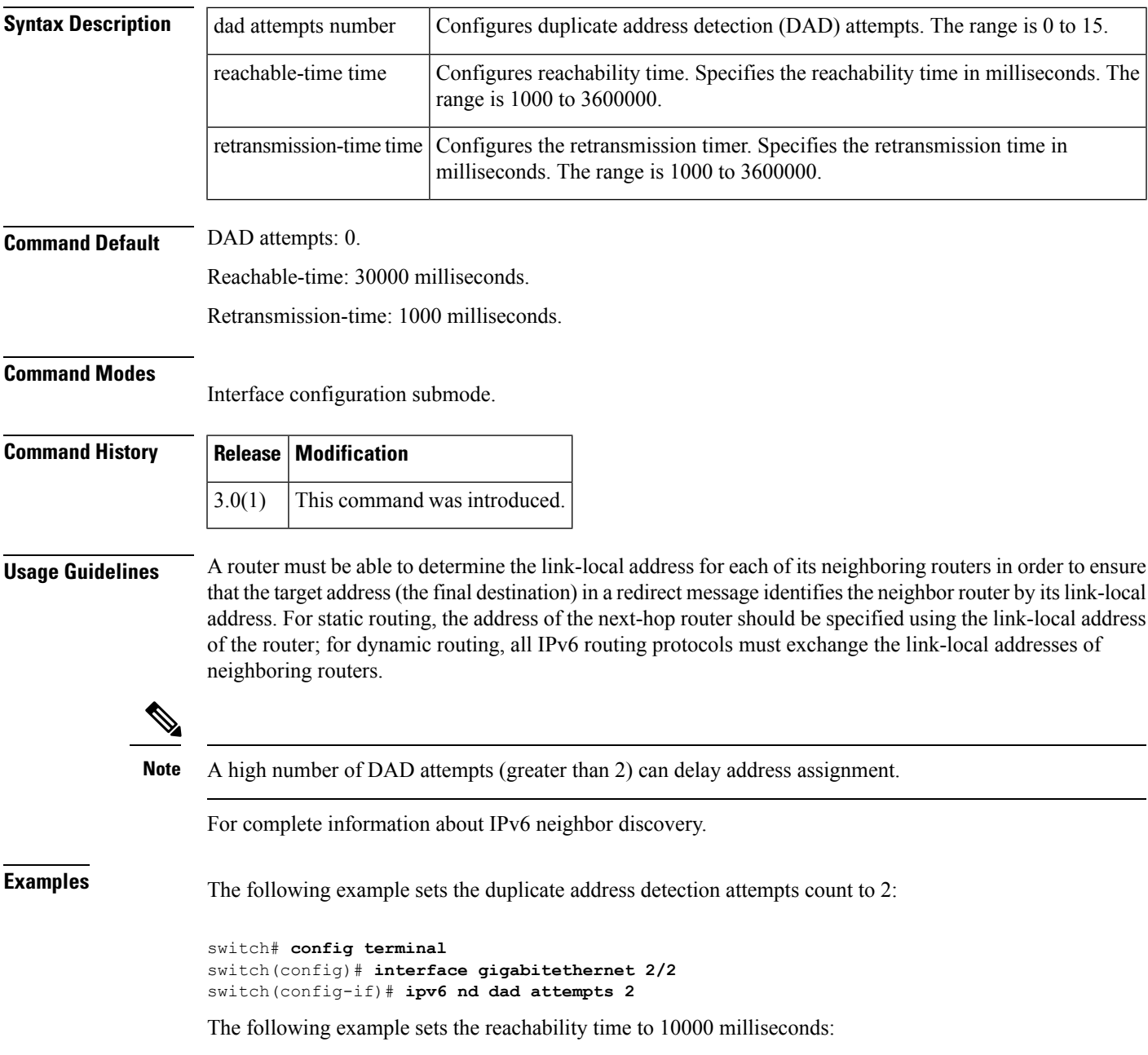

switch(config-if)# **ipv6 nd reachability-time 10000**

The following example sets the retransmission time to 20000 milliseconds:

switch(config-if)# **ipv6 nd retransmission-time 20000**

#### **Related Commands**

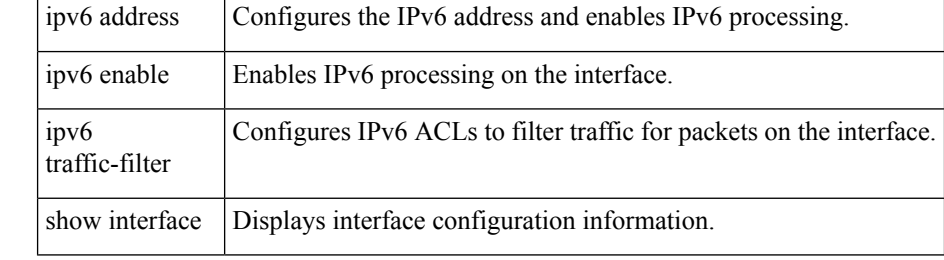

## **ipv6 route**

To configure an IPv6 static route, use the ipv6 route command in configuration mode. To remove or disable an IPv6 static route, use the no form of the command.

ipv6 route destination-address-prefix next-hop-address [distance distance-metric | interface gigabitethernet slot/port | mgmt number | port-channel number | vsan vsan-id] [distance distance-metric] no ipv6 route destination-address-prefix next-hop-address [distance distance-metric | interface gigabitethernet slot/port | mgmt number | port-channel number | vsan vsan-id] [distance distance-metric]

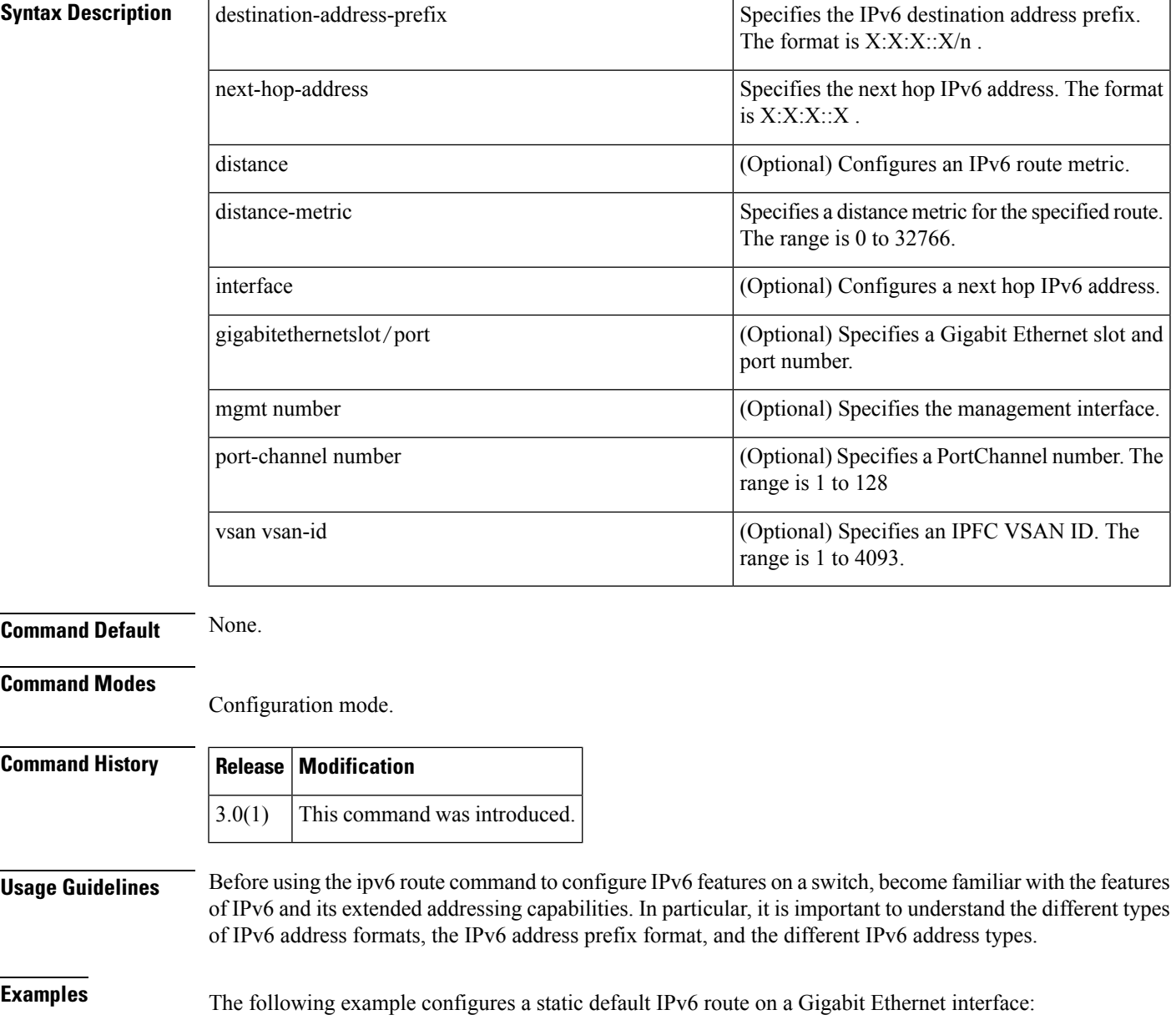

switch # **config terminal** Enter configuration commands, one per line. End with CNTL/Z. switch(config)# **ipv6 route ::/0 gigabitethernet 3/1**

The following example configures a fully specified static route on a Gigabit Ethernet interface:

switch(config)# **ipv6 route 2001:0DB8::/32 gigabitethernet 3/2**

The following example configures a recursive static route to a specified next hop address:

switch(config)# **ipv6 route 2001:0DB8::/32 2001:0DB8:2002::1**

The following example configures a recursive static route to a specified next hop address, from which the output interface is automatically derived, and to a specified interface:

switch(config)# **ipv6 route 2001:0DB8::/32 2001:0DB8:2002::1 gigabitethernet 3/2**

The following example configures a static IPv6 route with an administrative distance of 20.

switch(config)# **ipv6 route 2001:0DB8::/32 interface gigabitethernet 2/0 distance 20**

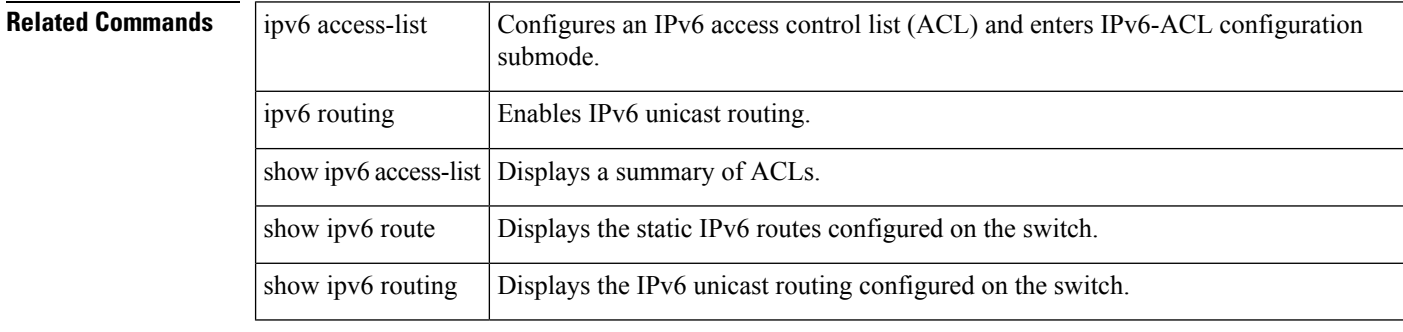

#### **ipv6 routing**

To enable IPv6 unicast routing, use the ipv6 routing command in configuration mode. To disable IPv6 unicast routing, use the no form of the command.

ipv6 routing no ipv6 routing

**Syntax Description** This command has no arguments or keywords.

**Command Default** None.

**Command Modes**

Configuration mode.

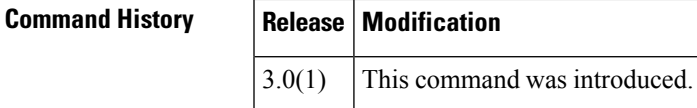

**Usage Guidelines** Before using the ipv6 routing command to configure IPv6 features on a switch, become familiar with the features of IPv6 and its extended addressing capabilities. In particular, it isimportant to understand the different types of IPv6 address formats, the IPv6 address prefix format, and the different IPv6 address types.

**Examples** The following example enables IPv6 routing:

switch # **config terminal** switch(config)# **ipv6 routing**

The following example disables IPv6 routing:

switch(config)# **no ipv6 routing**

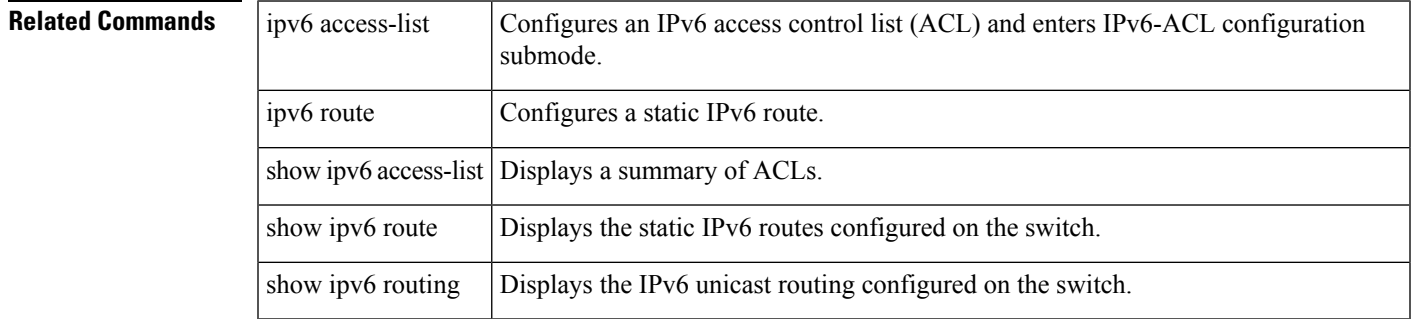

# **ipv6 traffic-filter**

To configure IPv6 access control lists (ACLs) to filter traffic for packets on the interface, use the ipv6 traffic-filter command in interface configuration submode. To remove an IPv6-ACL traffic filter on the switch, use the no form of the command.

ipv6 traffic-filter access-list-name in | out no ipv6 traffic-filter access-list-name in | out

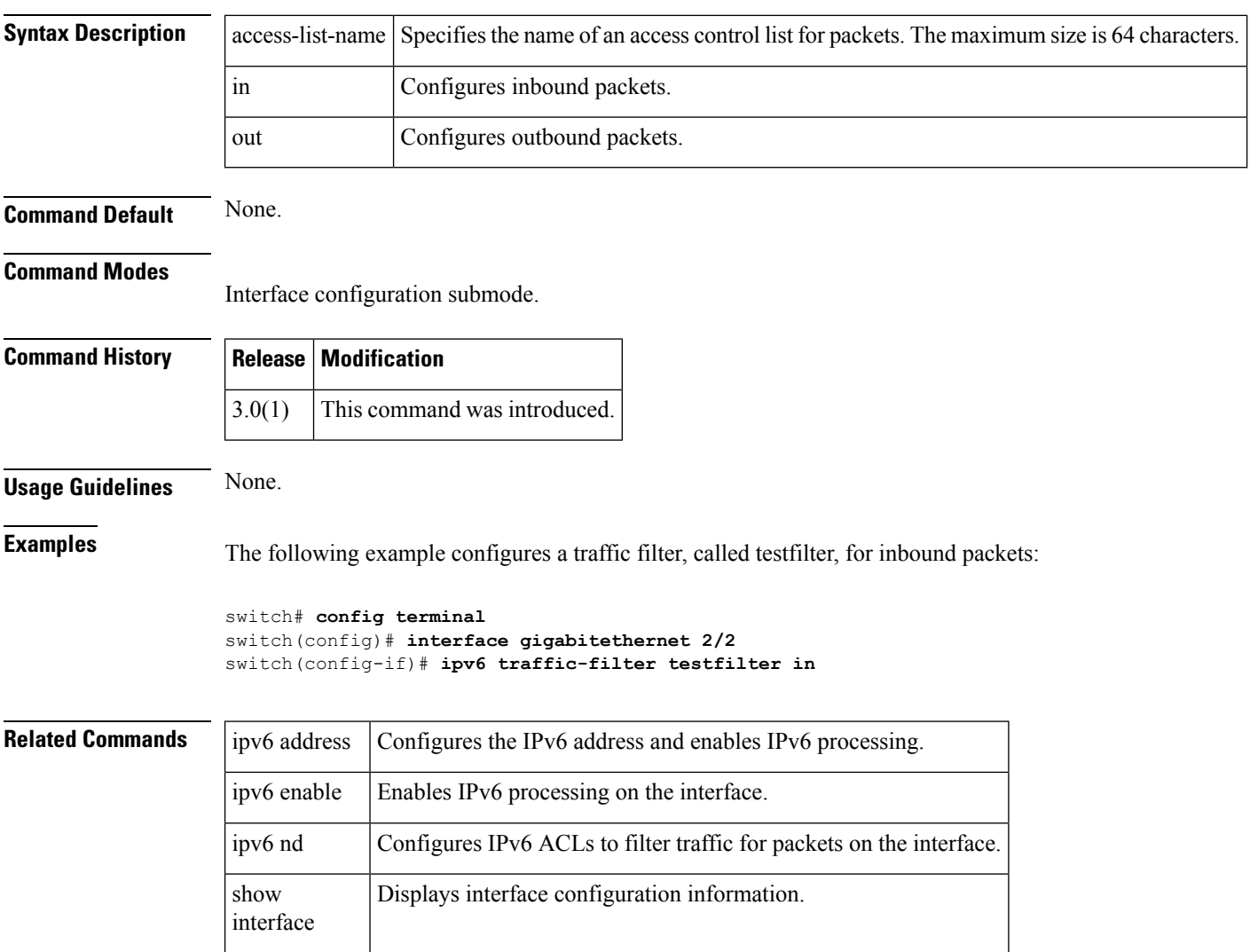

# **iscsi authentication**

To configure the default authentication method for iSCSI, use the iscsi authentication command. To revert to the default, use the no form of the command.

iscsi authentication chap | chap-none | none | username username password [0 | 7] password no iscsi authentication chap | chap-none | none | username

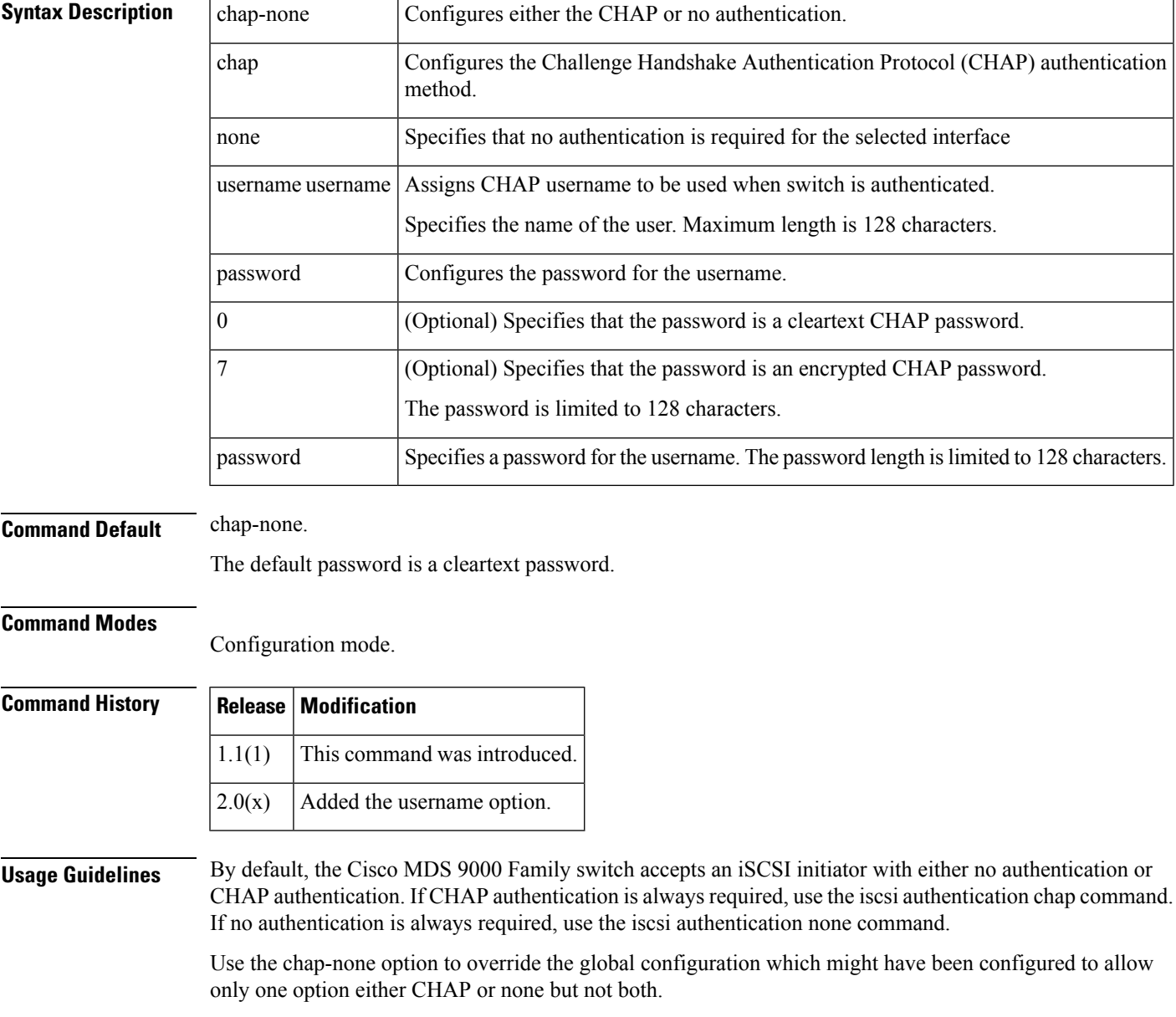

I

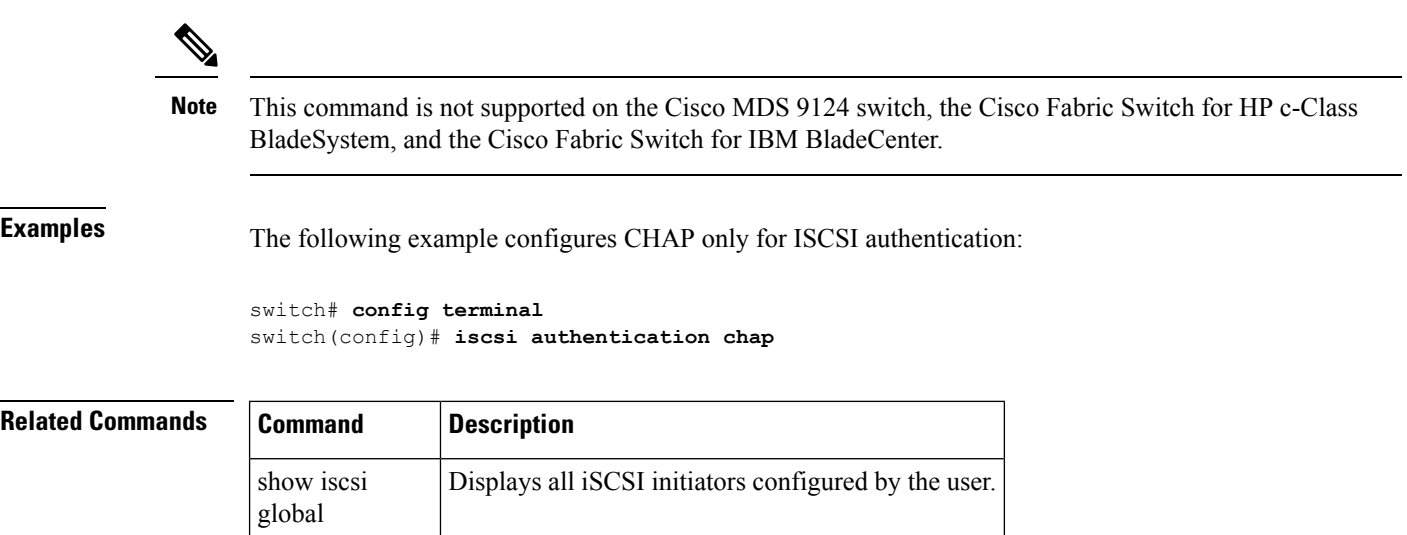

#### **iscsi duplicate-wwn-check**

To check the current running configuration for conflicts between iSCSI initiators' static WWN allocation and what the system thinks is available in its WWN pool, use the iscsi duplicate-wwn-check command in configuration mode.

iscsi duplicate-wwn-check

**Syntax Description** This command has no arguments or keywords.

**Command Default** None.

**Command Modes**

Configuration mode.

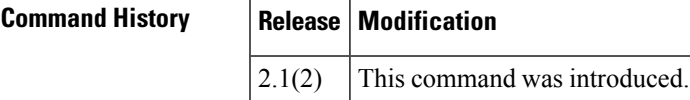

**Usage Guidelines** Prior to Cisco MDS SAN-OS Release 2.1(2), WWNs assigned to static iSCSI initiators by the system can be inadvertently returned to the system when an upgrade fails or the system software is manually downgraded (that is, when you manually boot up an older Cisco MDS SAN-OS release without using the install all command). In these instances, the system can later assign those WWNs to other iSCSI initiators (dynamic or static) and cause conflicts.

> As of Cisco MDS SAN-OS Release 2.1(2), you can use the iscsi duplicate-wwn-check command to check for and remove any configured WWNs that belong to the system.

**Note**

This command is not supported on the Cisco MDS 9124 switch, the Cisco Fabric Switch for HP c-Class BladeSystem, and the Cisco Fabric Switch for IBM BladeCenter.

**Examples** The following example shows how to check the current running configuration for conflicts between iSCSI initiators' static WWN allocation and what the system thinks is available in its WWN pool:

```
switch# config terminal
Enter configuration command, one per line. End with CNTL/Z.
switch(config)# iscsi duplicate-wwn-check
```

```
List of Potential WWN Conflicts:
-------------------------------
Node : iqn.test-local-nwnn:1-local-pwwn:1
nWWN : 22:03:00:0d:ec:02:cb:02
pWWN : 22:04:00:0d:ec:02:cb:02
```
The following example shows how to remove the conflicting nWWN and pWWN:

```
switch(config)# iscsi initiator name iqn.test-local-nwwn:1-local-pwwn:1
switch(config-iscsi-init)# no static nWWN 22:03:00:0d:ec:02:cb:02
switch(config-iscsi-init)# no static pWWN 22:04:00:0d:ec:02:cb:02
```
 $\mathbf{l}$ 

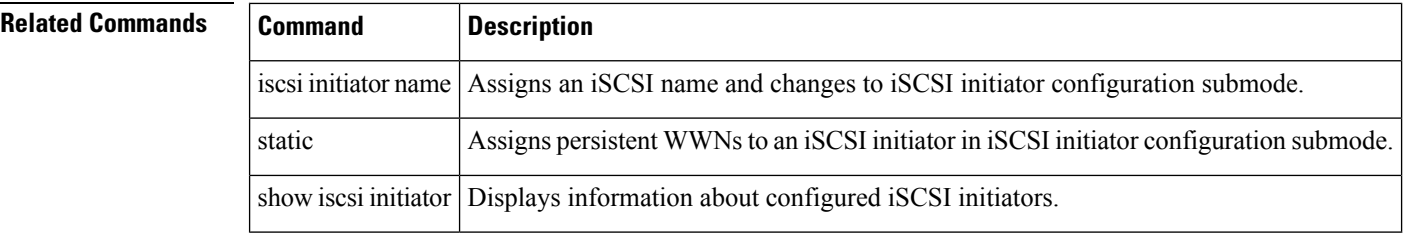

i.

# **iscsi dynamic initiator**

To configure dynamic initiator modes, use the iscsi dynamic initiator command in configuration mode. To revert to the default mode, use the no form of the command.

iscsi dynamic initiator deny | islb no dynamic initiator deny | islb

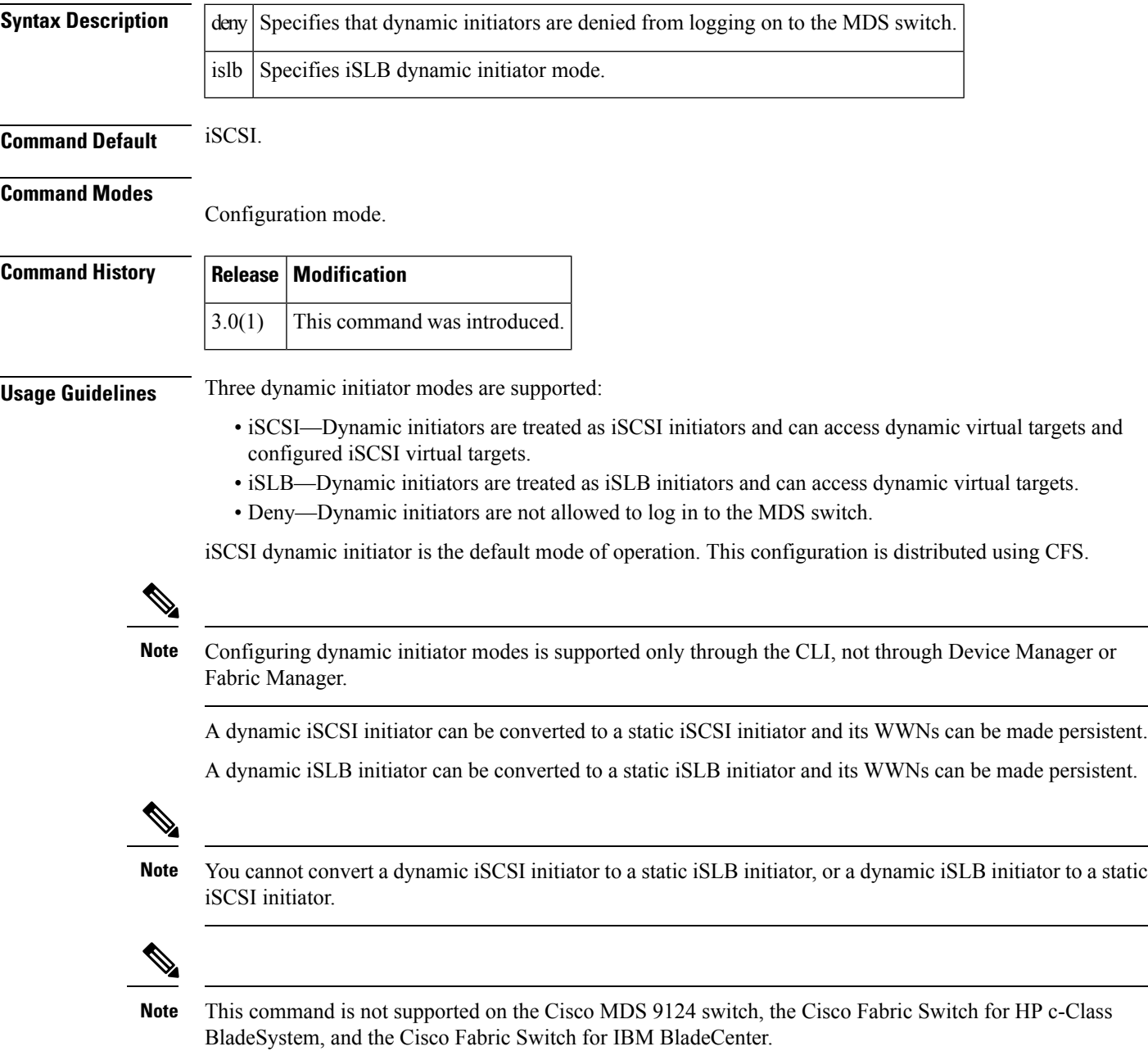

#### **Examples** The following command configures the dynamic initiator mode as iSLB:

switch(config)# **iscsi dynamic initiator islb**

The following command configures the dynamic initiator mode as deny:

switch(config)# **iscsi dynamic initiator deny**

The following command reverts to the default dynamic initiator mode of iSCSI:

switch(config)# **no iscsi dynamic initiator deny**

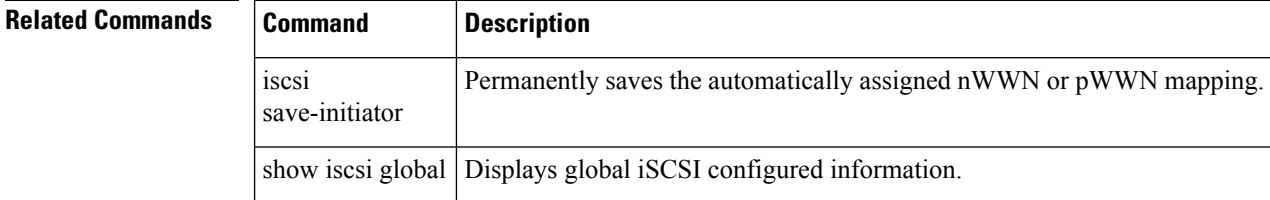

#### **iscsi enable**

To enable the iSCSI feature in any Cisco MDS switch, use the iscsi enable command. To disable this feature, use the no form of the command.

iscsi enable no iscsi enable

**Syntax Description** This command has no arguments or keywords.

**Command Default** Disabled.

**Command Modes**

Configuration mode.

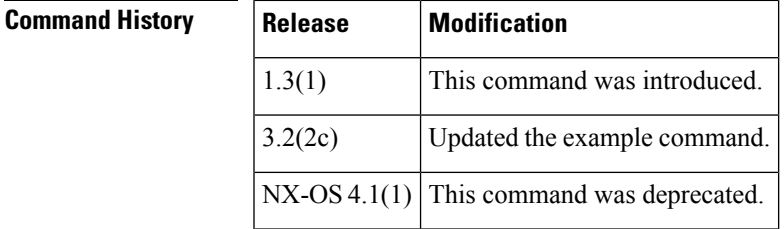

**Usage Guidelines** The configuration and verification commands for the iSCSI feature are only available when iSCSI is enabled on a switch. When you disable this feature, all related configurations are automatically discarded.

This command is not supported on the Cisco MDS 9124 switch, the Cisco Fabric Switch for HP c-Class BladeSystem, and the Cisco Fabric Switch for IBM BladeCenter. **Note**

**Examples** The following command enables the iSCSI feature:

```
switch(config)# iscsi enable
switch(config)# iscsi enable module 8
switch(config)# int iscsi 2/1
switch(config-if)#
switch(config)# no shutdown
```
The following command disables the iSCSI feature (default):

switch(config)# **no iscsi enable**

#### **iscsi enable module**

To enable iSCSI features for each IPS linecard to create corresponding iSCSI interfaces, use the iscsi enable module command.

iscsi enable module module-num

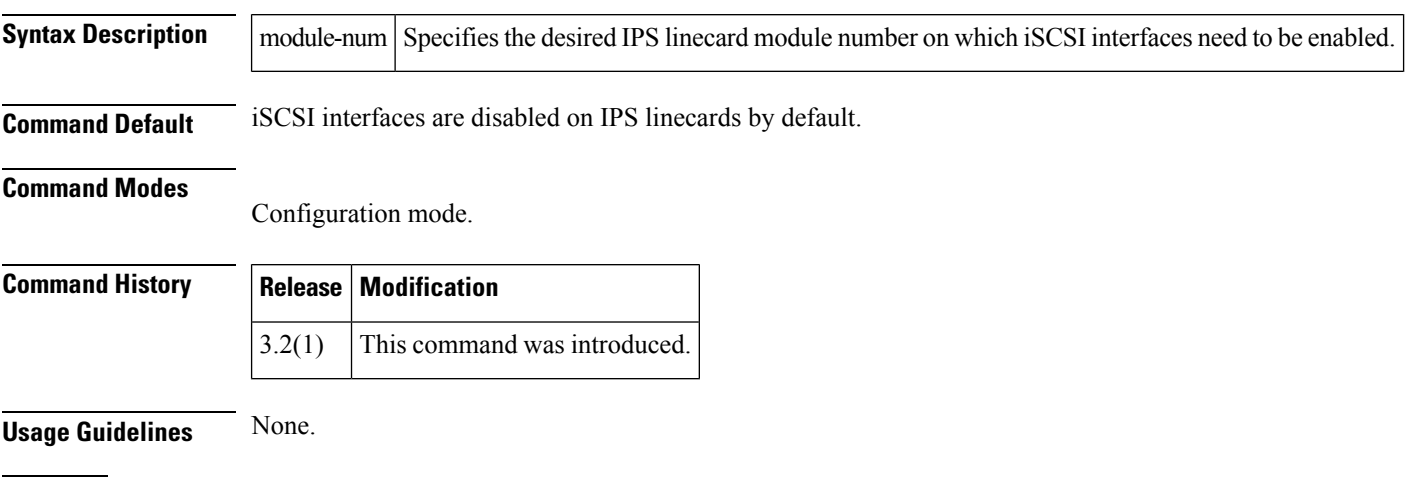

**Examples** The following example shows how to enable the iSCSI interface on a desired module number on the switch:

> switch# **config terminal** switch(config)# **iscsi enable module 1**

 $\mathscr{P}$ 

**Note** The iSCSI feature must be enabled before executing this command.

#### **Related Commands Command Description**

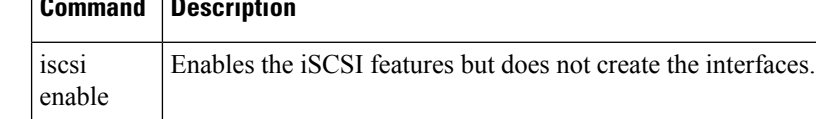

#### **iscsi import target fc**

To allow dynamic mapping of Fibre Channel targets, use the iscsi import target fc command. To disable this feature, use the no form of the command.

iscsi import target fc no iscsi import target fc

**Syntax Description** This command has no arguments or keywords.

**Command Default** Disabled.

**Command Modes**

Configuration mode.

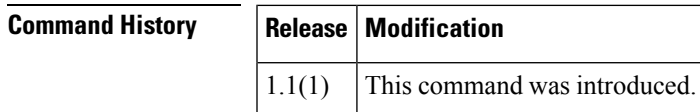

**Usage Guidelines** This command directs iSCSI to dynamically import all Fibre Channel targets into iSCSI.

**Note**

This command is not supported on the Cisco MDS 9124 switch, the Cisco Fabric Switch for HP c-Class BladeSystem, and the Cisco Fabric Switch for IBM BladeCenter.

**Examples** The following example allows dynamic mapping of Fibre Channel targets:

switch# **config terminal** switch(config)# **iscsi import target fc**

The following example disables dynamic mapping of Fibre Channel targets:

switch(config)# **no iscsi import target fc**

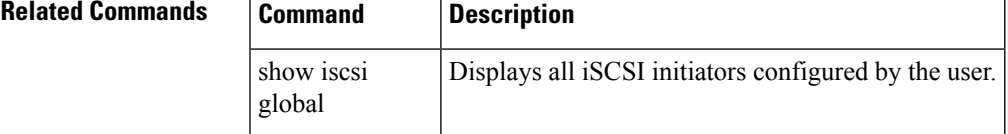

# **iscsi initiator idle-timeout**

To configure the iSCSI initiator idle timeout, use the iscsi initiator idle-timeout command. To revert to the default, use the no form of the command.

iscsi initiator idle-timeout seconds no iscsi initiator idle-timeout seconds

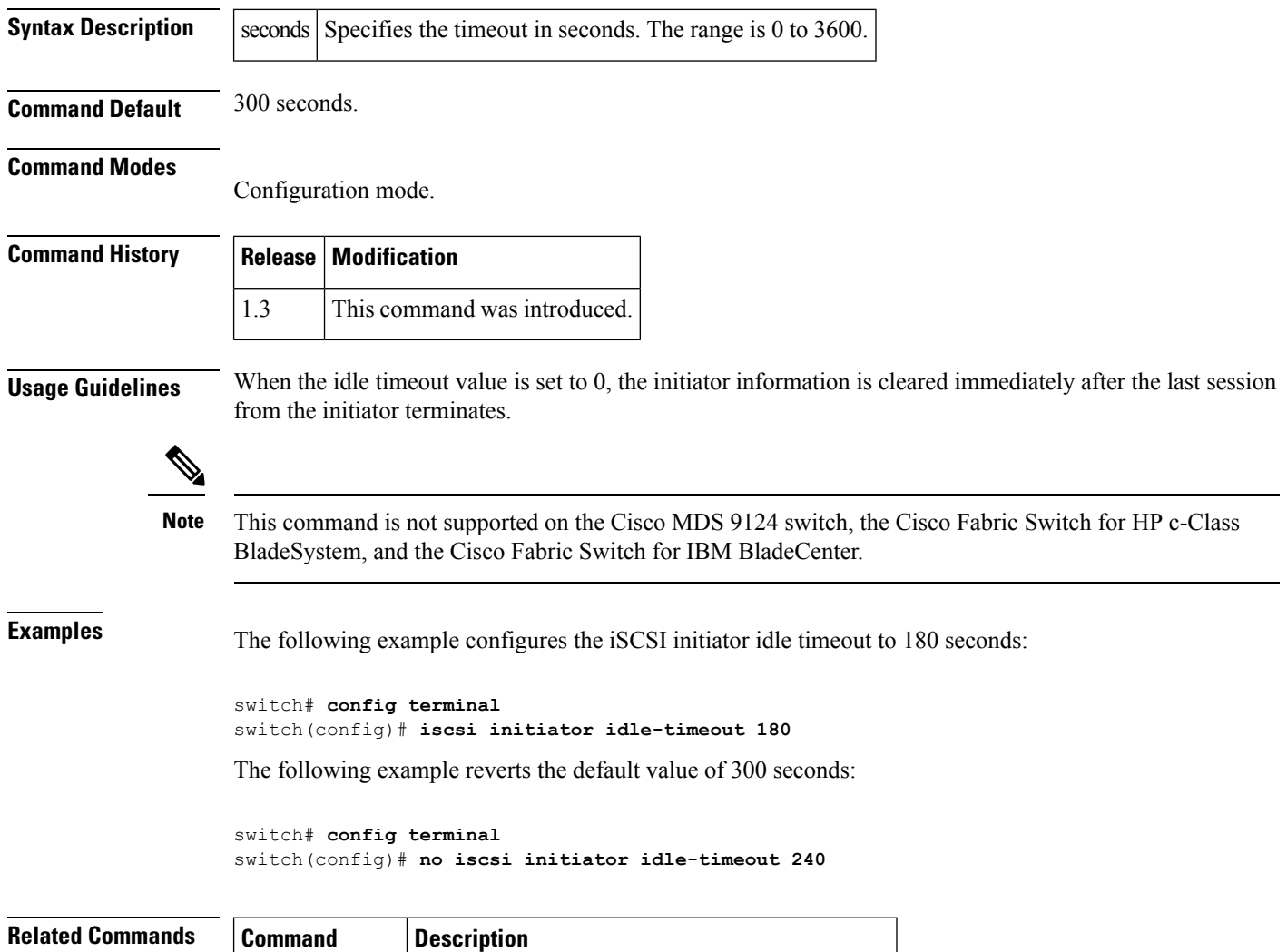

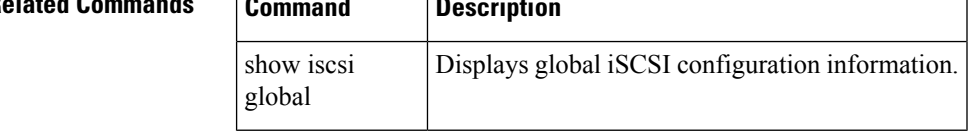

# **iscsi initiator ip-address**

To assign persistent WWNsto an iSCSI initiator or assign an iSCSI initiator into VSANs other than the default VSAN, use the iscsi initiator ip-address command. To revert to the default, use the no form of the command.

iscsi initiator ip-address ipaddress static nwwn | pwwn wwn-id | system-assign number vsan vsan-id no iscsi initiator ip-address ipaddress static nwwn | pwwn wwn-id | system-assign number vsan vsan-id

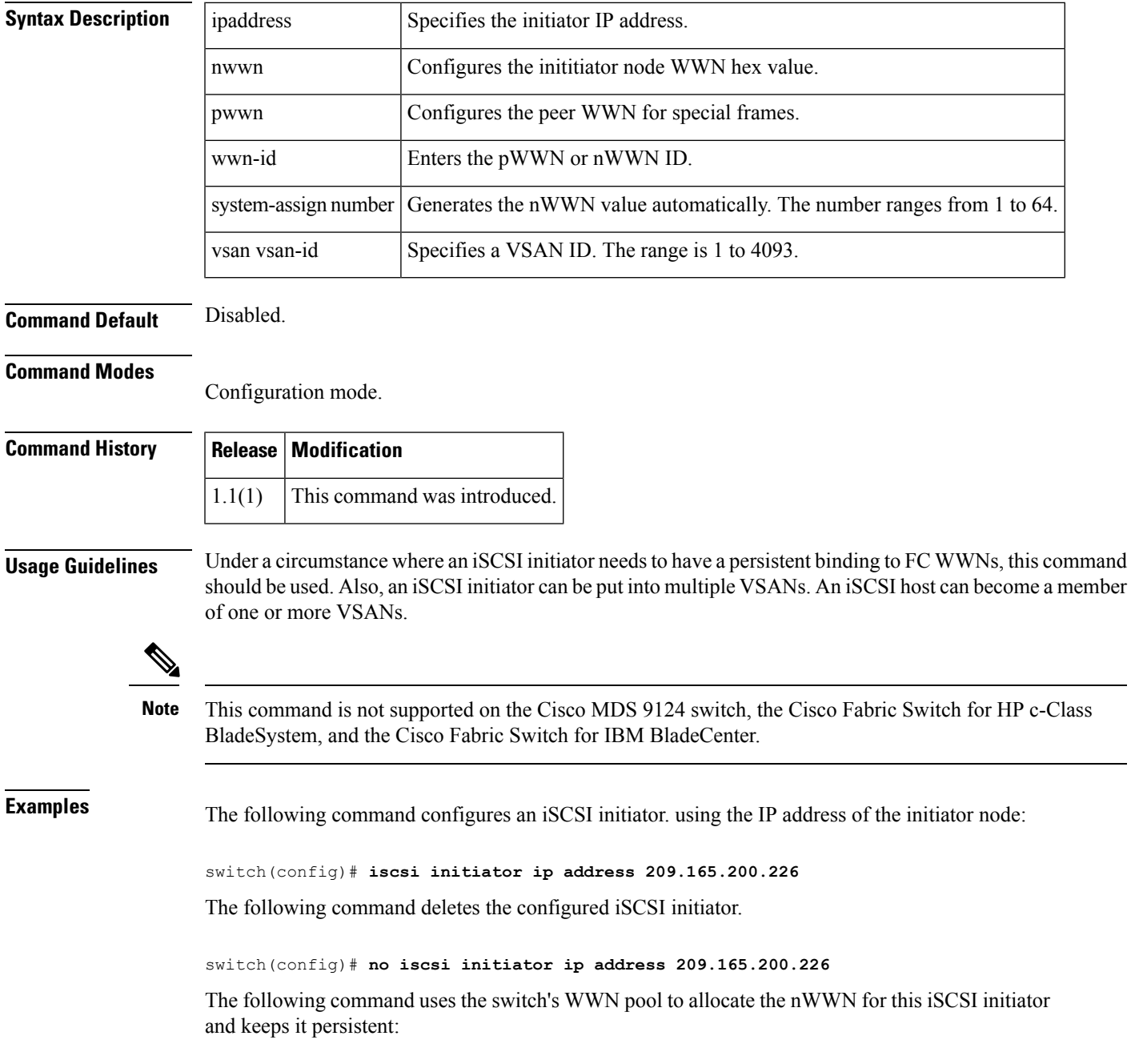

switch(config-(iscsi-init))# **static nWWN system-assign**

The following command assigns the user provided WWN as nWWN for the iSCSI initiator. You can only specify one nWWN for each iSCSI node:

switch(config-(iscsi-init))# **nWWN 20:00:00:05:30:00:59:11**

The following command uses the switch's WWN pool to allocate two pWWNs for this iSCSI initiator and keeps it persistent:

switch(config-(iscsi-init))# **static pWWN system-assign 2**

The following command assigns the user provided WWN as pWWN for the iSCSI initiator:

switch(config-(iscsi-init))# **pWWN 21:00:00:20:37:73:3b:20**

**Related Commands** 

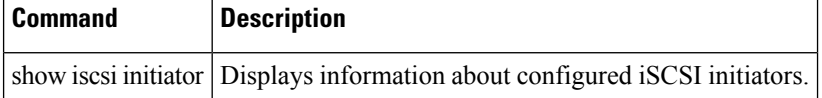

#### **iscsi initiator name**

To configure an iSCSI initiator name and change to iSCSI configuration mode, use the iscsi initiator name command. To revert to factory defaults, use the no form of the command.

iscsi initiator name name no iscsi initiator name name

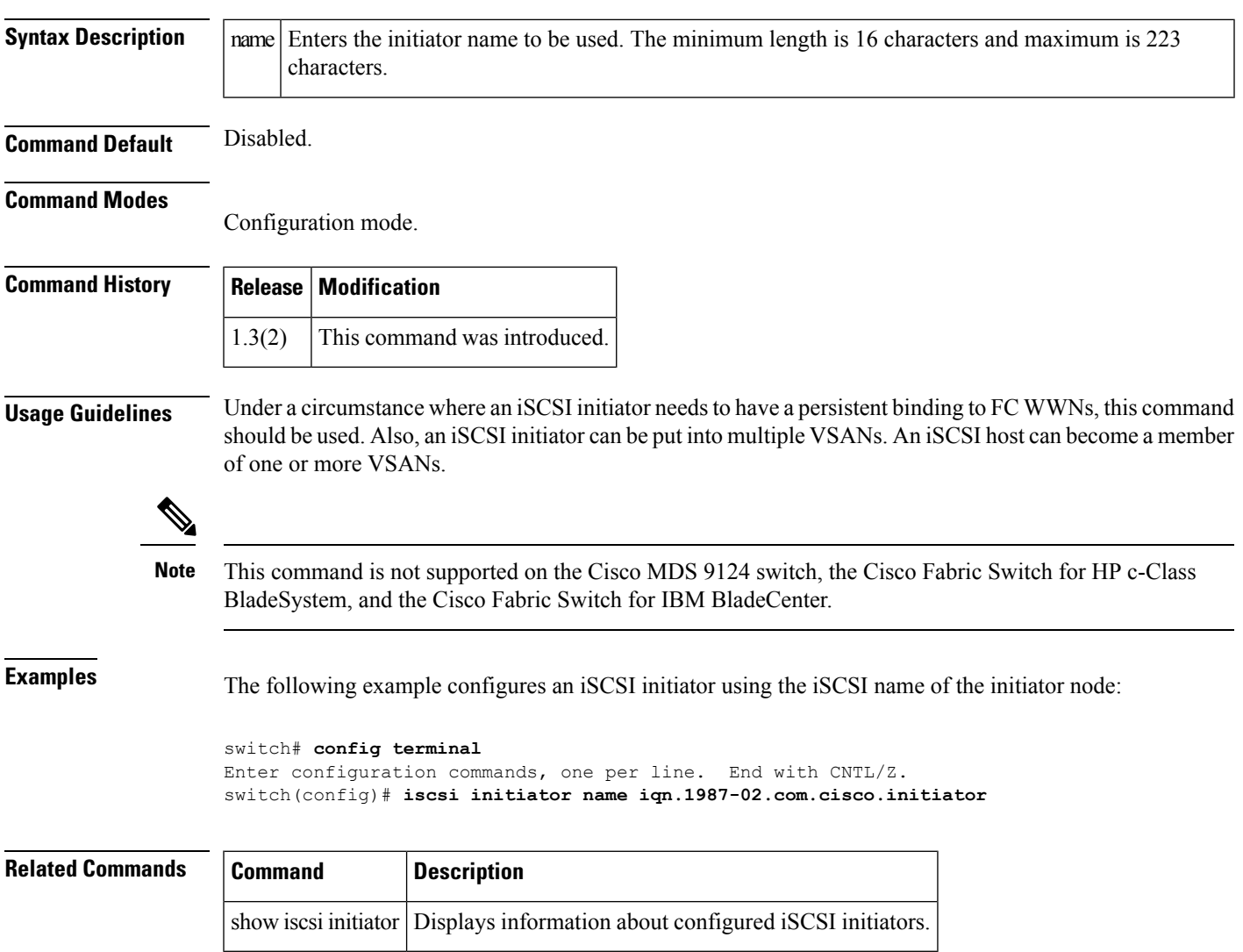

#### **iscsi interface vsan-membership**

To configure VSAN membership for iSCSI interfaces, use the iscsi interface vsan-membership command. Use the no form of this command to disable this feature or to revert to factory defaults.

iscsi interface vsan-membership no iscsi interface vsan-membership

**Syntax Description** This command has no arguments or keywords.

**Command Default** Disabled.

**Command Modes** Configuration mode.

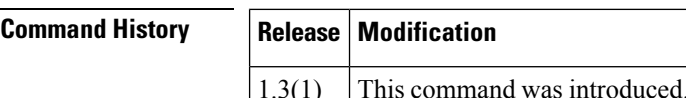

**Usage Guidelines** If the iscsi interface vsan-membership command is disabled, you will not be able to configure iSCSI VSAN membership.

 $\backslash !$ 

Changing the VSAN membership, the forwarding mode, and the authentication of an iSCSI interface that is part of an iSLB VRRP group impacts load balancing on the interface. **Caution**

This command is not supported on the Cisco MDS 9124 switch, the Cisco Fabric Switch for HP c-Class BladeSystem, and the Cisco Fabric Switch for IBM BladeCenter. **Note**

**Examples** The following command enables the iSCSI interface VSAN membership:

```
switch# config terminal
switch(config)# iscsi interface vsan-membership
```
The following command disables the iSCSI interface VSAN membership (default):

switch(config)# **no iscsi interface vsan-membership**

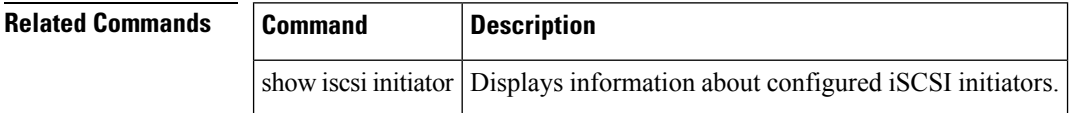

# **iscsi save-initiator**

To permanently save the automatically assigned nWWN and pWWN mapping, use the iscsi save-initiator command.

iscsi save-initiator [ip-address ip-address | name name]

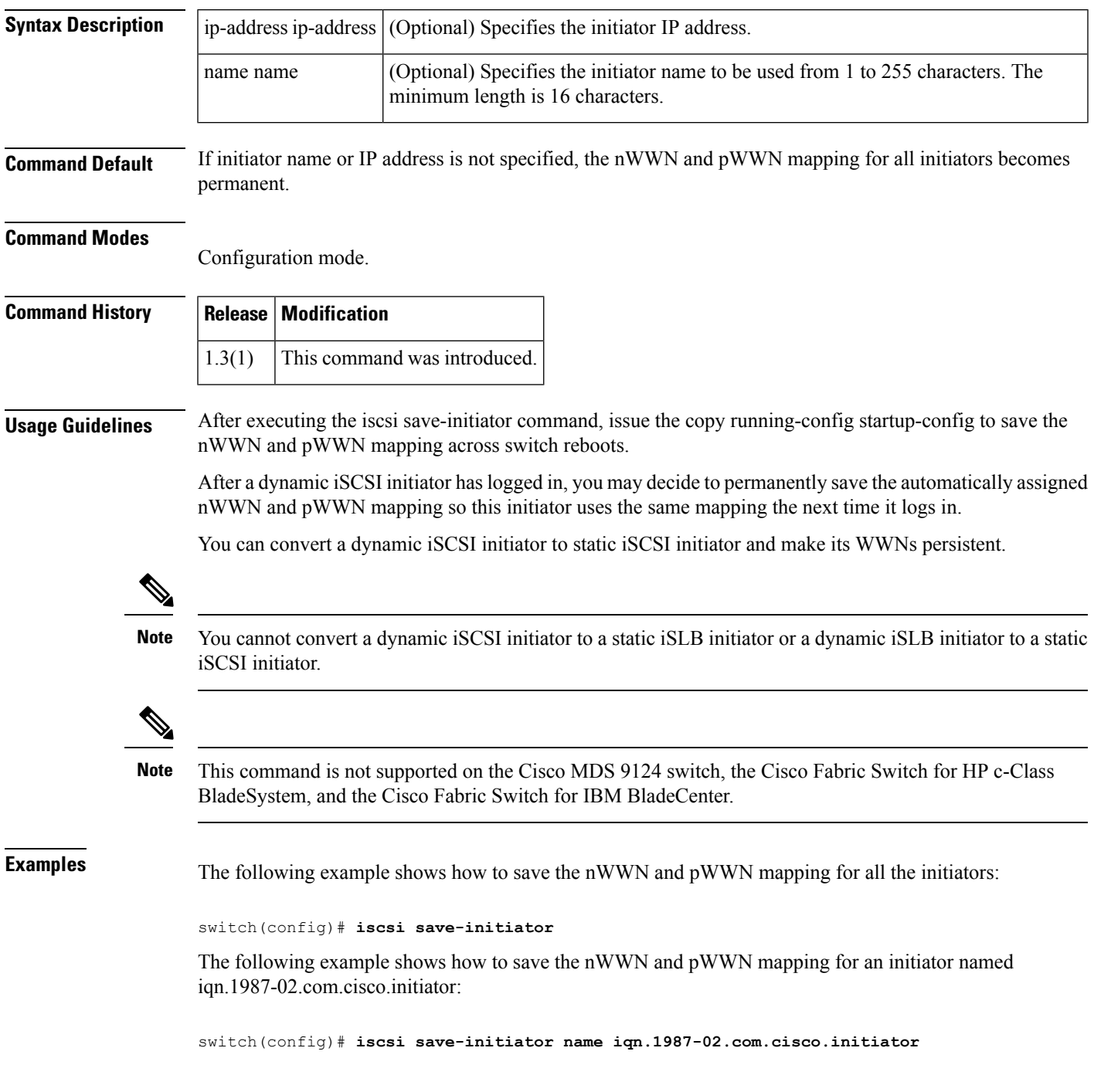

I

#### **Related Commands**

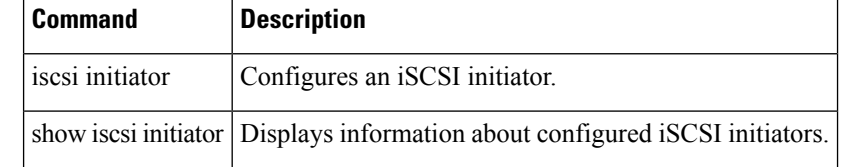
#### **iscsi virtual-target name**

To create a static iSCSI virtual target, use the iscsi virtual-target command. To revert to the default values, use the no form of the command.

iscsi virtual-target name name advertise interface gigabitethernet slot/port [.subinterface] | port-channel channel-id [.subinterface] all-initiator-permit initiator initiator-name | ip-address ipaddress [netmask] permit pwwn pwwn-id [fc-lun number iscsi-lun number [secondary-pwwn pwwn-id [sec-lun number]] | secondary-pwwn pwwn-id] revert-primary-port trespass

no iscsi virtual-target name name advertise interface gigabitethernet slot/port [.subinterface] | port-channel channel-id [.subinterface] all-initiator-permit initiator initiator-name | ip-address ipaddress [netmask] permit pwwn pwwn-id [fc-lun number iscsi-lun number [secondary-pwwn pwwn-id [sec-lun number]] | secondary-pwwn pwwn-id] revert-primary-port trespass

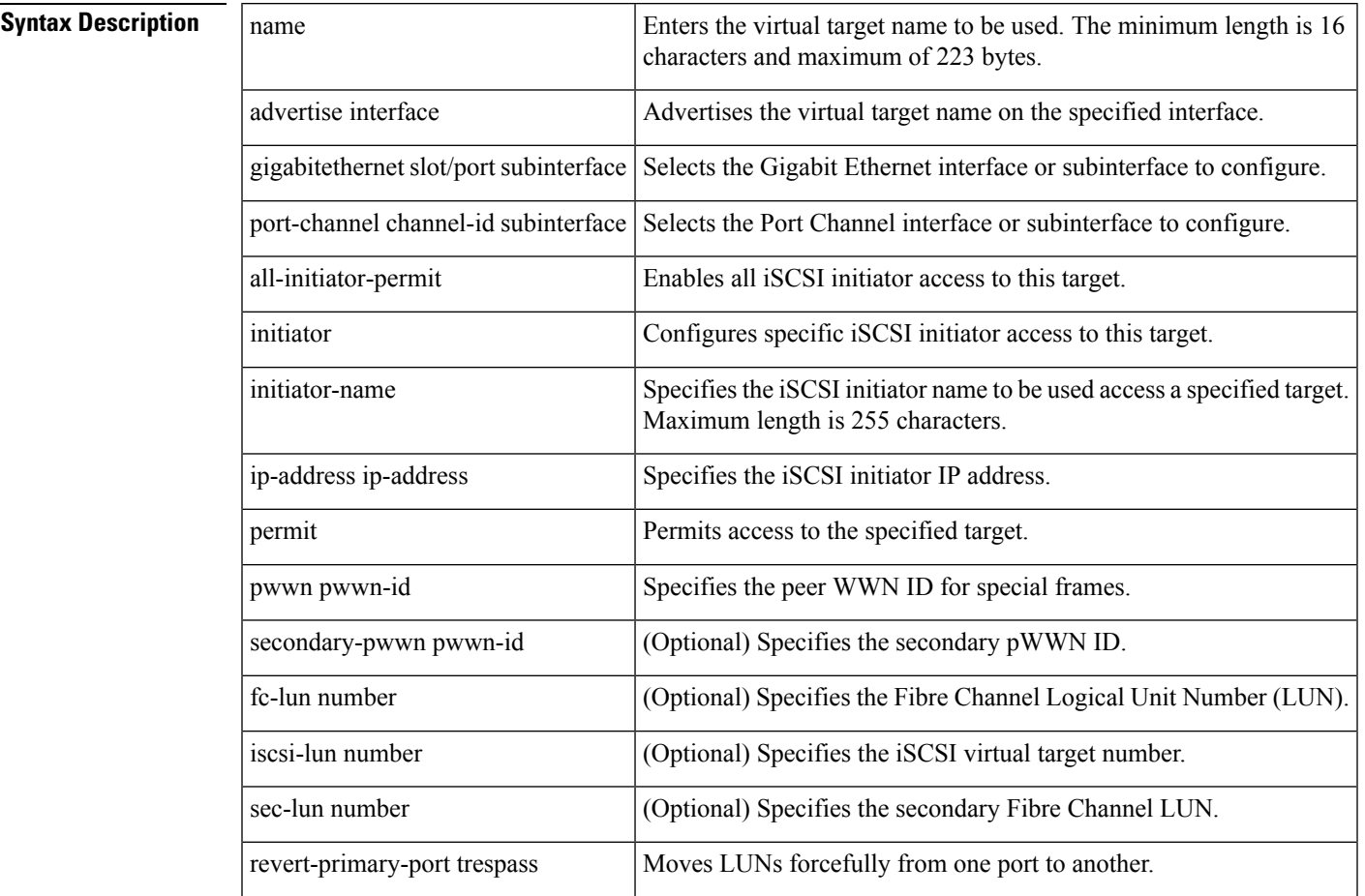

#### **Command Default** Disabled.

#### **Command Modes**

Configuration mode.

 $\mathbf{l}$ 

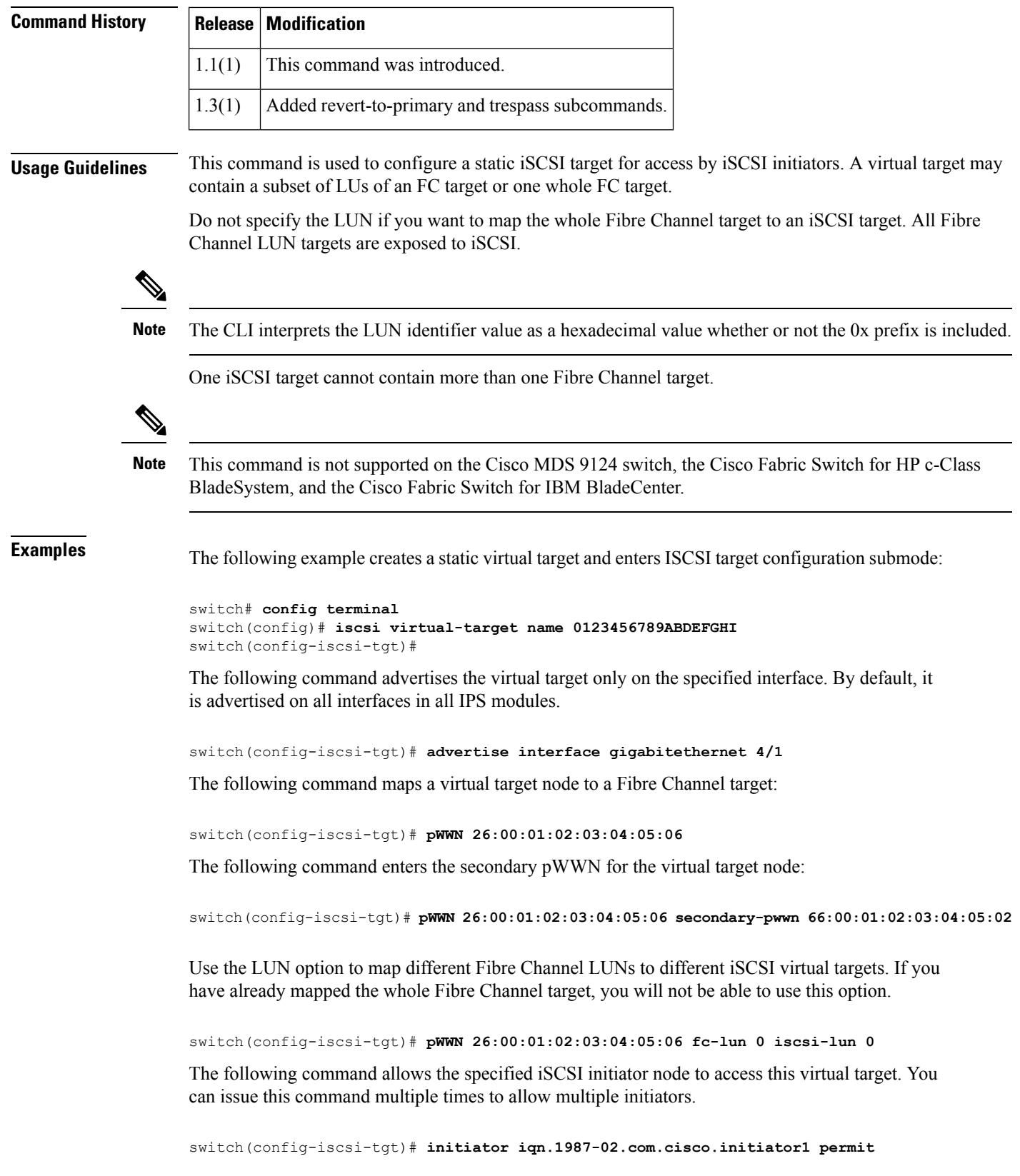

The following command prevents the specified initiator node from accessing virtual targets:

switch(config-iscsi-tgt)# **no initiator iqn.1987-02.com.cisco.initiator1 permit** The following command allows the specified IP address to access this virtual target:

switch(config-iscsi-tgt)# **initiator ip-address 209.165.200.226 permit** The following command prevents the specified IP address from accessing virtual targets:

switch(config-iscsi-tgt)# **no initiator ip-address 209.165.200.226 permit** The following command allows all initiators in this subnetwork to access this virtual target:

switch(config-iscsi-tgt)# **initiator ip-address 10.50.0.0 255.255.255.0 permit** The following command prevents all initiators in this subnetwork from accessing virtual targets:

switch(config-iscsi-tgt)# **no initiator ip-address 10.50.0.0 255.255.255.0 permit** The following command allows all initiator nodes to access this virtual target:

switch(config-iscsi-tgt)# **all-initiator-permit**

The following command prevents any initiator node from accessing virtual targets:

switch(config-iscsi-tgt)# **no all-initiator-permit**

The following command configures a primary and secondary port and moves the LUNs from one port to the other using the trespass command:

```
switch# config terminal
```

```
switch(config)# iscsi virtual-target name iqn.1987-02.com.cisco.initiator
switch(config-iscsi-tgt)# pwwn 50:00:00:a1:94:cc secondary-pwwn 50:00:00:a1:97:ac
switch(config-iscsi-tgt)# trespass
```
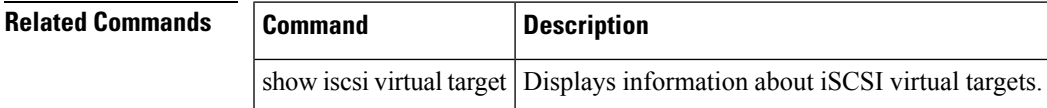

## **islb abort**

To discard a pending iSCSI Server Load Balancing (iSLB) configuration, use the islb abort command.

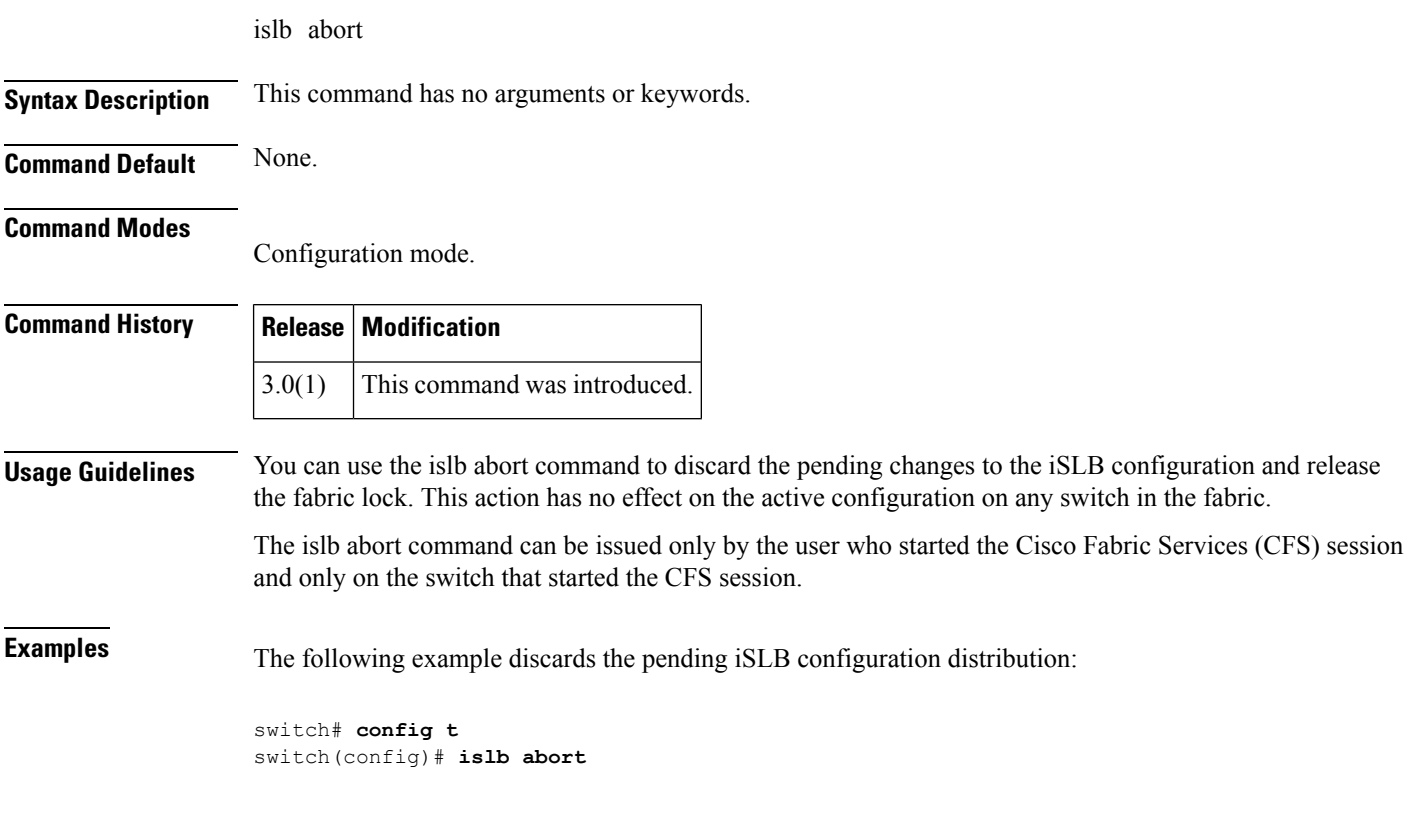

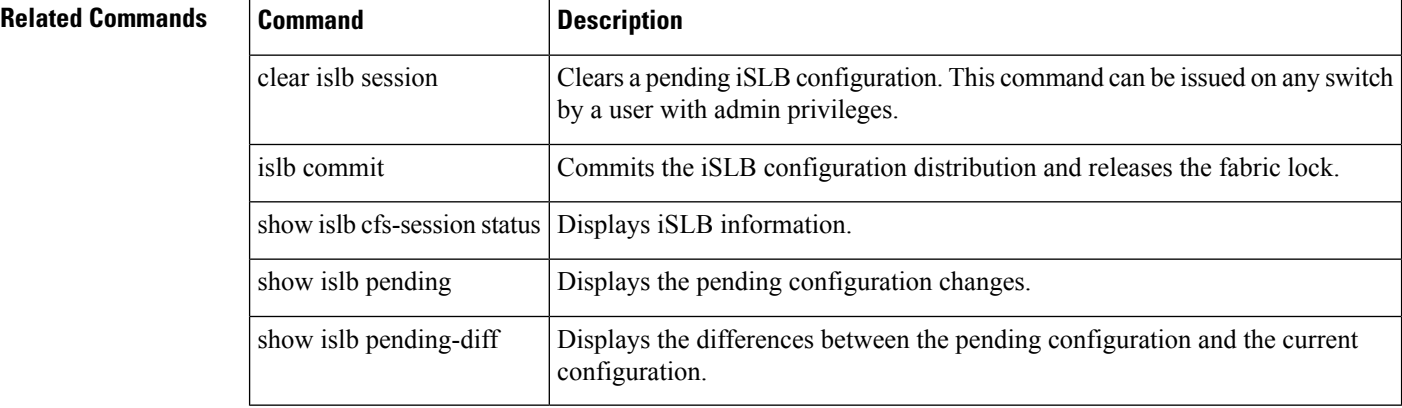

 $\overline{\phantom{a}}$ 

# **islb commit**

To commit a pending iSCSI server load balancing (iSLB) configuration, use the islb commit command.

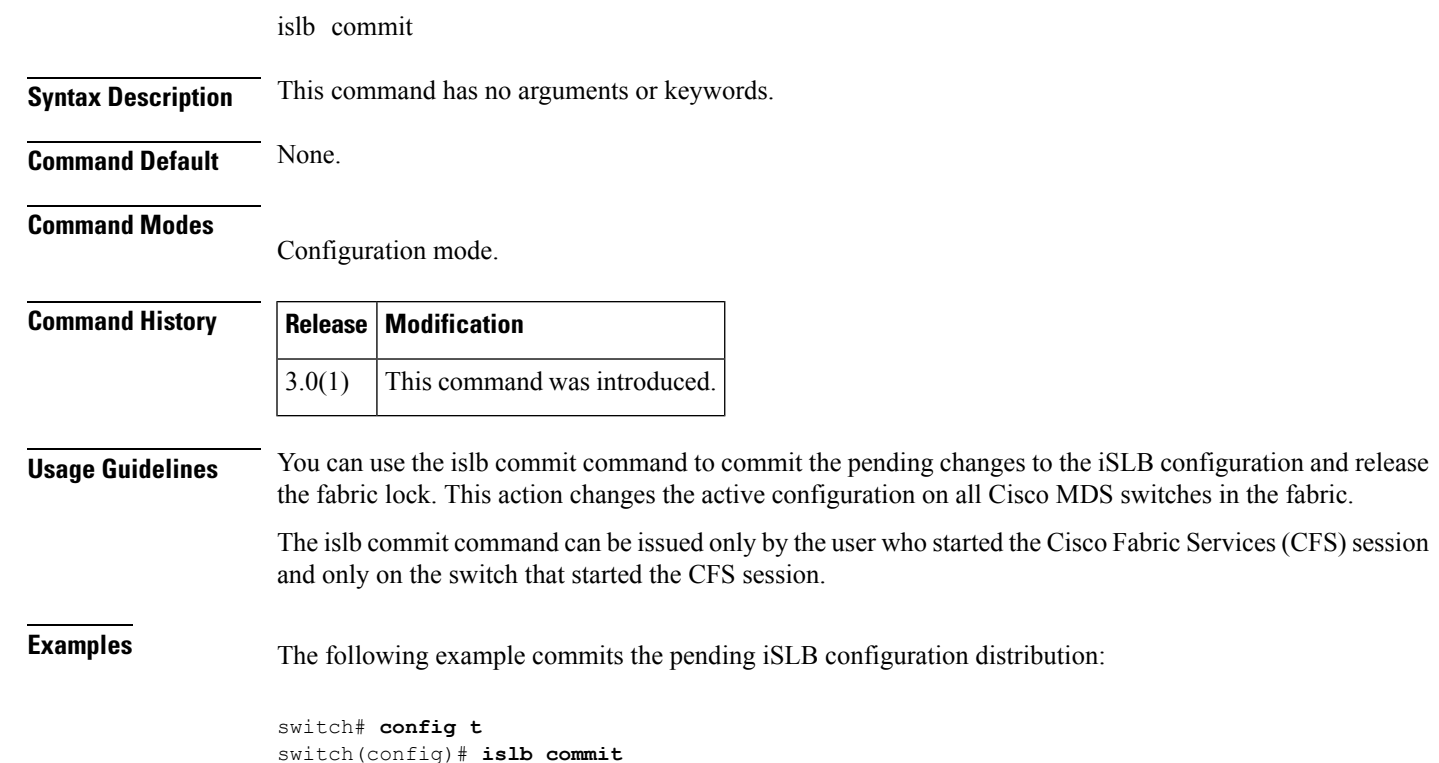

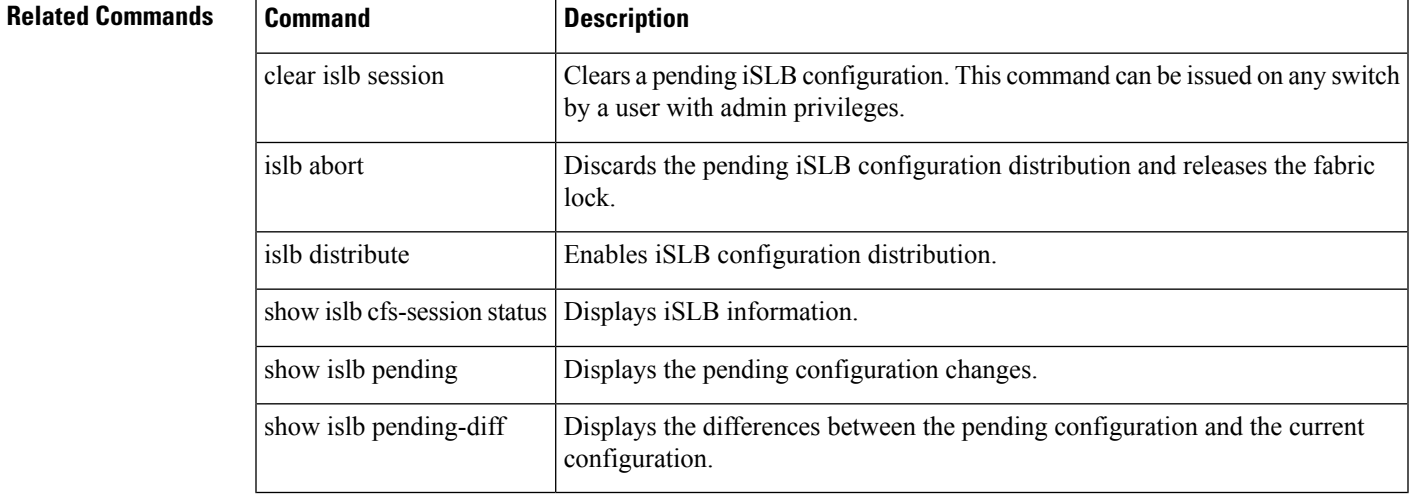

#### **islb distribute**

To enable Cisco Fabric Services for iSCSI Server Load Balancing (iSLB) configuration, use the islb distribute command. To disable the iSLB configuration distribution, use the no form of the command

islb distribute no islb distribute

**Syntax Description** This command has no arguments or keywords.

**Command Default** Disabled.

**Command Modes**

Configuration mode.

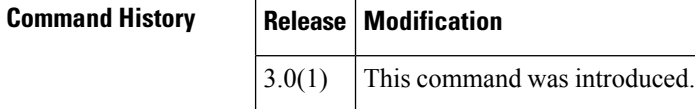

**Usage Guidelines** You can use the islb distribute command to enable the distribution of iSLB configuration information to other Cisco MDS switches in the fabric using the Cisco Fabric Services (CFS) infrastructure. You can synchronize the iSLB configuration across the fabric from the console of a single MDS switch.

```
The only initiator configuration that is distributed throughout the fabric using CFS is a statically mapped,
                      iSLB initiator configuration. Dynamically mapped and statically mapped iSCSI initiator configurations are
                      not distributed. iSCSI initiator idle-timeout and global authentication parameters are also distributed.
               Note
                      If you are using both iSLB and inter-VSAN routing (IVR), ensure that the following conditions are satisfied;
                      otherwise, traffic may be disrupted in the fabric.
                         • You must enable both features on at least one switch in the fabric.
                         • You must configure and activate zoning from the switch for normal zones, IVR zones, and and iSLB
                           zones.
Examples The following example enables iSLB configuration distribution:
                      switch# config t
                      switch(config)# islb distribute
                      The following example disables iSLB configuration distribution:
                      switch(config)# no islb distribute
Related Commands Command Description
```
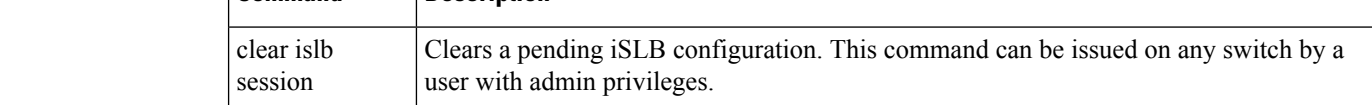

 $\mathbf{l}$ 

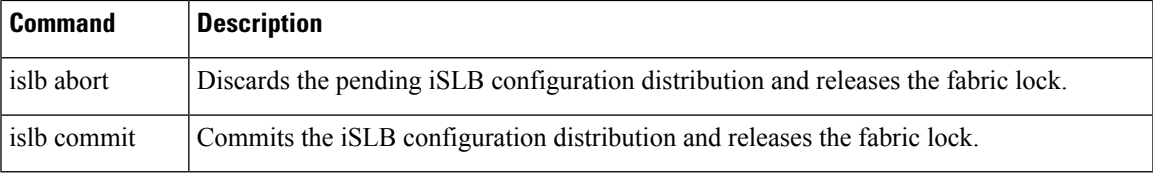

#### **islb initiator**

To configure the iSCSI server load balancing (iSLB) initiator and enter iSLB initiator configuration submode, use the islb initiator command. To delete the configured ISLB initiator, use the no form of the command.

islb initiator ip-address ip-addressipv6-address | name name no islb initiator name name

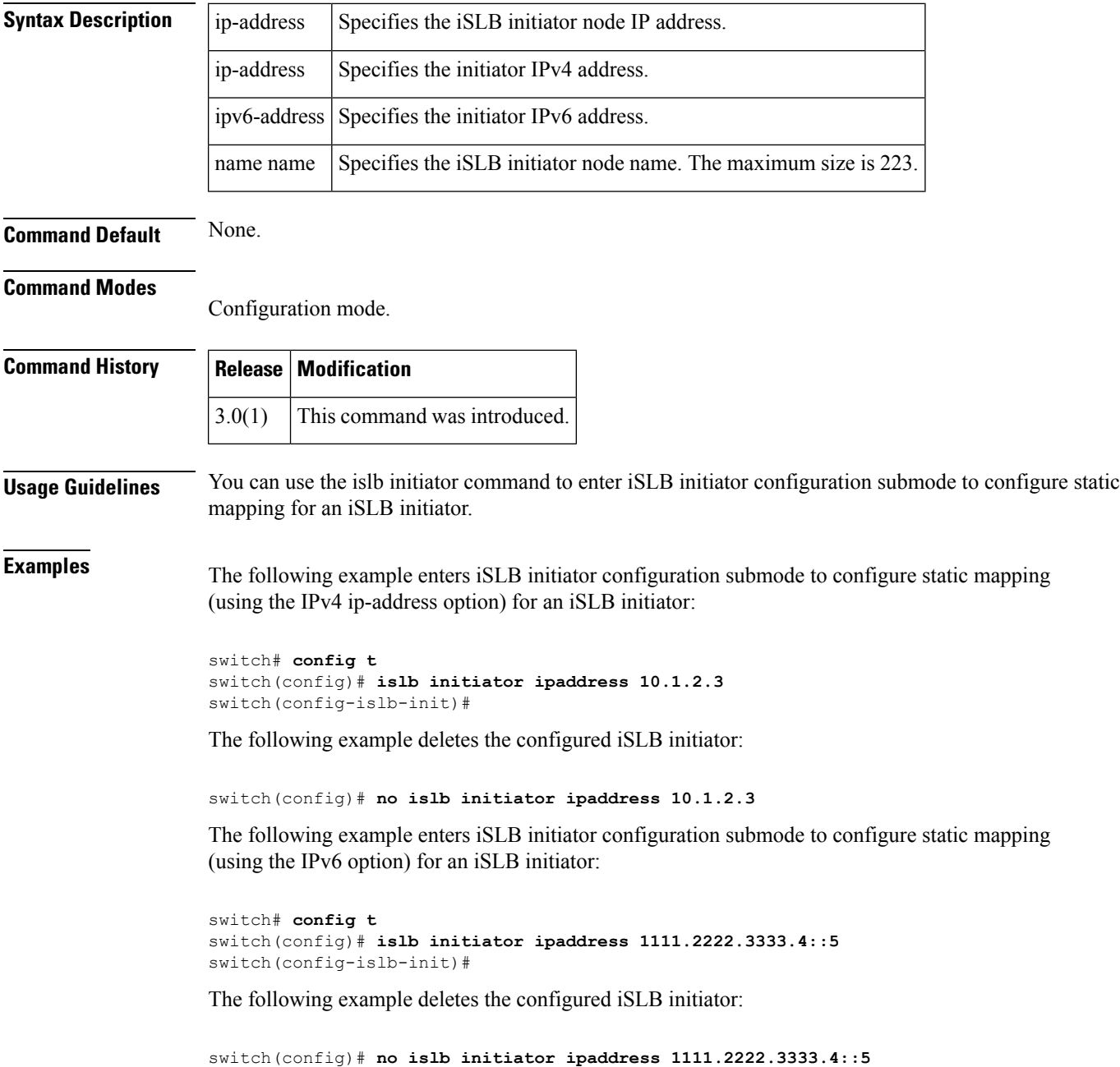

The following example enters iSLB initiator configuration submode to configure static mapping (using the name option) for an iSLB initiator:

switch# **config t** switch(config)# **islb initiator name iqn.1987-02.co..cisco.initiator** switch(config-islb-init)#

The following example deletes the configured iSLB initiator:

switch(config)# **no islb initiator ipaddress name iqn.1987-02.co..cisco.initiator**

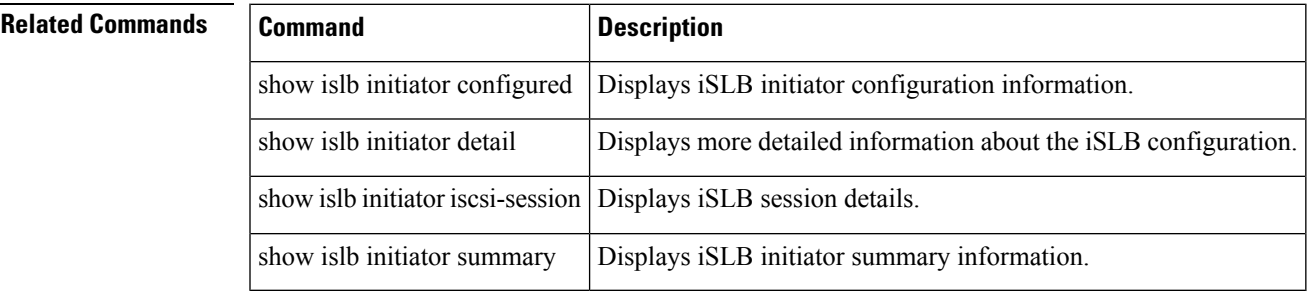

### **islb save-initiator**

To permanently save the automatically assigned nWWN and pWWN mapping for the iSLB initiator, use the islb save-initiator command.

islb save-initiator [ip-address ip-address | name name]

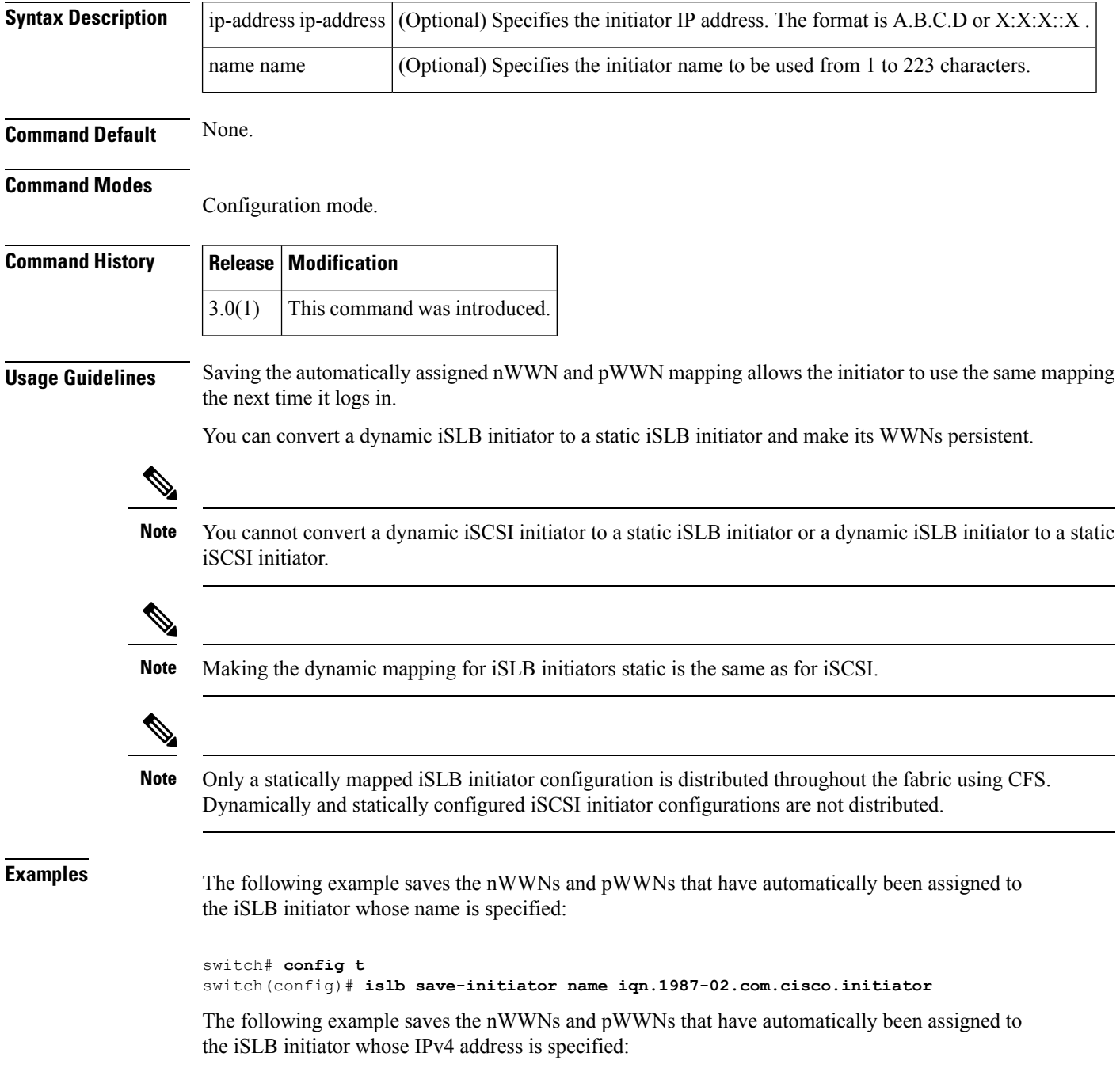

switch(config)# **islb save-initiator ip-address 10.10.100.11**

The following example saves the nWWNs and pWWNs that have automatically been assigned to all the iSLB initiators:

switch(config)# **islb save-initiator**

Please execute "copy run start" to keep the WWNs persistent across switch reboots

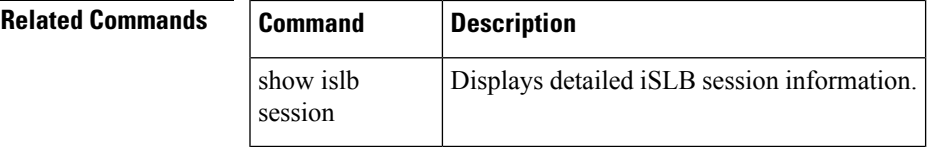

#### **islb virtual-target name**

To configure an iSLB virtual target and enter iSLB target configuration submode, use the islb virtual-target name command. To revert to the default values, use the no form of the command.

islb virtual-target name name all-initiator-permit | initiator initiator-name permit | ip address A.B.C.D permit | X:X:X::X permit | pWWN permit | revert-primary-port permit | trespass permit no islb virtual-target name name all-initiator-permit | initiator initiator-name permit | ip address A.B.C.D permit | X:X:X::X permit | pWWN permit | revert-primary-port permit | trespass permit

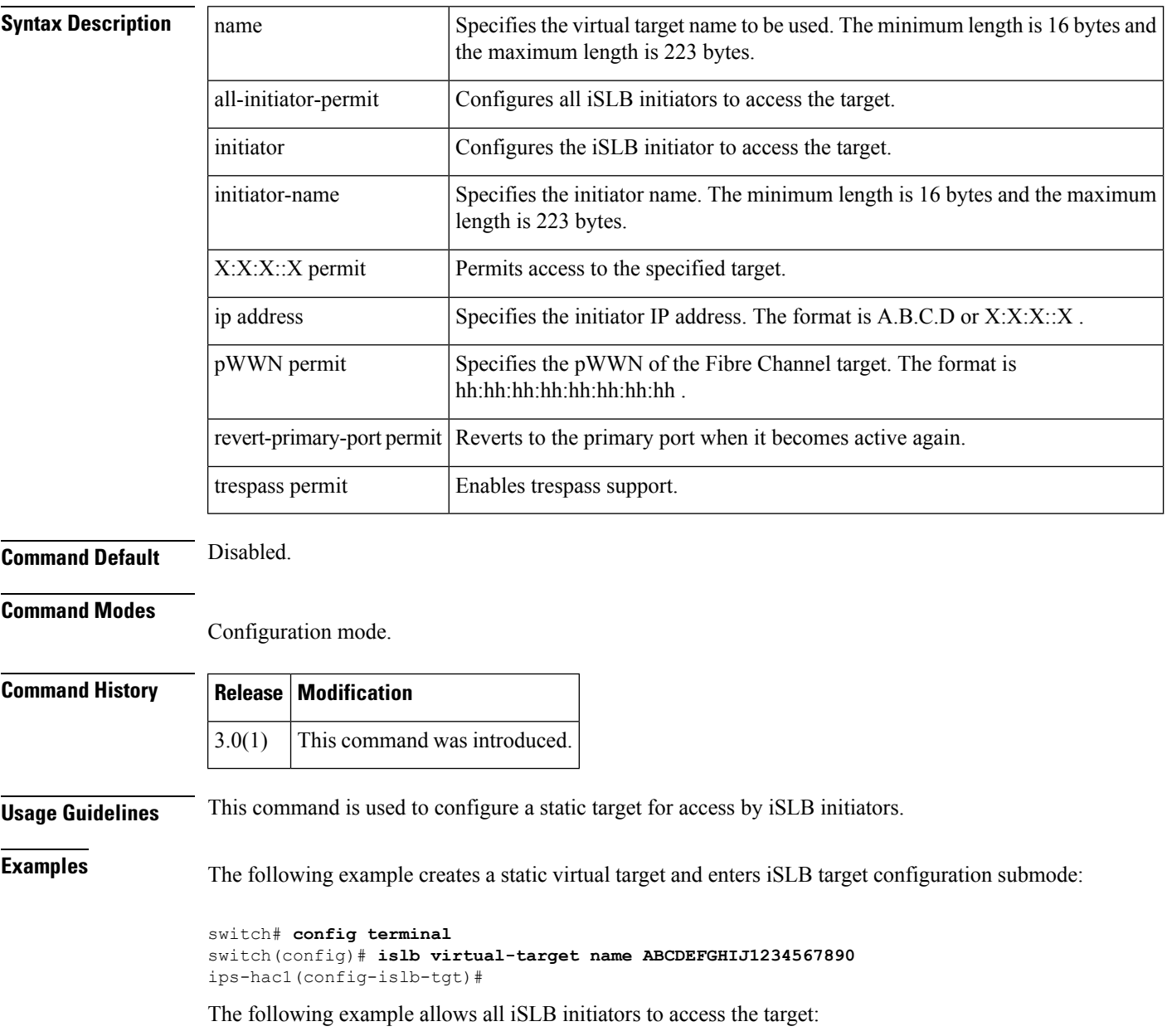

ips-hac1(config-islb-tgt)# **all-initiator-permit** The following command allows the specified IP address to access this virtual target: switch(config-islb-tgt)# **initiator ip-address 209.165.200.226 permit** The following example prevents the specified IP address from accessing virtual targets: switch(config-islb-tgt)# **no initiator ip-address 209.165.200.226 permit** The following example allows all initiators in this subnetwork to access this virtual target: switch(config-islb-tgt)# **initiator ip-address 10.50.0.0 255.255.255.0 permit** The following example prevents all initiators in this subnetwork from accessing virtual targets: switch(config-islb-tgt)# **no initiator ip-address 10.50.0.0 255.255.255.0 permit** The following example maps a pWWN to a Fibre Channel target: ips-hac1(config-islb-tgt)# **pwwn 26:00:01:02:03:04:05:06**

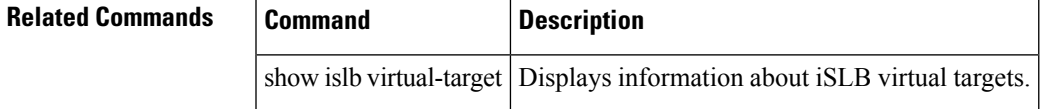

#### **islb vrrp**

To configure iSCSI server load balancing (iSLB) on a Virtual Router Redundancy Protocol (VRRP) group, use the islb vrrp command. To disable the iSLB configuration on the VRRP group, use the no form of the command.

islb vrrp group-number load-balance | ipv6 group-number load-balance no islb vrrp group-number load-balance | ipv6 group-number load-balance

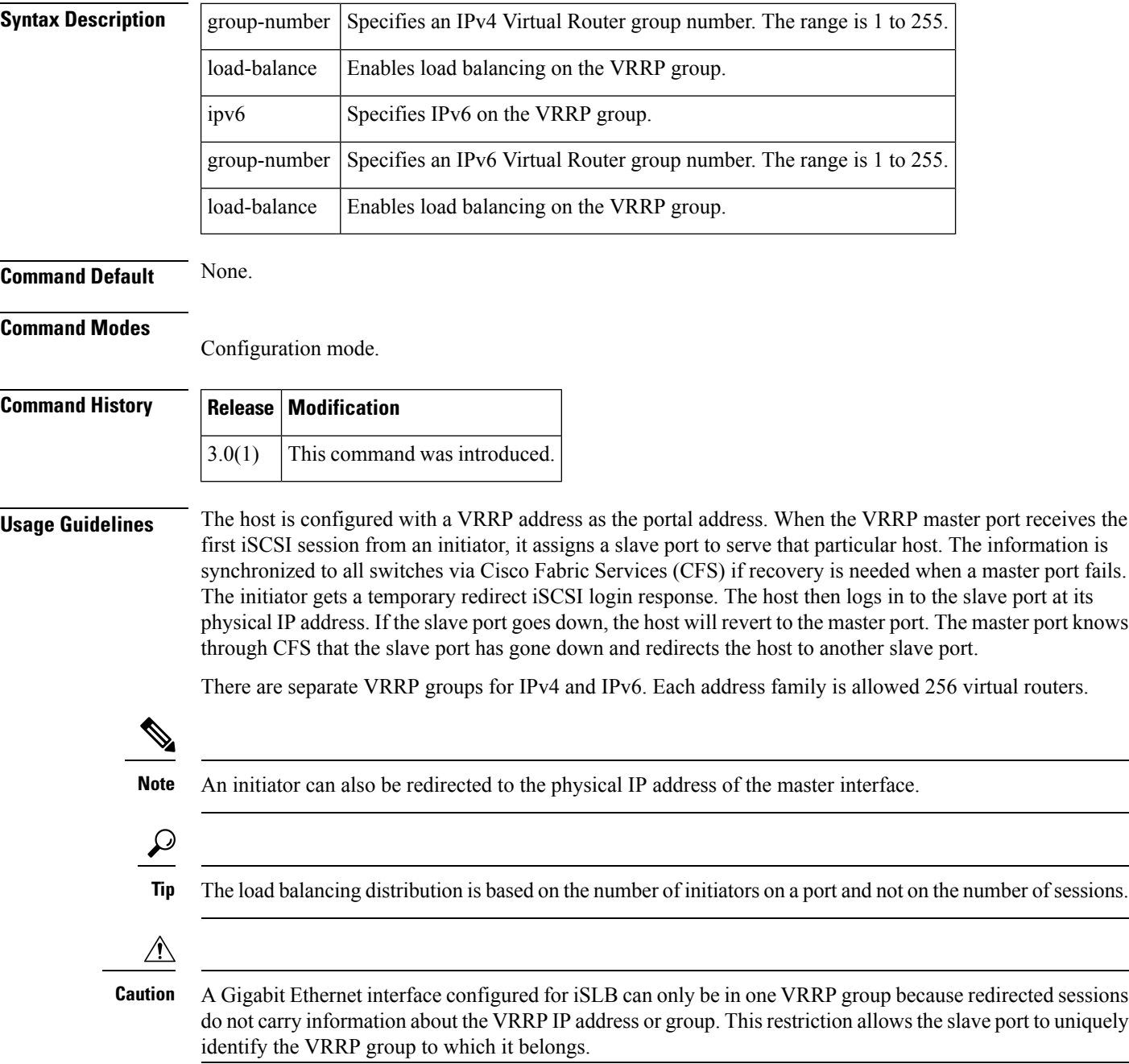

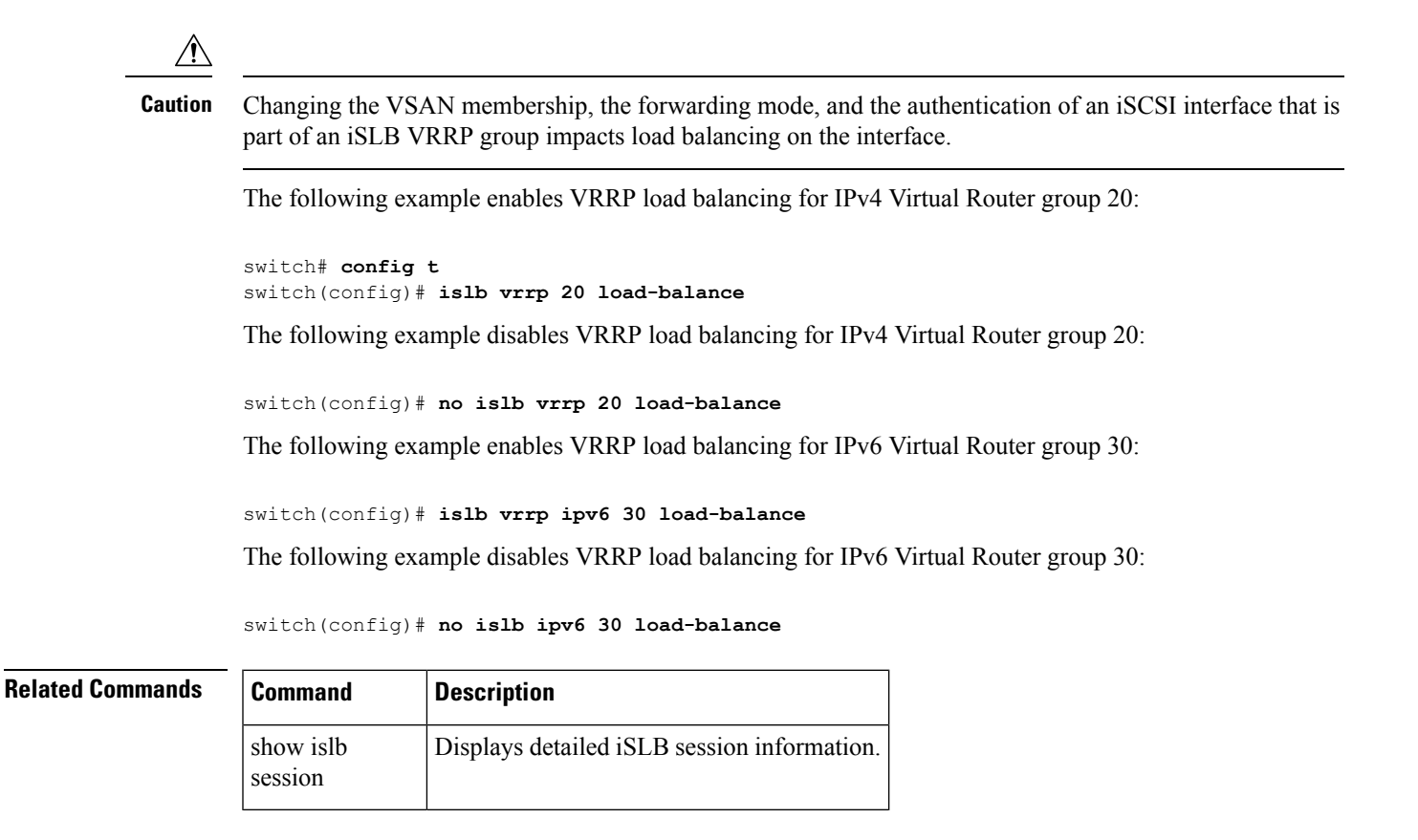

#### **islb zoneset activate**

To activate iSCSI server load balancing (iSLB) auto zones, use the islb zoneset activate command.

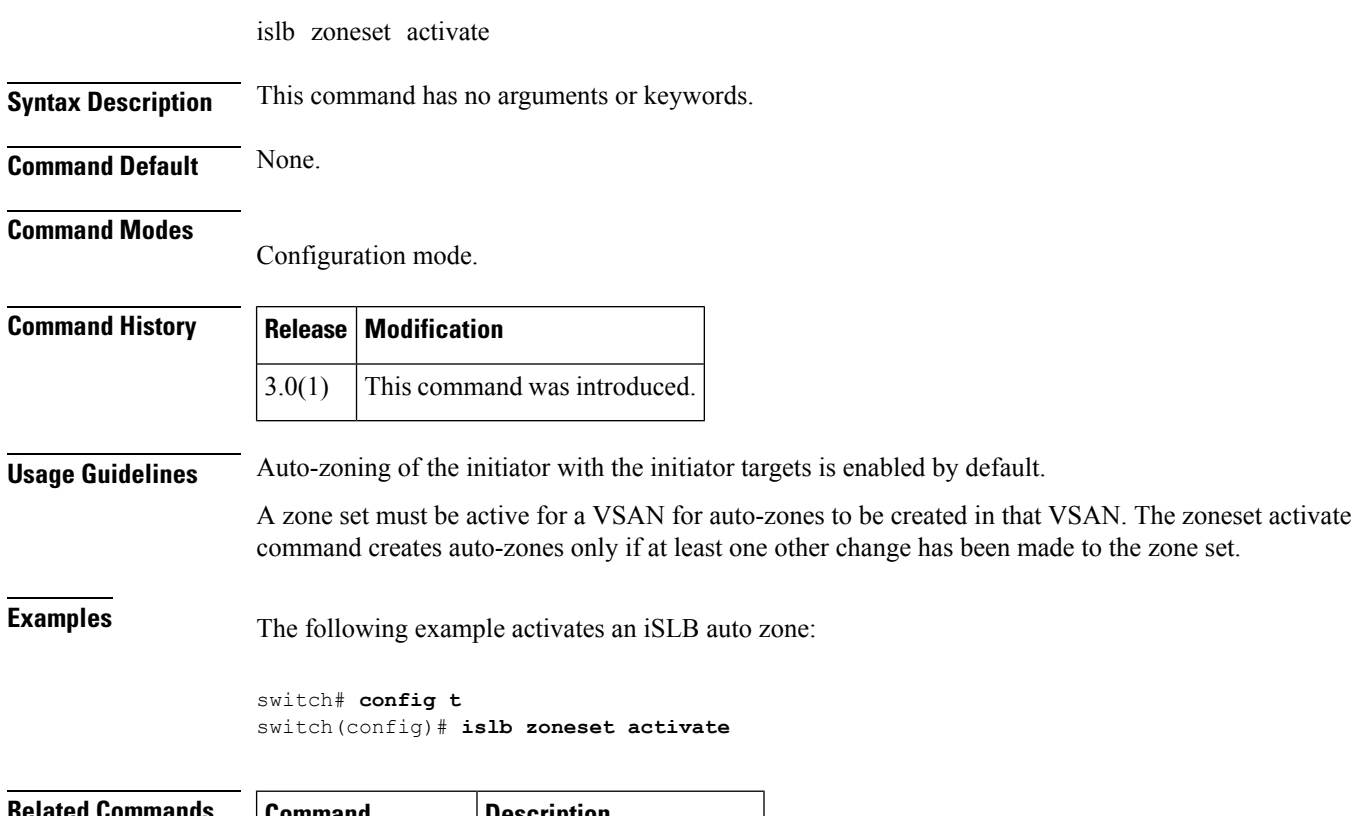

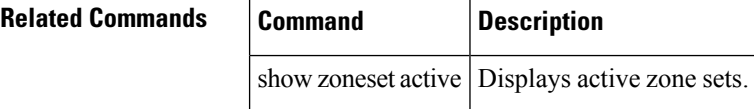

#### **isns**

I

To tag a Gigabit Ethernet or PortChannel interface to an Internet Storage Name Service (iSNS) profile, use the isns command in interface configuration submode. To untag the interface, use the no form of the command.

isns profile-name no isns profile-name

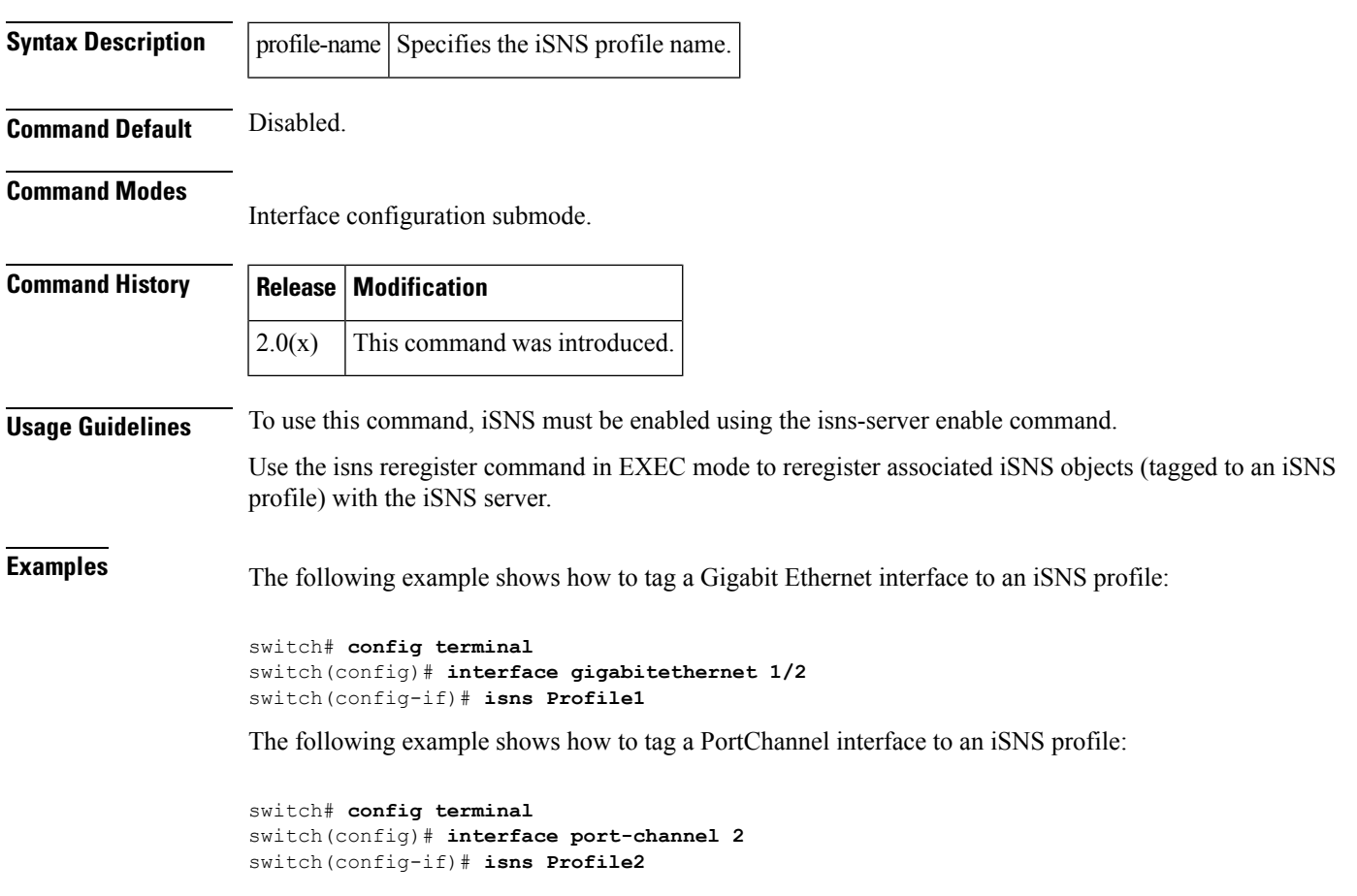

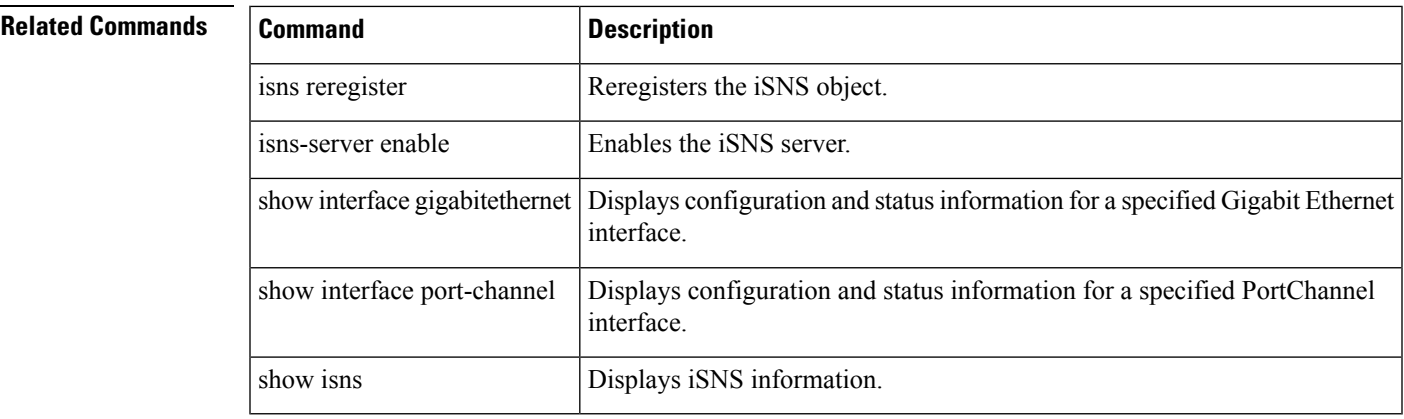

#### **isns distribute**

To enable Cisco Fabric Services (CFS) distribution for Internet Storage Name Service (iSNS), use the isns distribute command. To disable this feature, use the no form of the command.

isns distribute no isns distribute

**Syntax Description** This command has no other arguments or keywords.

**Command Default** Enabled.

**Command Modes**

Configuration mode.

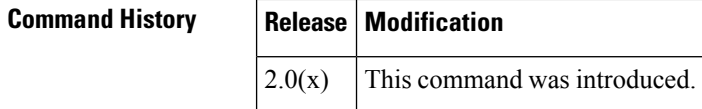

**Usage Guidelines** To use this command, iSNS must be enabled using the isns-server enable command.

You can configure the pWWN and nWWN of iSCSI initiators and permit a group of iSCSI initiators to share a given nWWN and pWWN pair by using a proxy initiator. The number of iSCSI initiators that register with the iSNS server is more than the number of iSCSI targets that register with the iSNS server. To synchronize the iSCSI initiator entries across switches, you can distribute the iSCSI initiator configuration to iSNS servers across switches.

#### **Examples** The following example shows how to initiate iSNS information distribution:

switch# **config terminal** switch(config)# **isns distribute**

The following example shows how to cancel iSNS information distribution:

switch# **config terminal** switch(config)# **no isns distribute**

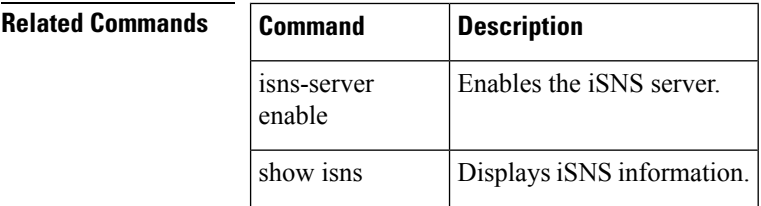

#### **isns esi retries**

To configure the number of entity status inquiry (ESI) retry attempts, use the isns esi retries command in configuration mode. To revert to the default value, use the no form of the command.

isns esi retries number no isns esi retries number

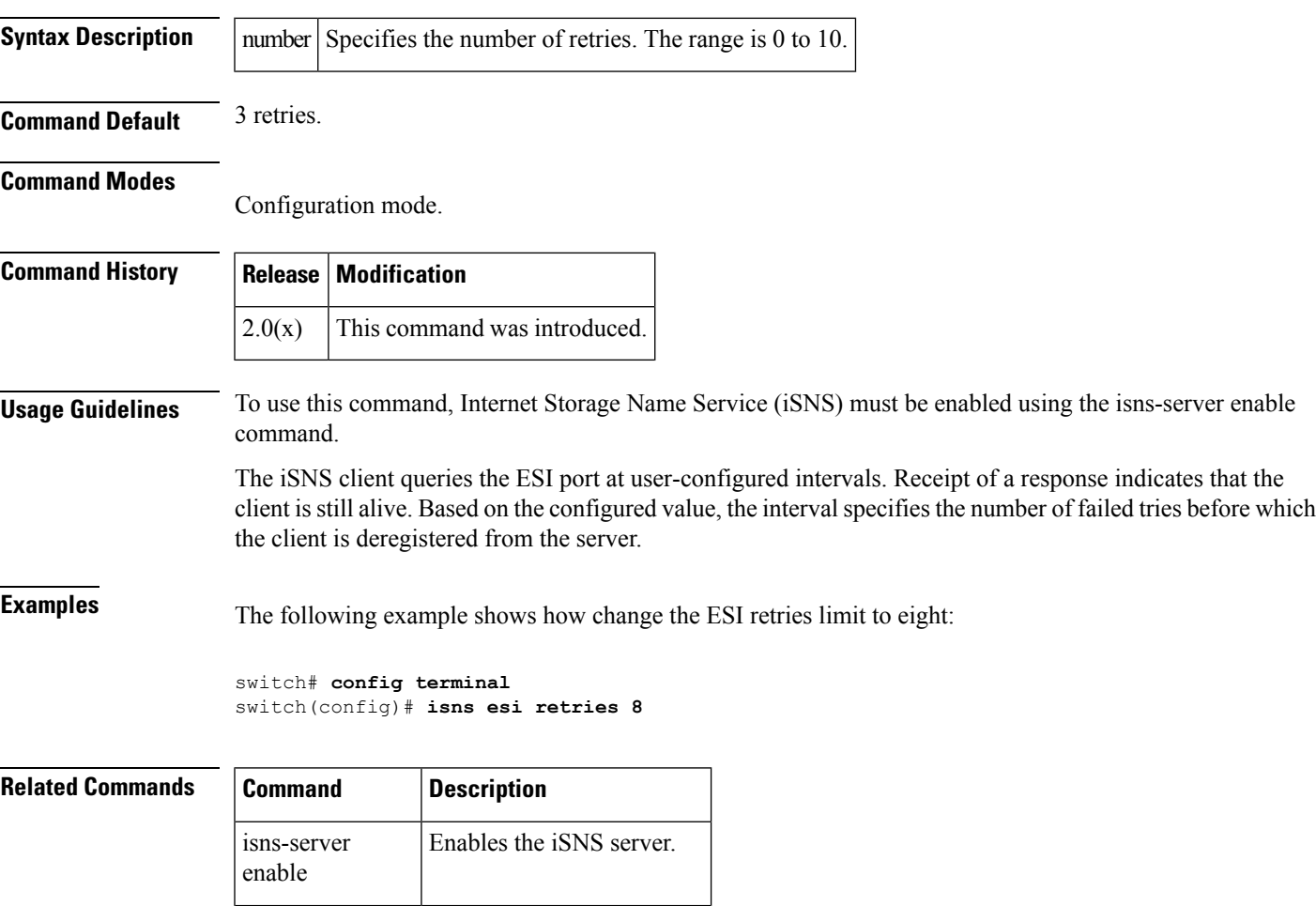

show isns | Displays iSNS information.

## **isns profile name**

To create an Internet Storage Name Service (iSNS) profile and enter iSNS profile configuration submode, use the isns profile name command in configuration mode. To delete the iSNS profile, use the no form of the command.

isns profile name profile-name no isns profile name profile-name

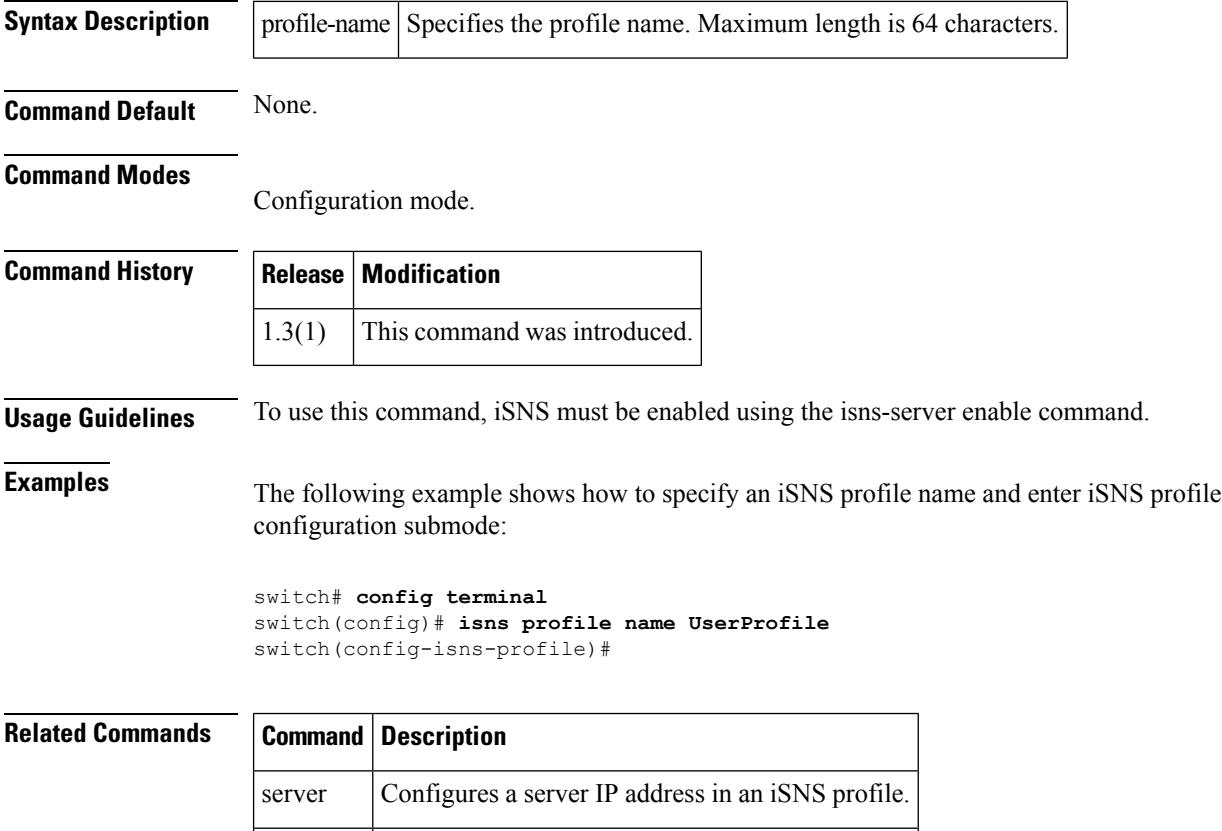

show isns Displays iSNS information.

# **isns reregister**

To register all Internet Storage Name Service (iSNS) objects for an interface that is already tagged to an iSNS profile, use the isns register command.

isns reregister gigabitethernet slot/number | port-channel channel-group

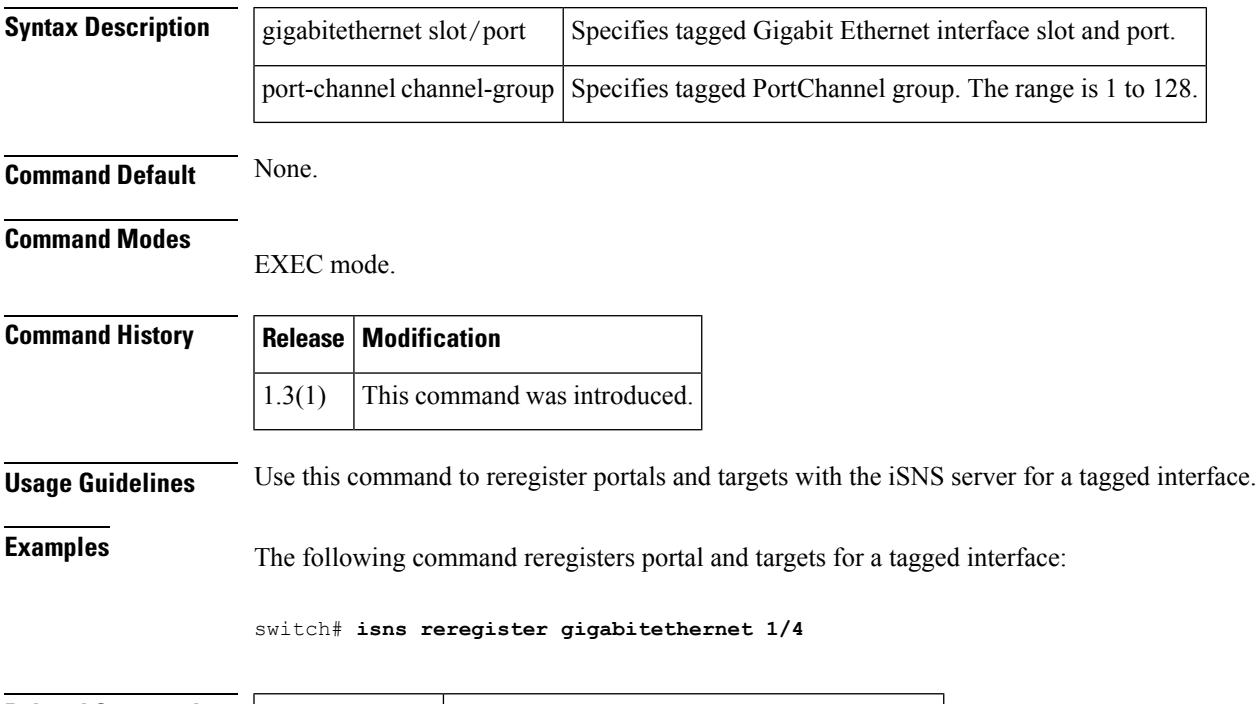

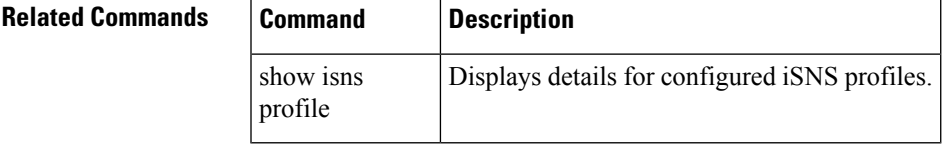

#### **isns-server enable**

To enable the Internet Storage Name Service (iSNS) server, use the isns-server enable command in configuration mode. To disable iSNS, use the no form of the command.

isns-server enable no isns-server enable

**Syntax Description** This command has no other arguments or keywords.

**Command Default** Disabled.

#### **Command Modes**

Configuration mode.

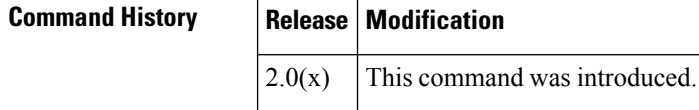

**Usage Guidelines** Performing the isns-server enable command enables the commands used to configure iSNS.

**Examples** The following example shows how to enable iSNS:

switch# **config terminal** switch(config)# **isns-server enable**

The following example shows how to disable iSNS:

switch# **config terminal** switch(config)# **no isns-server enable**

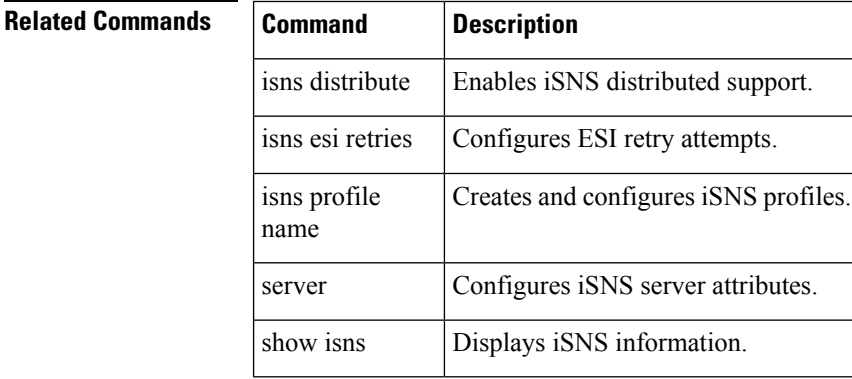

#### **ivr aam pre-deregister-check**

To configure fabric precheck before deregistering IVR with AAM, use the ivr aam pre-deregister-check command in configuration mode.

ivr aam pre-deregister-check

**Syntax Description** This command has no arguments or keywords.

**Command Default** None.

**Command Modes**

configuration mode.

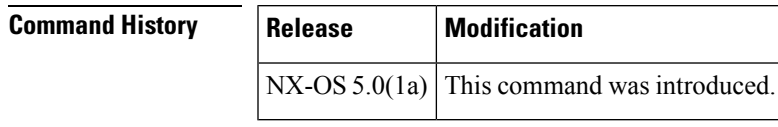

**Usage Guidelines** None.

**Examples** The following example shows how to configure precheck before deregistering IVR with AAM:

```
switch# config terminal
switch(config)# feature ivr
switch(config-if)# ivr distribute
switch(config-if)# ivr nat
switch(config-if)# ivr commit
switch(config-if)# ivr aam pre-deregister-check
switch(config-if)#
```
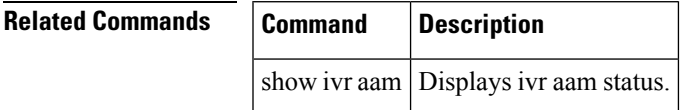

#### **ivr aam register**

To register IVR with AAM, use the ivr aam register command in configuration submode. To deregister IVR with AAM, use the no form of the command.

ivr aam register no ivr aam register

**Syntax Description** This command has no arguments or keywords.

**Command Default** None.

**Command Modes**

configuration mode.

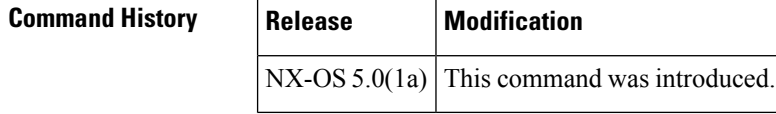

**Usage Guidelines** None.

**Examples** The following example shows how to register IVR with AAM:

switch# **config terminal** switch(config)# **feature ivr** switch(config-if)# **ivr distribute** switch(config-if)# **ivr nat** switch(config-if)# **ivr commit** switch(config-if)# **ivr aam register** switch(config-if)# **2009 Oct 20 22:12:32 isola-77 last message repeated 7 times**

The following example shows how to deregister IVR with AAM:

```
switch# config terminal
switch(config)# feature ivr
switch(config-if)# ivr distribute
switch(config-if)# ivr nat
switch(config-if)# ivr commit
switch(config-if)# ivr aam pre-deregister-check
switch(config)# no ivr aam register
```
You could use "show ivr aam pre-deregister-check" to check pre-deregister status .If the status indicates a failure, but you still go ahead with the commitment, t he deregister might fail. switch(config)#

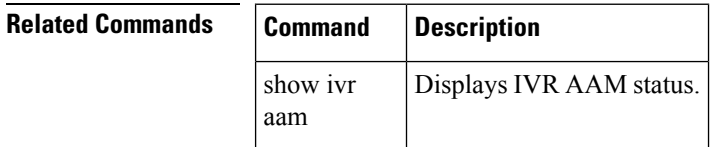

#### **ivr abort**

To discard an Inter-VSAN Routing (IVR) CFS distribution session in progress, use the ivr abort command in configuration mode.

ivr abort

**Syntax Description** This command has no other arguments or keywords.

**Command Default** None.

**Command Modes**

Configuration mode.

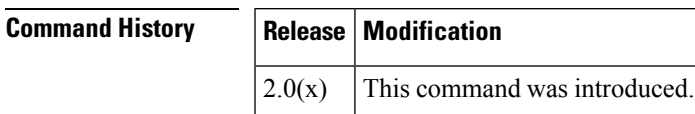

**Usage Guidelines** None.

**Examples** The following example shows how to discard an IVR CFS distribution session in progress:

switch# **config terminal** switch(config)# **ivr abort**

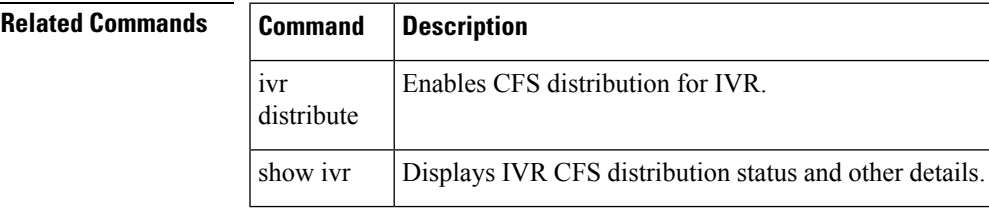

#### **ivr commit**

To apply the pending configuration pertaining to the Inter-VSAN Routing (IVR) Cisco Fabric Services (CFS) distribution session in progress in the fabric, use the ivr commit command in configuration mode.

ivr commit

**Syntax Description** This command has no other arguments or keywords.

**Command Default** None.

**Command Modes**

Configuration mode.

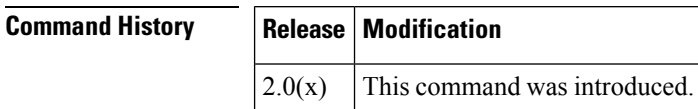

**Usage Guidelines** None.

**Examples** The following example shows how to apply an IVR configuration to the switches in the fabric:

switch# **config terminal** switch(config)# **ivr commit**

#### **Related Commands Command Description**

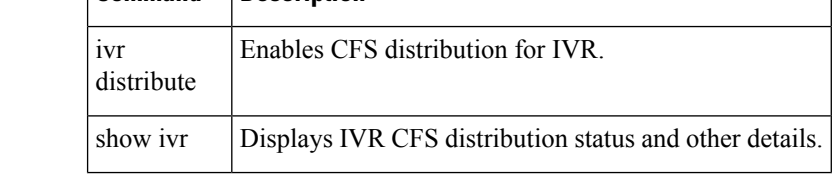

## **ivr copy active-service-group user-configured-service-group**

To copy the active service group to the user-configured service group, use the ivr copy active-service-group user-configured-service-group command in EXEC mode.

ivr copy active-service-group user-configured-service-group

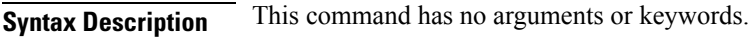

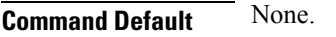

**Command Modes**

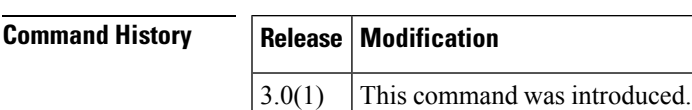

EXEC mode.

**Usage Guidelines** None.

**Examples** The following example copies the active service group to the user-defined service group:

switch# **ivr copy active-service-group user-configured-service-group**

Successfully copied active service group to user-configured service group database

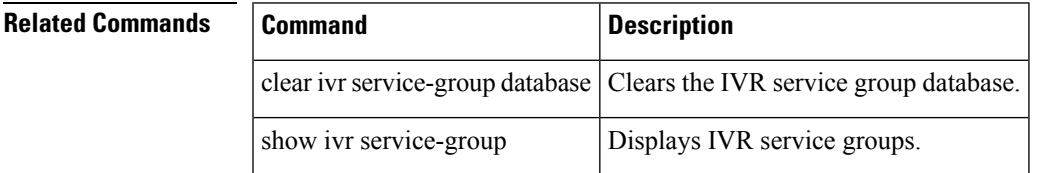

#### **ivr copy active-topology user-configured-topology**

To copy the active inter-VSAN routing (IVR) VSAN topology to the user configured topology, use the ivr copy active-topology user-configured-topology command in EXEC mode.

ivr copy active-topology user-configured-topology

**Syntax Description** This command has no arguments or keywords.

**Command Modes**

EXEC mode.

**Command Default** None.

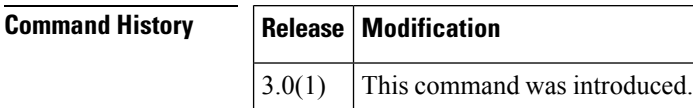

**Usage Guidelines** The ivr copy active-topology user-configured-topology command is useful if you need to edit the active IVR topology, which is not allowed. Instead you copy the active IVR topology to the user configured topology, and then edit the user configured topology.

**Examples** The following example copies the active IVR topology to the user configured topology:

switch# **ivr copy active-topology user-configured-topology**

Successfully copied active VSAN-topology to user-configured topology database

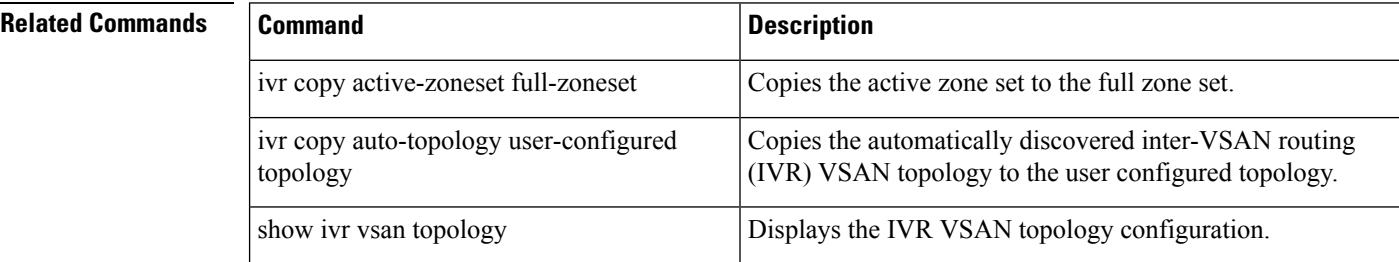

#### **ivr copy active-zoneset full-zoneset**

To copy the active zone set to the full zone set, use the ivr copy active-zoneset full-zoneset command in EXEC mode.

ivr copy active-zoneset full-zoneset

**Syntax Description** This command has no arguments or keywords.

**Command Default** None.

**Command Modes**

**Command History Release Modification**

EXEC mode.

**Usage Guidelines** Copying the active zone set to the full zone set may overwrite common zone and zone set configurations in the full zoning database.

**Examples** The following example copies the active zone set to the full zone set:

3.0(1) This command was introduced.

switch# **ivr copy active-zoneset full-zoneset**

WARNING: This command may overwrite common zones/zonesets in the IVR full zoneset database Please enter yes to proceed.(y/n) [n]?

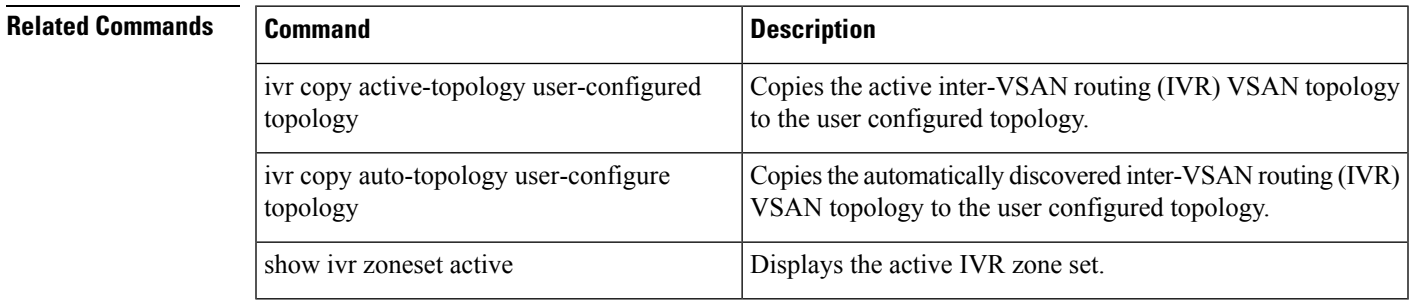

#### **ivr copy auto-topology user-configured-topology**

To copy the automatically discovered inter-VSAN routing (IVR) VSAN topology to the user configured topology, use the ivr copy auto-topology user-configured-topology command in EXEC mode.

ivr copy auto-topology user-configured-topology **Syntax Description** This command has no arguments or keywords. **Command Default** None. **Command Modes** EXEC configuration mode. **Command History Release Modification** 2.1(1a) This command was introduced. **Usage Guidelines** After using the ivr copy auto-topology user-configured-topology command to copy the automatically discovered VSAN topology into the user- configured topology you must use the ivr commit command to apply the pending configuration changes to the IVR topology using Cisco Fabric Services (CFS) distribution. **Examples** The following example copies the automatically discovered VSAN topology into the user configured topology: switch# **ivr copy auto-topology user-configured-topology Related Commands Command Command Description** ivr commit  $\Box$  Applies the changes to the IVR topology. Copies the active inter-VSAN routing (IVR) VSAN topology to the user configured topology. ivr copy active-topology user-configured topology ivr copy active-zoneset full-zoneset Copies the active zone set to the full zone set.

show ivr vsan topology **Displays the IVR VSAN** topology configuration .

#### **ivr distribute**

To enable Cisco Fabric Services (CFS) distribution for Inter-VSAN Routing (IVR), use the ivr distribute command. To disable this feature, use the no form of the command.

ivr distribute no ivr distribute

**Syntax Description** This command has no other arguments or keywords.

**Command Default** Disabled.

**Command Modes**

Configuration mode.

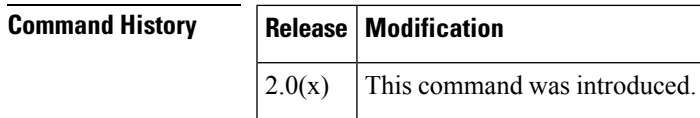

**Usage Guidelines** None.

**Examples** The following example shows how to enable IVR fabric distribution:

switch# **config terminal** switch(config)# **ivr distribute**

**Related Commands Command Description** ivr Commits temporary IVR configuration changes to the active configuration. commit show ivr | Displays IVR CFS distribution status and other details.

#### **ivr enable**

To enable the Inter-VSAN Routing (IVR) feature, use the ivr enable command in configuration mode. To disable this feature, use the no form of the command.

ivr enable no ivr enable

**Syntax Description** This command has no arguments or keywords.

**Command Default** Disabled.

#### **Command Modes**

Configuration mode.

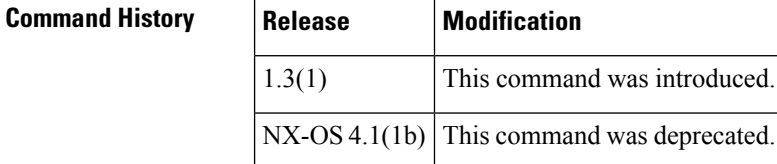

**Usage Guidelines** The IVR feature must be enabled in all edge switches in the fabric that participate in the IVR.

The configuration and display commands for the IVR feature are only available when IVR is enabled on a switch.

When you disable this configuration, all related configurations are automatically discarded.

This command is not supported on the Cisco MDS 9124 switch, the Cisco Fabric Switch for HP c-Class BladeSystem, and the Cisco Fabric Switch for IBM BladeCenter. **Note**

**Examples** The following command enters the configuration mode and enables the IVR feature on this switch:

```
switch# config terminal
Enter configuration commands, one per line. End with CNTL/Z.
switch(config)# ivr enable
```
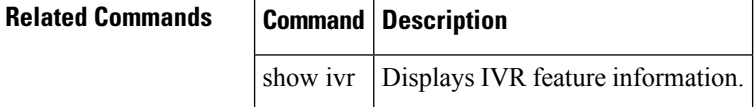

#### **ivr fcdomain database autonomous-fabric-num**

To create IVR persistent FC IDs, use the ivr fcdomain database autonomous-fabric-num command. To delete the IVR fcdomain entry for a given AFID and VSAN, use the no form of the command.

ivr fcdomain database autonomous-fabric-num afid-num vsan vsan-id no ivr fcdomain database autonomous-fabric-num afid-num vsan vsan-id

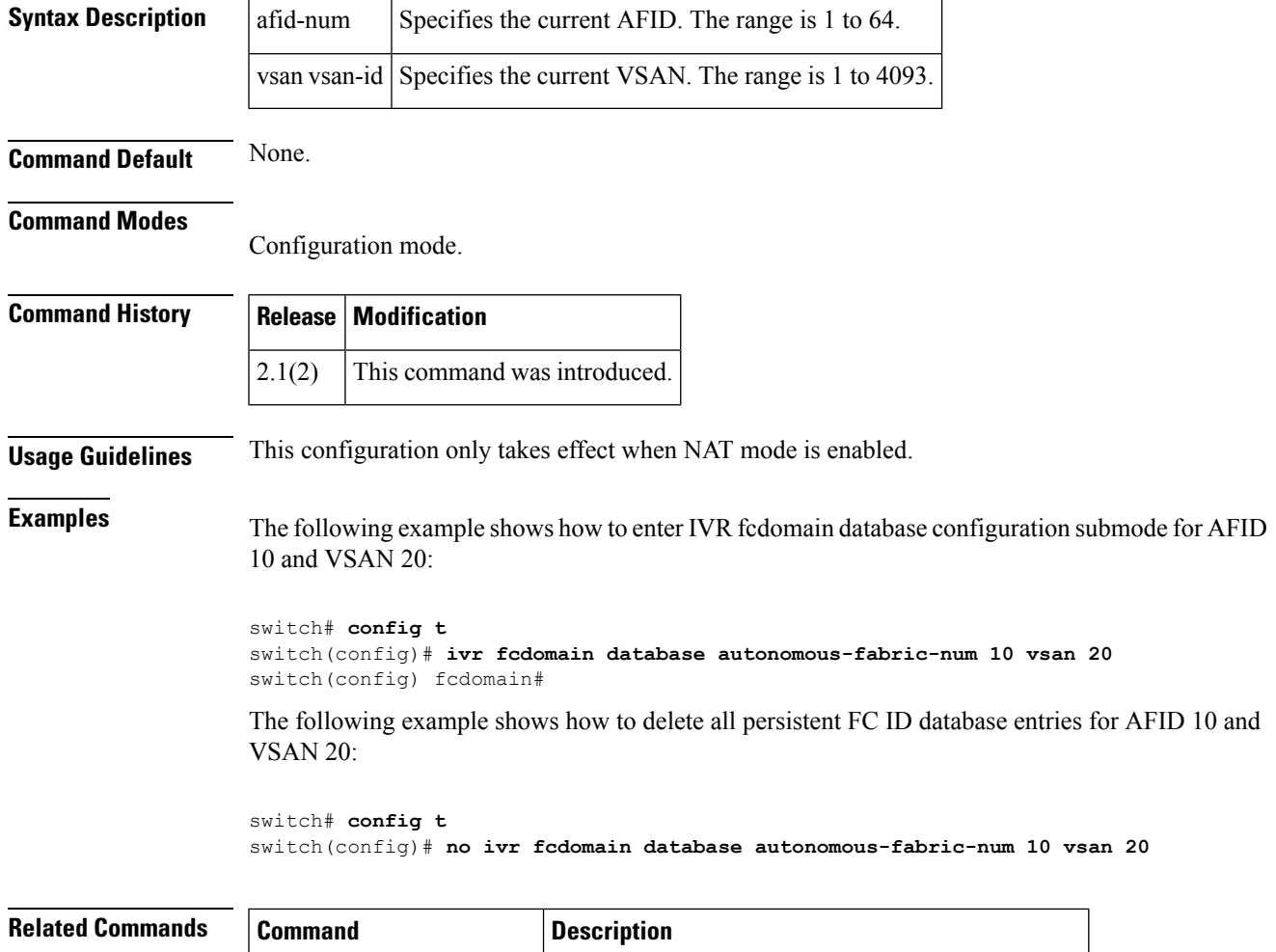

show ivr fcdomain database | Displays IVR fcdomain database entry information.

I

### **ivr nat**

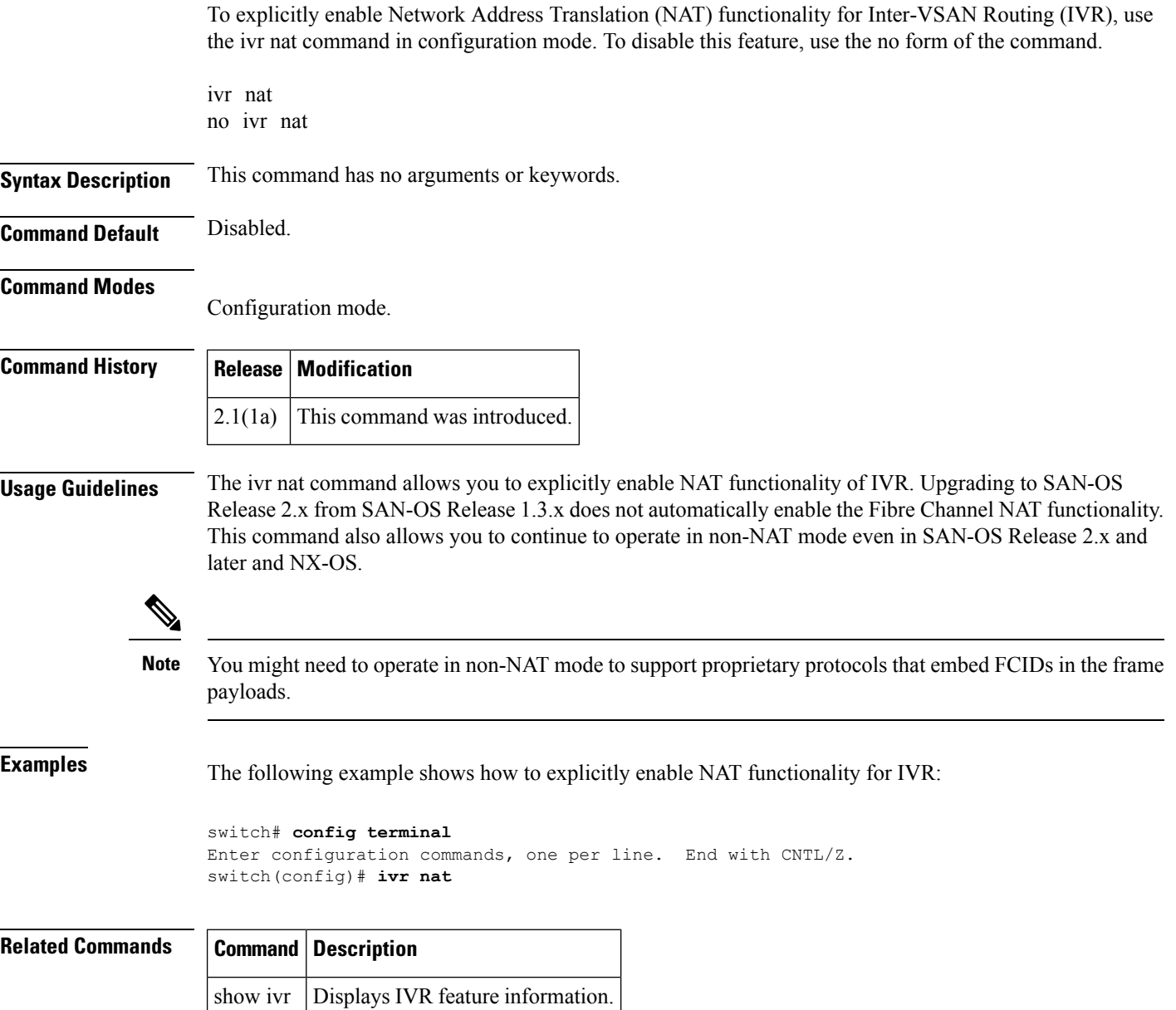

#### **ivr refresh**

To refresh devices being advertised by Inter-VSAN Routing (IVR), use the ivr refresh command in EXEC mode.

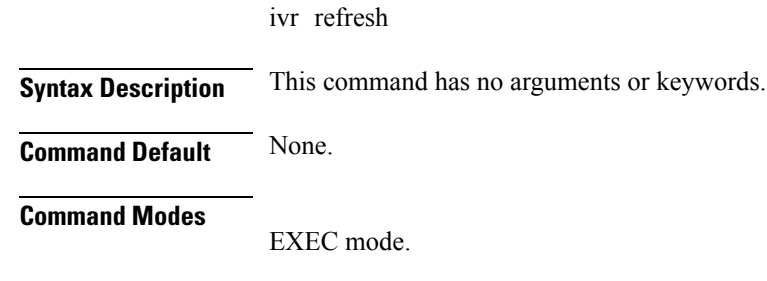

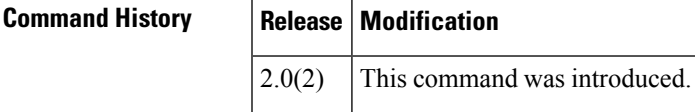

**Usage Guidelines** The IVR refresh command runs internally when IVR zone set or topology is activated. The limit for the maximum number of IVR zones per VSAN is 250 zones (two members per zone).

**Examples** The following example shows refresh devices being advertised by IVR:

switch# **ivr refresh**

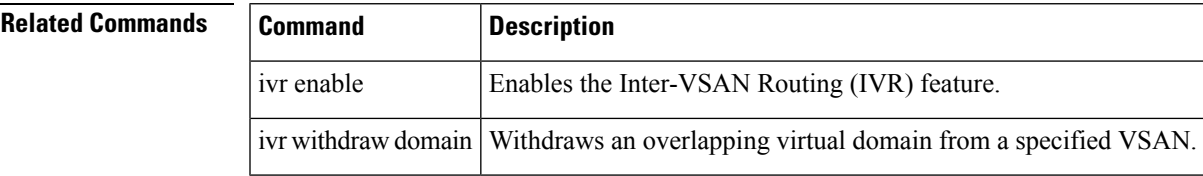

# **ivr service-group activate**

To activate an inter-VSAN routing (IVR) service group, use the ivr service-group activate command in configuration mode. To disable this feature, use the no form of the command.

ivr service-group activate [default-sg-deny] no ivr service-group activate [default-sg-deny]

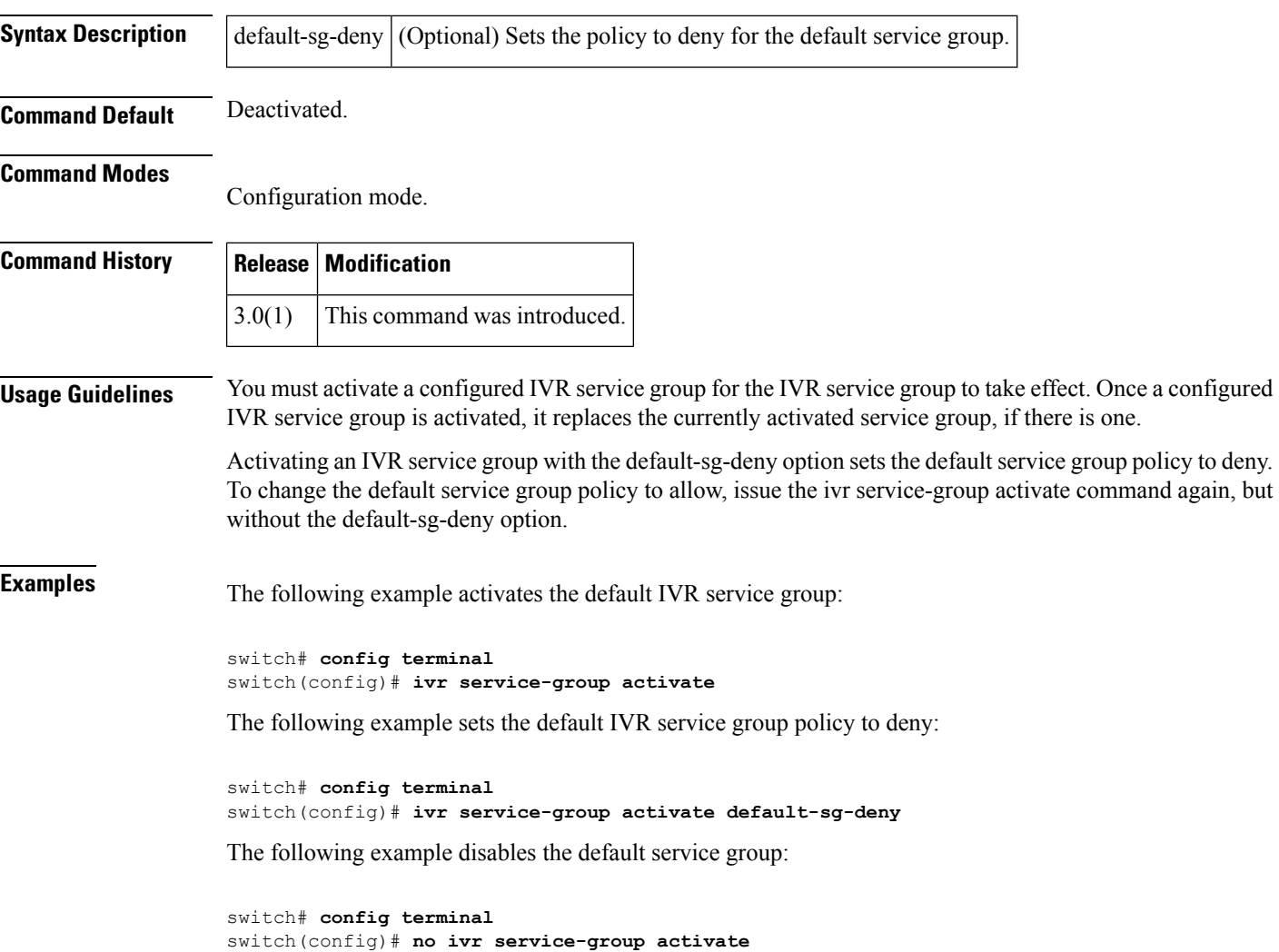

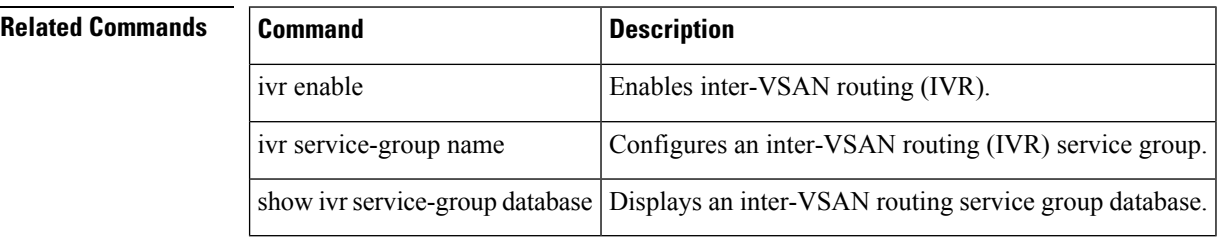
## **ivr service-group name**

To configure an Inter-VSAN Routing (IVR) service group, use the ivr service-group namecommand in configuration mode. To disable this feature, use the no form of the command.

ivr service-group name service-group no ivr service-group name service-group

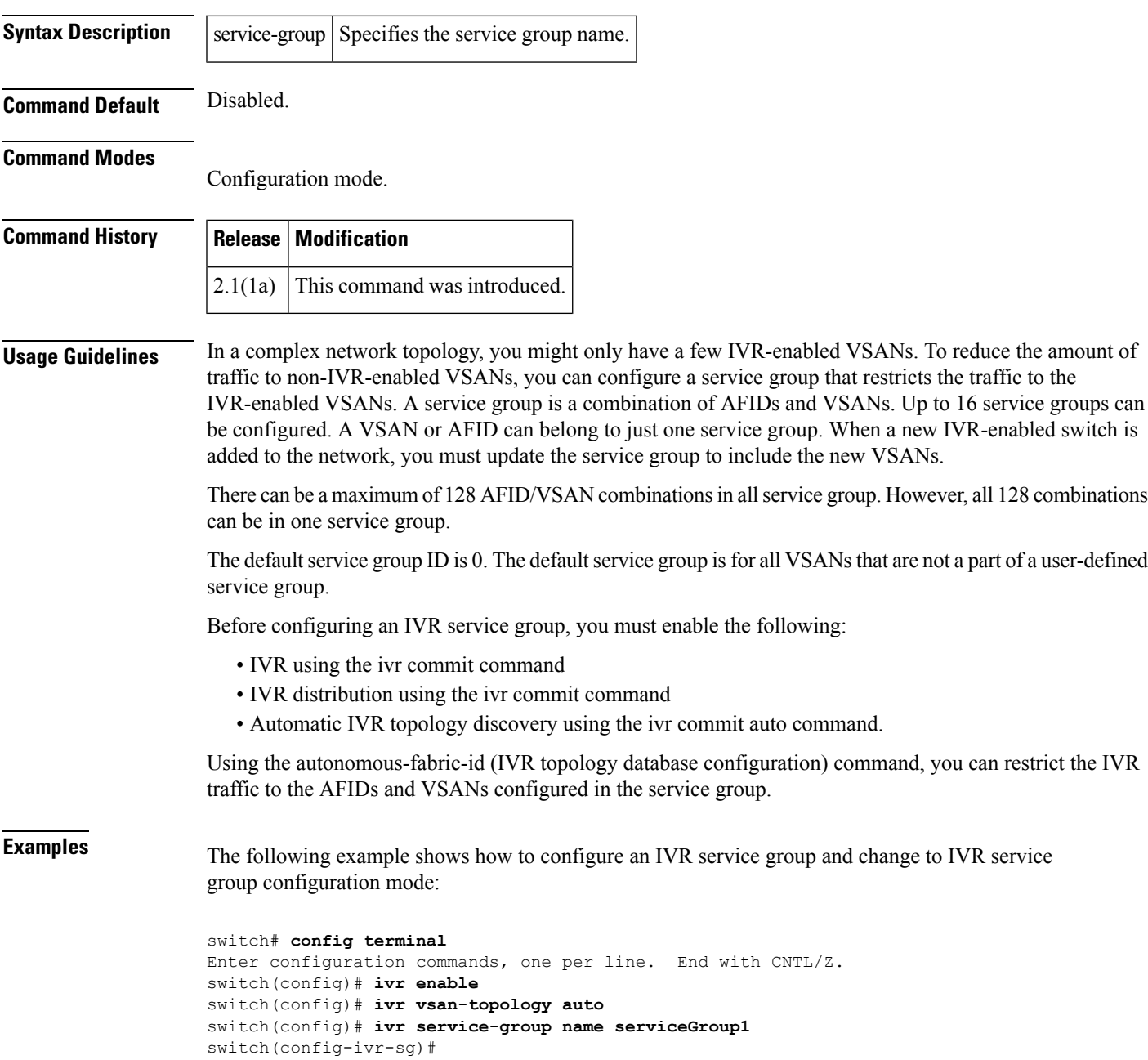

### **Related Commands**

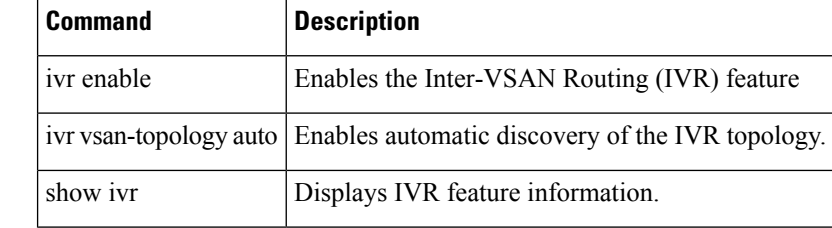

## **ivr virtual-fcdomain-add**

To add the Inter-VSAN Routing (IVR) virtual domains in a specific VSAN(s) to the assigned domains list in that VSAN, use the ivr virtual-fcdomain-add command. To delete the IVR virtual domains, use the no form of the command.

ivr virtual-fcdomain-add vsan-ranges vsan-range no ivr virtual-fcdomain-add vsan-ranges vsan-range

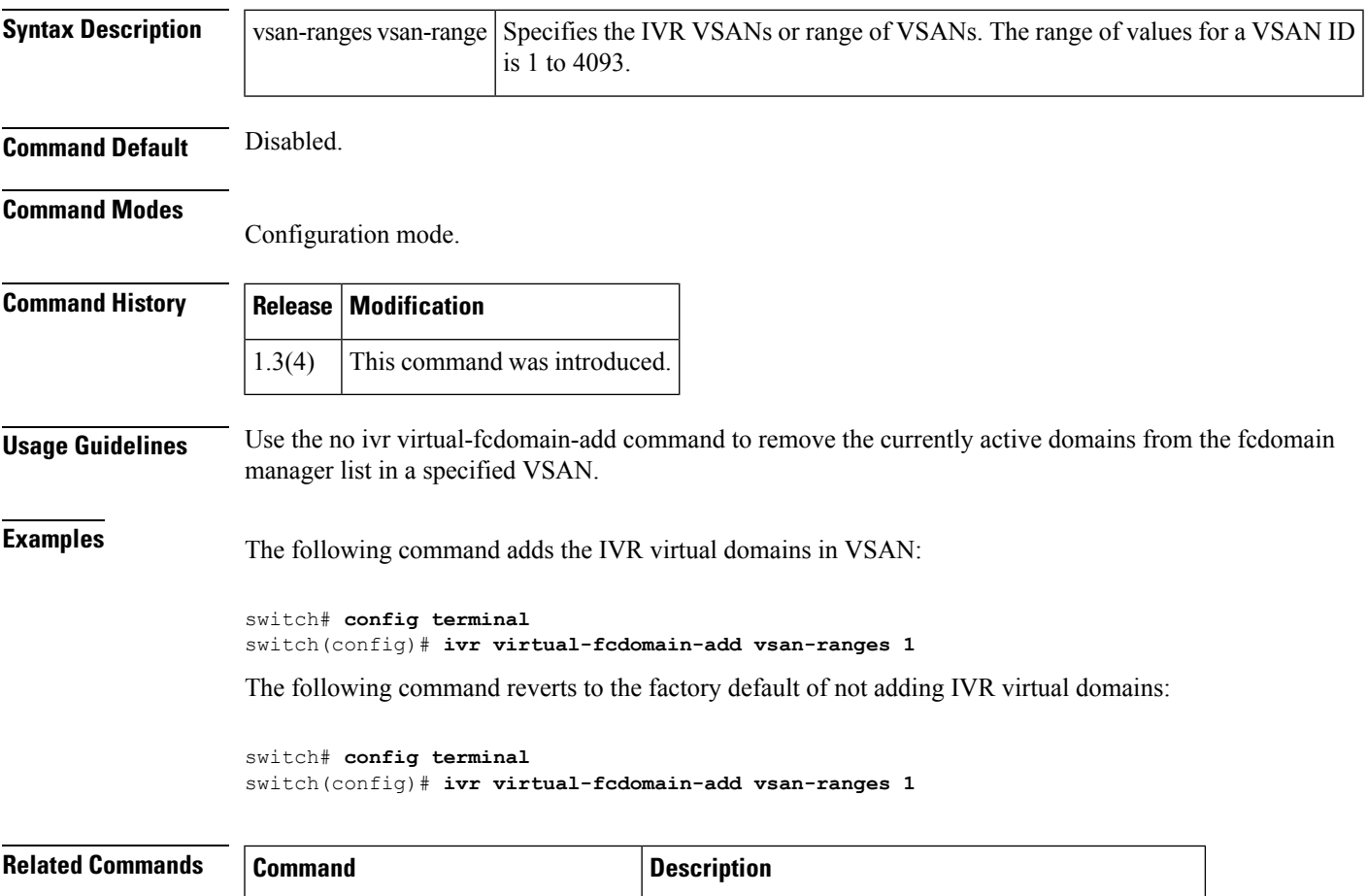

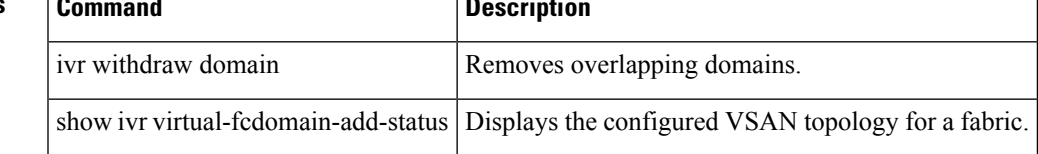

### **ivr virtual-fcdomain-add2**

To configure the request domain\_ID (RDI) mode in a specific autonomous fabric ID (AFID) and VSAN for all IVR-enabled switches, use the ivr virtual-fcdomain-add2 command. To delete the RDI mode, use the no form of the command.

ivr virtual-fcdomain-add2 autonomous-fabric-id value vsan-ranges value

no ivr virtual-fcdomain-add2 autonomous-fabric-id value vsan-ranges value

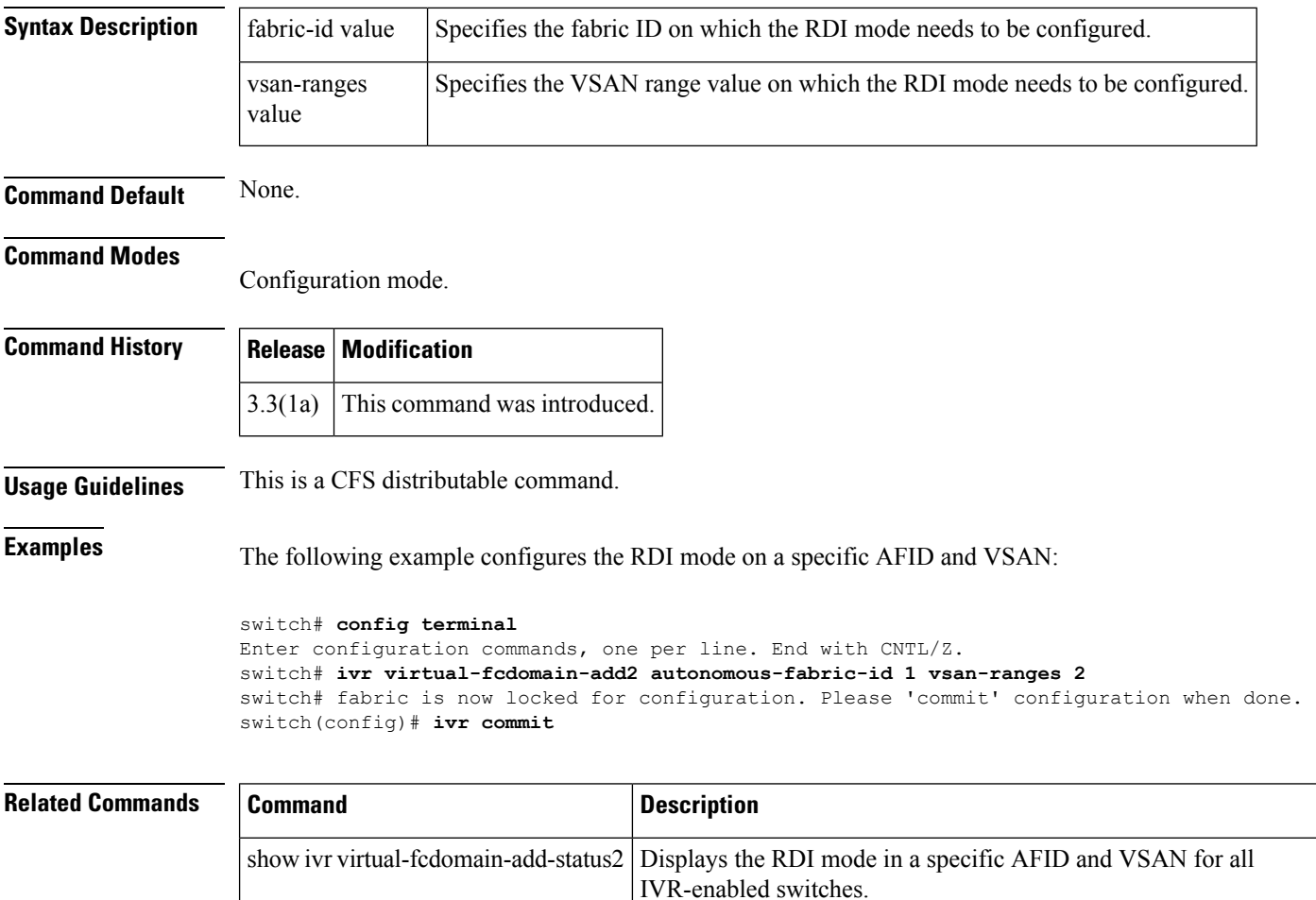

# **ivr vsan-topology**

To configure manual or automatic discovery of the Inter-VSAN Routing (IVR) topology, use the ivr vsan-topology command in configuration mode.

ivr vsan-topology activate | auto

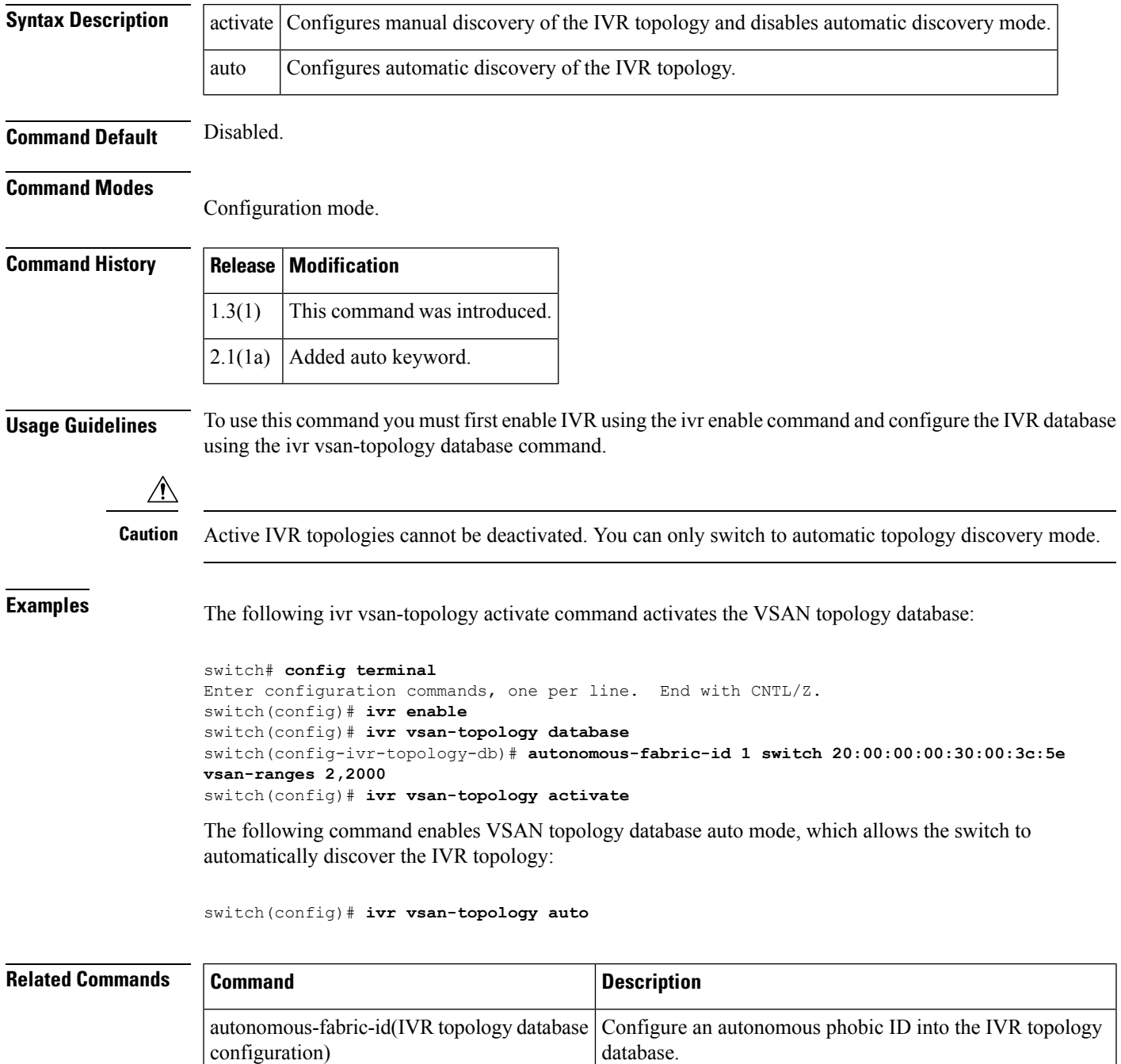

**I Commands**

 $\mathbf{l}$ 

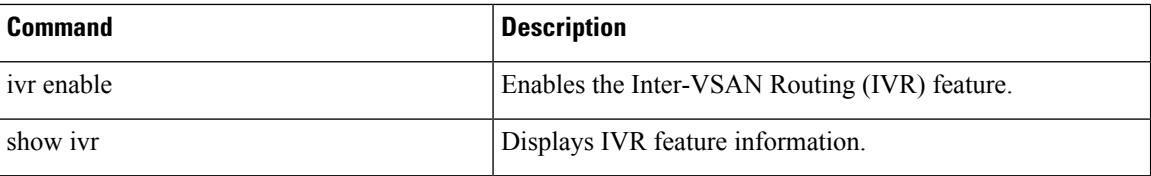

Ш

### **ivr vsan-topology auto**

To configure automatic discovery of the Inter-VSAN Routing (IVR) topology, use the ivr vsan-topology auto command in configuration mode.

ivr vsan-topology auto

**Syntax Description** This command has no arguments or keywords.

**Command Default** Disabled.

**Command Modes**

Configuration mode.

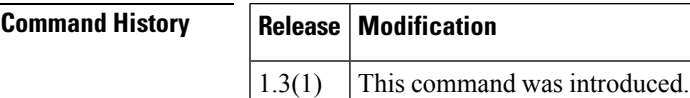

**Usage Guidelines** To use this command you must first enable IVR using the ivr enable command.

IVR configuration distribution must be enabled using the ivr distribute command before configuring automatic topology discovery. Once automatic IVR topology discovery is enabled, you cannot disable IVR configuration distribution.

**Examples** The following command enables VSAN topology database auto mode, which allows the switch to automatically discover the IVR topology.

> switch# **config terminal** Enter configuration commands, one per line. End with CNTL/Z. switch(config)# **ivr enable** switch(config)# **ivr distribute**

activate Activate VSAN topology database for inter-VSAN routing auto Enable discovery of VSAN topology for inter-VSAN routing database Configure VSAN topology database for inter-VSAN routing switch(config)# **ivr vsan-topology auto** switch(config)#

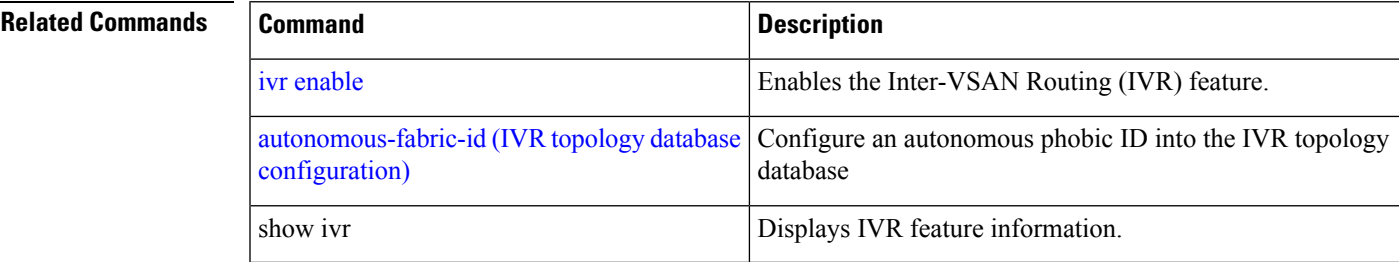

### **ivr vsan-topology database**

To configure an Inter-VSAN Routing (IVR) topology database, use the ivr vsan-topology database command in configuration mode. To delete an IVR topology database, use the no form of the command.

ivr vsan-topology database no ivr vsan-topology database

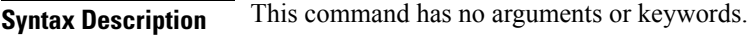

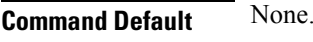

### **Command Modes**

Configuration mode.

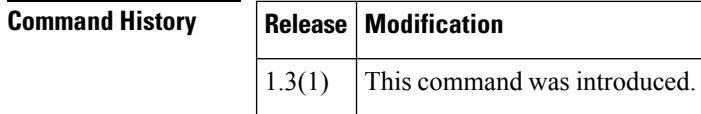

**Usage Guidelines** To use this command you must first enable IVR using the ivr enable command.

You can have up to 64 VSANs (or 128 VSANs as of Cisco MDS SAN-OS Release 2.1(1a)) in an IVR topology. Specify the IVR topology using the following information:

- The switch WWNs of the IVR-enabled switches.
- A minimum of two VSANs to which the IVR-enabled switch belongs.
- The autonomous fabric ID (AFID), which distinguishes two VSANs that are logically and physically separate, but have the same VSAN number. Cisco MDS SAN-OS Release 1.3(1) and later NX-OS supports only one default AFID (AFID 1) and thus does not support non-unique VSAN IDs in the network. As of Cisco MDS SAN-OS Release 2.1(1a), you can specify up to 64 AFIDs.

The use of a single AFID does not allow for VSANs that are logically and physically separate but have the same VSAN number in an IVR topology. **Note**

 $\sqrt{N}$ 

```
You can only configure a maximum of 128 IVR-enabled switches and 64 distinct VSANs (or 128 distinct
         VSANs as of Cisco MDS SAN-OS Release 2.1(1a)) in an IVR topology.
Caution
```
The no ivr vsan-topology database command only clears the configured database, not the active database. You can only delete the user-defined entries in the configured database. Auto mode entries only exist in the active database.

**Examples** The following command enters configuration mode, enables the IVR feature, enters the VSAN topology database, and configures the pWWN-VSAN association for VSANs 2 and 2000:

switch# **config terminal**

```
Enter configuration commands, one per line. End with CNTL/Z.
switch(config)# ivr enable
switch(config)# ivr vsan-topology database
switch(config-ivr-topology-db)# autonomous-fabric-id 1 switch 20:00:00:00:30:00:3c:5e
vsan-ranges 2,2000
```
### $\overline{\text{Related Commands}}$

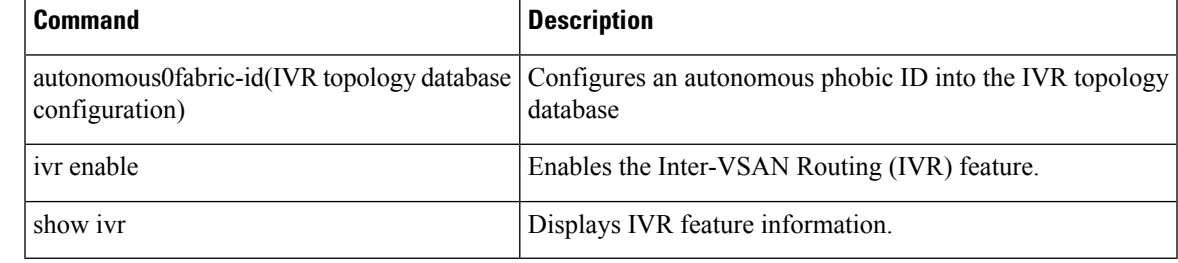

## **ivr withdraw domain**

To withdraw overlapping virtual domain from a specified VSAN, use the ivr withdraw domain command in EXEC mode.

ivr withdraw domain domain-id vsan vsan-id

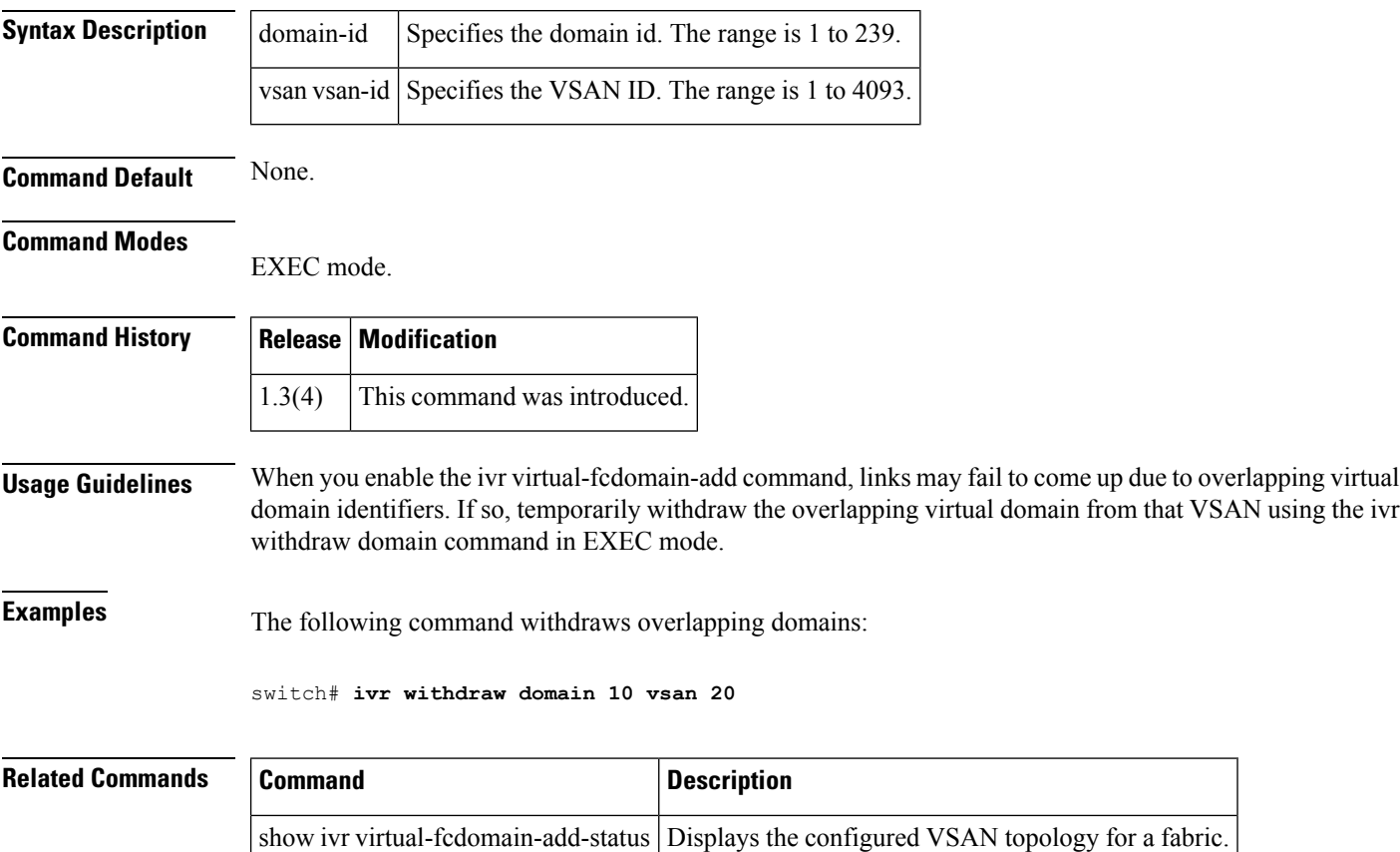

### **ivr zone name**

To configure a zone for Inter-VSAN Routing (IVR), use the ivr zone name command. To disable a zone for IVR, use the no form of the command.

ivr zone name ivzs-name no ivr zone name ivz-name

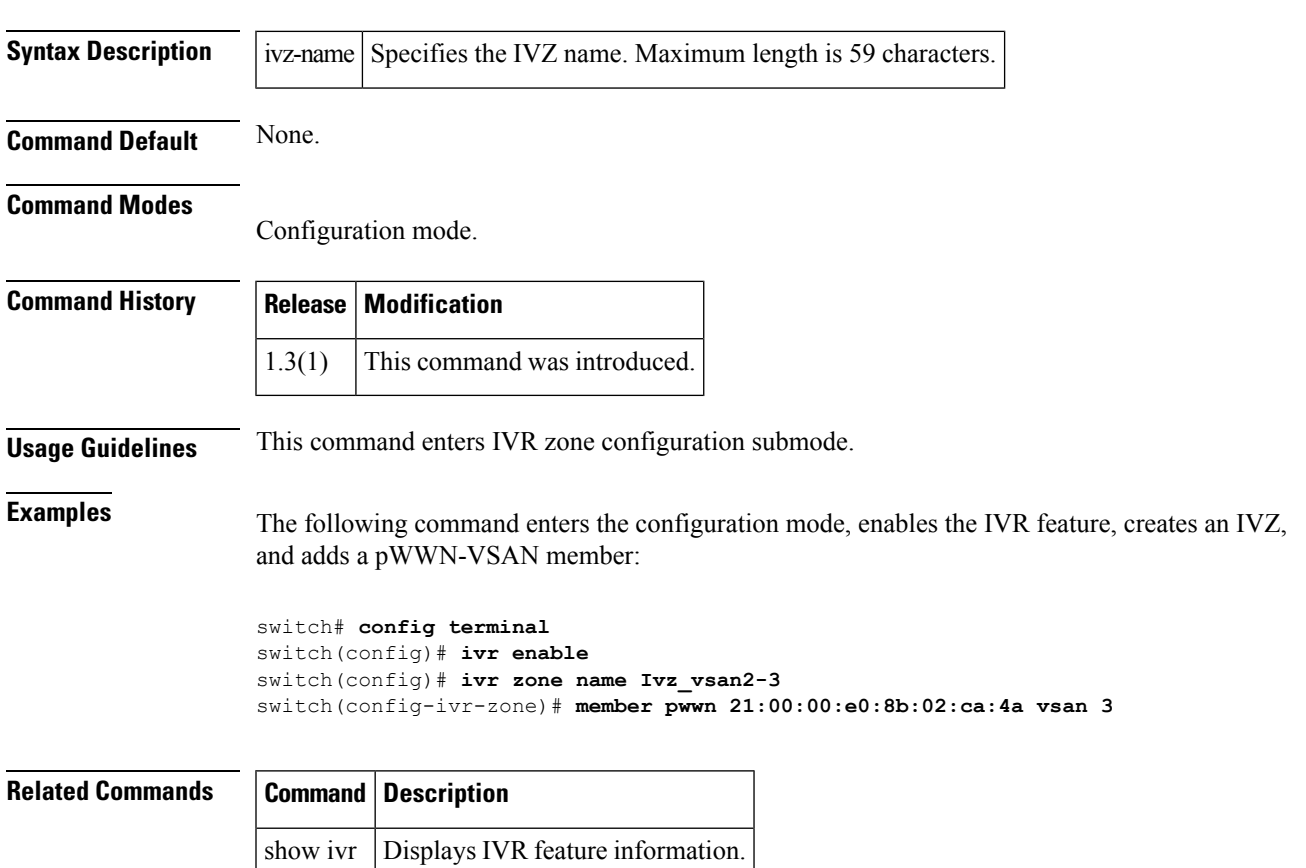

### **ivr zone rename**

To rename an inter-VSAN routing (IVR) zone, use the ivr zone rename command.

ivr zone rename current-name new-name

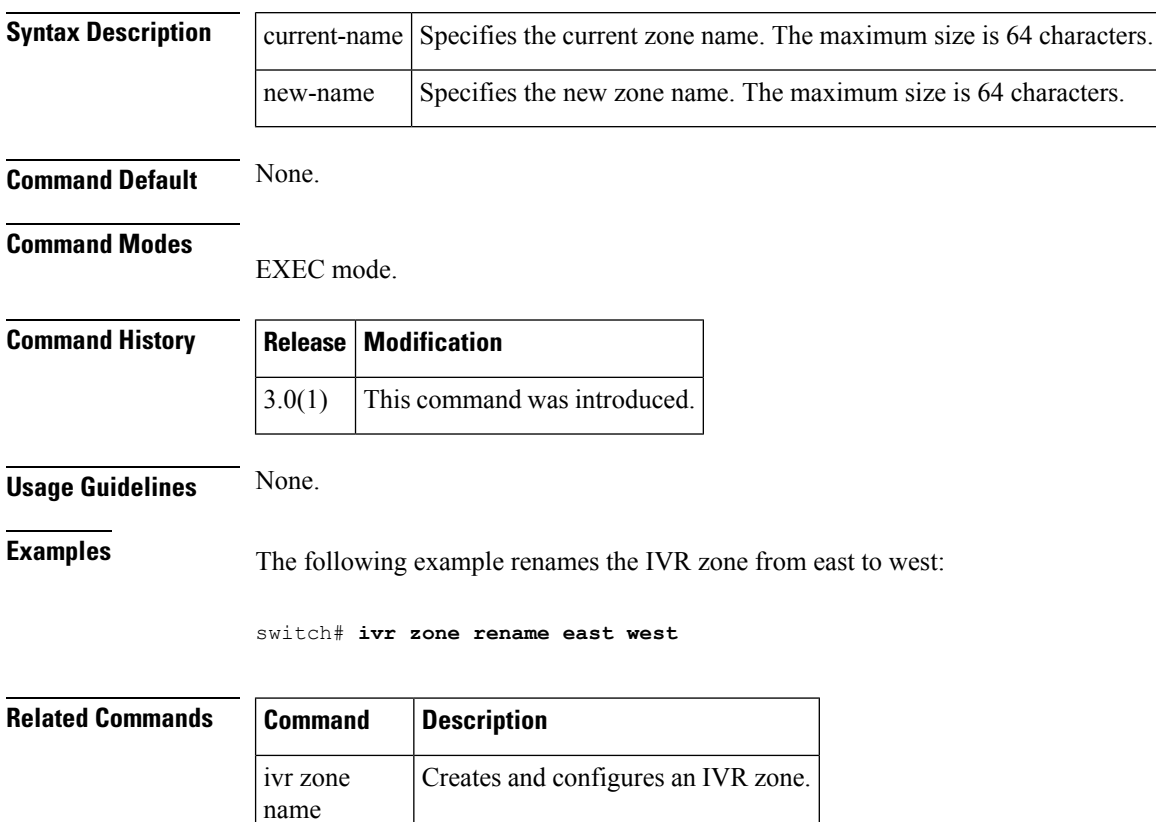

show ivr Displays IVR information.

## **ivr zoneset**

To configure a zoneset for Inter-VSAN Routing (IVR), use the ivr zoneset command. To revert to the factory defaults, use the no form of the command.

ivr zoneset activate name ivzs-name [force] | name ivzs-name no ivr zoneset activate name ivzs-name [force] | name ivzs-name

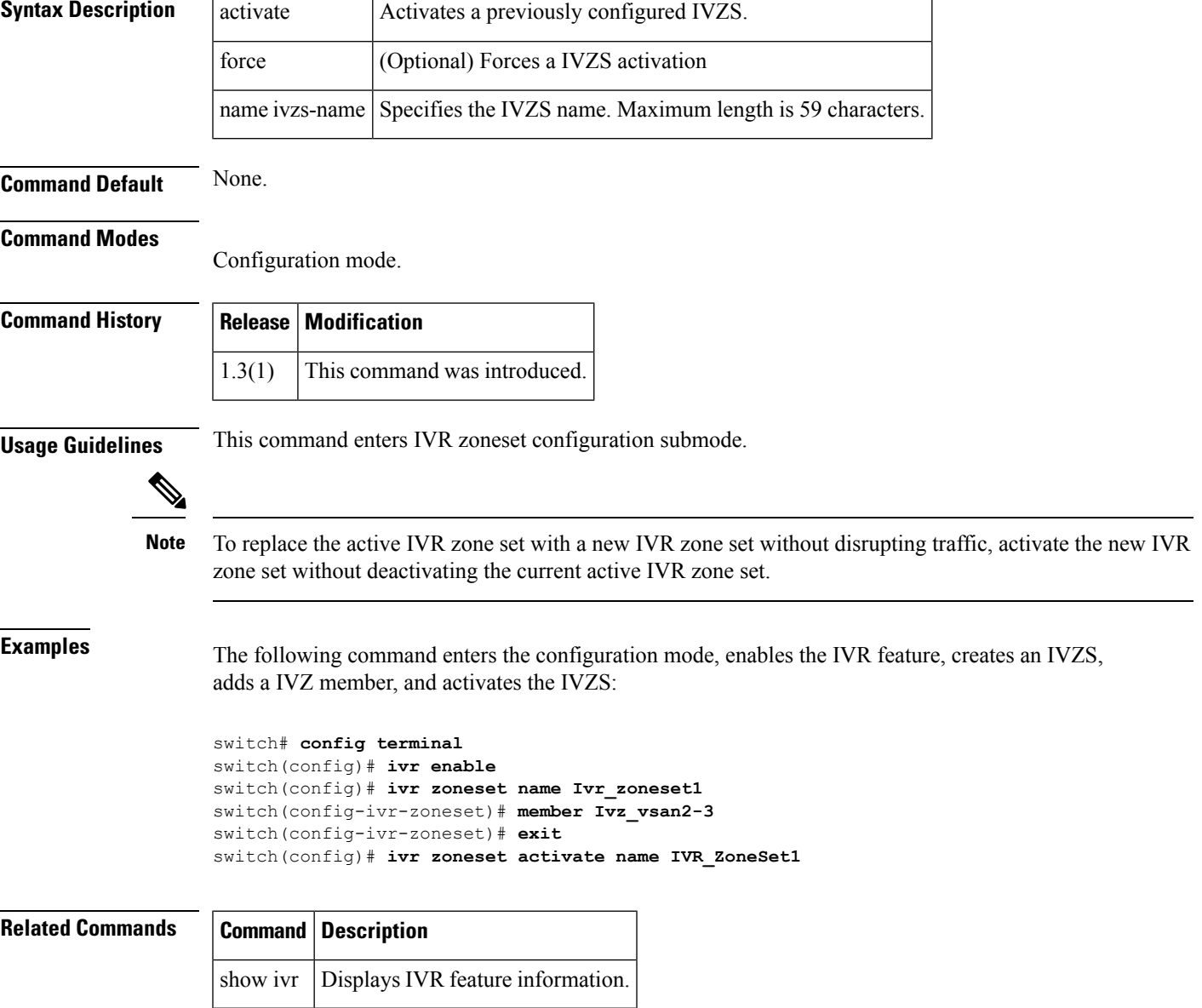

### **ivr zoneset rename**

To rename an inter-VSAN routing (IVR) zone set, use the ivr zoneset rename command.

ivr zoneset rename current-name new-name

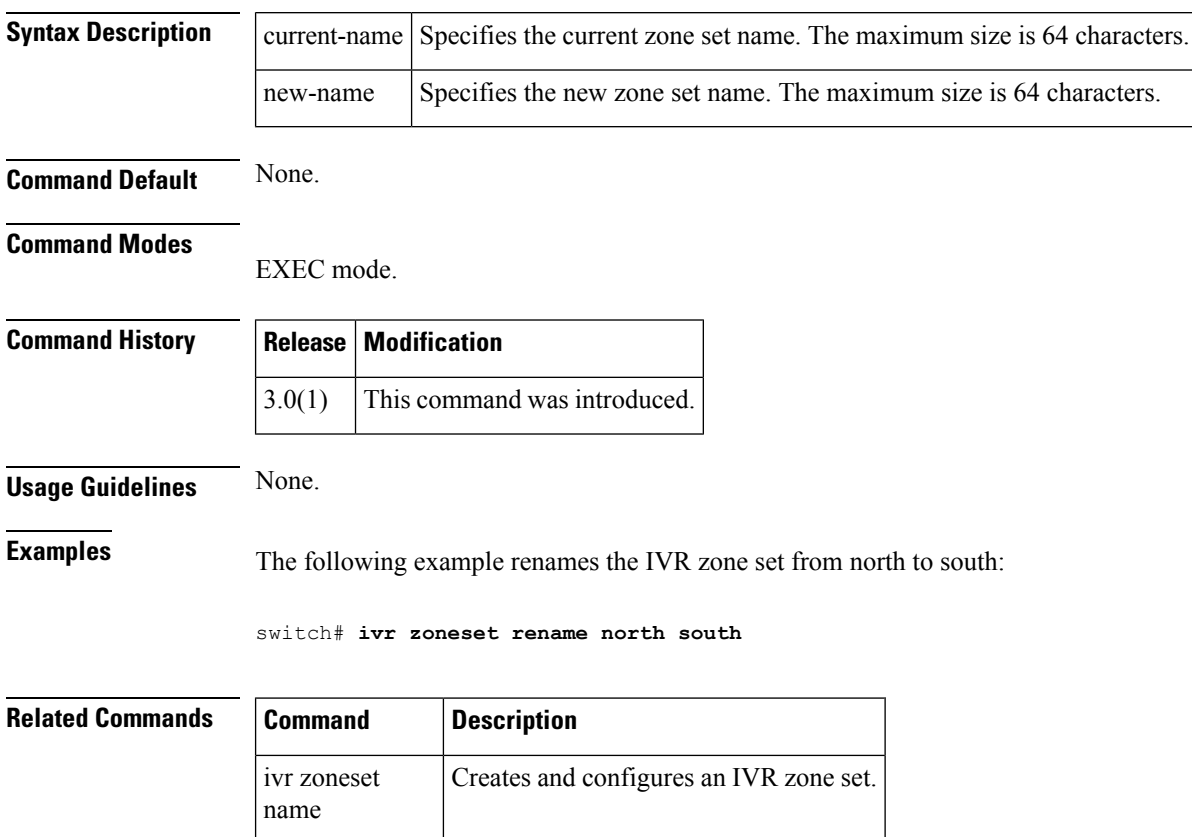

show ivr Displays IVR information.